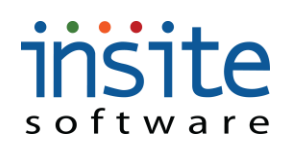

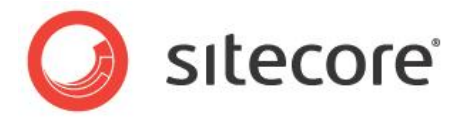

## **Welcome To the Commerce Management Console**

3.0.1 gives you a straightforward, commonsense way to manage your ecommerce site and ERP data integration. The Management Console is an Adobe Flex-based application that groups website data into pre-determined, yet flexible functionality, allowing non-programmers to maintain, edit and update the website.

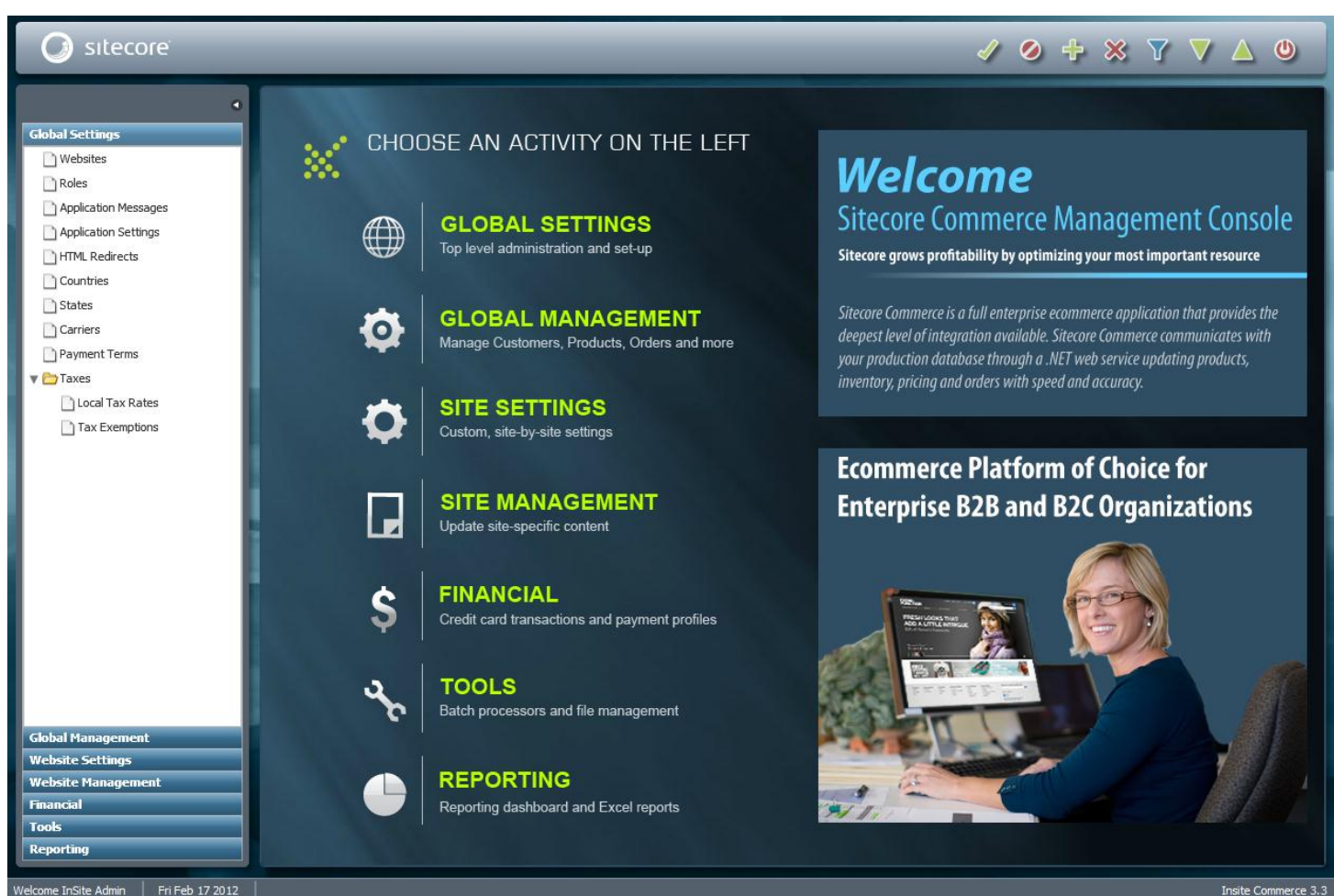

Fri Feb 17 2012 Site Admin

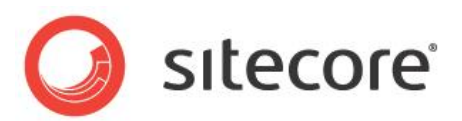

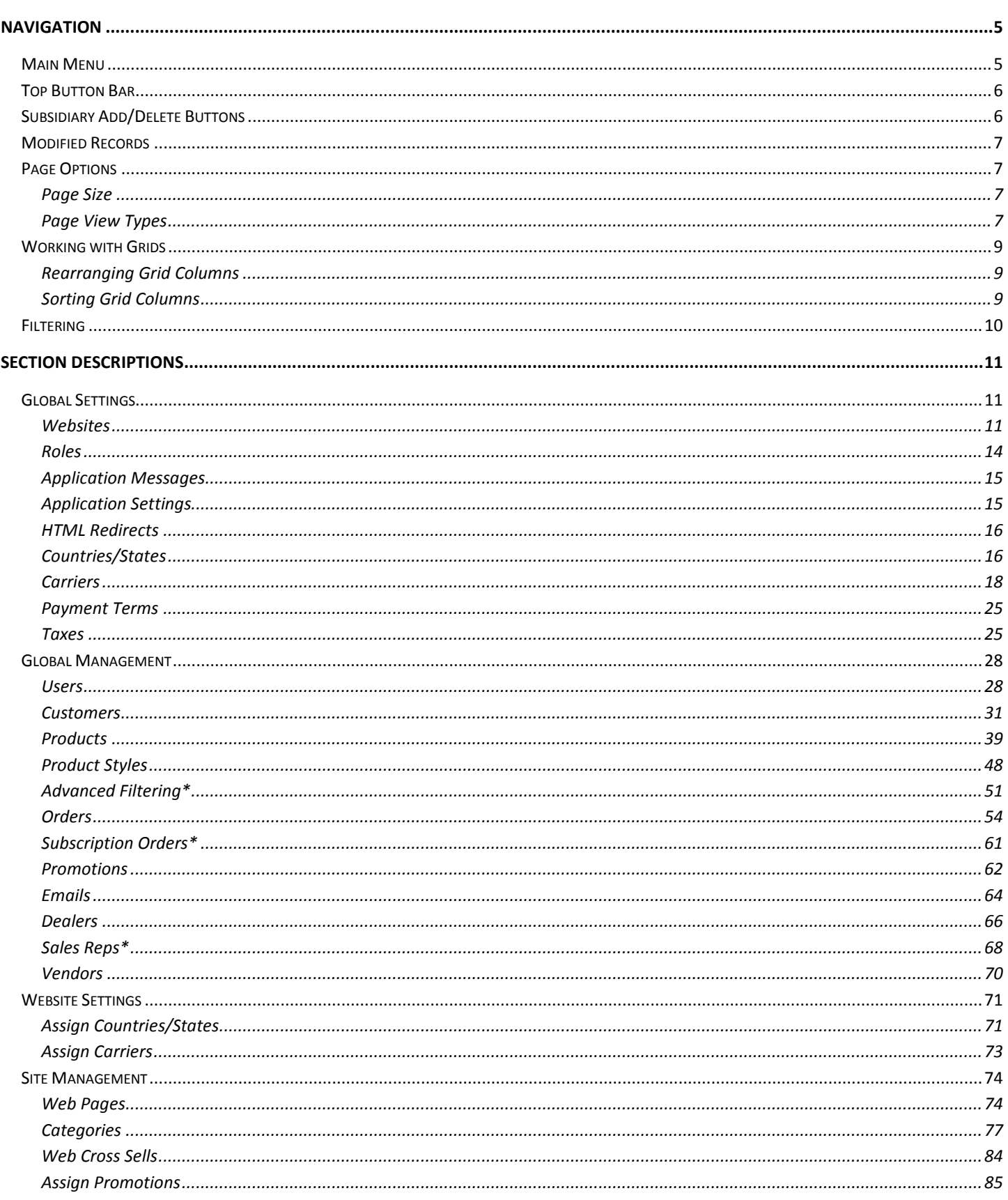

# insite

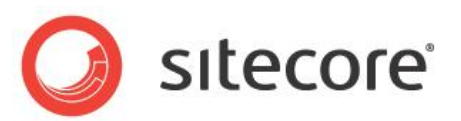

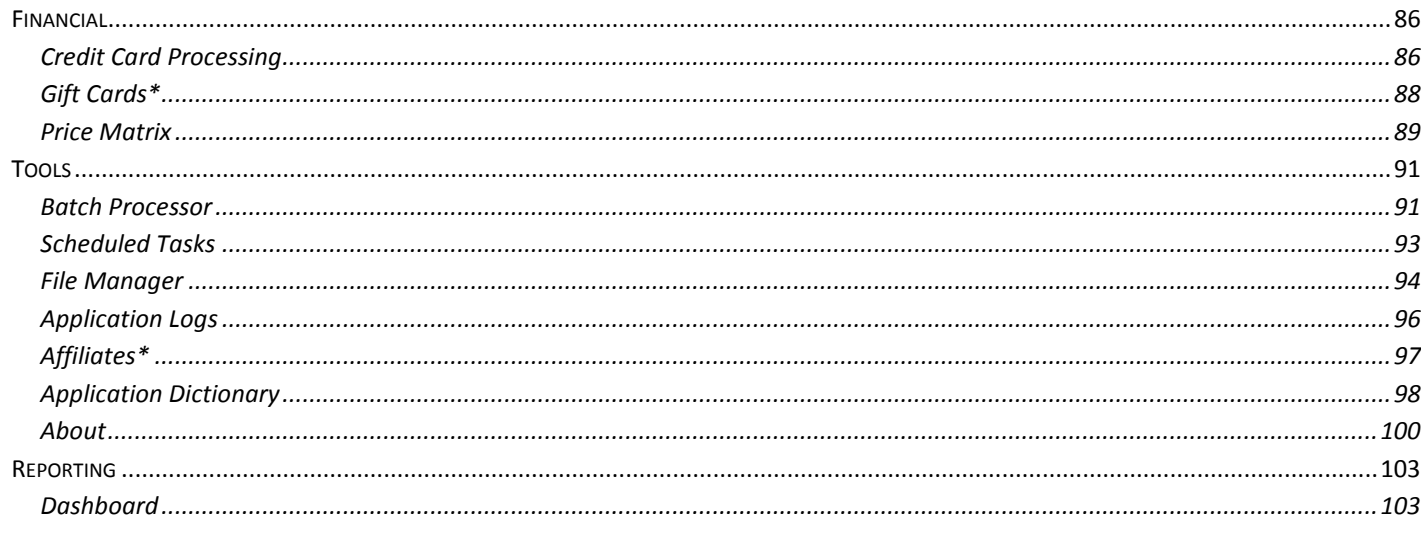

## insite software **Accessing the Management Console**

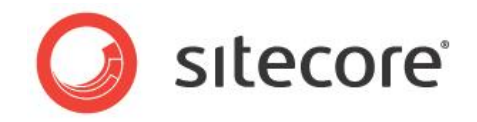

<span id="page-3-0"></span>A secure log-in is required to access the Commerce Management Console. The URL for your log-in page will be similar to: [https://yoursitename.com/console.](https://yoursitename.com/console) Your Project Manager will provide the exact link and initial administrator access.

#### **Log In Page**

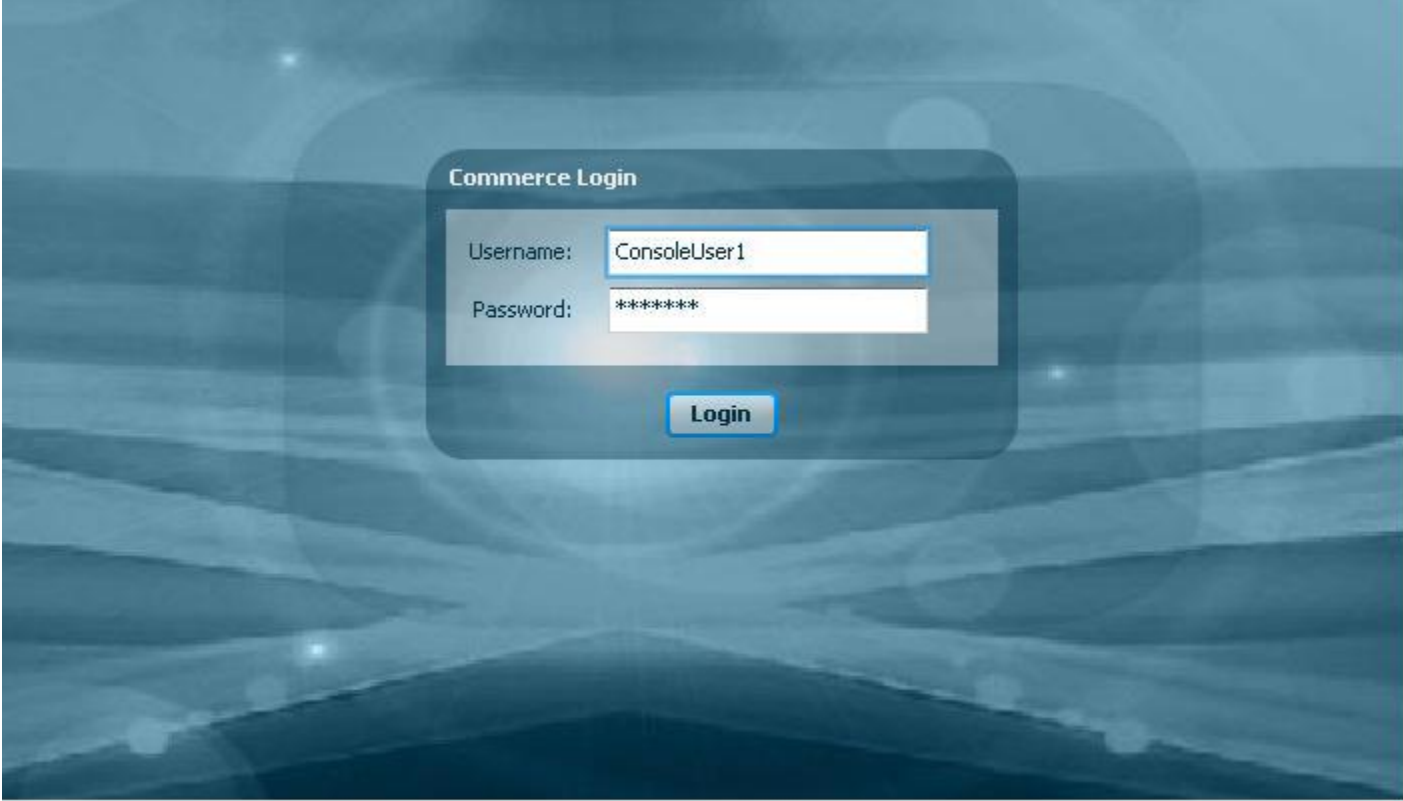

## insite software **Navigation**

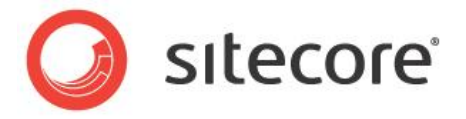

#### <span id="page-4-1"></span><span id="page-4-0"></span>**Main Menu**

Modules are grouped into related sections in the left-hand, Main Menu:

Global Settings: Top level administration and set-up

Global Management: Manage Customers, Products, Orders and more

Website Settings: Custom, site-by-site settings

Website Management: Update site-specific content

Financial: Credit card transactions and payment profiles

Tools: Batch processors and file management

Reporting: Reporting Dashboard

Clicking on a Section will expand it, presenting all of the subsidiary menu options.

If you prefer to work with a larger screen view, you can collapse the Main Menu by clicking the left pointing arrow icon at the top of the menu panel. Once collapsed, the minimal menu contains navigation shortcuts to the most frequently accessed sections of the Management Console. Simply click the arrow again (now right pointing) to restore the complete menu display.

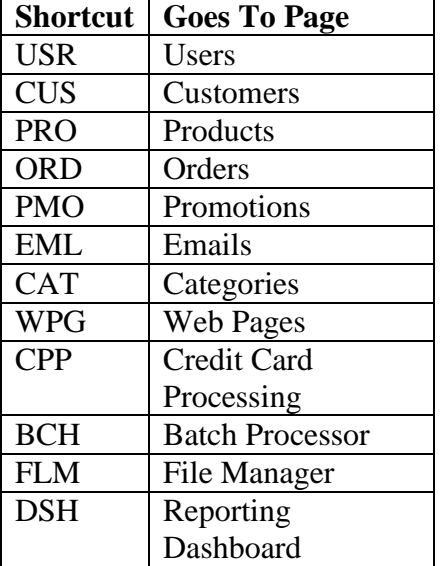

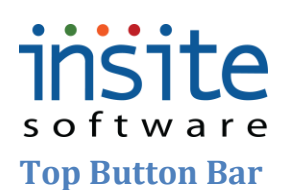

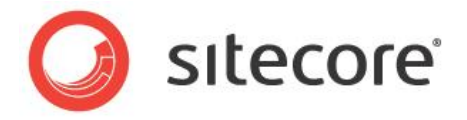

<span id="page-5-0"></span>Record management functions on all pages are controlled by the contextual Top Button Bar. These universal controls allow you to make and save changes, always within the context of the page you are on at any given time.

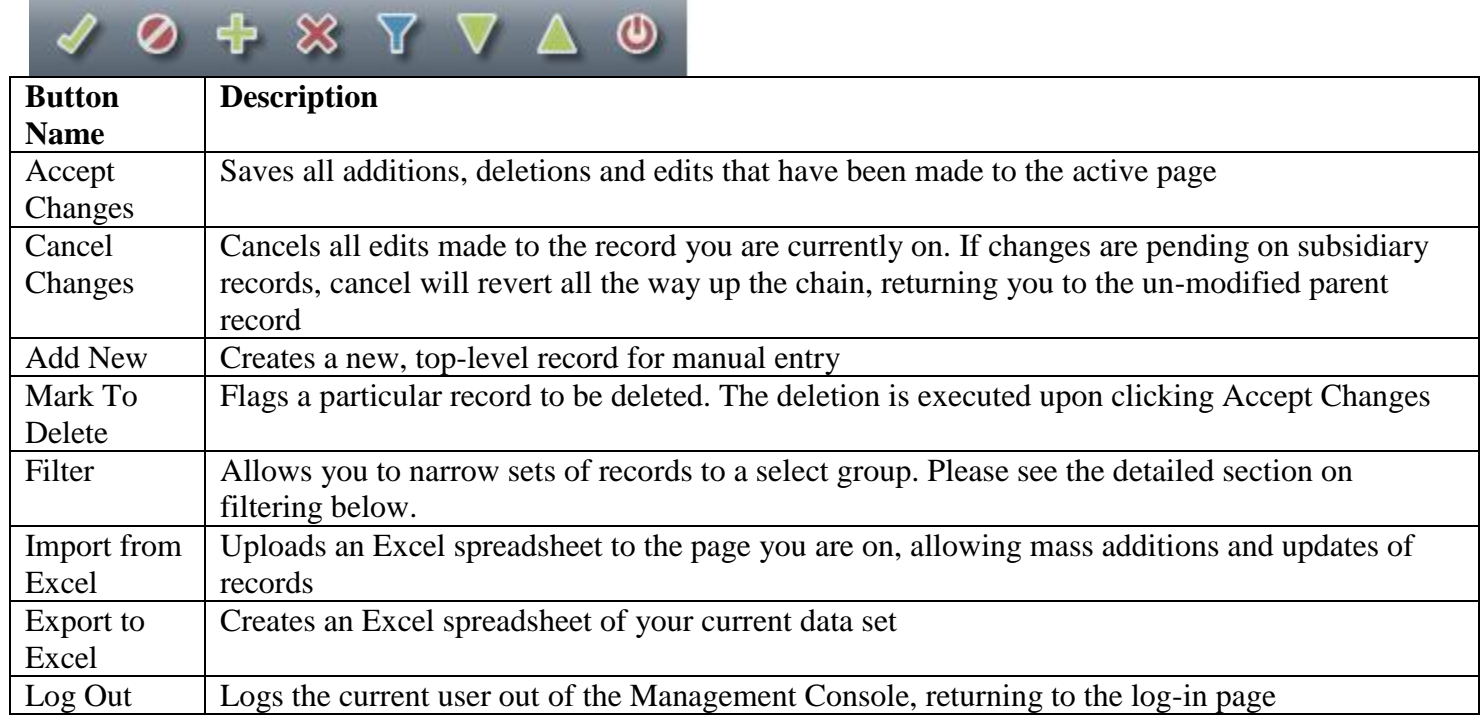

#### <span id="page-5-1"></span>**Subsidiary Add/Delete Buttons**

Some records will have subsidiary, dependant records or record sets (referred to as "Child" records). In these cases, adding or deleting a Child record is managed by use of the subsidiary Add/Delete buttons.

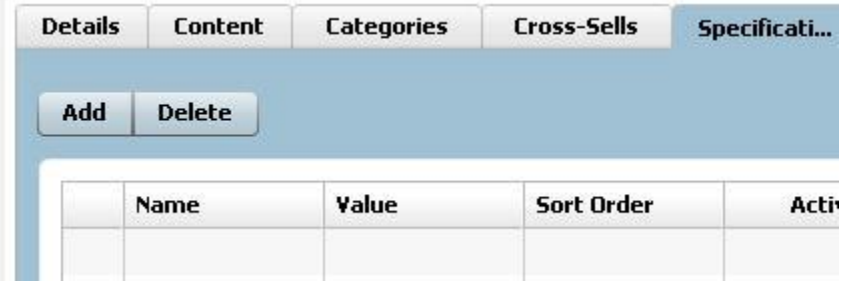

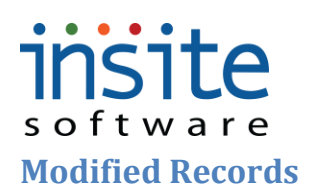

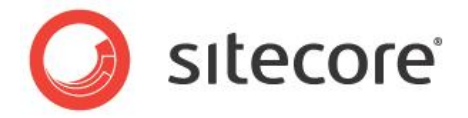

<span id="page-6-0"></span>Records that have been modified in any way are flagged in the grid with the following small icons. Clicking the *Save* button in the Top Button Bar will execute all modifications. When a child record has been edited in any way, its parent record will be flagged as modified as well.

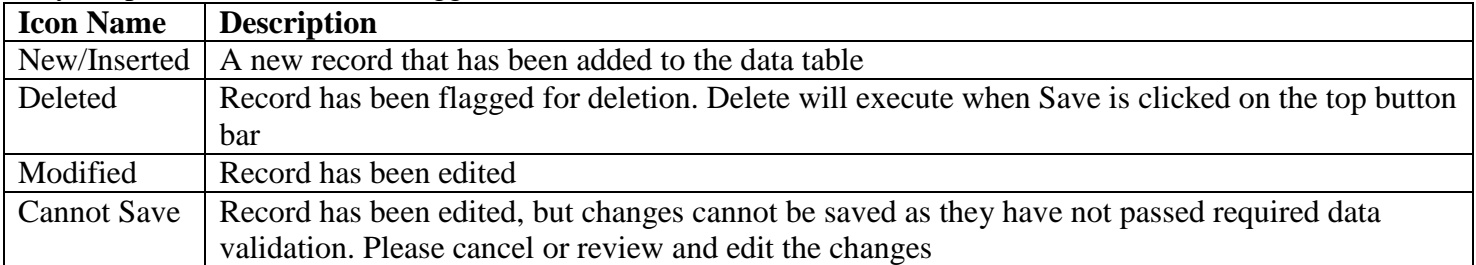

#### <span id="page-6-1"></span>**Page Options**

#### <span id="page-6-2"></span>**Page Size**

Pages that may contain large numbers of records are set to return the first 30 records on the first page. Use the arrow buttons to navigate through subsequent pages. You may change this default setting by typing an alternate number in the Page Size field and hitting *Enter*, however, the page size may not be set to greater than 1000 records. If you would prefer to work with the entire data set, if less than 1000, simply click the *Get All* button.

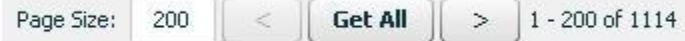

#### <span id="page-6-3"></span>**Page View Types**

There are three styles of detail pages: Forms, Grids and Split. Form and Grid pages are fixed, while Split pages allow three different viewing options: Grid view, Form view or Split view. Click the arrow at the upper right of the page to change the page view, or click and drag the vertical splitter at any time to rearrange the split. View preferences are associated with each Management Console User. All changes will be saved and displayed as defaults upon subsequent log-ins.

#### **Grid View**

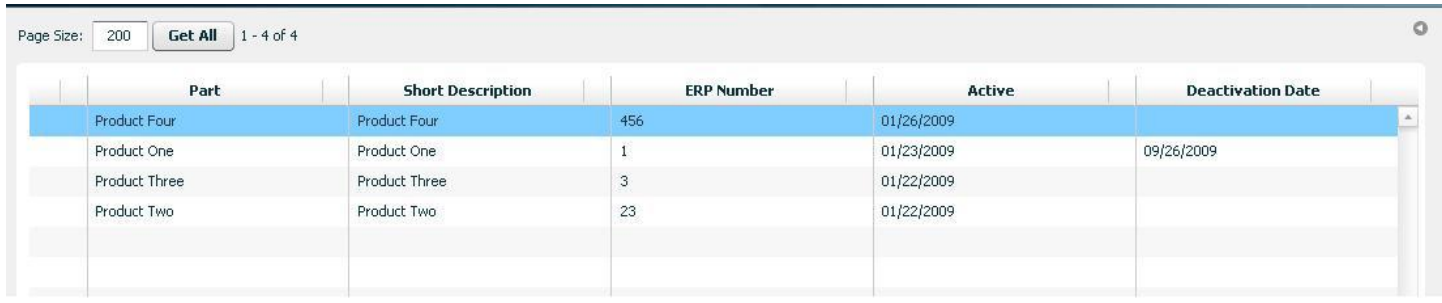

# insite

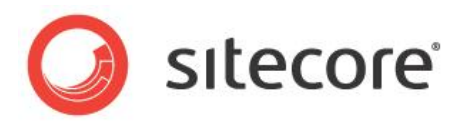

 $\circ$ 

#### **Form View**

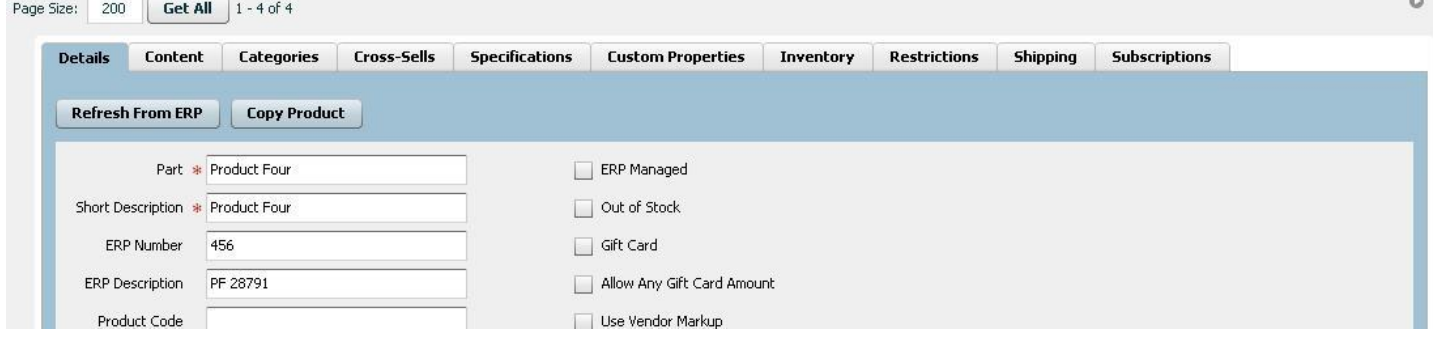

#### **Split View**

Page Size: 200 Get All 1 - 4 of 4

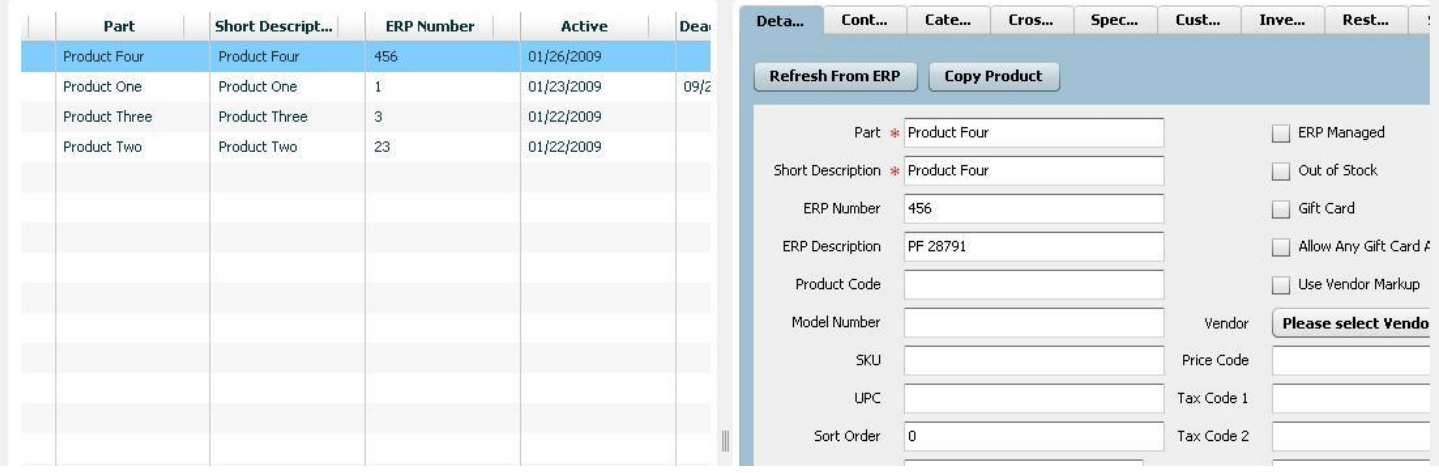

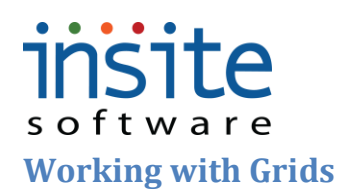

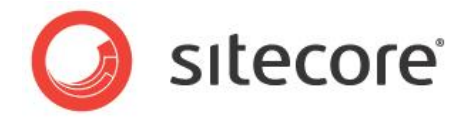

<span id="page-8-0"></span>Just like page view preferences, data grid order can be re-arranged and saved per Management Console User. The number and data selections of columns themselves may be controlled in the Application Dictionary per implementation or by a System Administrator.

#### <span id="page-8-1"></span>**Rearranging Grid Columns**

Grid columns can be re-ordered by using a simple click and drag. Click on a column header and drag it to the order you prefer. When in re-ordering mode, both the column selected and the column title will be highlighted. Page Size:  $\boxed{200}$   $\boxed{ \text{Get All} } 1 - 4$  of 4  $\circ$ 

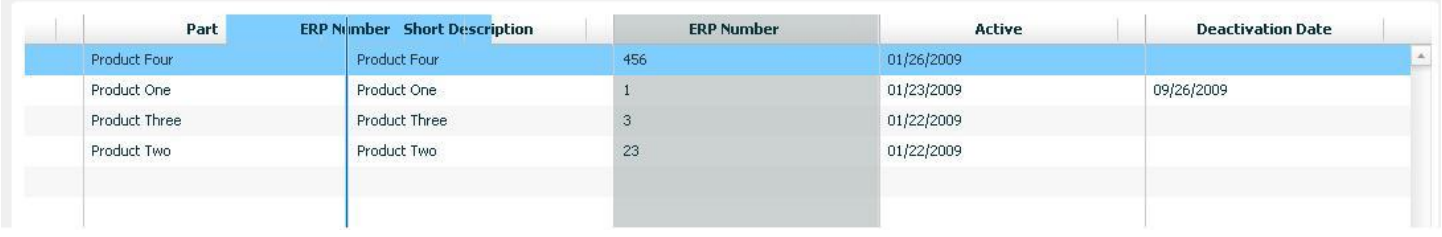

#### <span id="page-8-2"></span>**Sorting Grid Columns**

All columns can be hot-sorted (high – low or low – high), simply by clicking the header. Multi-level sorting is also available. When moused over, column headers will display the sort-level options available to the right of the column name.

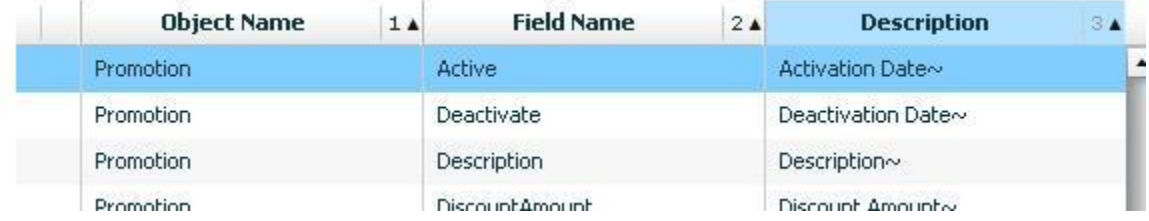

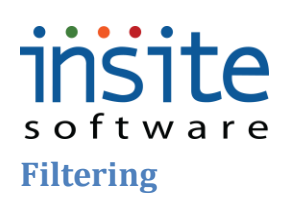

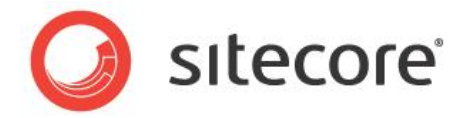

<span id="page-9-0"></span>Filtering allows you to narrow a large data set to just the selected records you want to see and work with. Clicking the filter button once turns on the filtering environment, so you can enter single or multiple variables. Clicking it again will execute the filter. When you begin entering your filtering parameters, the Filter icon will change color, from blue to orange. You also know you're in filter mode when all fields are blank. Any field that can be filtered on will be highlighted when clicked.

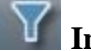

**Inactive M** Active

The following values can be used to define your filter:

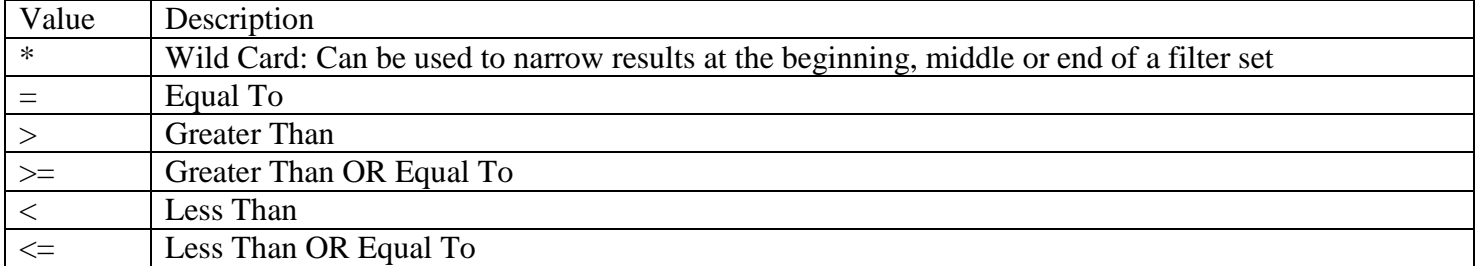

Filters can be cleared by re-engaging the filtering environment, right-clicking, and selecting "Clear Selected Filter" or "Clear All Filters"

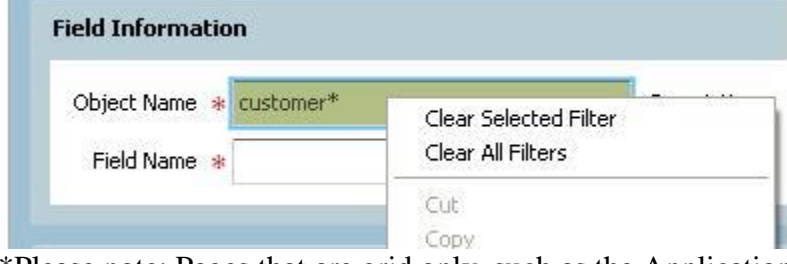

\*Please note: Pages that are grid only, such as the Application Settings, cannot be Filtered.

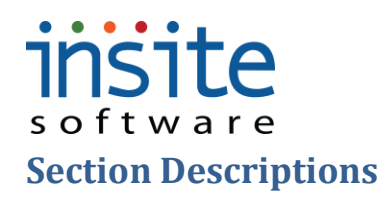

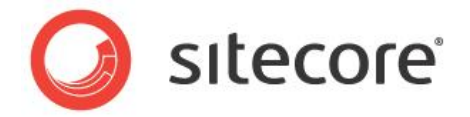

### <span id="page-10-1"></span><span id="page-10-0"></span>**Global Settings**

#### <span id="page-10-2"></span>**Websites**

The Websites section maintains the top-level site details, such as the URL, design specific tags and templates, ERP integration settings and the default company information for your site(s) are maintained here. Please note that any changes can result in "breaking" the design of your site(s).

#### **Global Settings>Websites:Website Details**

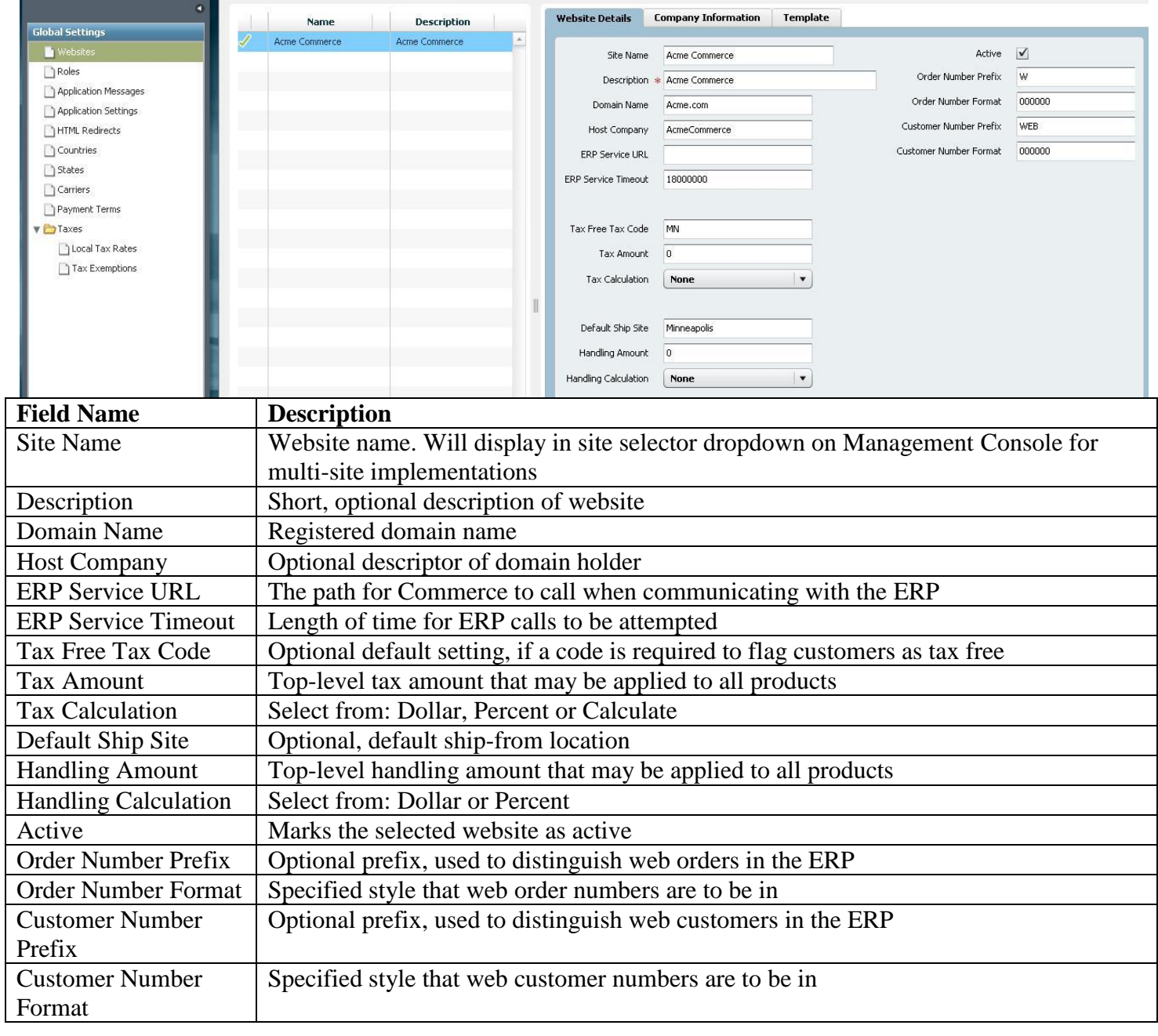

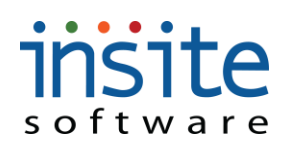

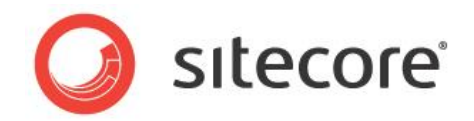

### **Global Settings>Websites:Company Information**

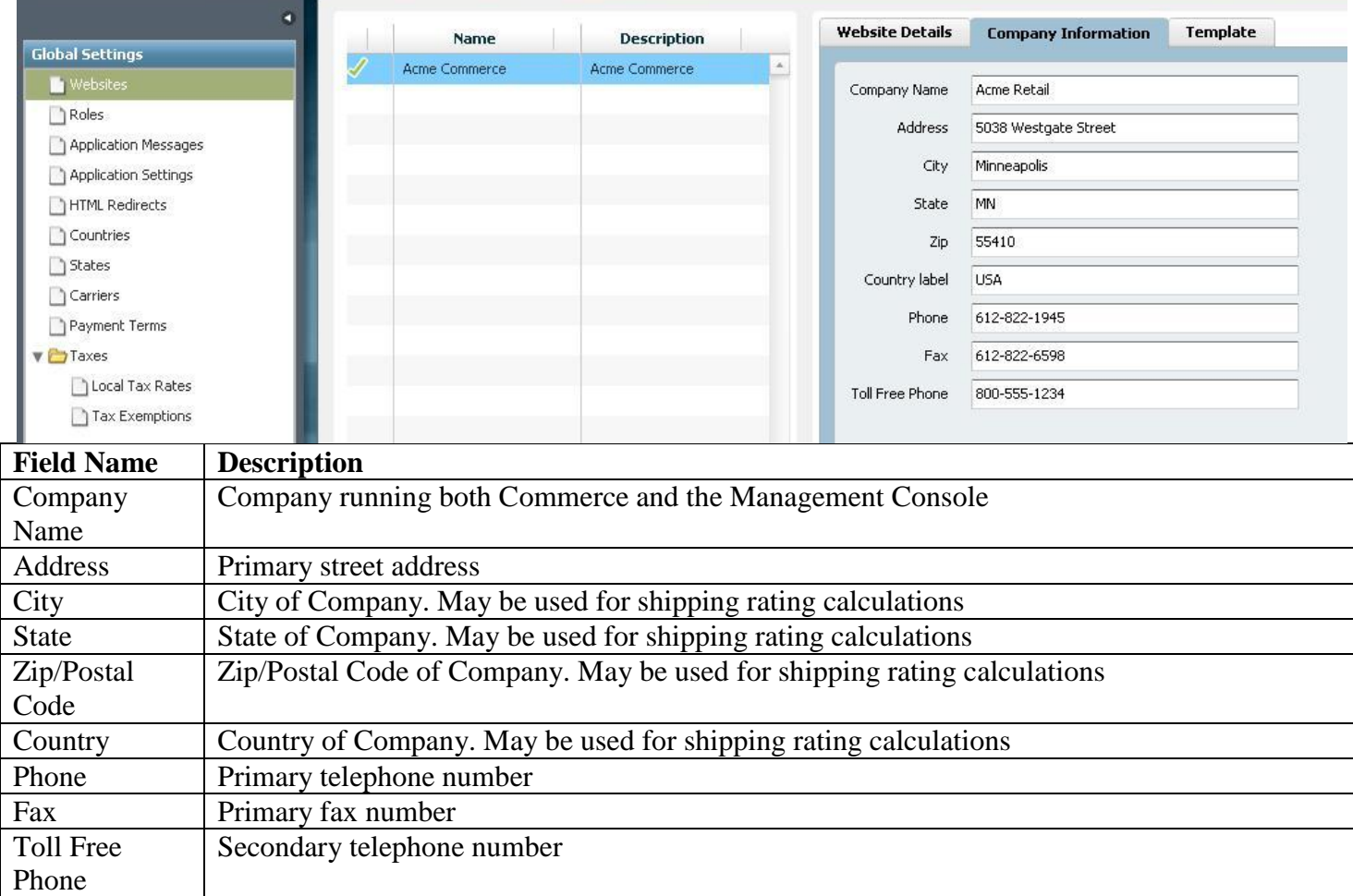

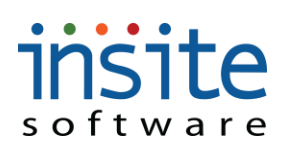

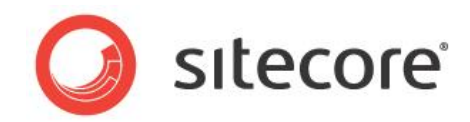

### **Global Settings>Websites: Template**

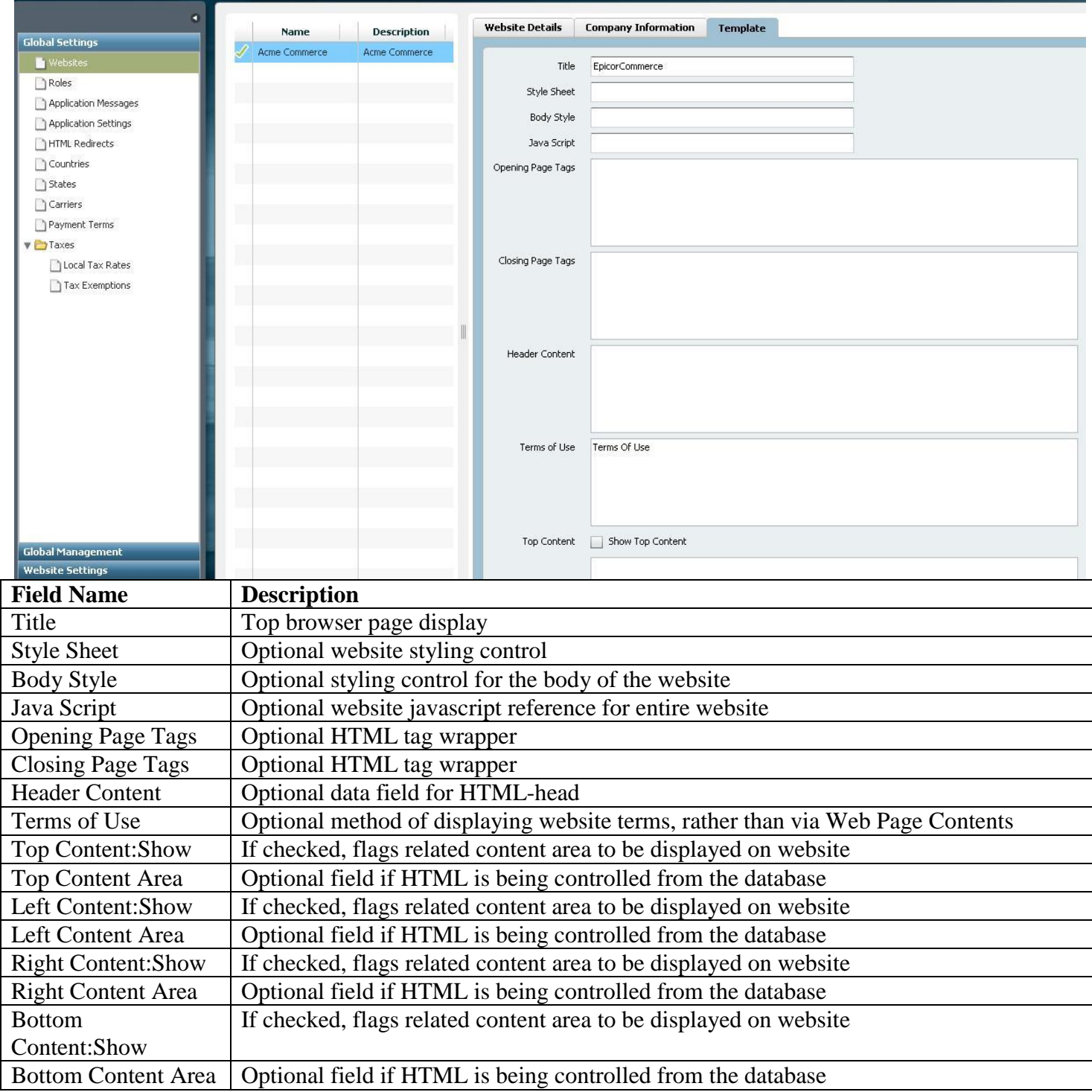

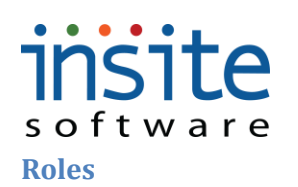

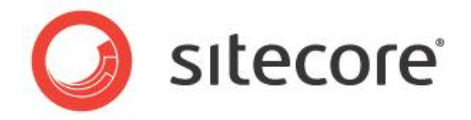

<span id="page-13-0"></span>**Roles** are assigned to Users, defining the Users' access rights to the website and/or Management Console. Role rights are hard-coded, but multiple Roles can be assigned to any given User, creating hierarchically expanded rights as needed. Role definitions may vary somewhat per implementation, and not all Roles will be used for every site. User records may also be created without assigned Roles (nulls), for implementations where Roledriven functionality is not required.

#### **Global Settings>Roles**

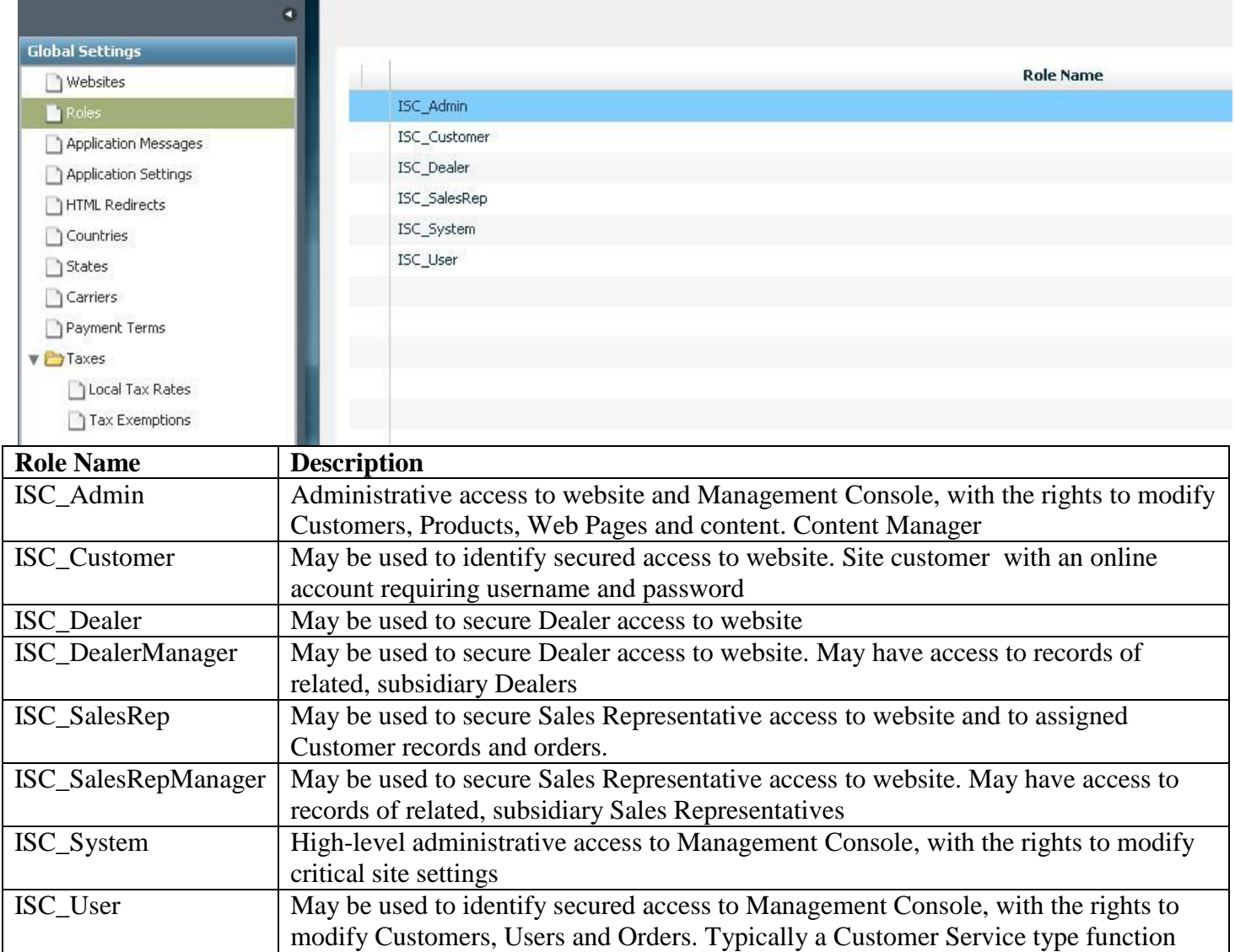

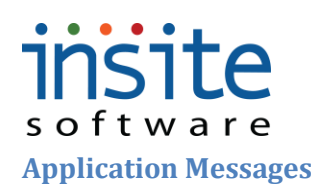

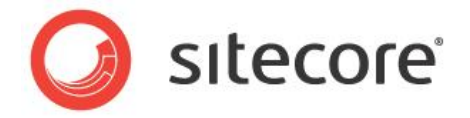

<span id="page-14-0"></span>**Application Messages** are the text that appears or pops-up on your website as the result of a shopper's action. These include messages such as: Confirmation of successful order submissions or an error message telling shoppers when they have used an invalid promotion code. This data can be maintained manually in the Management Console, or via an Excel import.

#### **Global Settings>Application Messages**

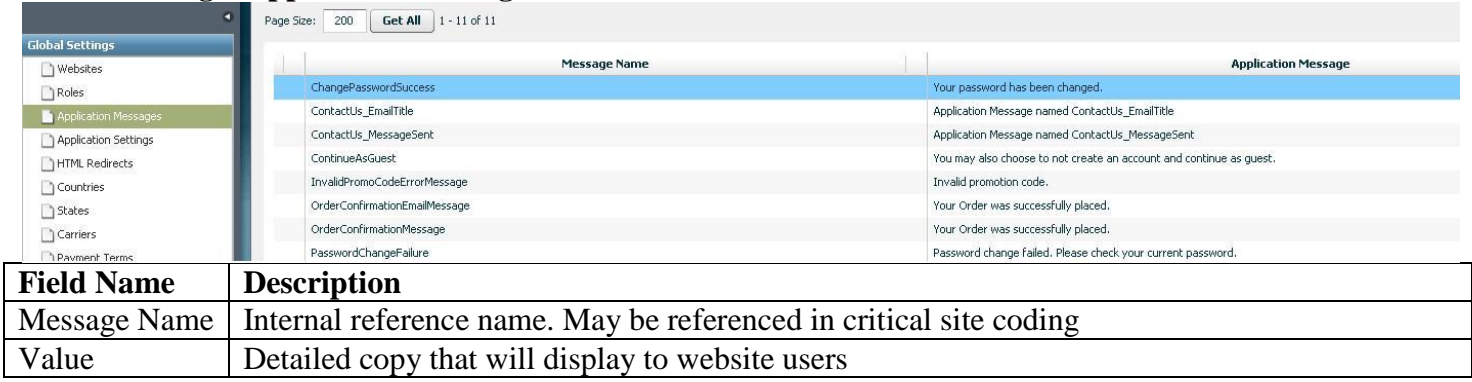

#### <span id="page-14-1"></span>**Application Settings**

The Management Console has several **Application Settings** that manage various aspects of site functionality and ERP integration. These settings control the vital code values, function rules and ERP communication for your website, so access is generally restricted.

#### **Global Settings>Application Settings**

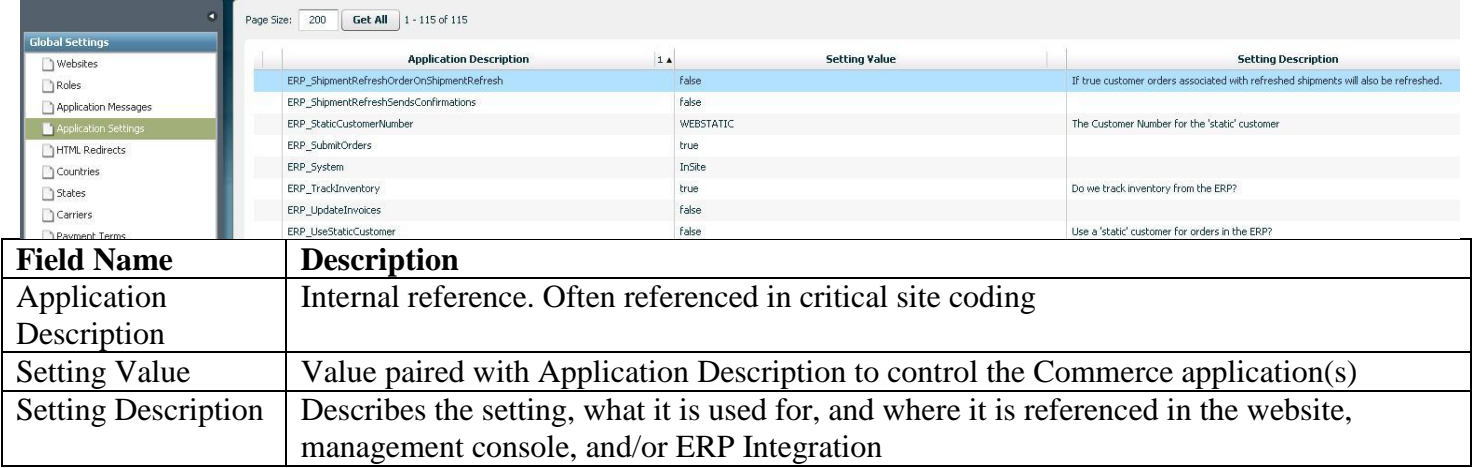

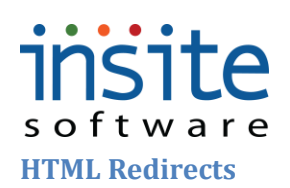

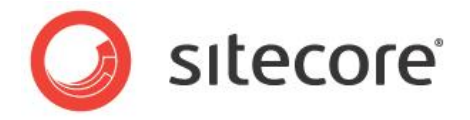

<span id="page-15-0"></span>The **HTML Redirects** table allows each page of an old website to be mapped to an equivalent page in a new site, ensuring previous customers using bookmarks or old indexing will be directed to the current website. This data can be maintained manually in the Management Console, or via an Excel import.

#### **Global Settings>HTML Redirects**

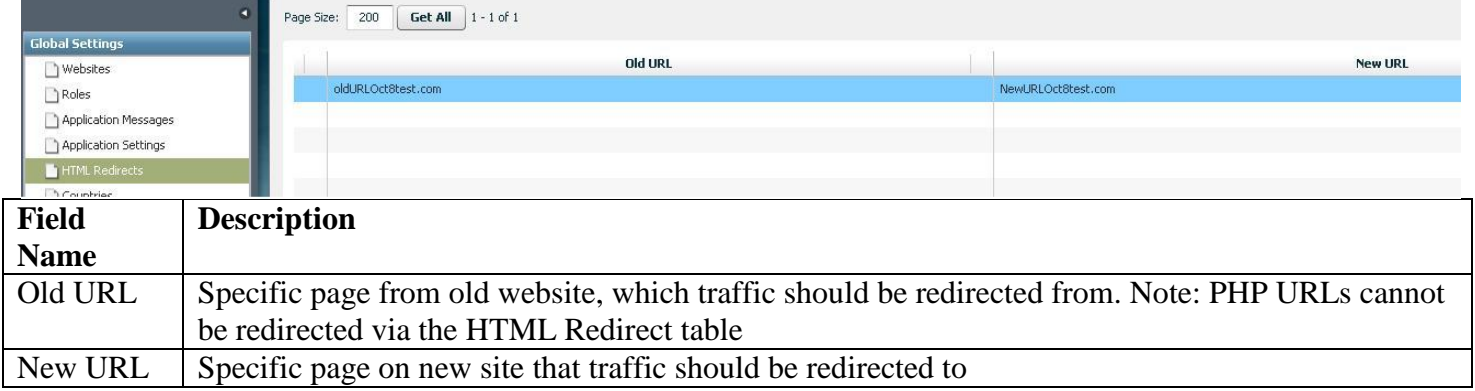

#### <span id="page-15-1"></span>**Countries/States**

These are the **Countries**, **States** and **Provinces** that your websites may service. Specific locations are assigned to each website via Site Settings. State-level taxes are also managed in this area. This information may be setup manually in the Management Console or via an Excel import.

#### **Global Settings>Countries**

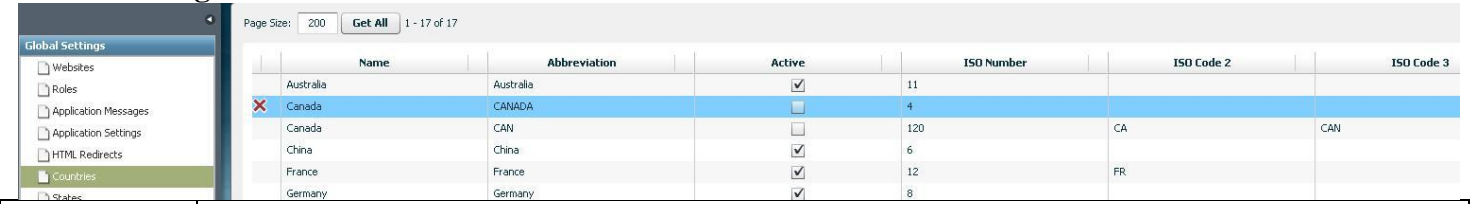

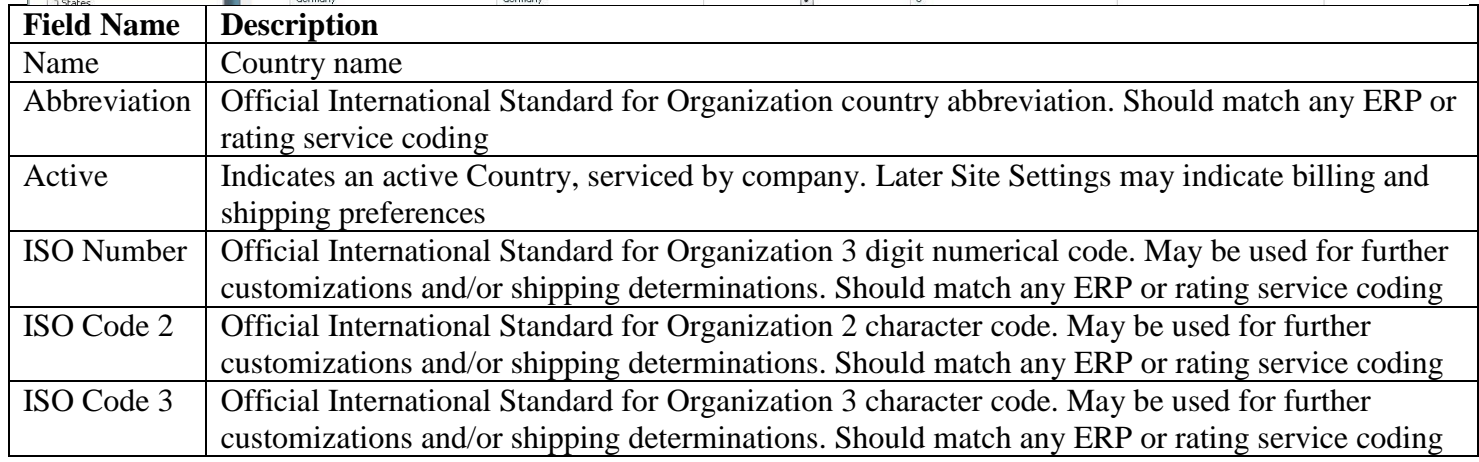

#### **Global Settings>States**

# insite

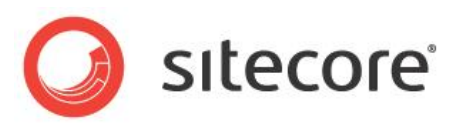

t

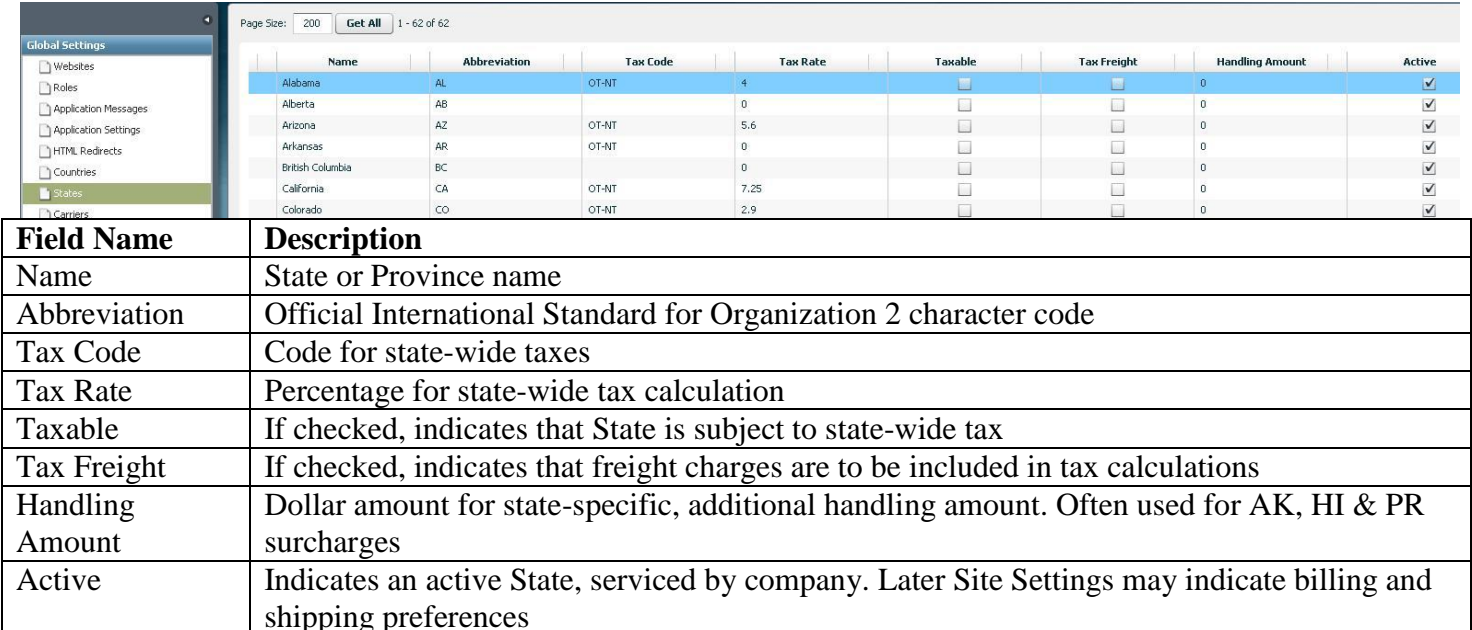

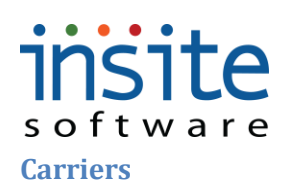

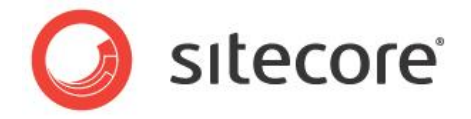

<span id="page-17-0"></span>Shipping **Carriers** such as UPS and Federal Express, with their many service options and codes are managed in this section. This is where you can control the method and amount of freight charges passed on to your customers, such as flat fee, percentage of order or fully-rated with your integrated carrier(s). This data is frequently not included in an ERP, and can be maintained manually in the Management Console or via an Excel import. (Please see the Carrier Rule Index for more information)

#### **Global Settings>Carriers:Details**

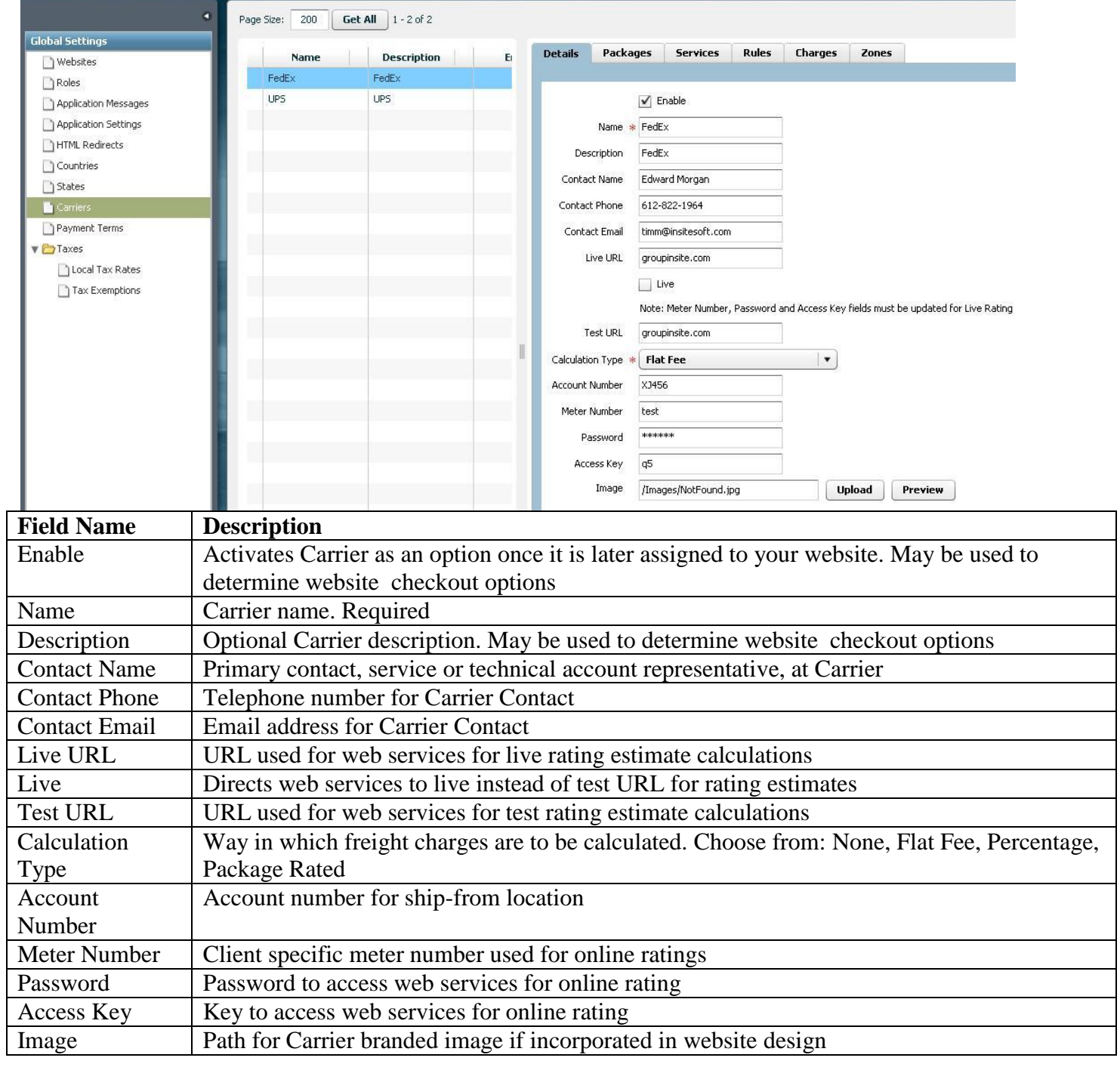

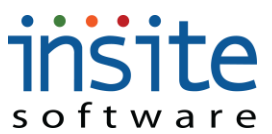

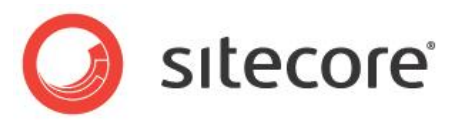

Upload Opens Windows Explorer browser to select an image to add to the File Manager/Server Preview | Opens preview pop-up of Carrier image

#### **Global Settings>Carriers:Packages**

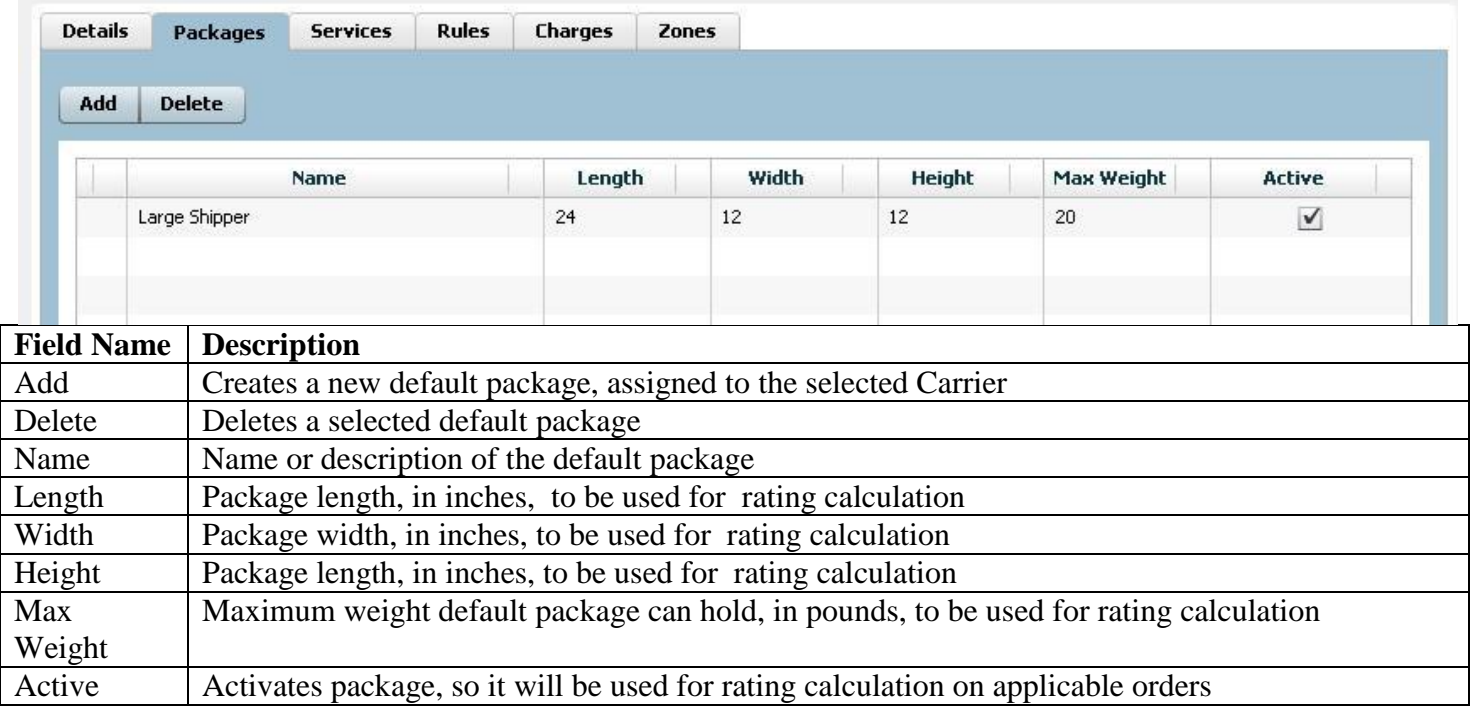

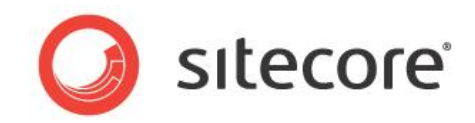

**Global Settings>Carriers: Services>Service Details**

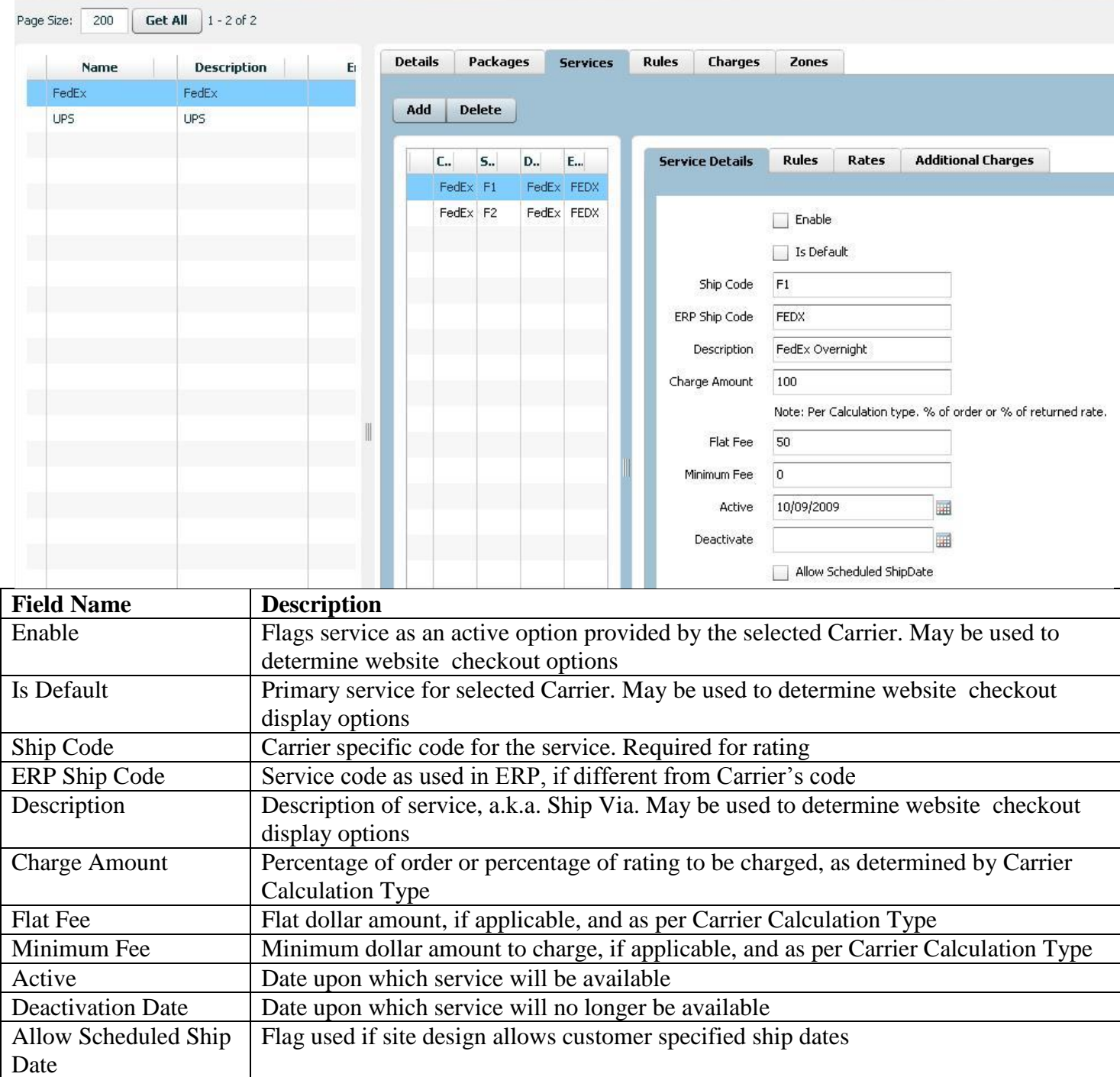

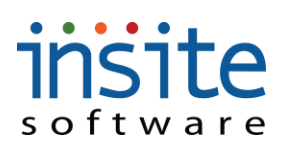

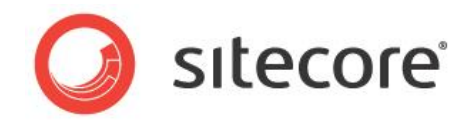

#### **Global Settings>Carriers: Services>Service Rules**

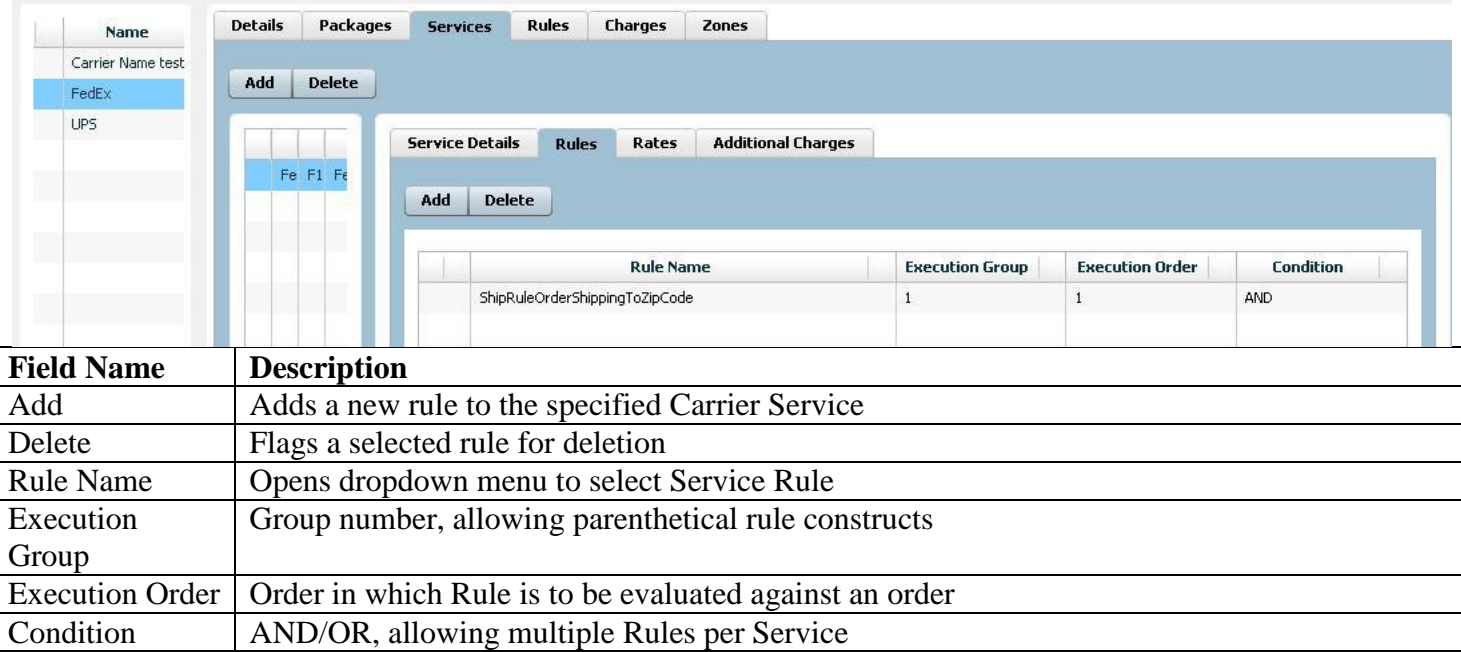

#### **Global Settings>Carriers: Services>Service Rates\***

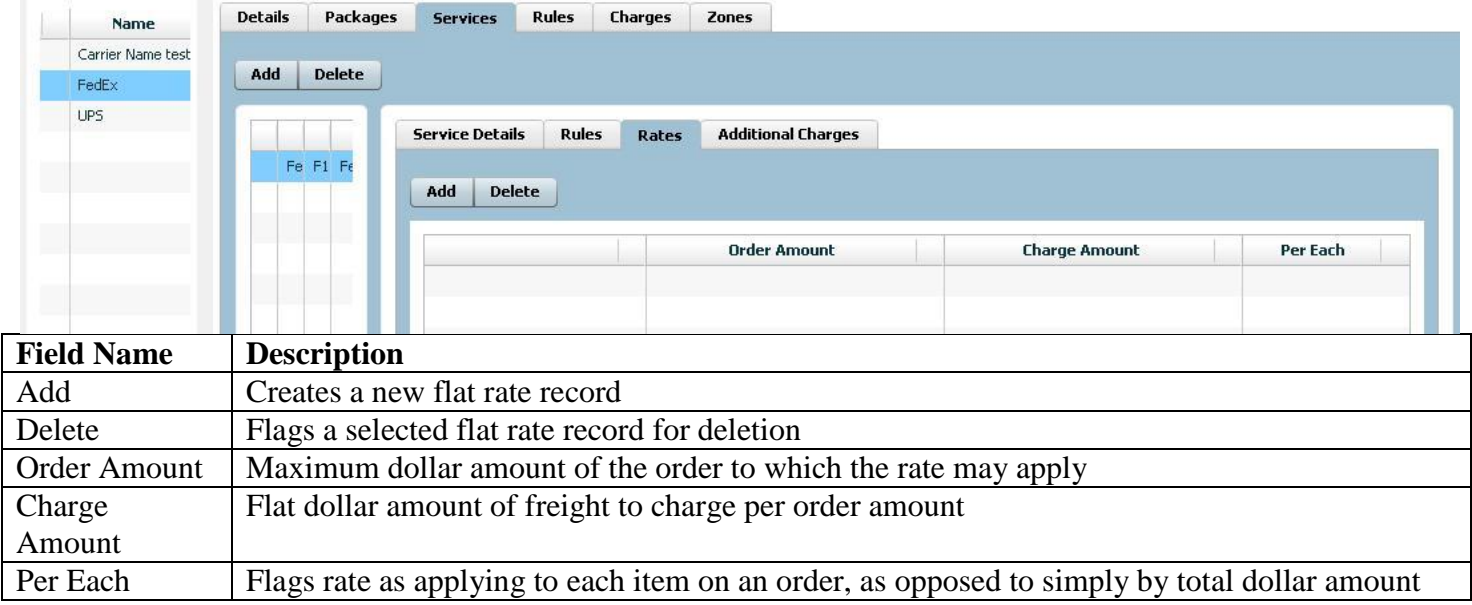

**\*Note: Used for Flat Rate Carrier Calculation Type only**

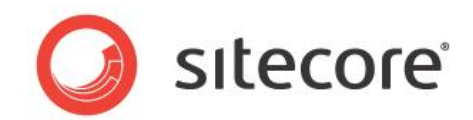

#### **Global Settings>Carriers: Services>Additional Charges**

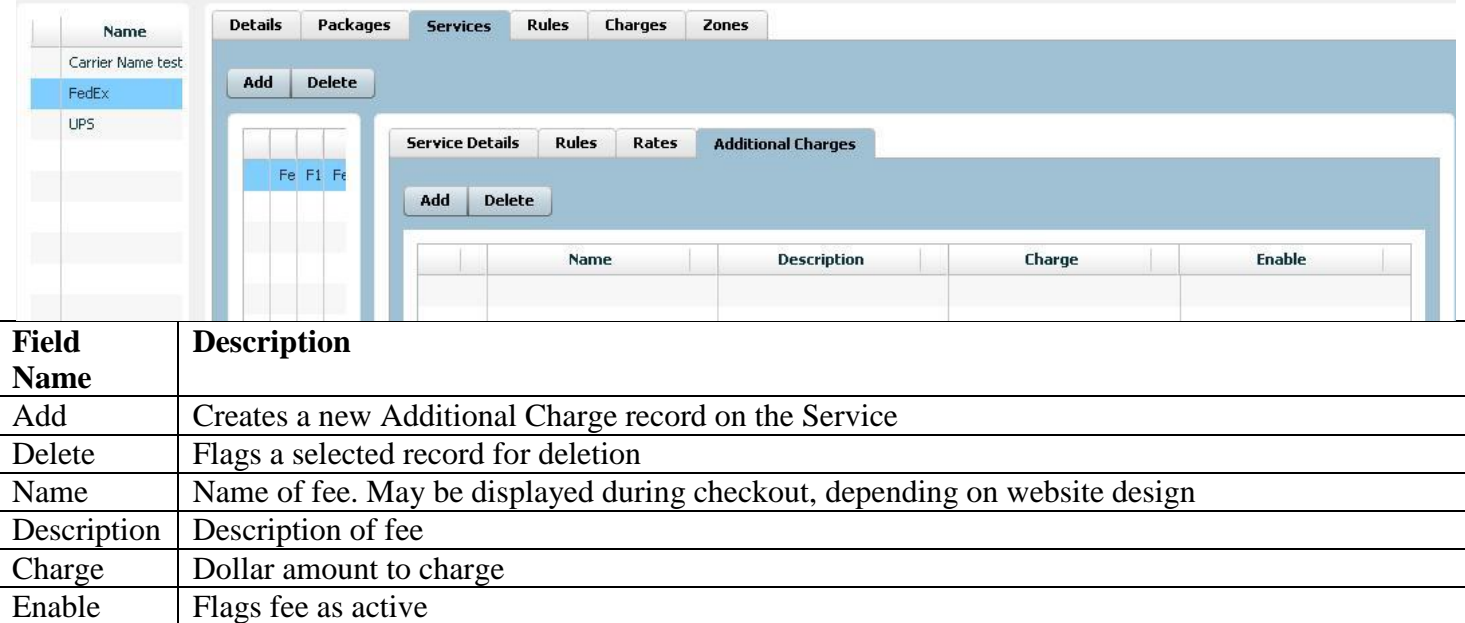

#### **Global Settings>Carriers:Rules~**

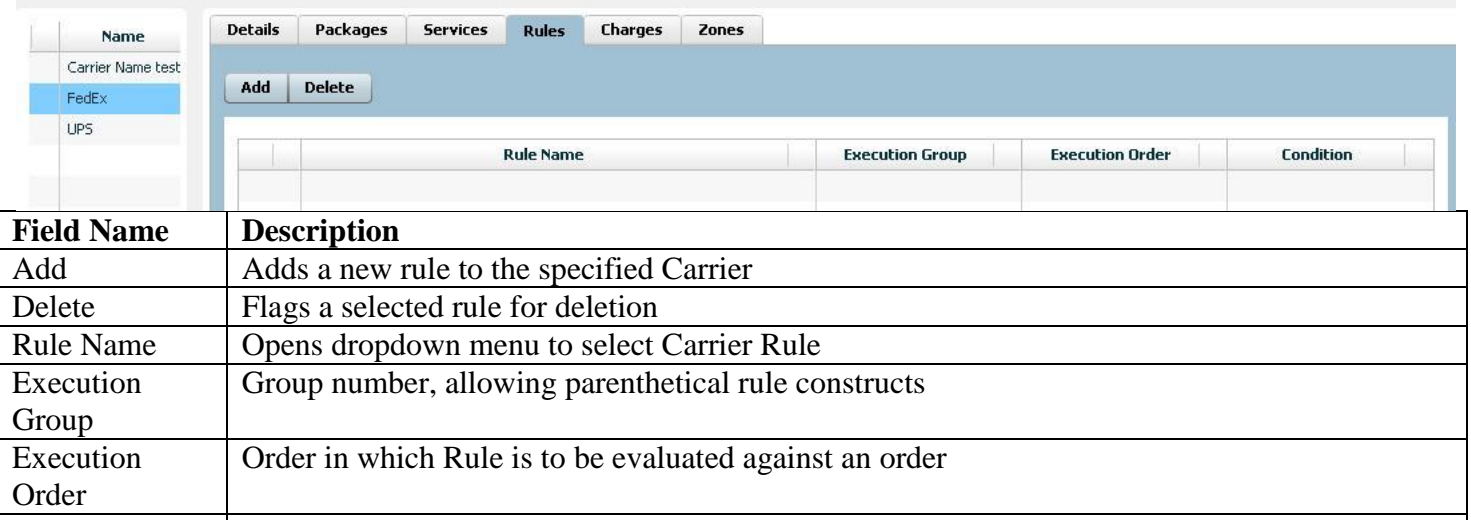

Condition AND/OR, allowing multiple Rules per Carrier

**~Please see Carrier Rule Index**

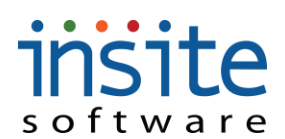

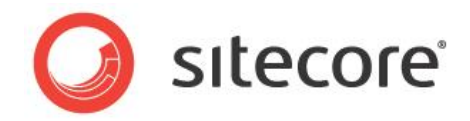

#### **Global Settings>Carriers: Charges**

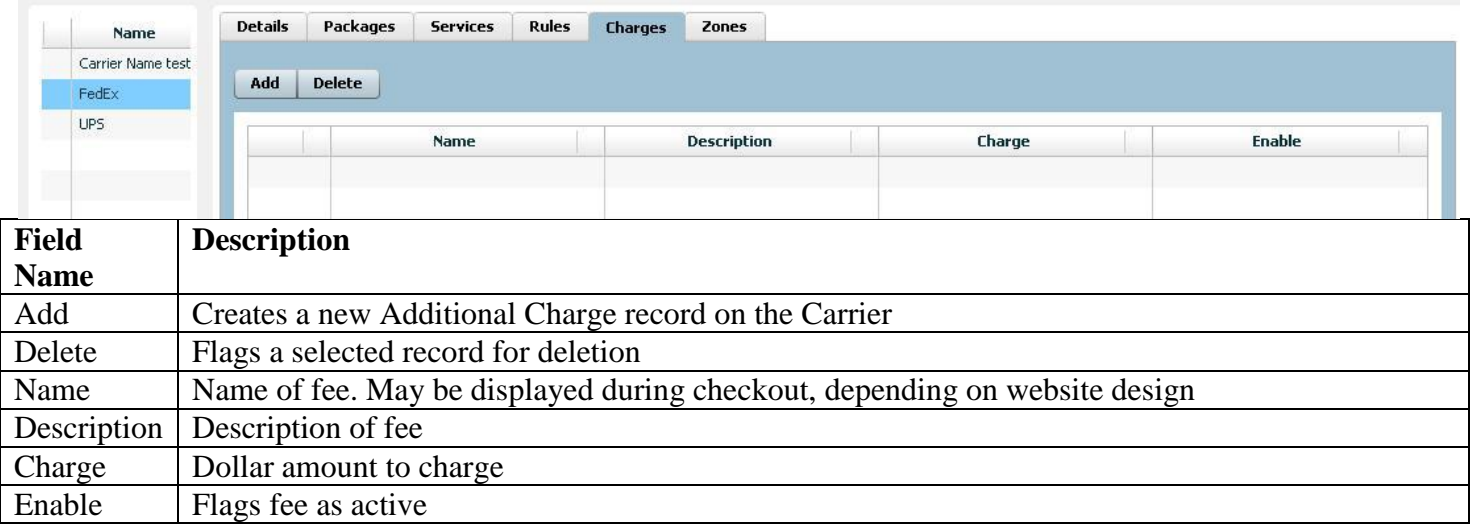

#### **Global Settings: Carriers>Zones: Zip Code Ranges**

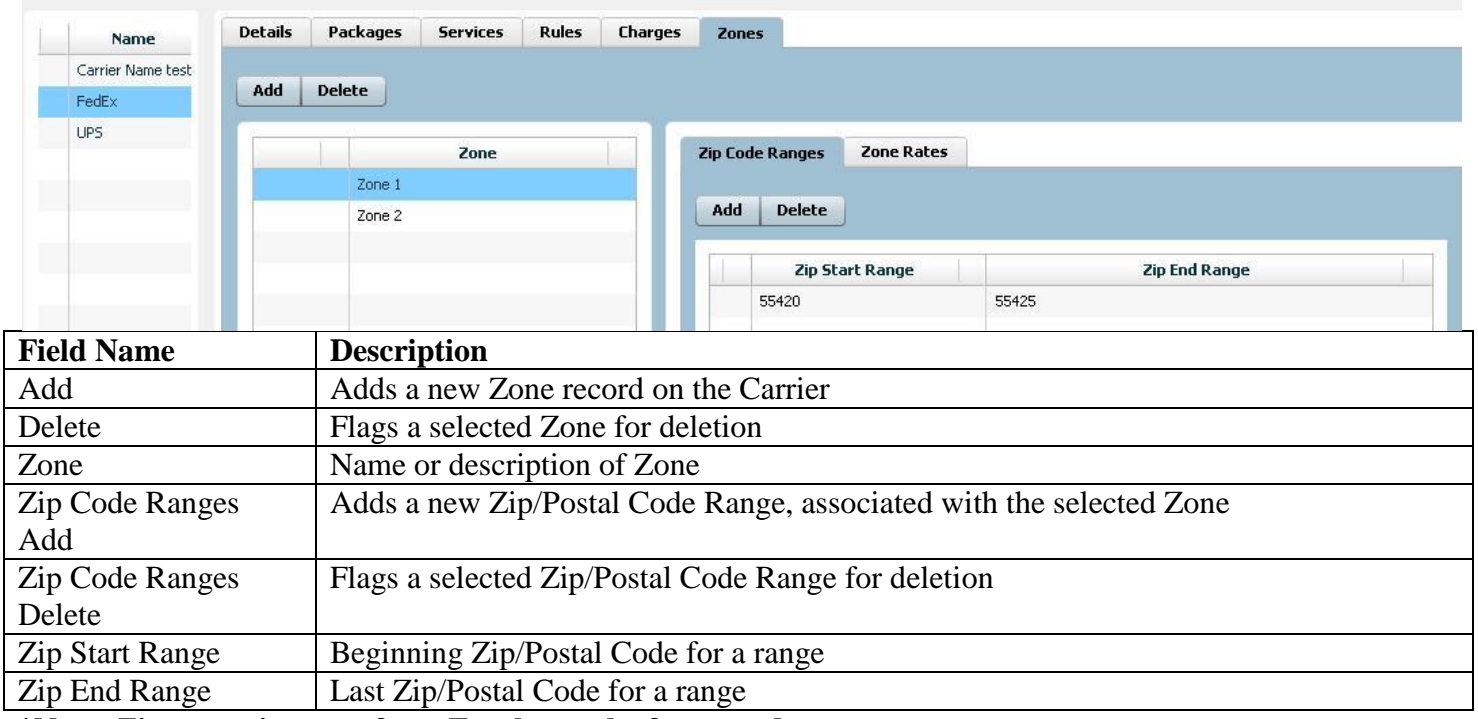

**\*Note: Zip range imports from Excel must be formatted as text** 

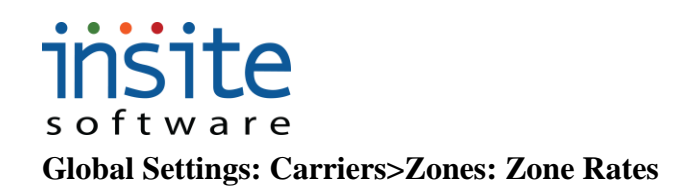

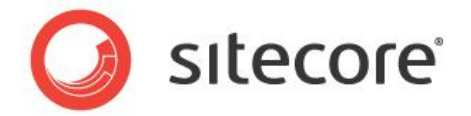

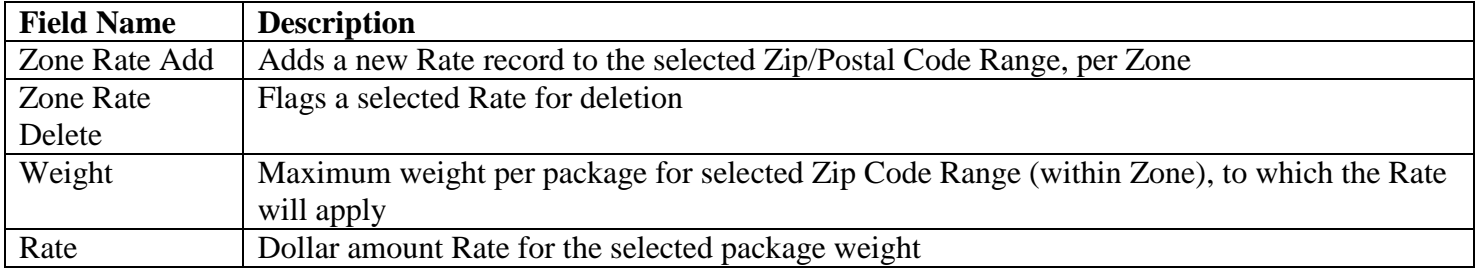

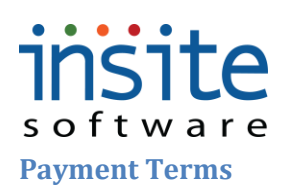

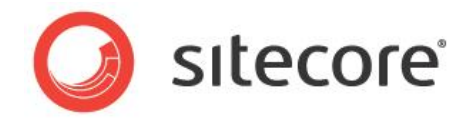

<span id="page-24-0"></span>This is where you can set the standard codes for the various payment options your company accepts.

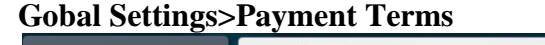

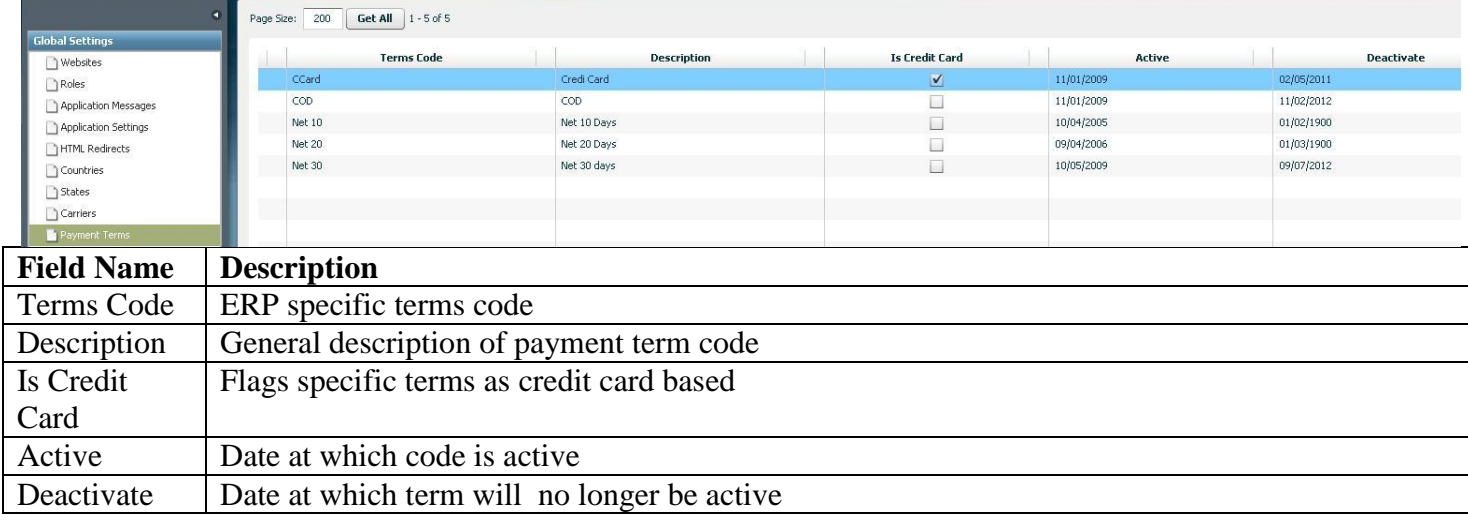

#### <span id="page-24-1"></span>**Taxes**

Local tax rates (based on Zip/Postal Codes) are managed in this section. Tax exemptions for specific States, Postal Codes, Categories and Products are also managed here. (Note: Specific Customers that are tax exempt are managed via their customer record Tax Codes. State/Province based taxes are managed via Global Settings>States.)

#### **Global Settings>Local Tax Rates**

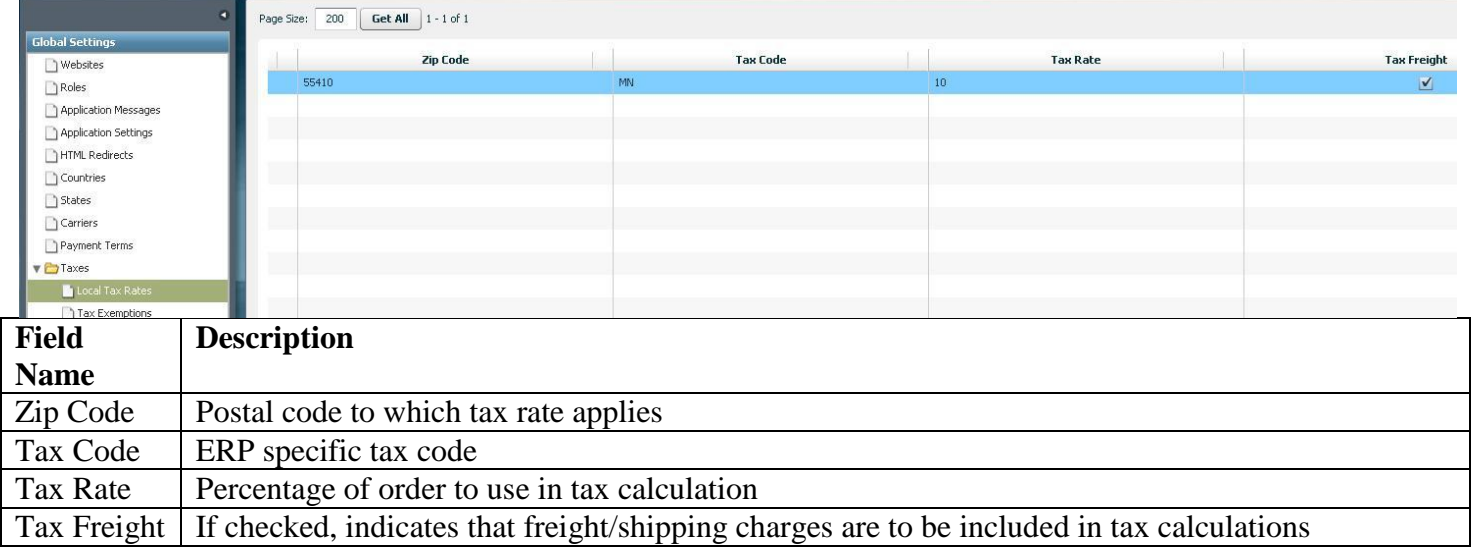

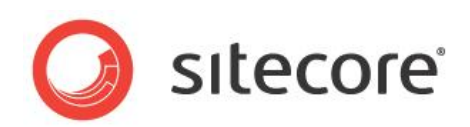

#### **Global Settings>Tax Exemptions**

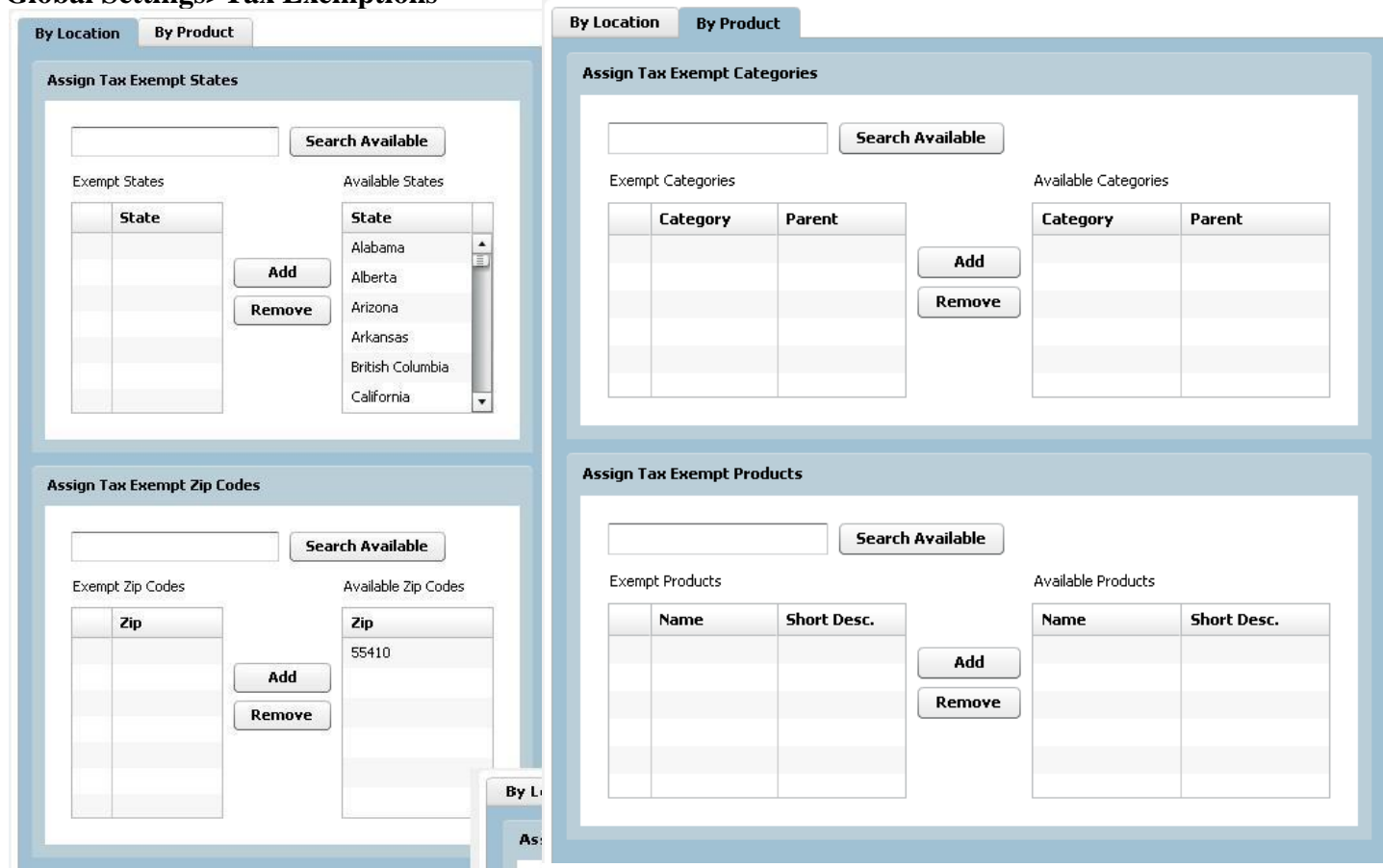

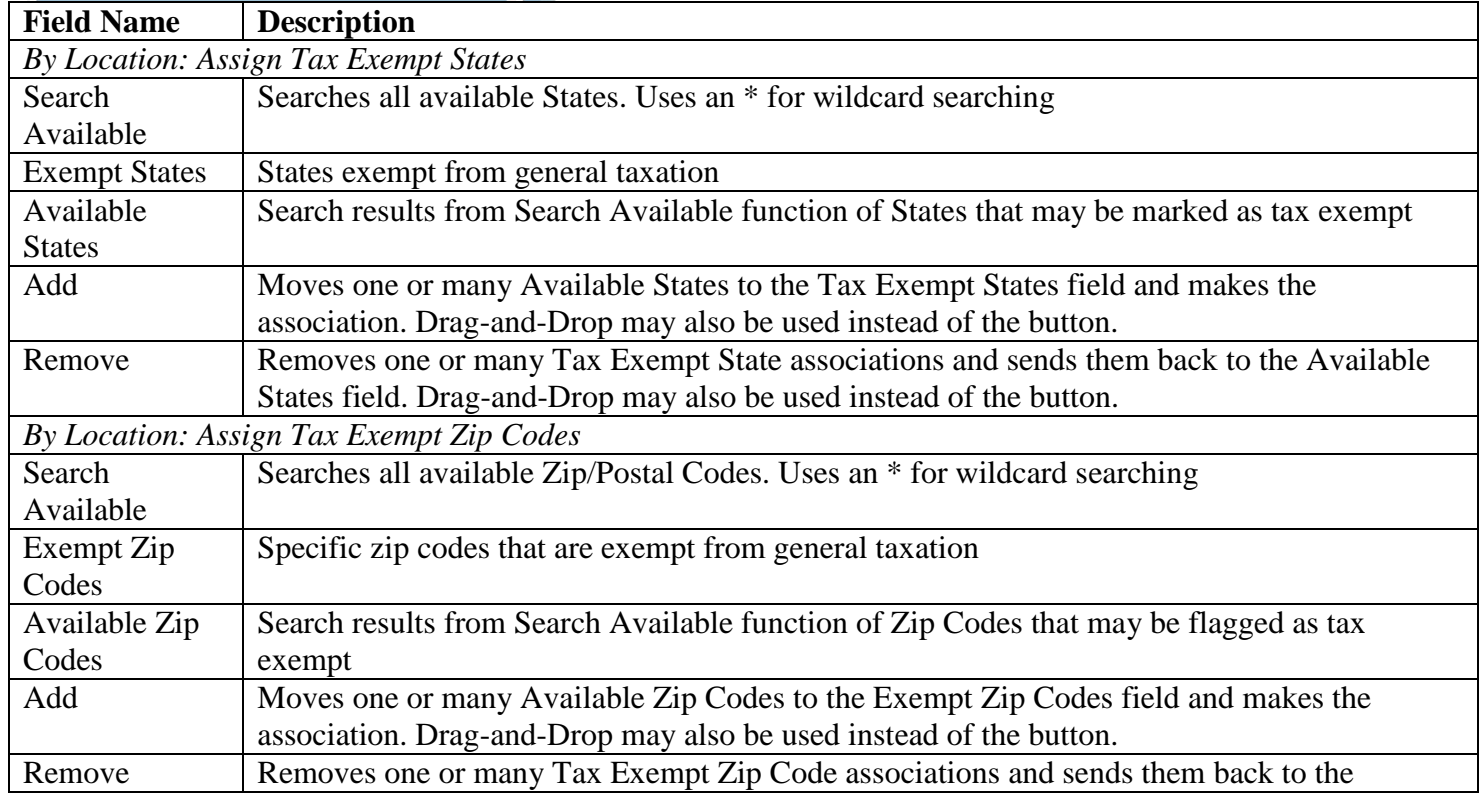

# insite

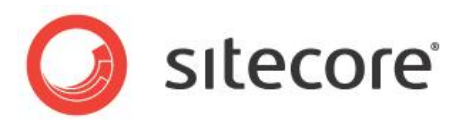

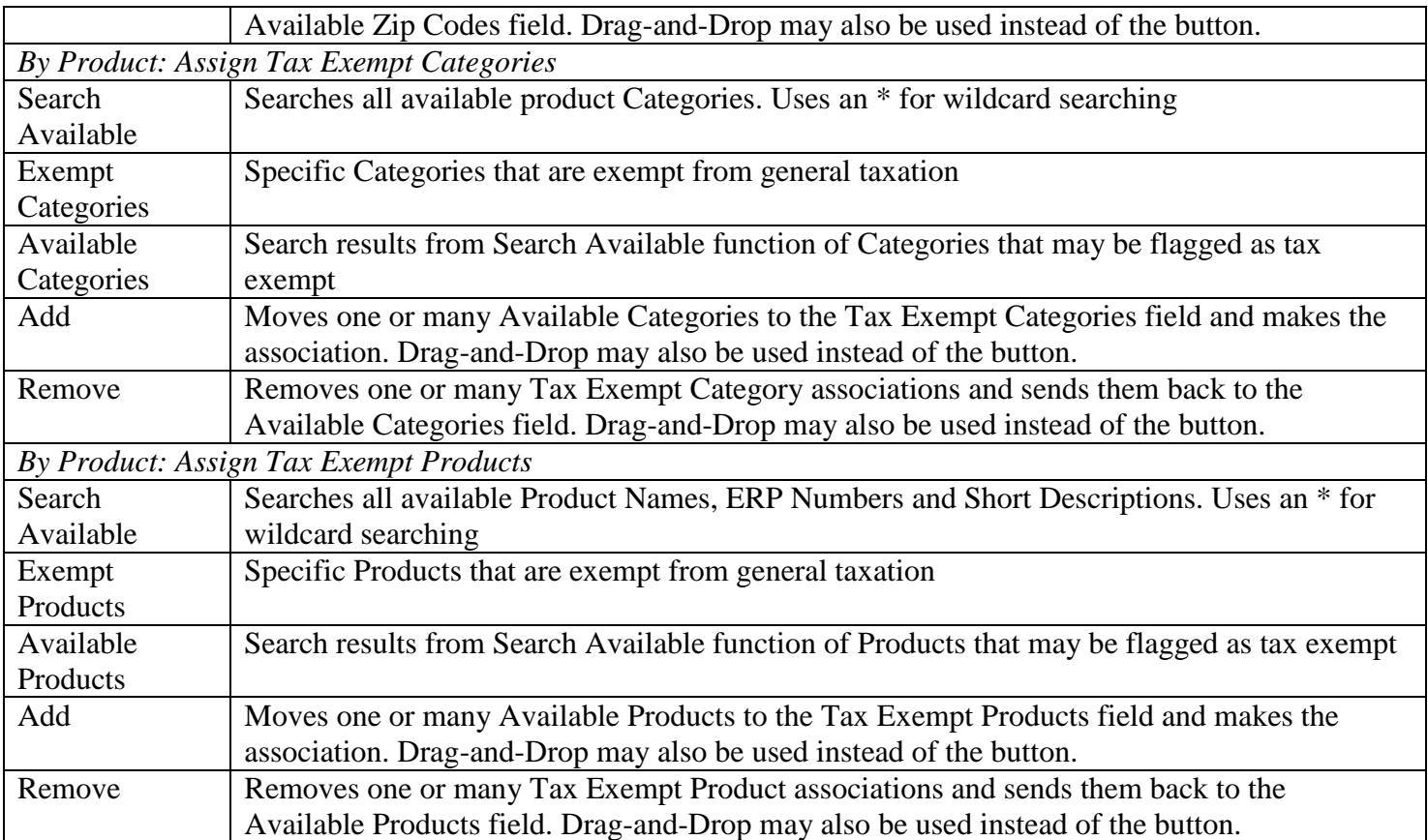

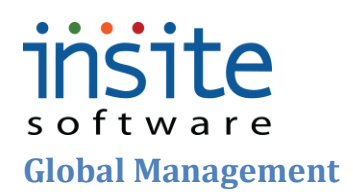

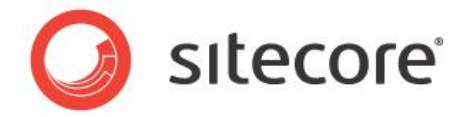

#### <span id="page-27-1"></span><span id="page-27-0"></span>**Users**

The **Users** section is the security hub for all website and Management Console users. Usernames, Passwords and Role assignments are maintained here. A new User is automatically created and associated with a customer whenever a new customer creates an order, they can be imported from your ERP system, or added manually. Custom Properties are available for implementation-specific, advanced features if needed.

**Global Management> Users: Details**

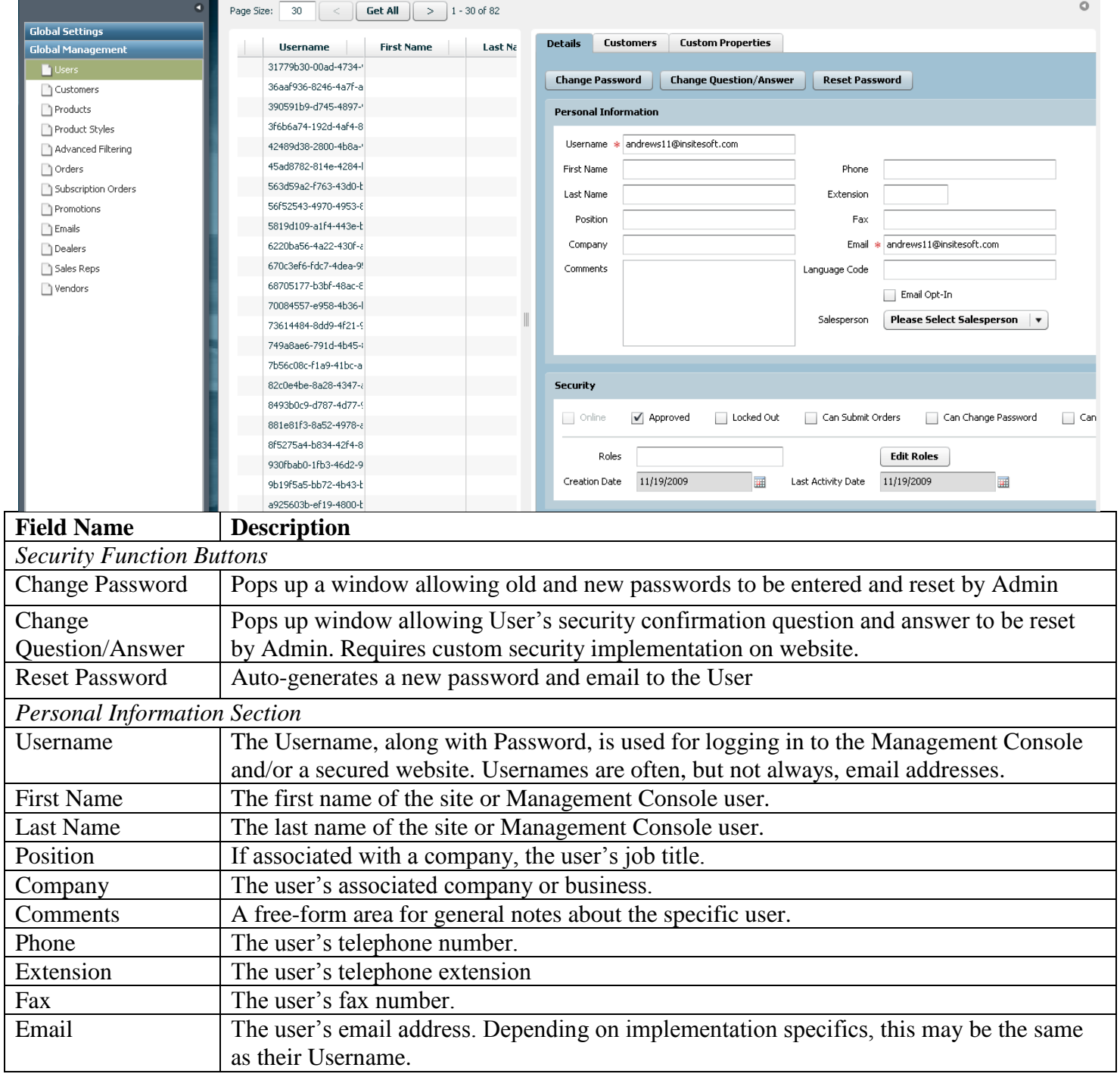

# insite

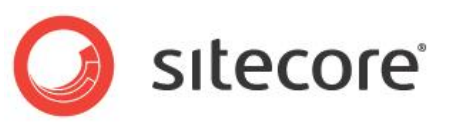

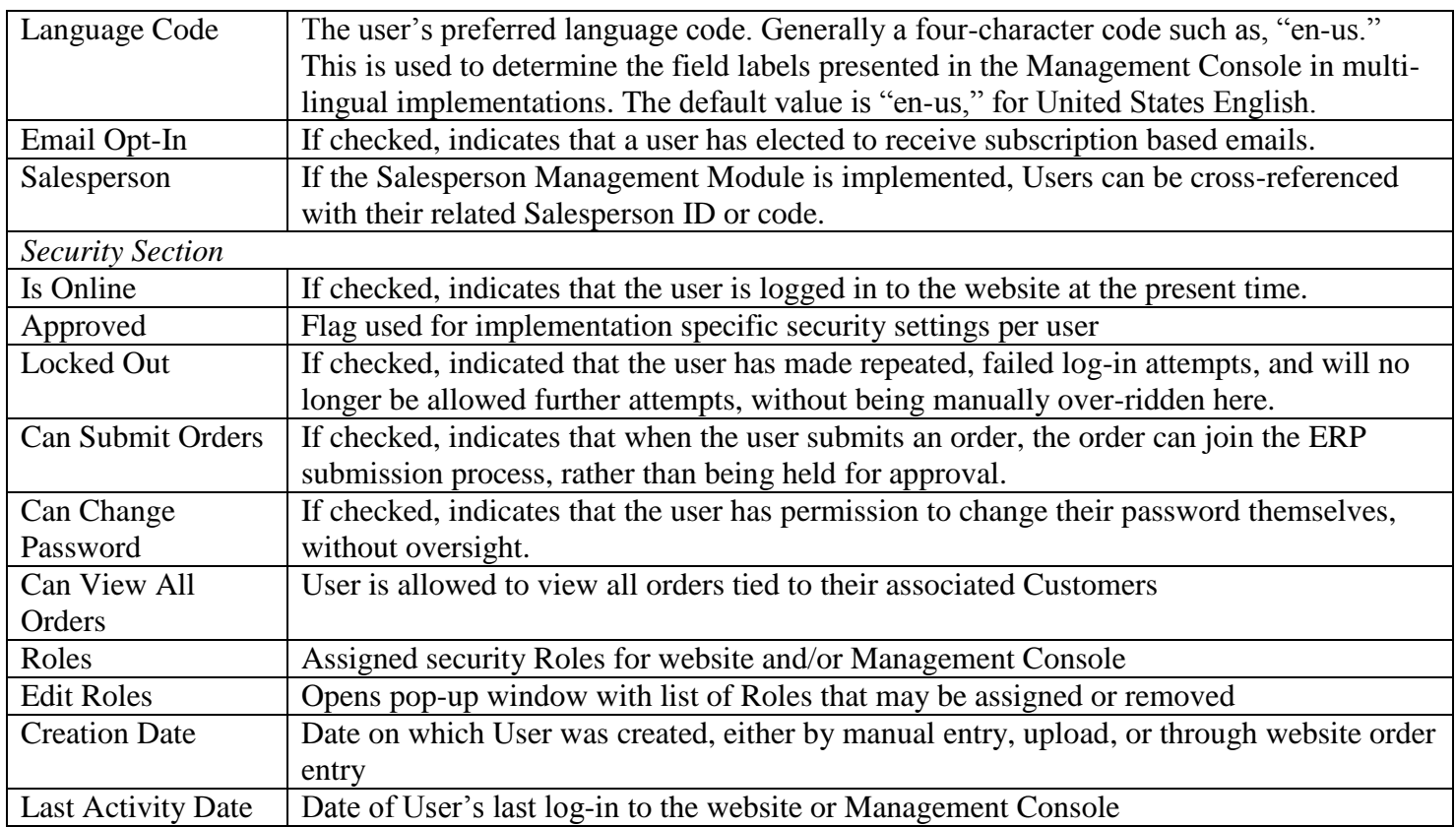

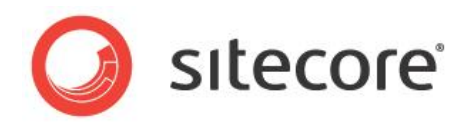

#### **Global Management> Users: Customers**

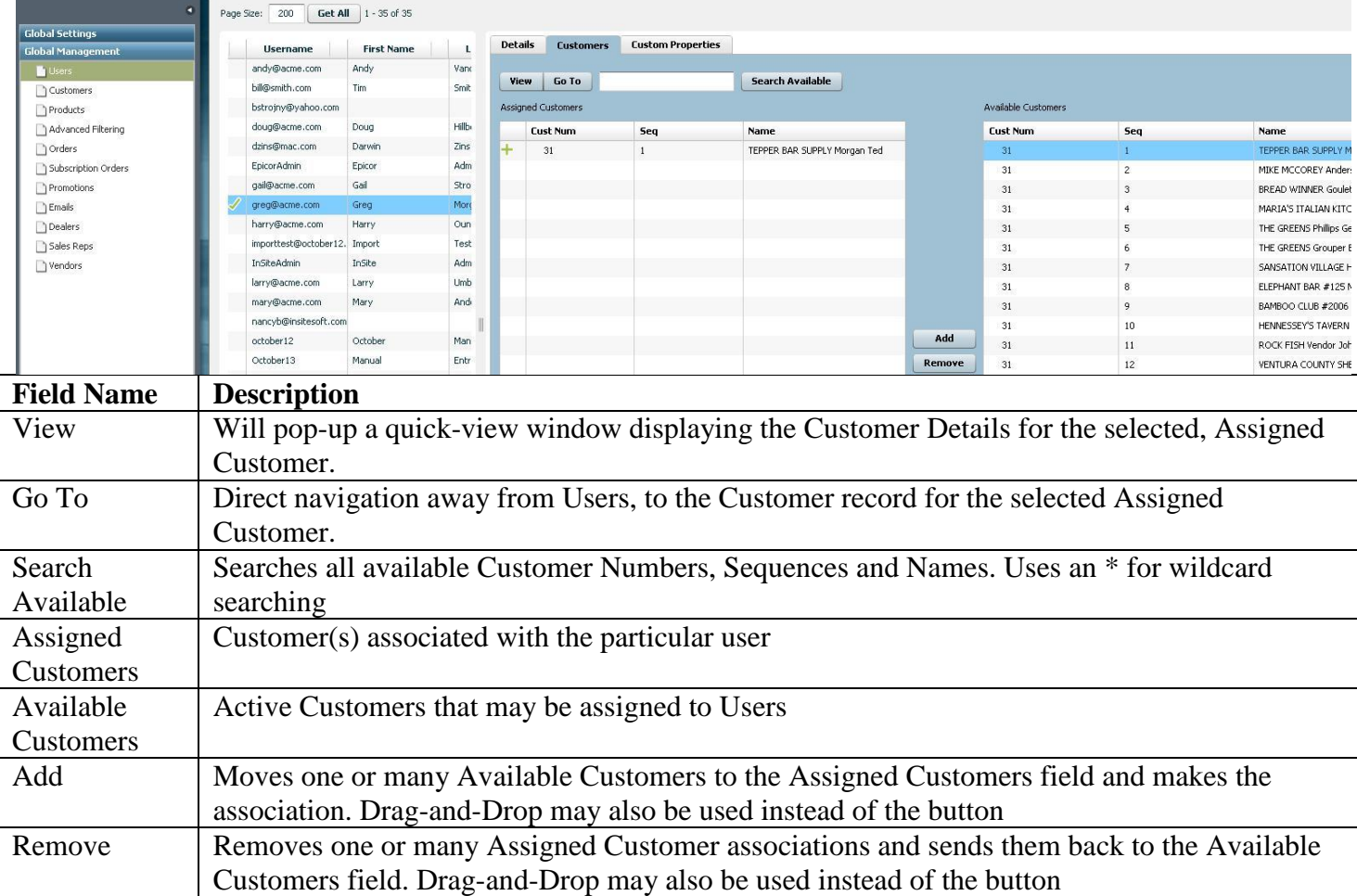

#### **Global Management> Users: Custom Properties\***

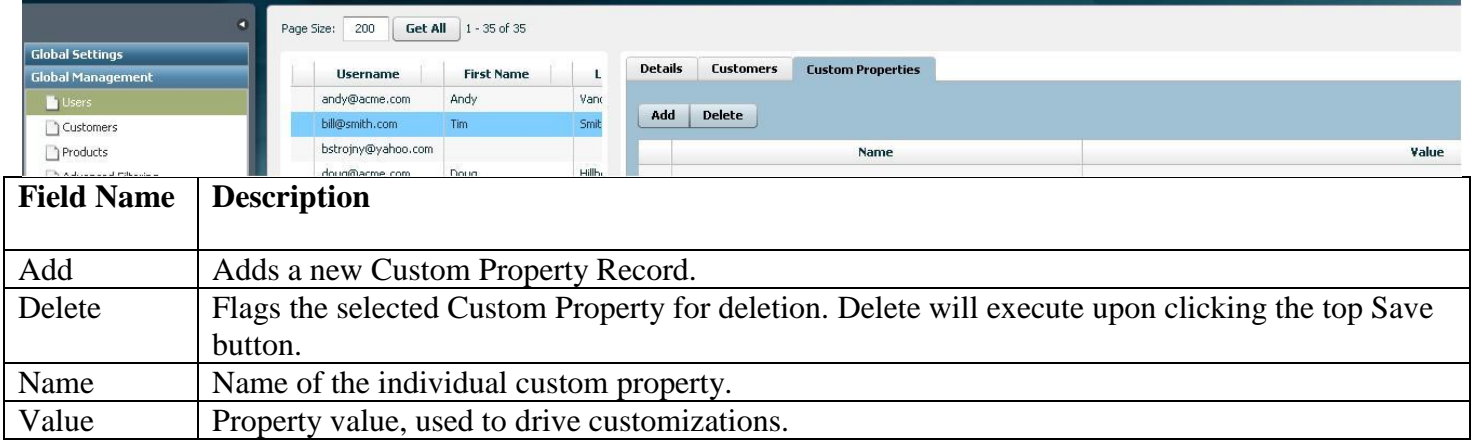

**\*Exclusively used for customizations. May require implementation of advanced features.**

### **insite** software **Customers**

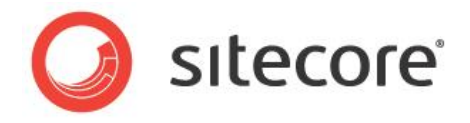

<span id="page-30-0"></span>Customer records are automatically created when orders are placed on your site, and are fully integrated with your ERP. **Customers** can also be pre-loaded and refreshed from your ERP.

#### **Global Management>Customers: Details**

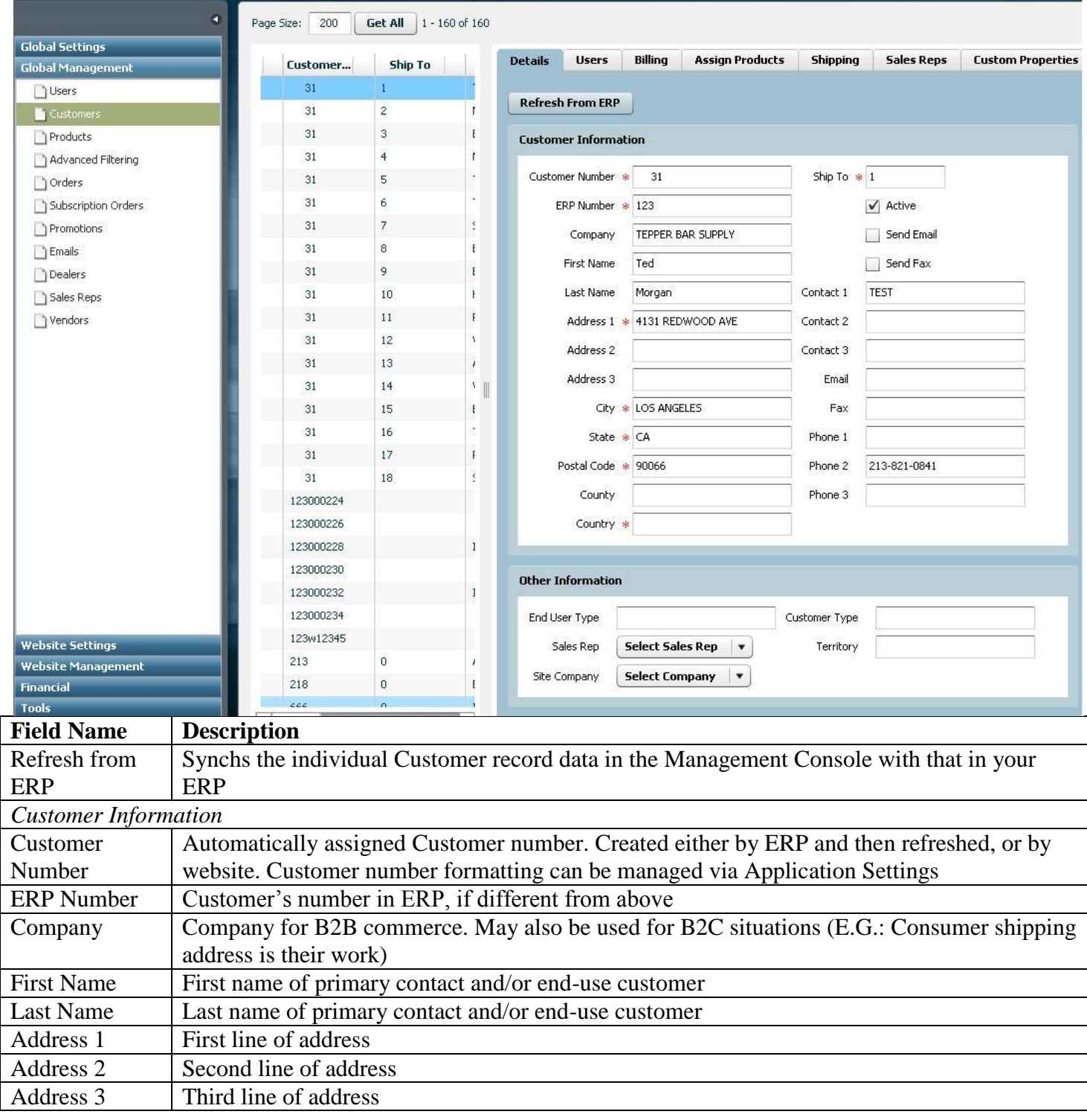

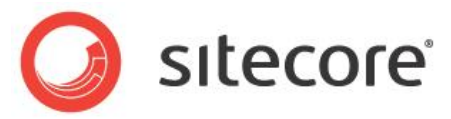

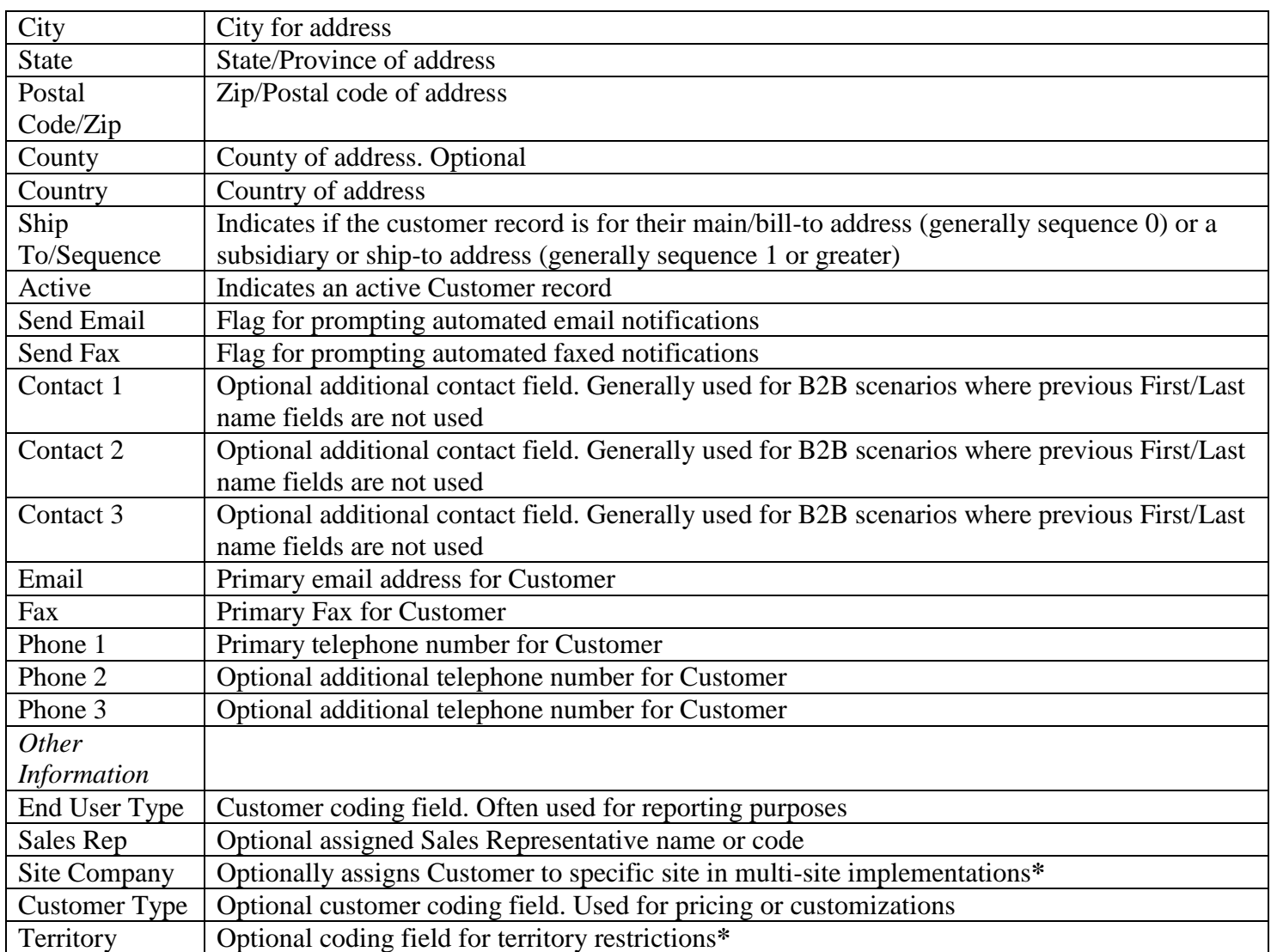

**\*May require advanced features and/or integration customizations**

## insite

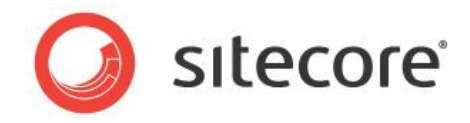

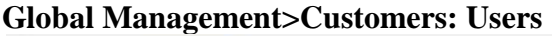

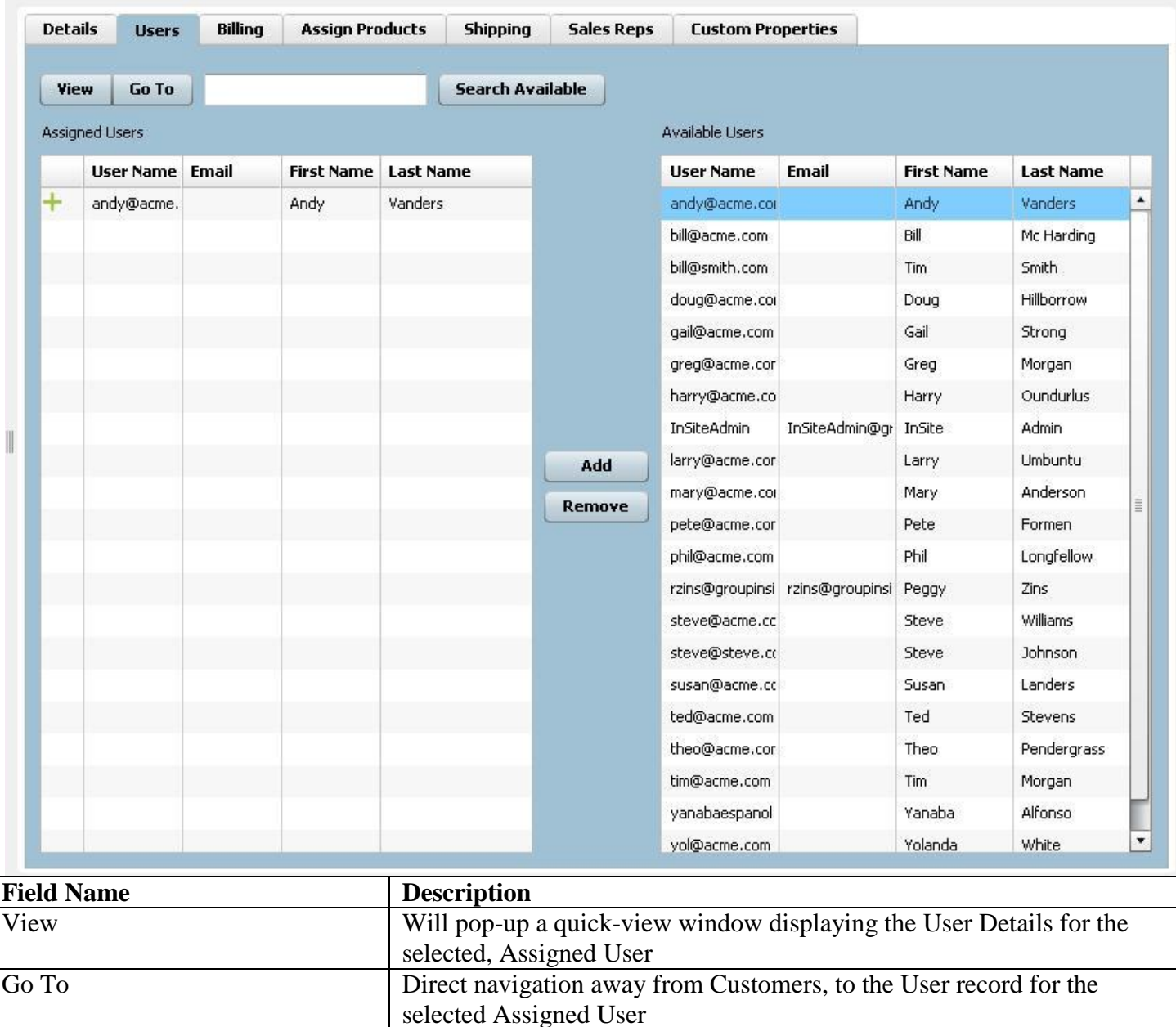

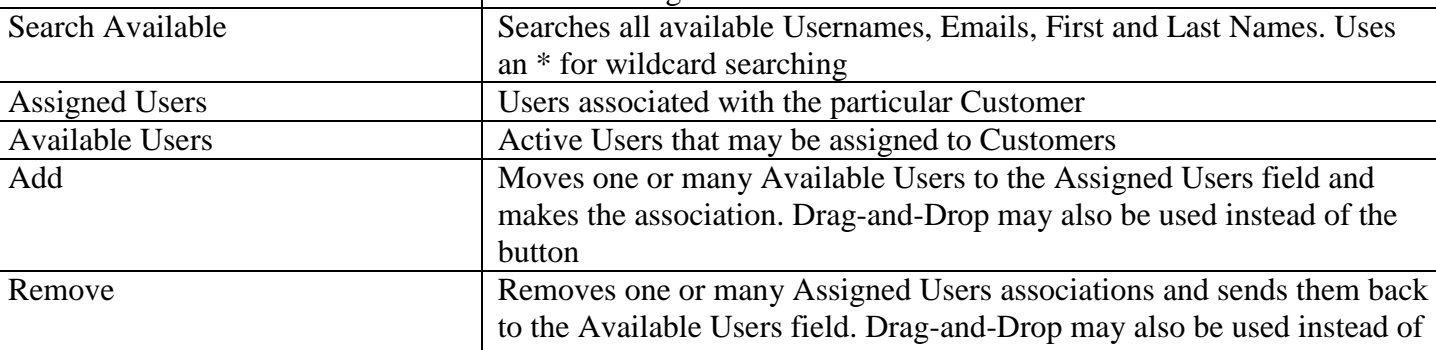

the button

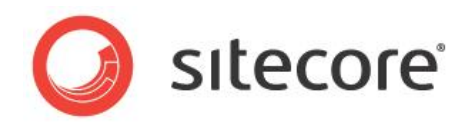

#### **Global Management>Customers: Billing**

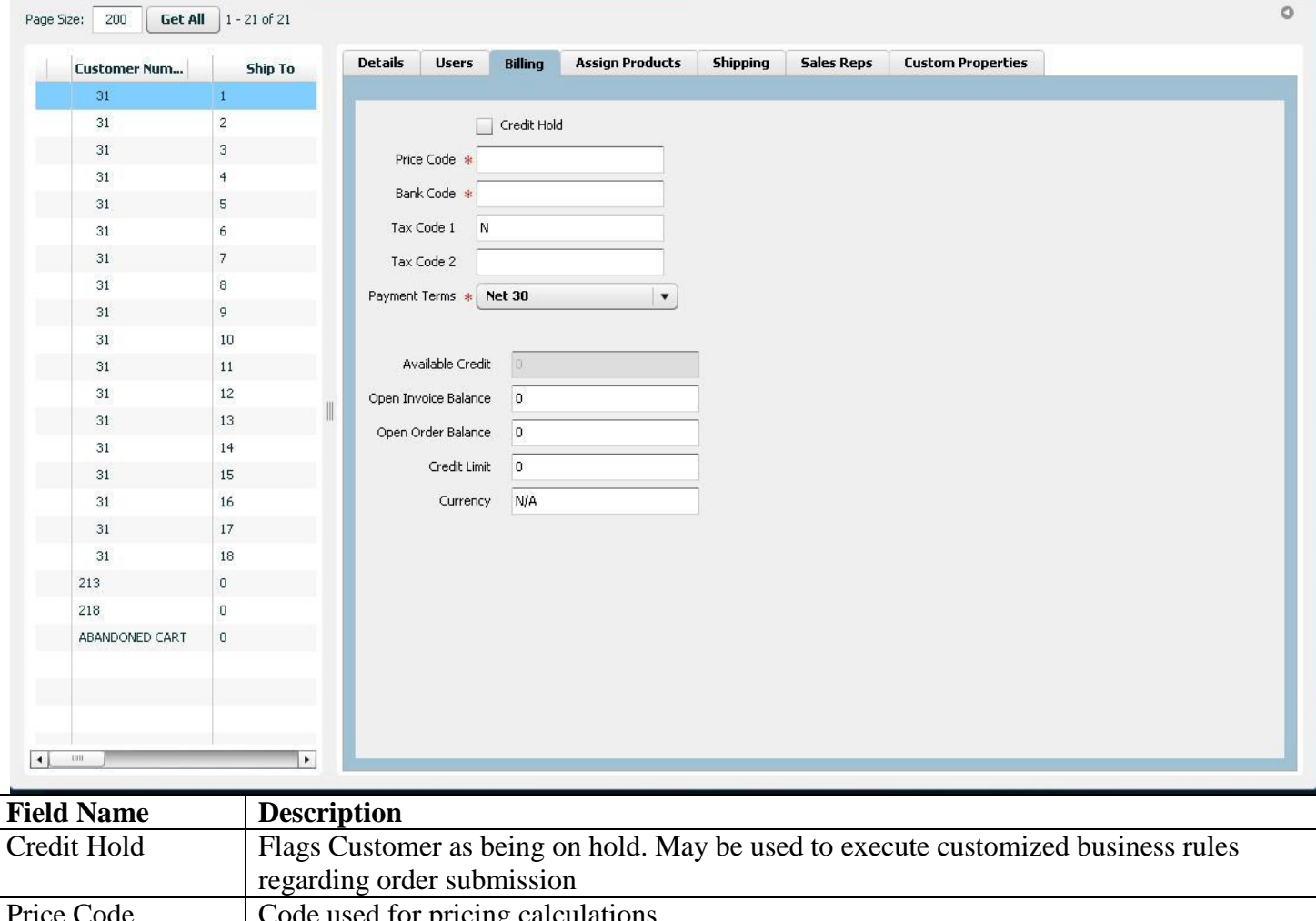

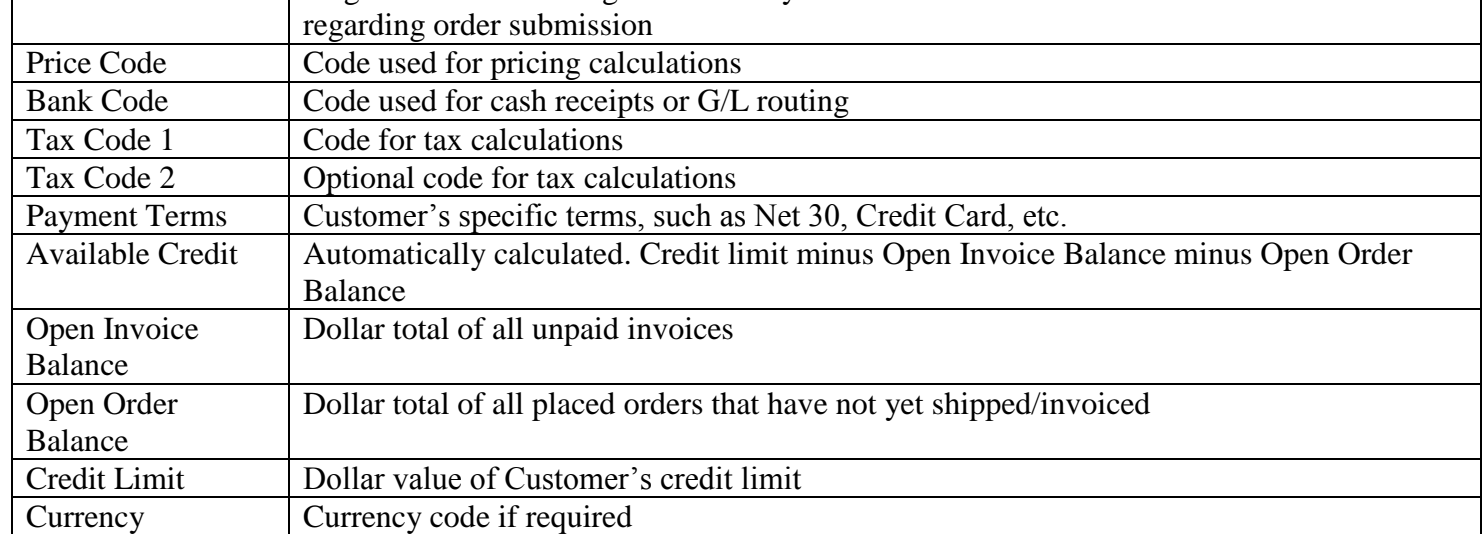

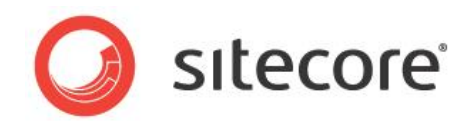

### **Global Management>Customers: Assign Products**

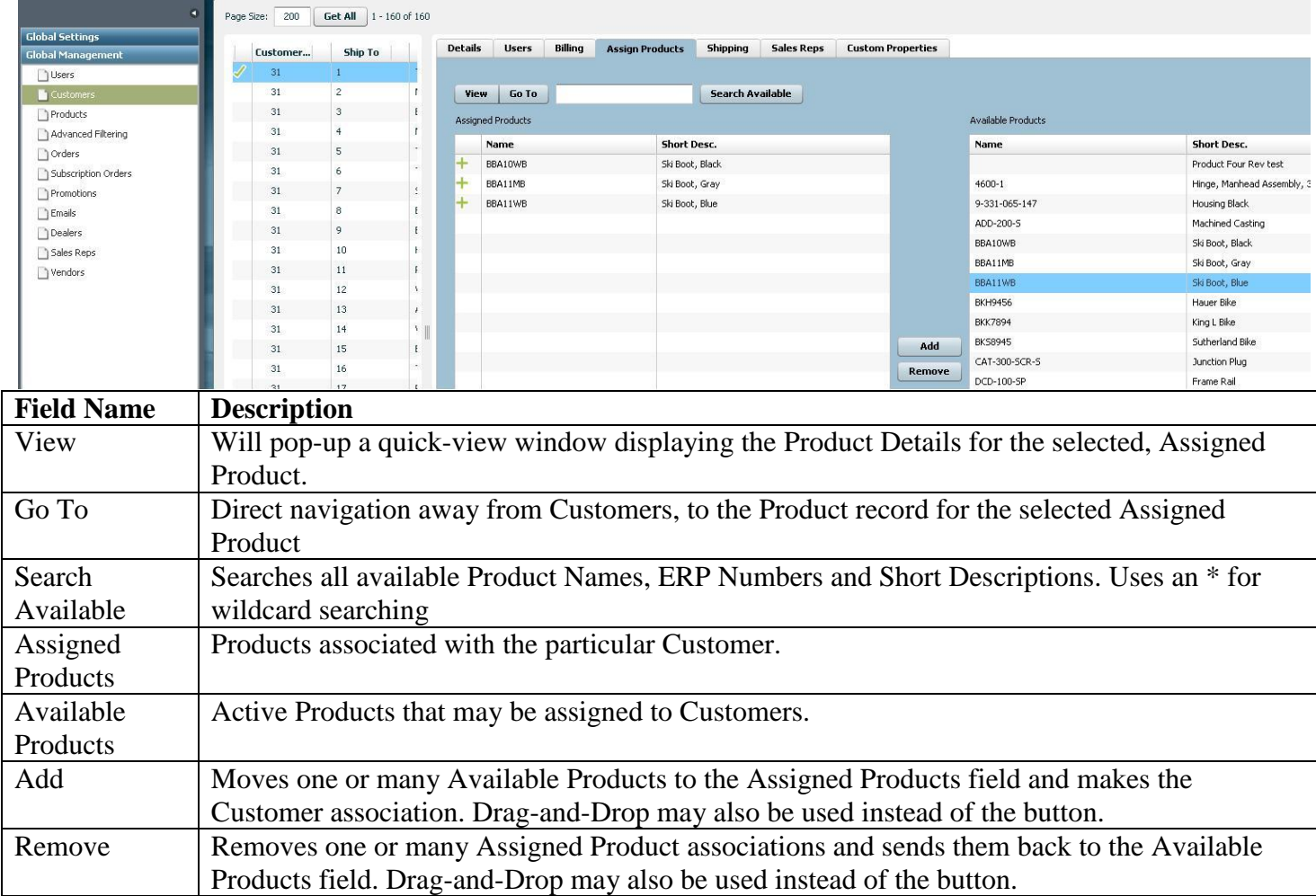

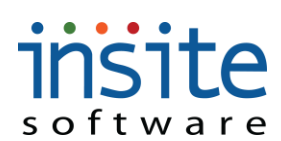

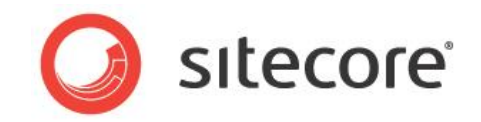

### **Global Management>Customers: Shipping**

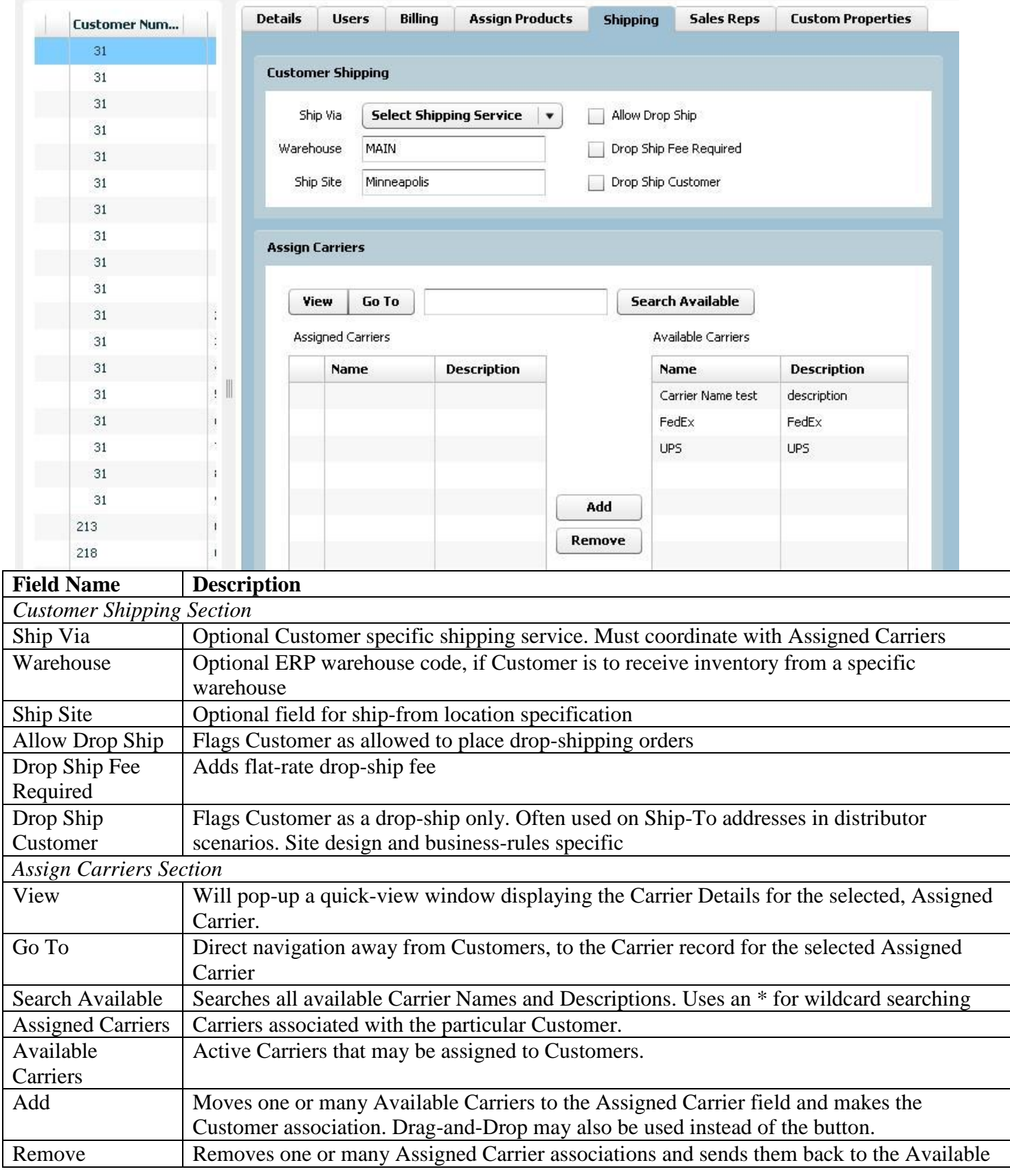
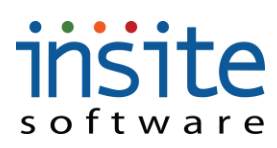

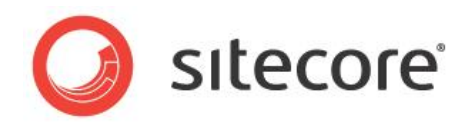

Carrier field. Drag-and-Drop may also be used instead of the button.

### **Global Management>Customers: Sales Reps**

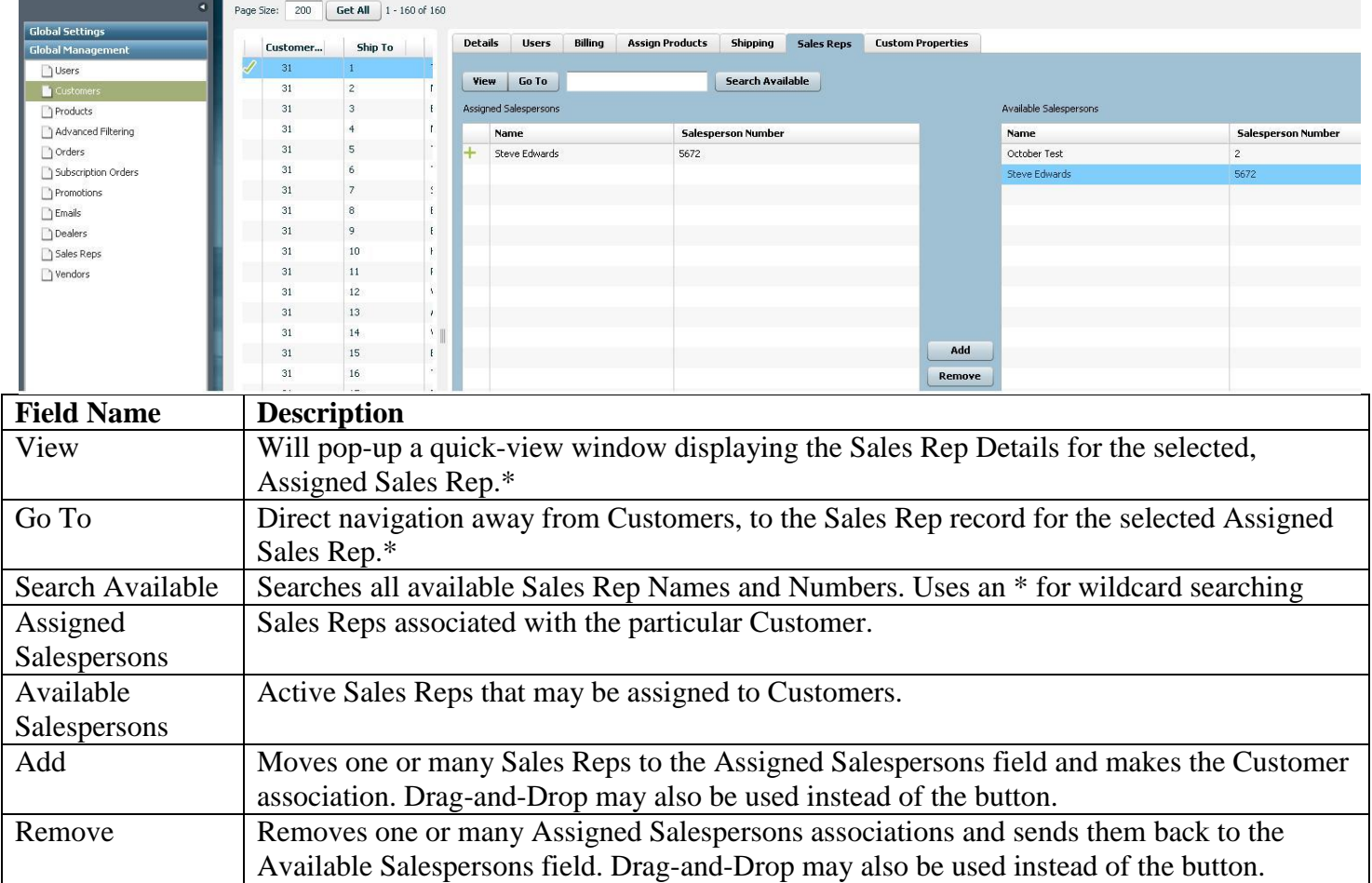

**\*May require implementation of optional Advanced Module**

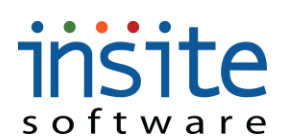

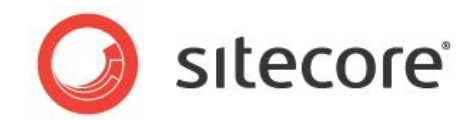

### **Global Management>Customers: Custom Properties\***

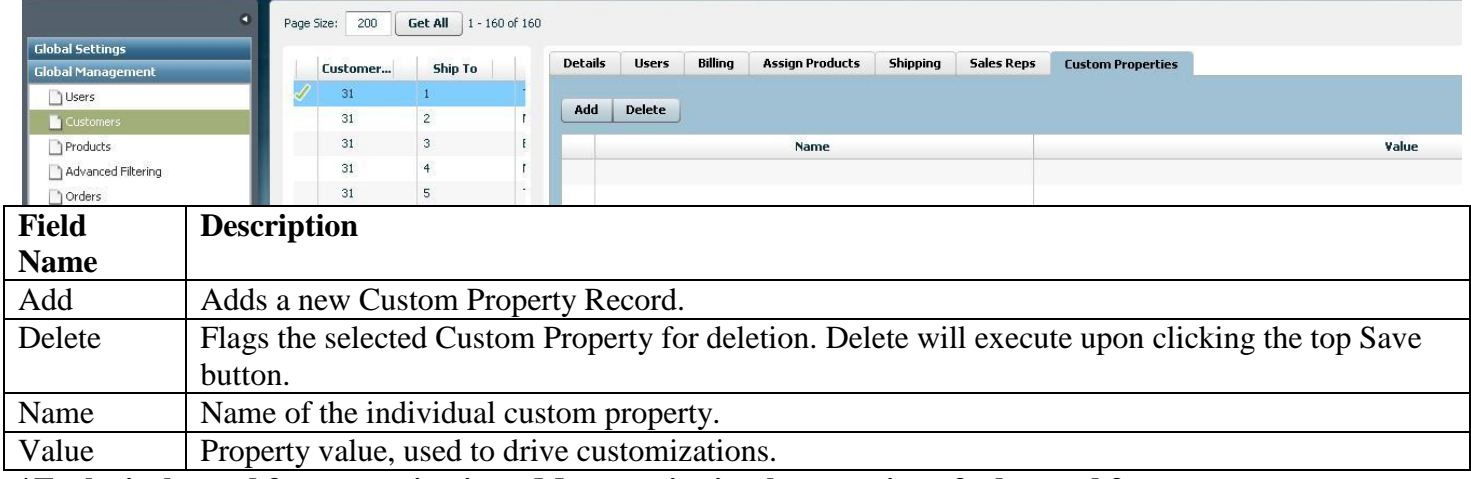

**\*Exclusively used for customizations. May require implementation of advanced features.**

### insite software **Products**

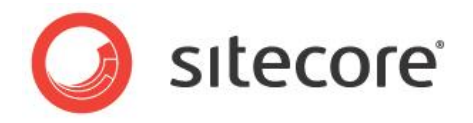

Product or part information is automatically synchronized with your ERP. The Management Console adds functionality by supporting areas for search-friendly content, detailed specifications and multiple product images.

### **Global Managements>Products: Details**

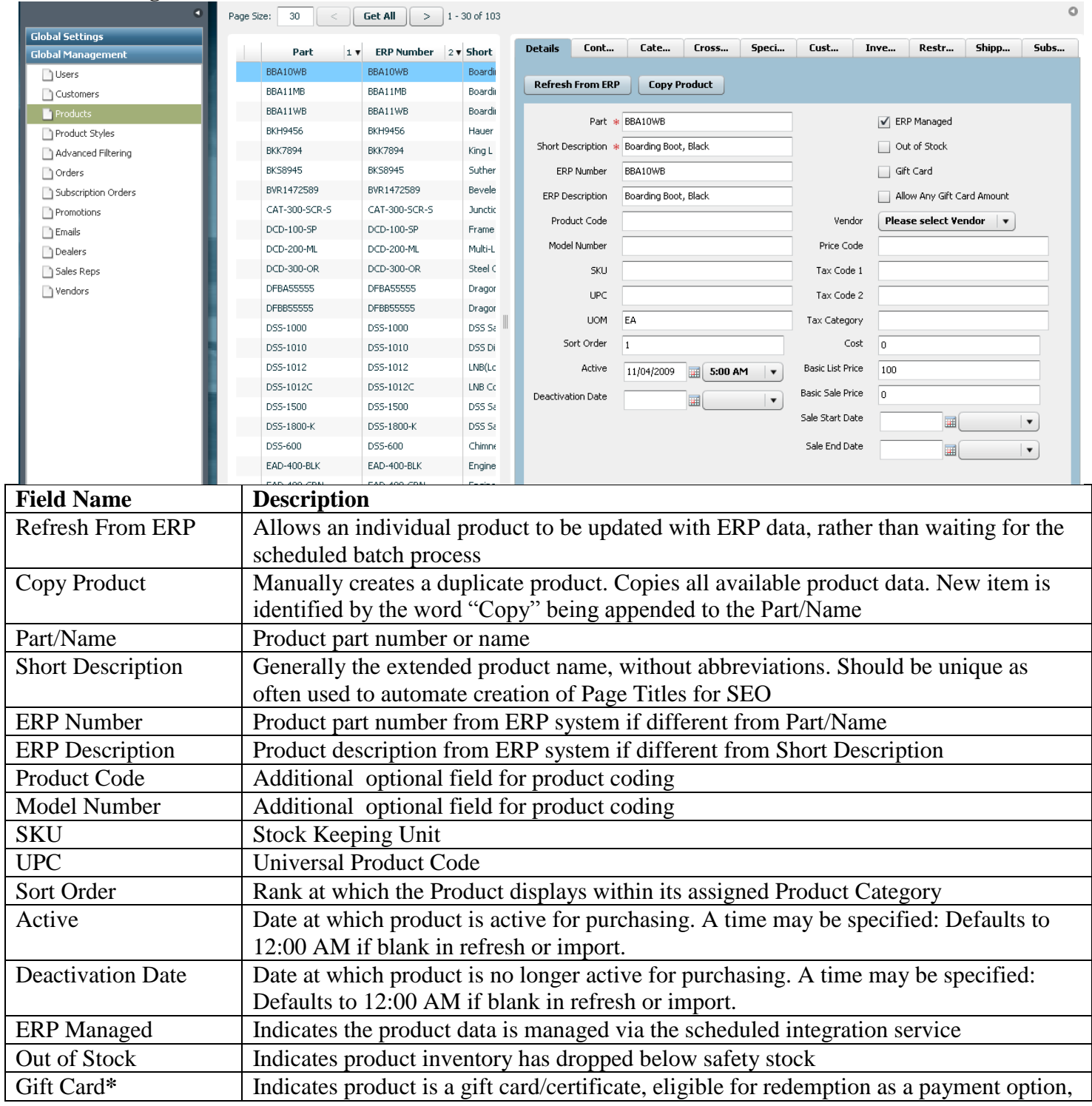

# insite software

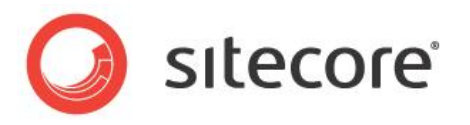

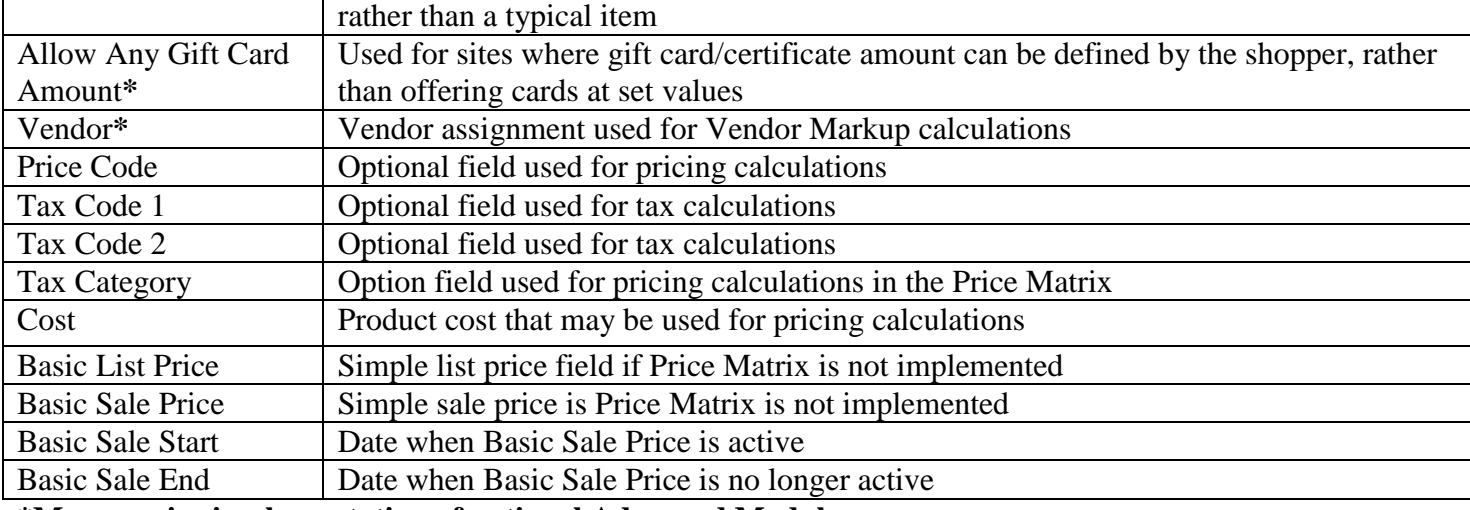

**\*May require implementation of optional Advanced Module**

### **Global Management>Products: Content I**

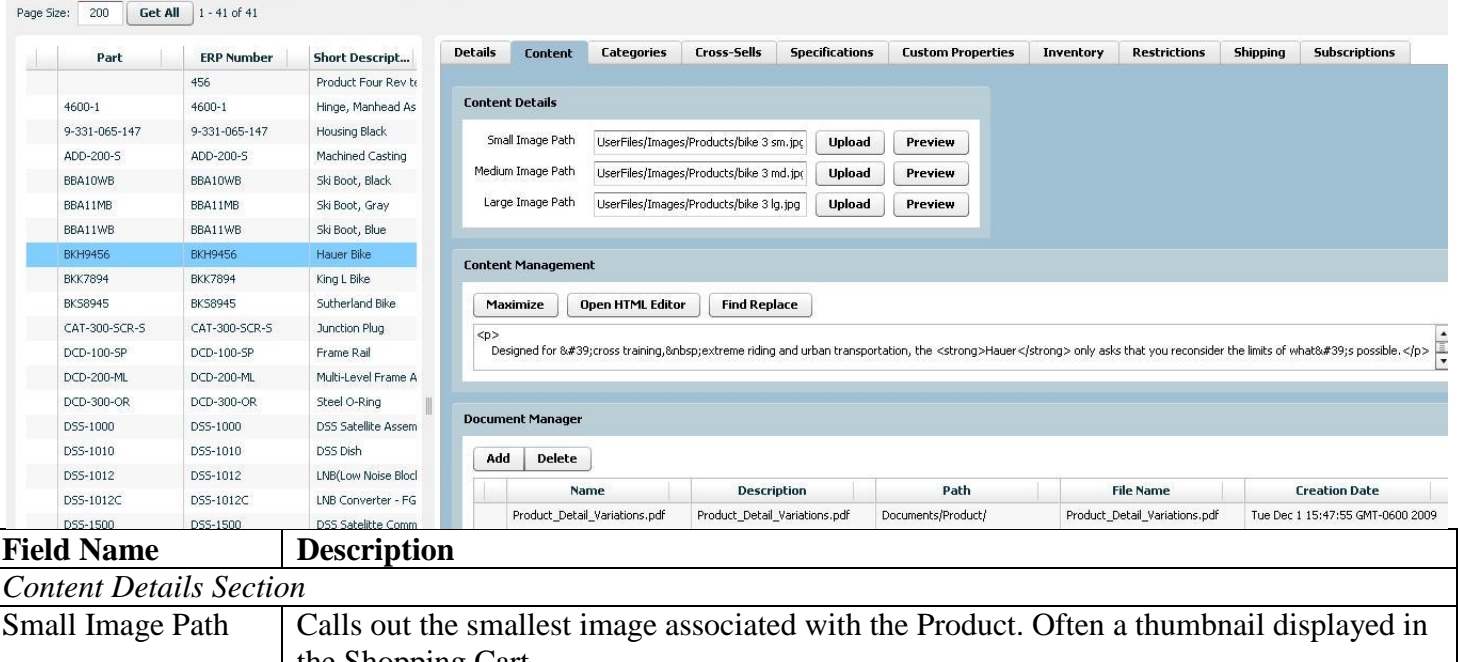

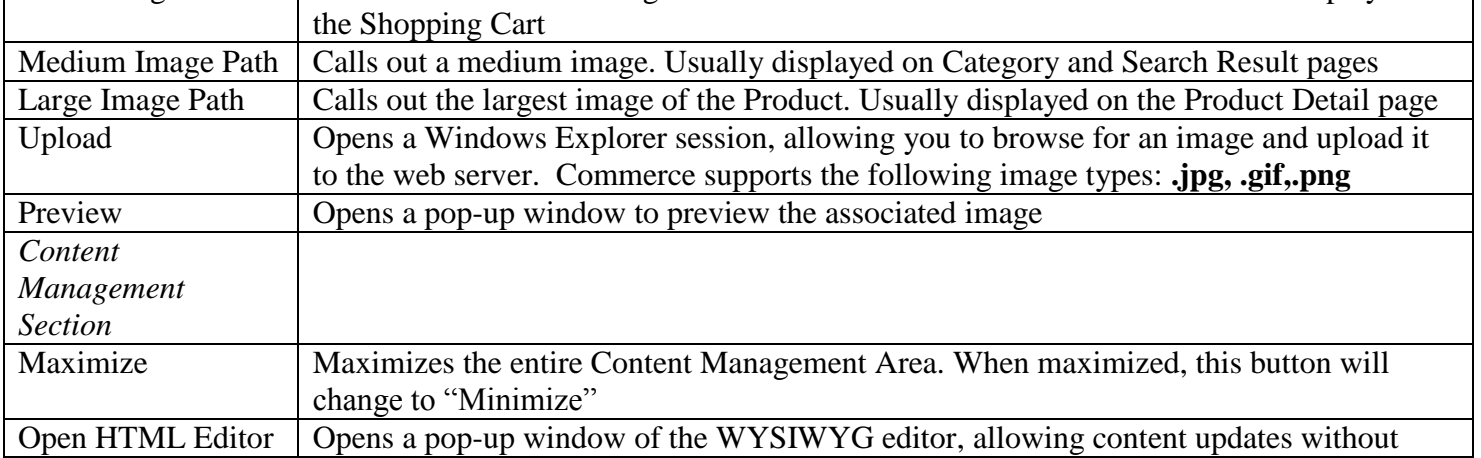

# insite

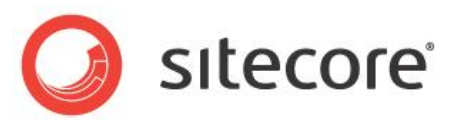

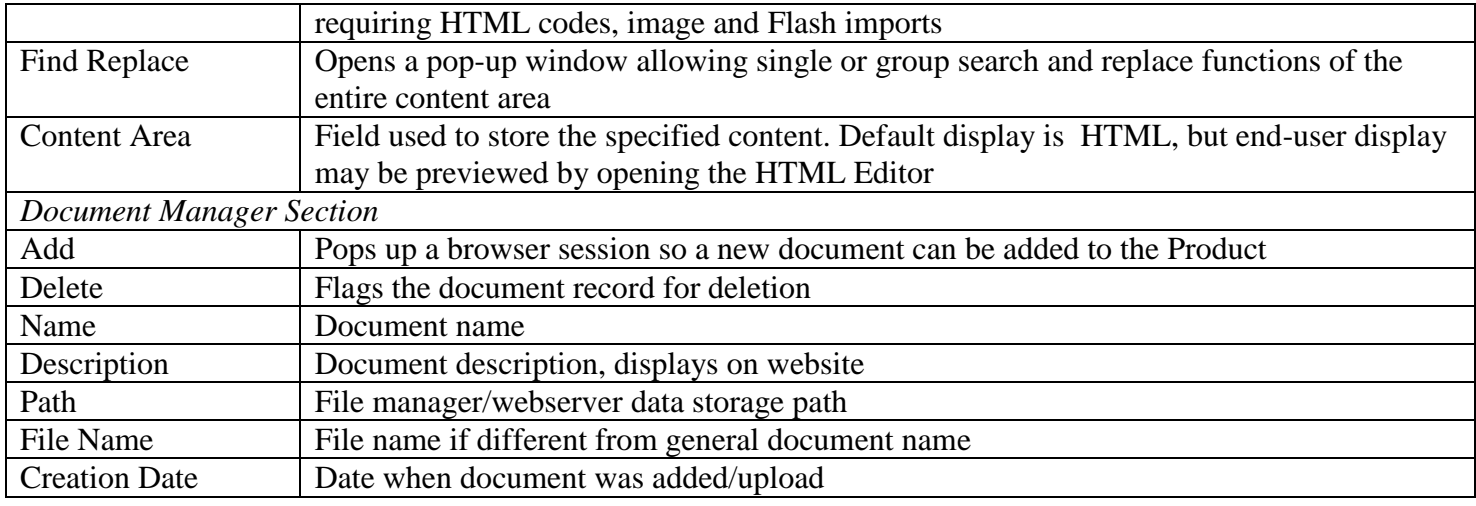

### **Global Management>Products: Content II**

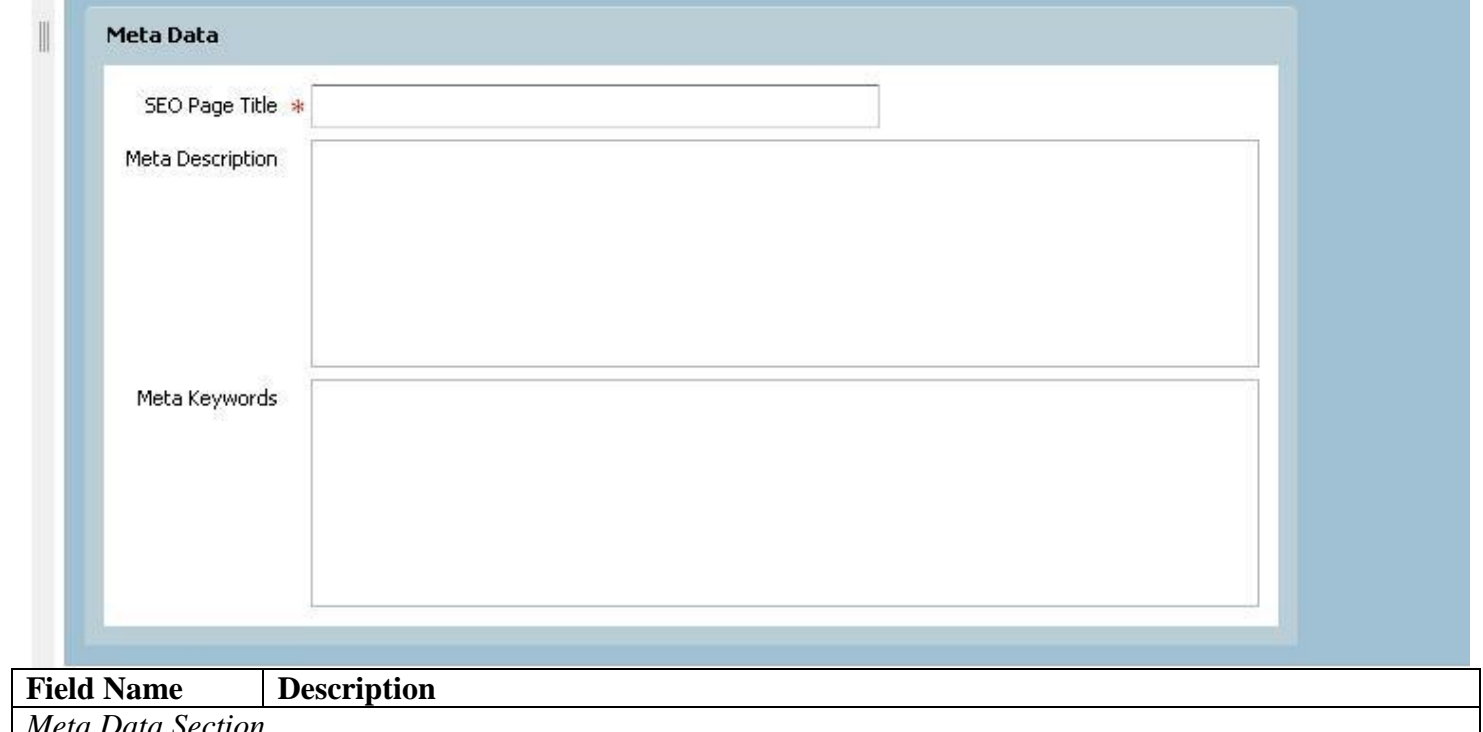

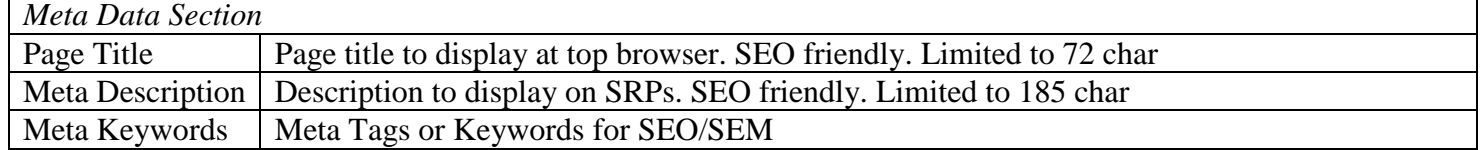

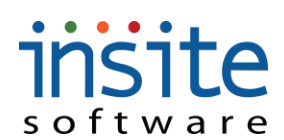

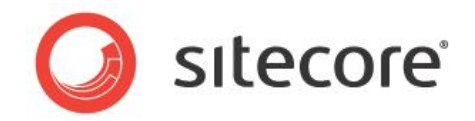

### **Global Management>Products: Categories**

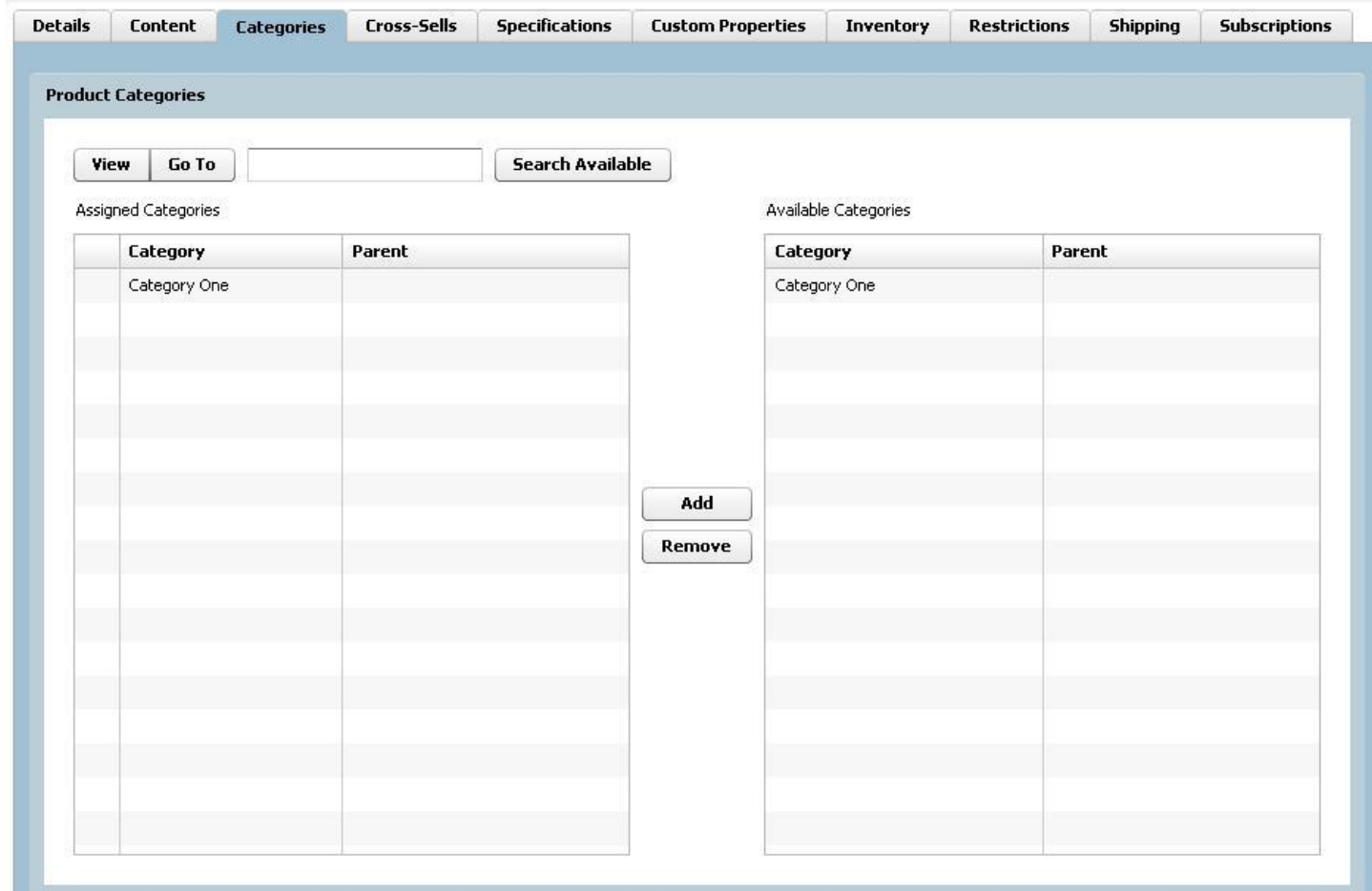

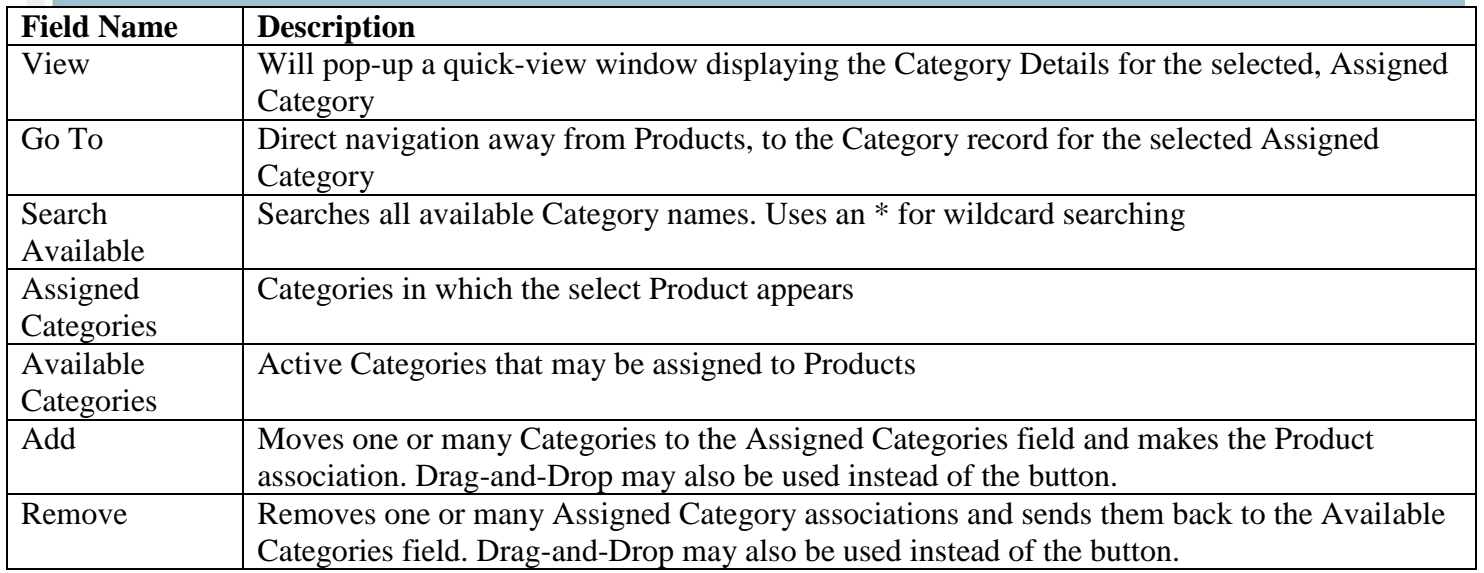

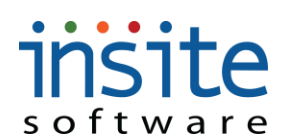

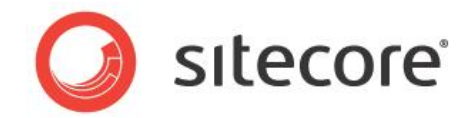

### **Global Management>Products: Cross-Sells**

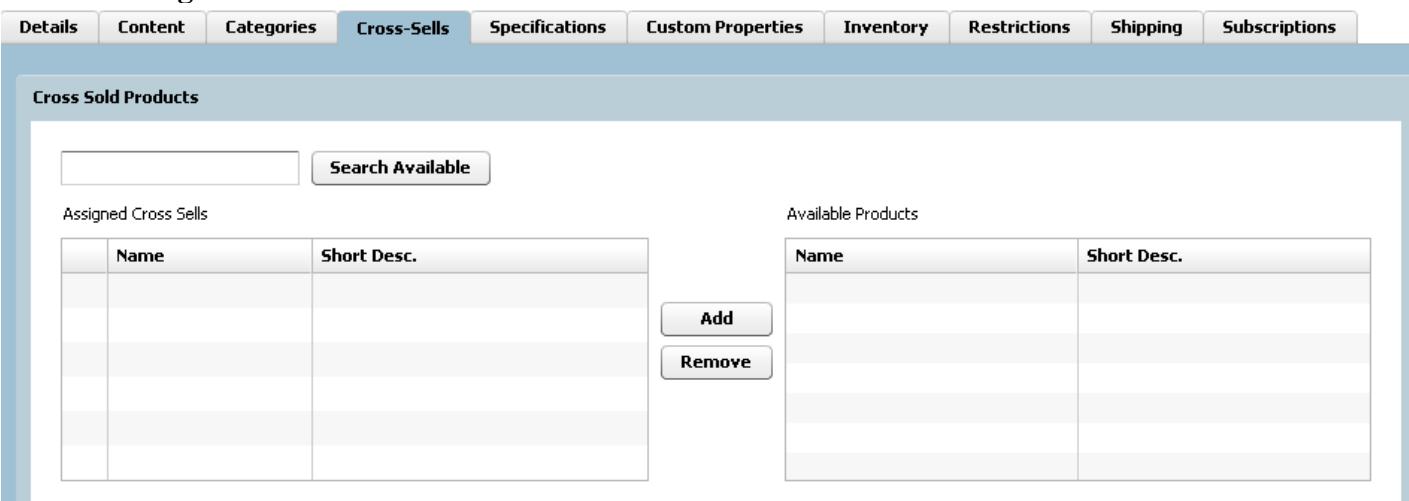

#### **Accessories**

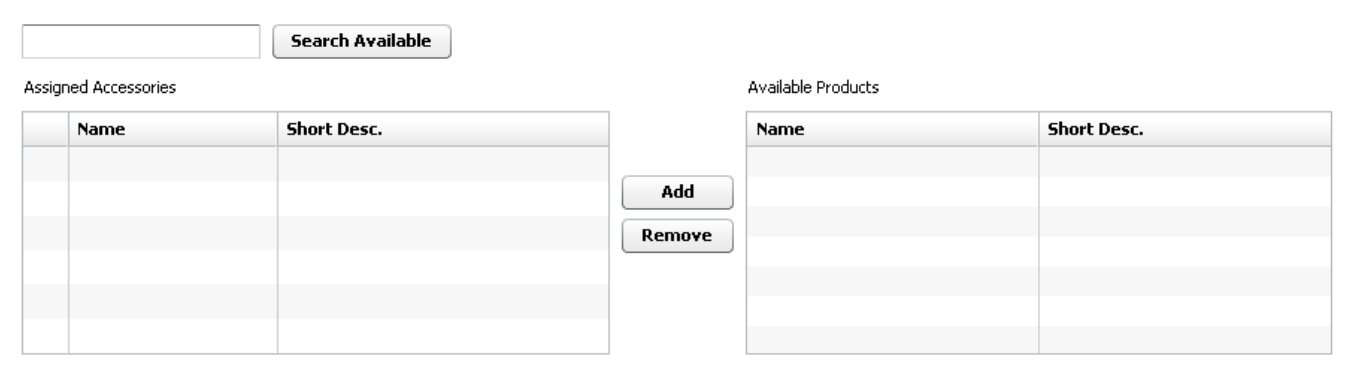

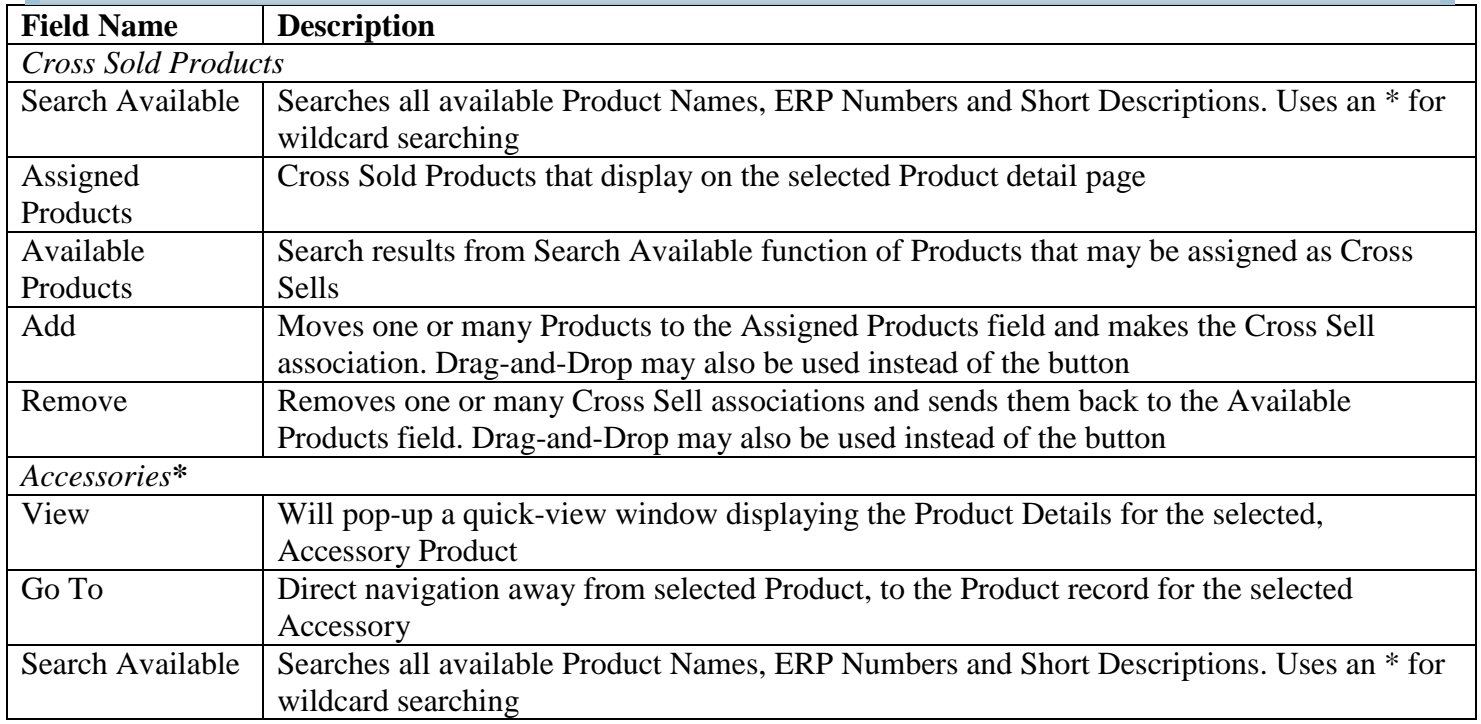

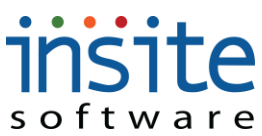

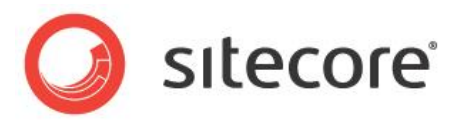

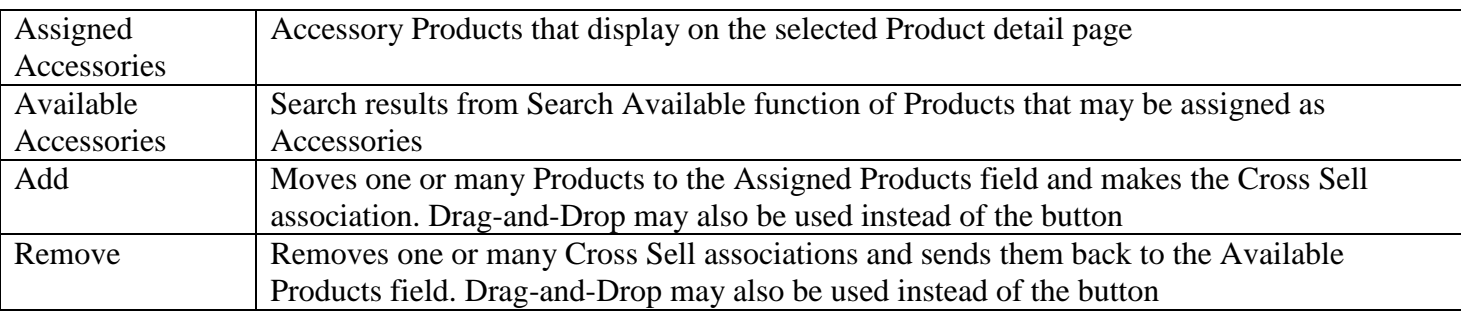

**\*May require implementation of optional Advanced Module**

### **Global Management>Products: Specifications**

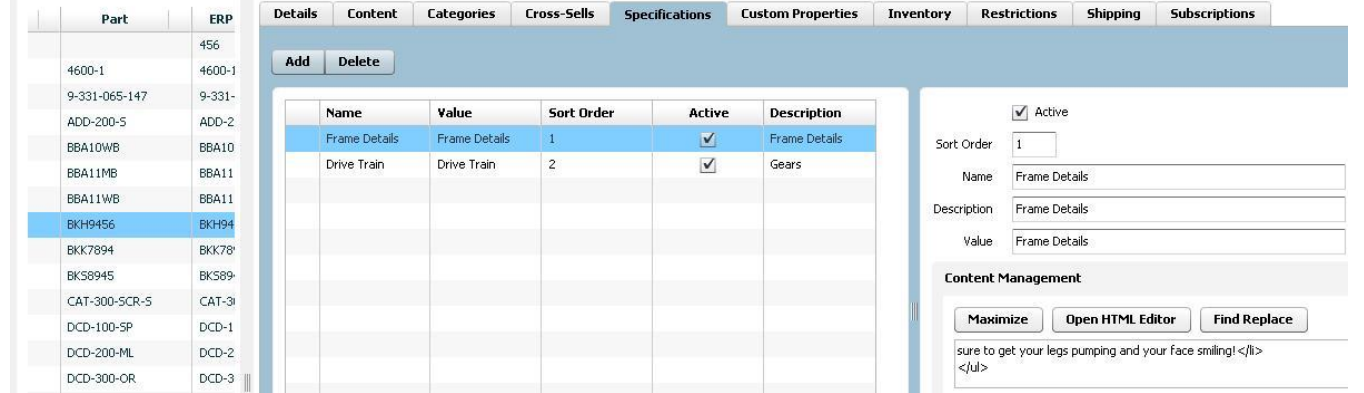

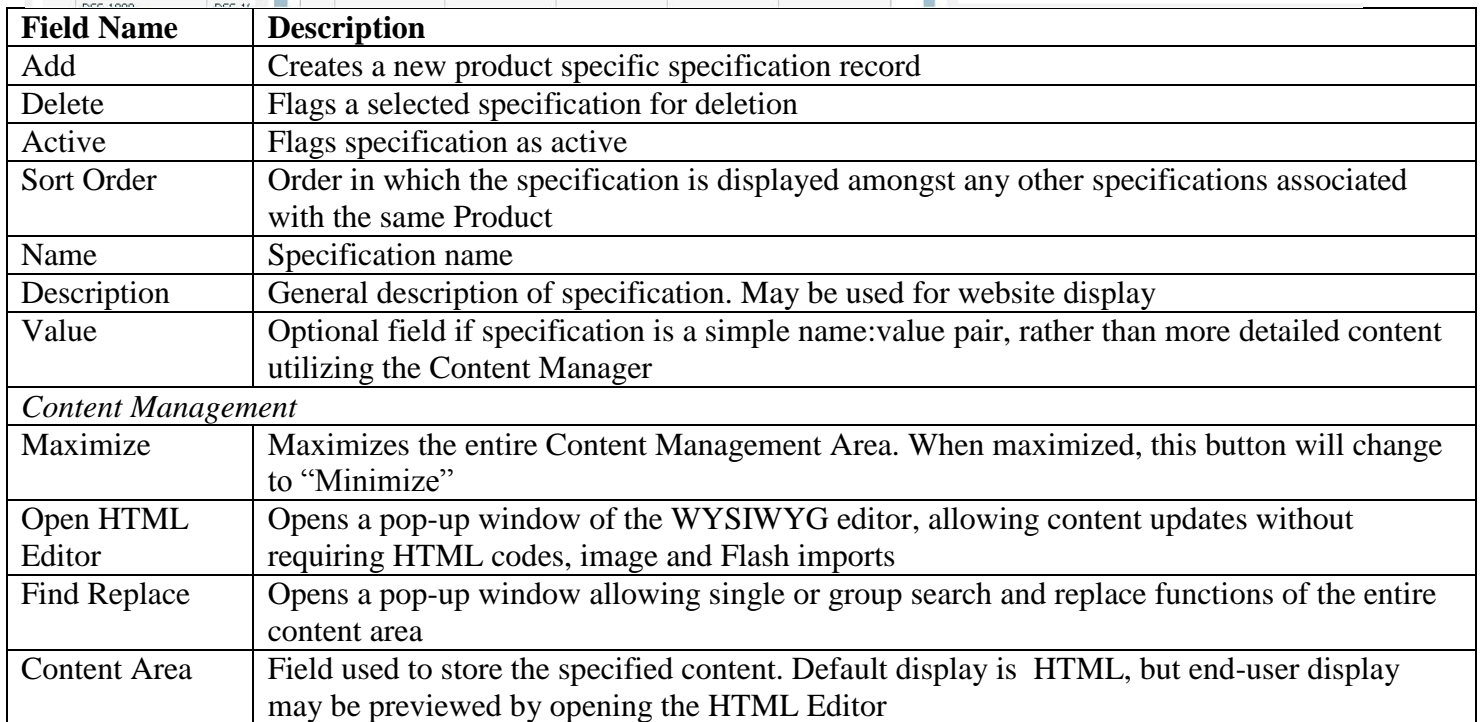

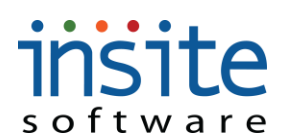

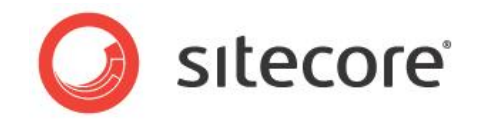

### **Global Management>Products: Custom Properties\***

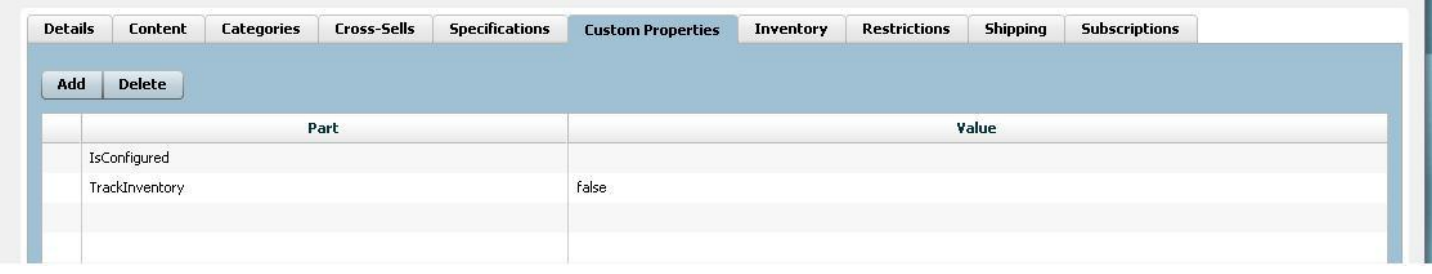

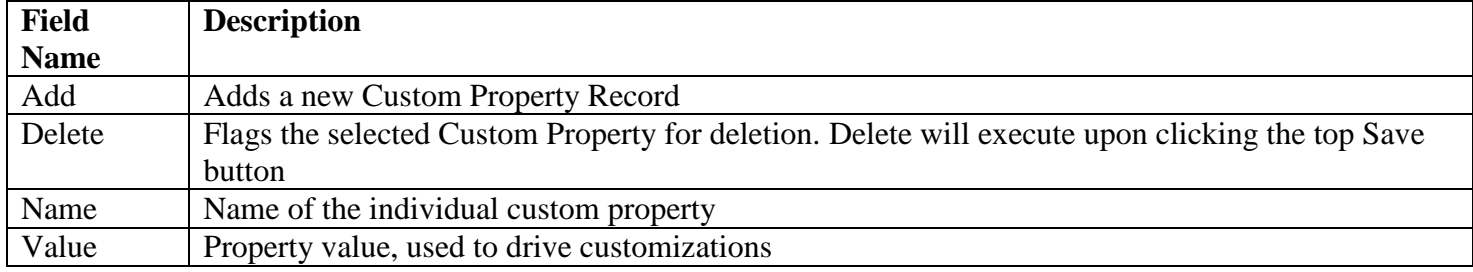

**\*Exclusively used for customizations. May require implementation of advanced features.**

### **Global Management>Products: Inventory**

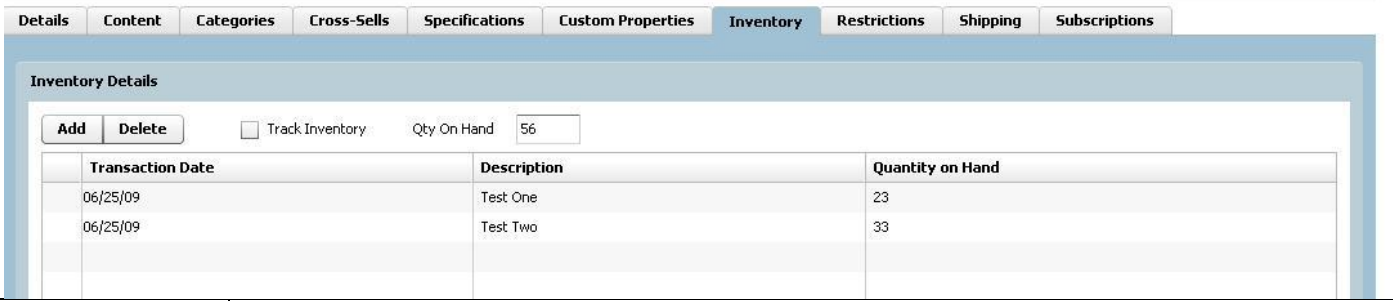

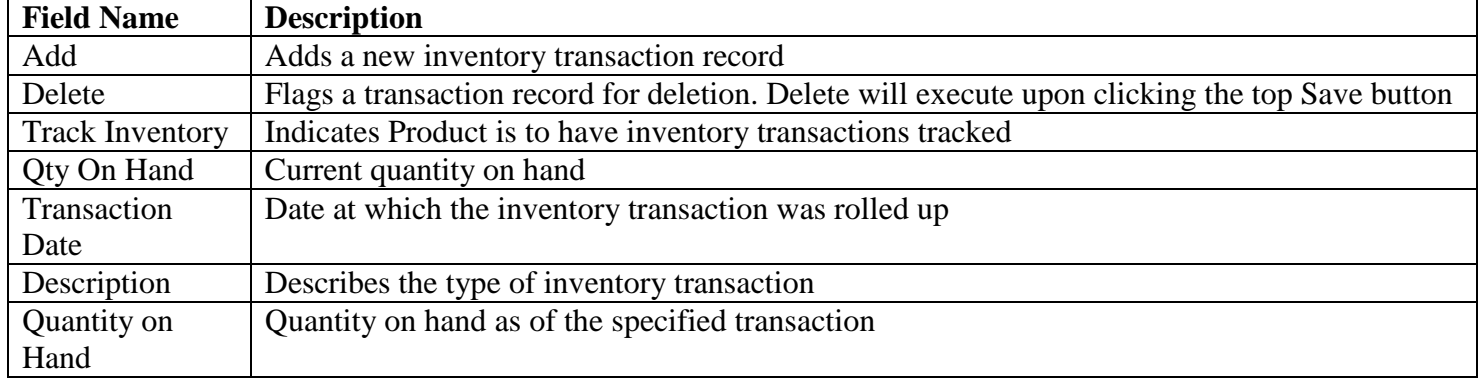

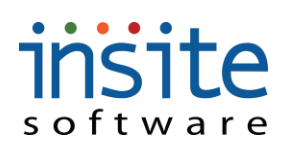

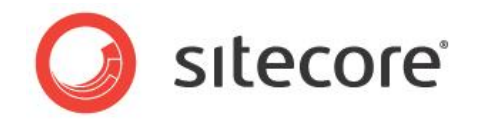

### **Global Management>Products: Restrictions**

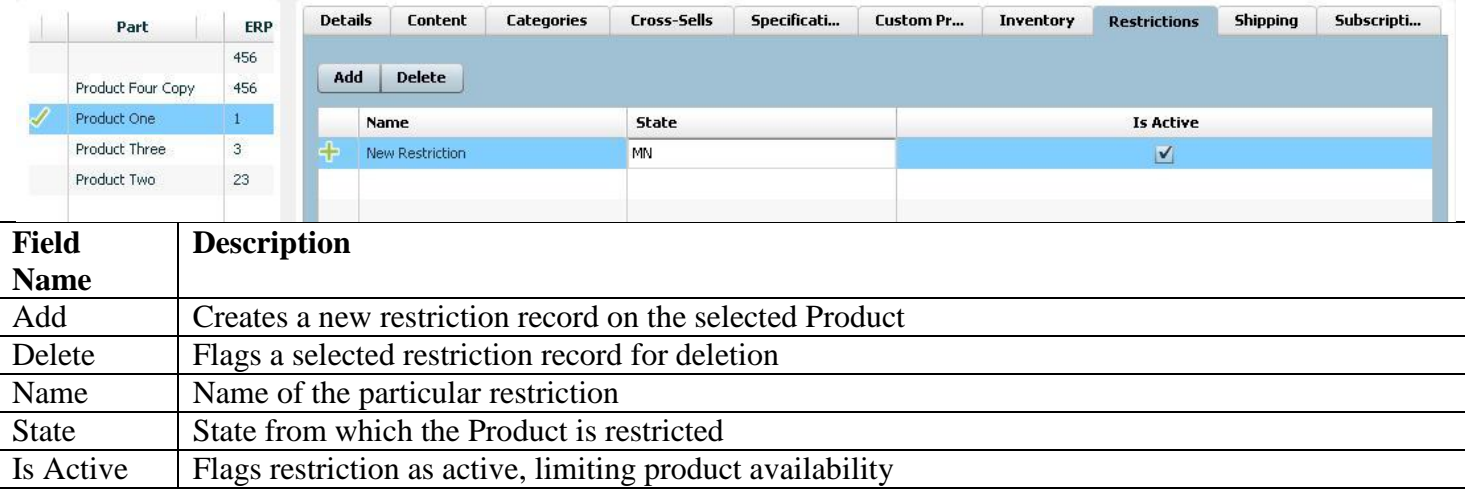

#### **\* May require implementation of advanced features**

### **Global Management>Products: Shipping**

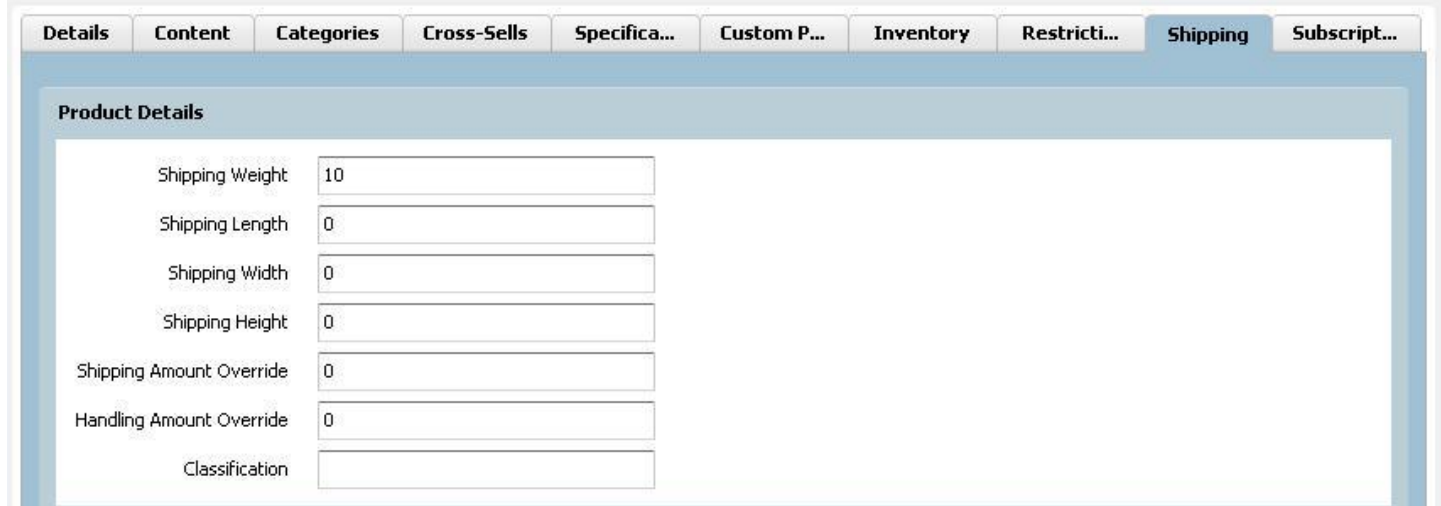

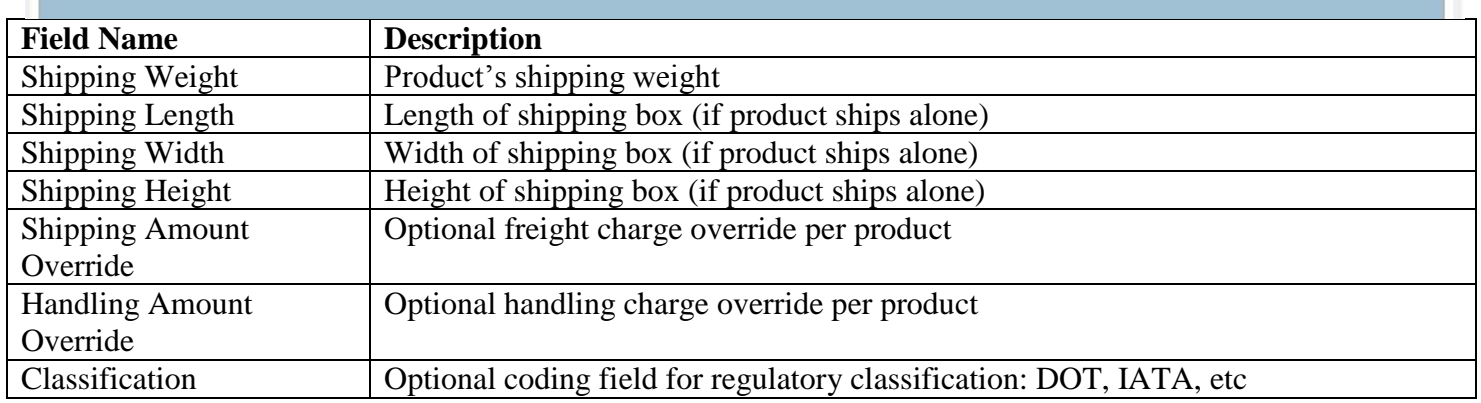

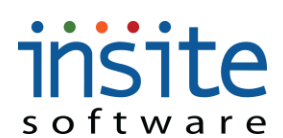

m.

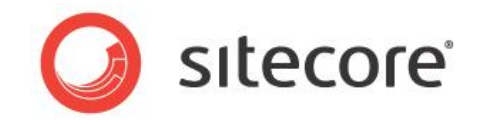

### **Global Management>Products: Subscriptions\***

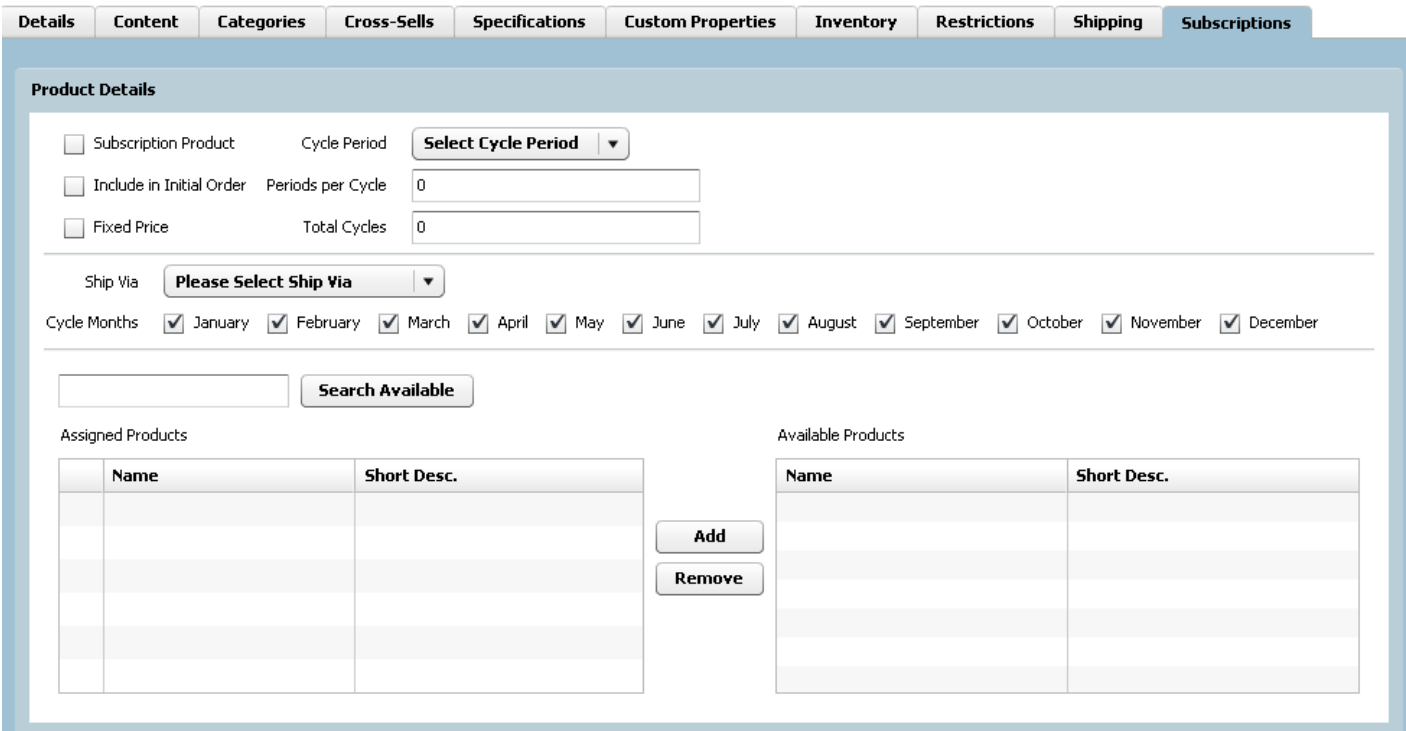

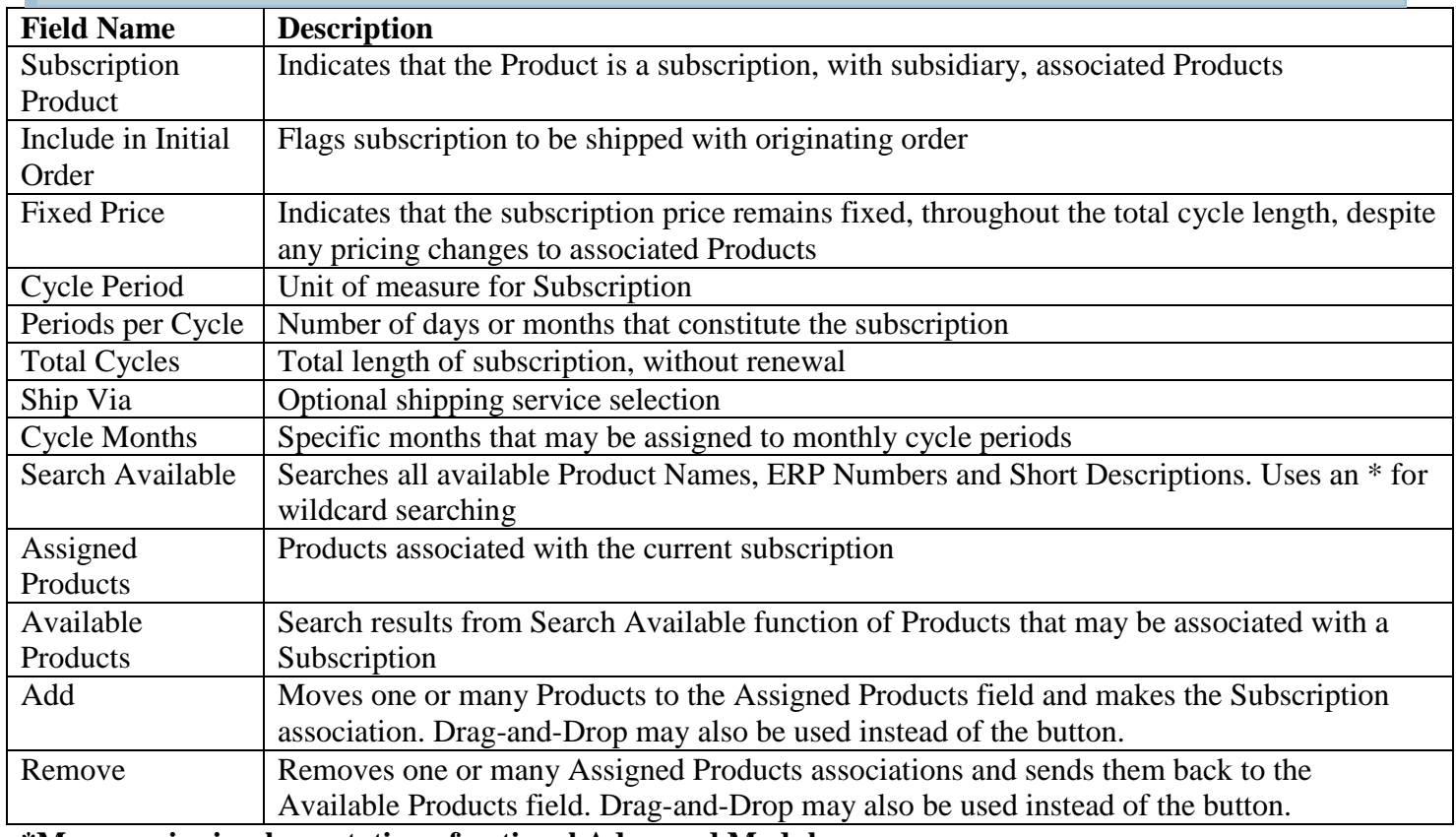

**\*May require implementation of optional Advanced Module**

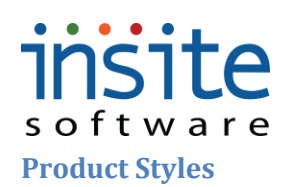

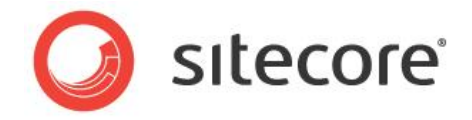

**Product Styles** is an optional feature, allowing the management of traits and variables per product, by group. The most common example of this functionality is apparel, where shoppers select size and color on a single product page, in order to determine an individual item SKU.

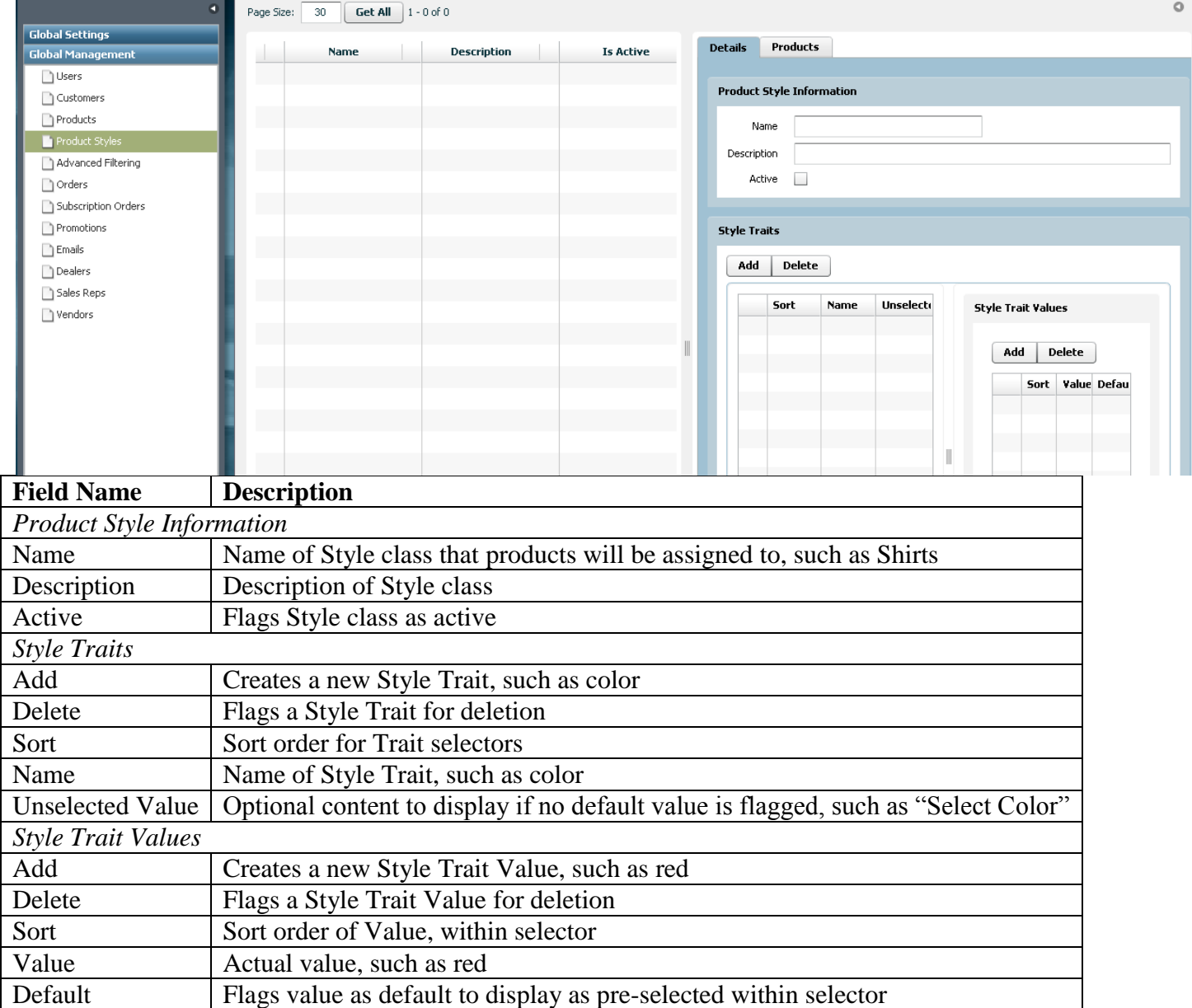

### **Global Management>Product Styles: Details**

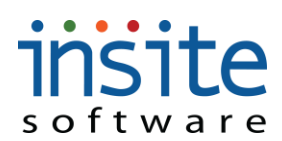

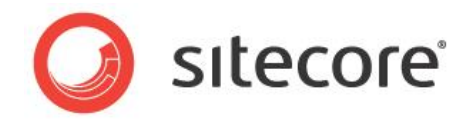

### **Global Management>Product Styles: Products**

**Details** Products

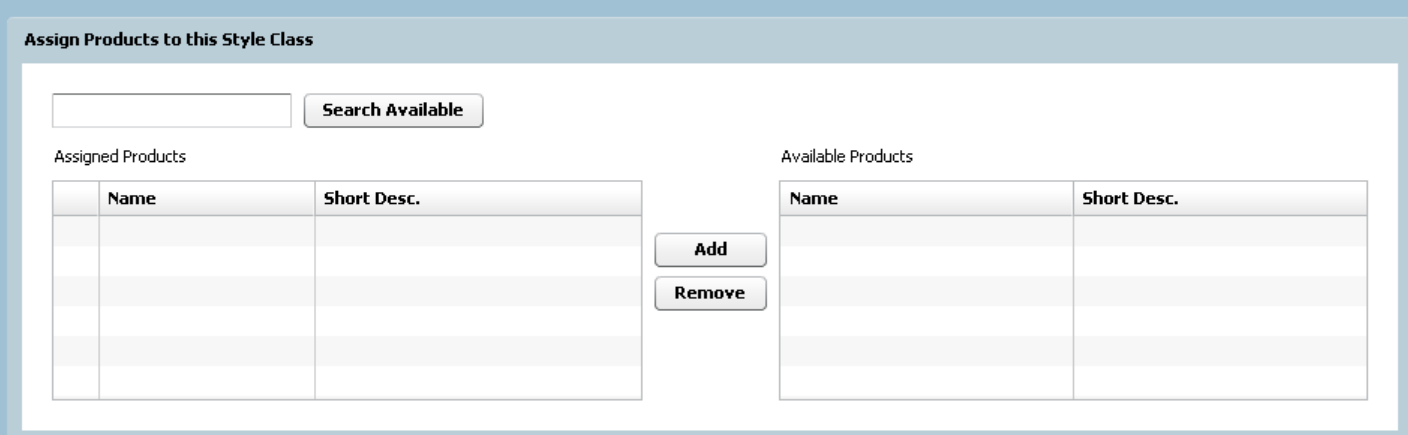

#### Assign Child Products to the Style Product Selected Above

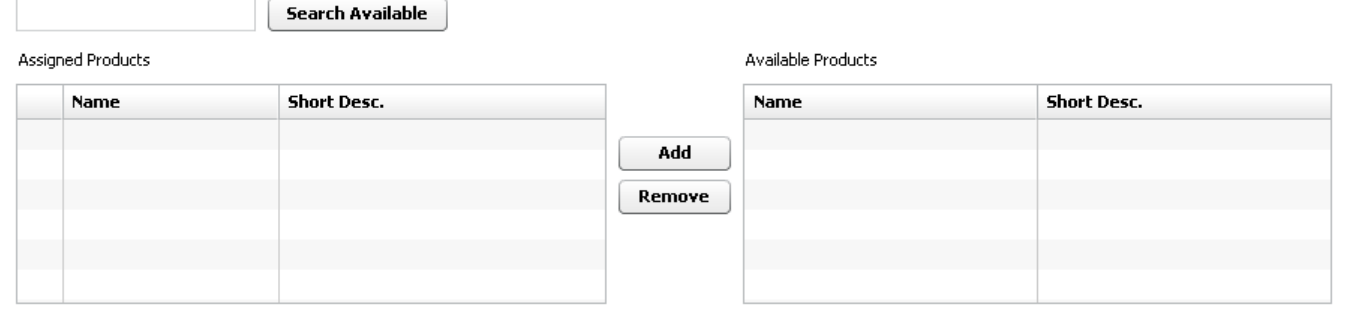

#### Assign Style Trait Values for the Child Product Selected Above

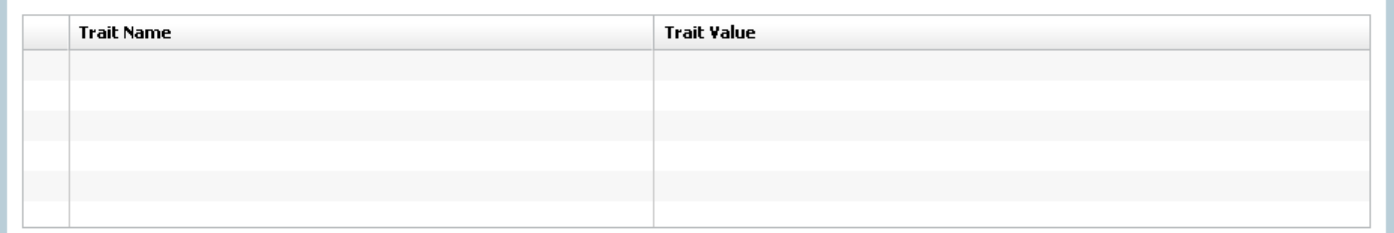

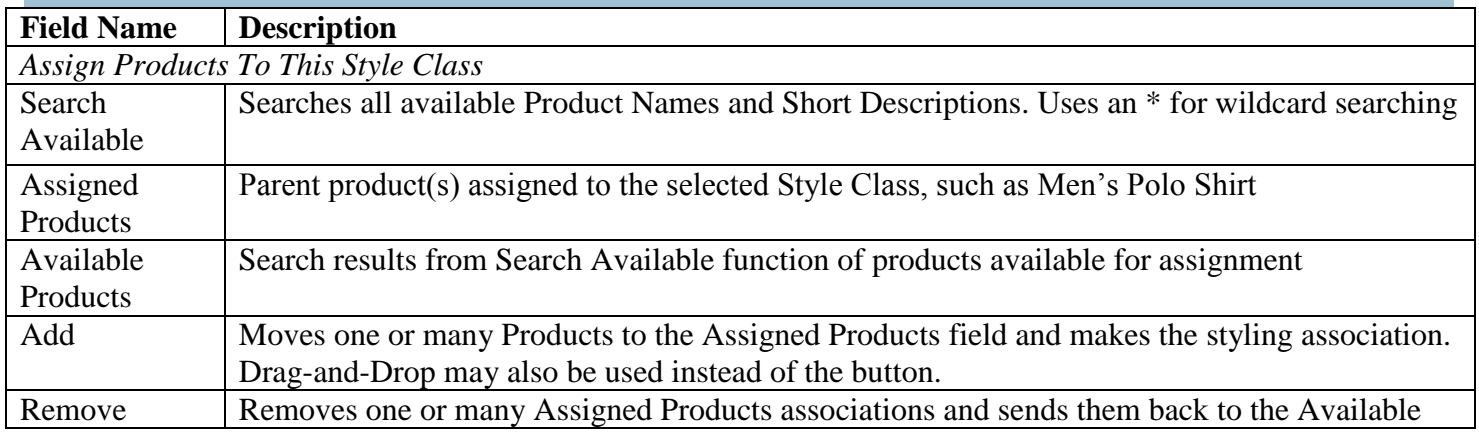

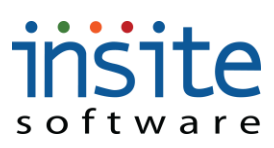

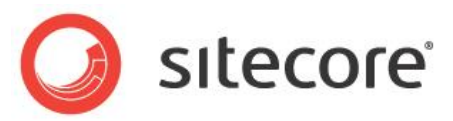

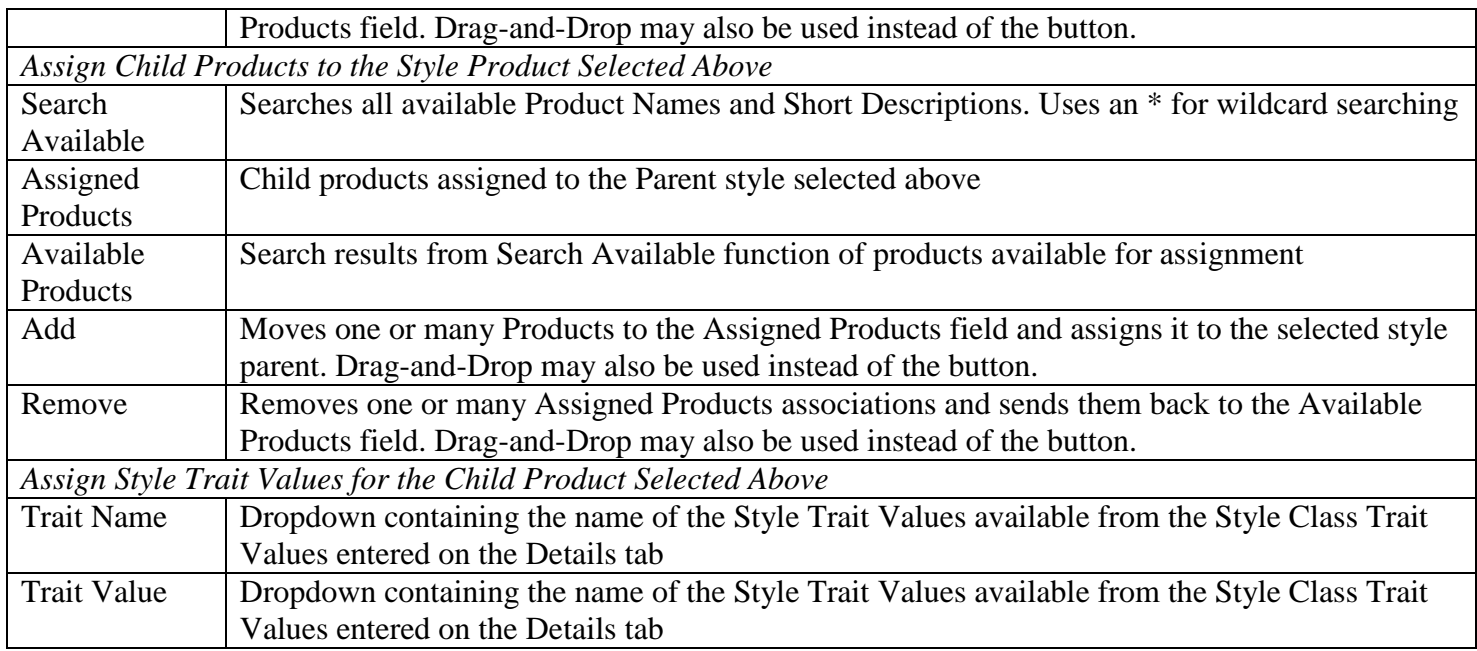

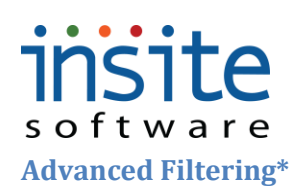

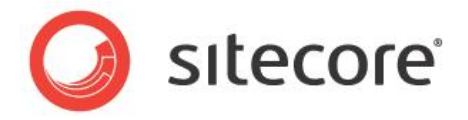

**Advanced Filtering** is an optional advanced implementation module, supporting grouping of products on the website by assigned characteristics. Additions and edits to Advanced Filtering must be fully integrated in the website design.

### **Global Management>Advanced Filtering: Details**

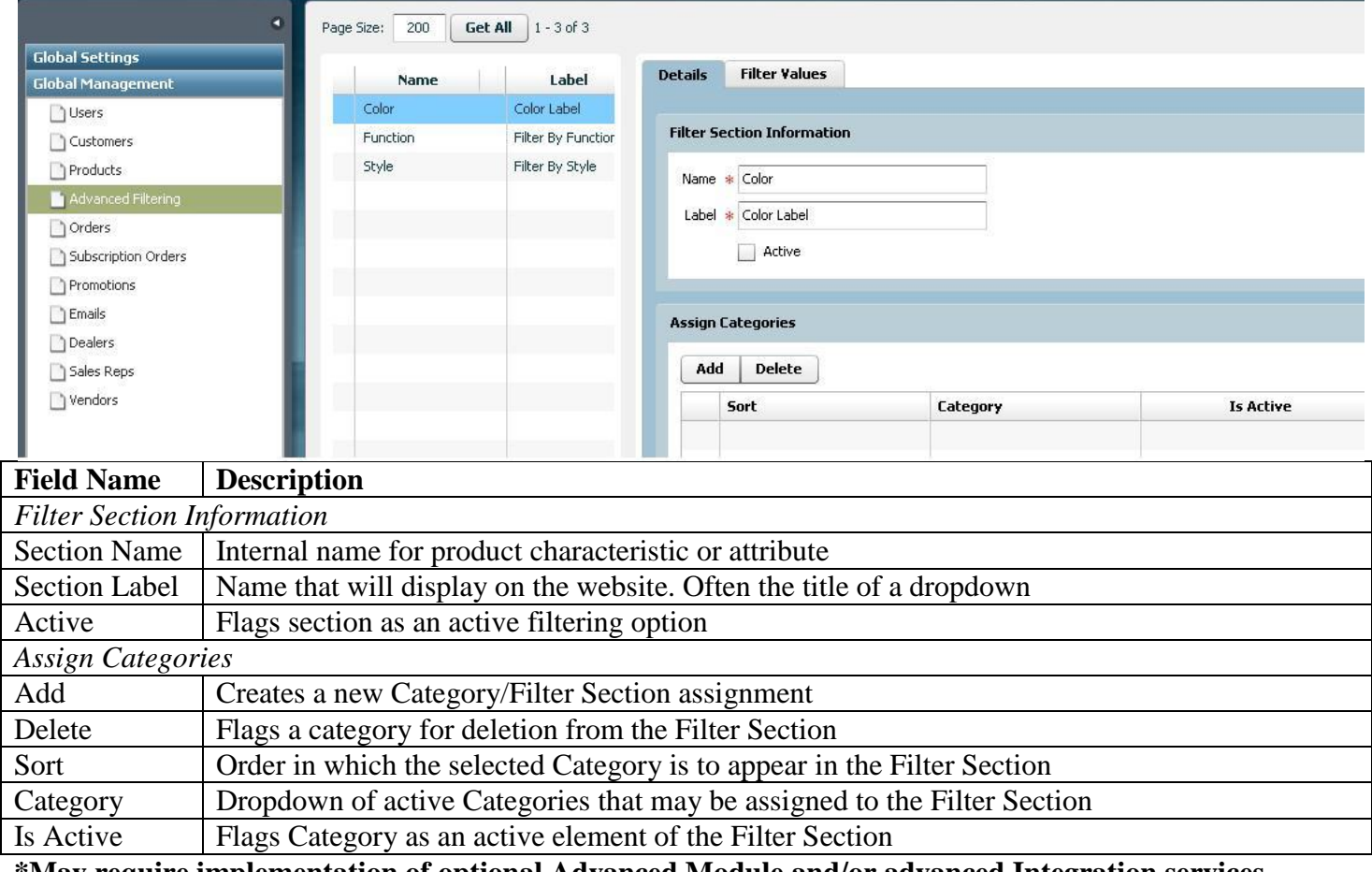

**\*May require implementation of optional Advanced Module and/or advanced Integration services**

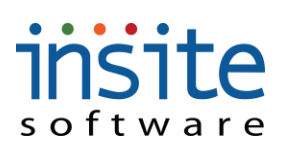

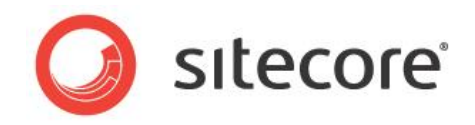

### **Global Management>Advanced Filtering: Filter Values**

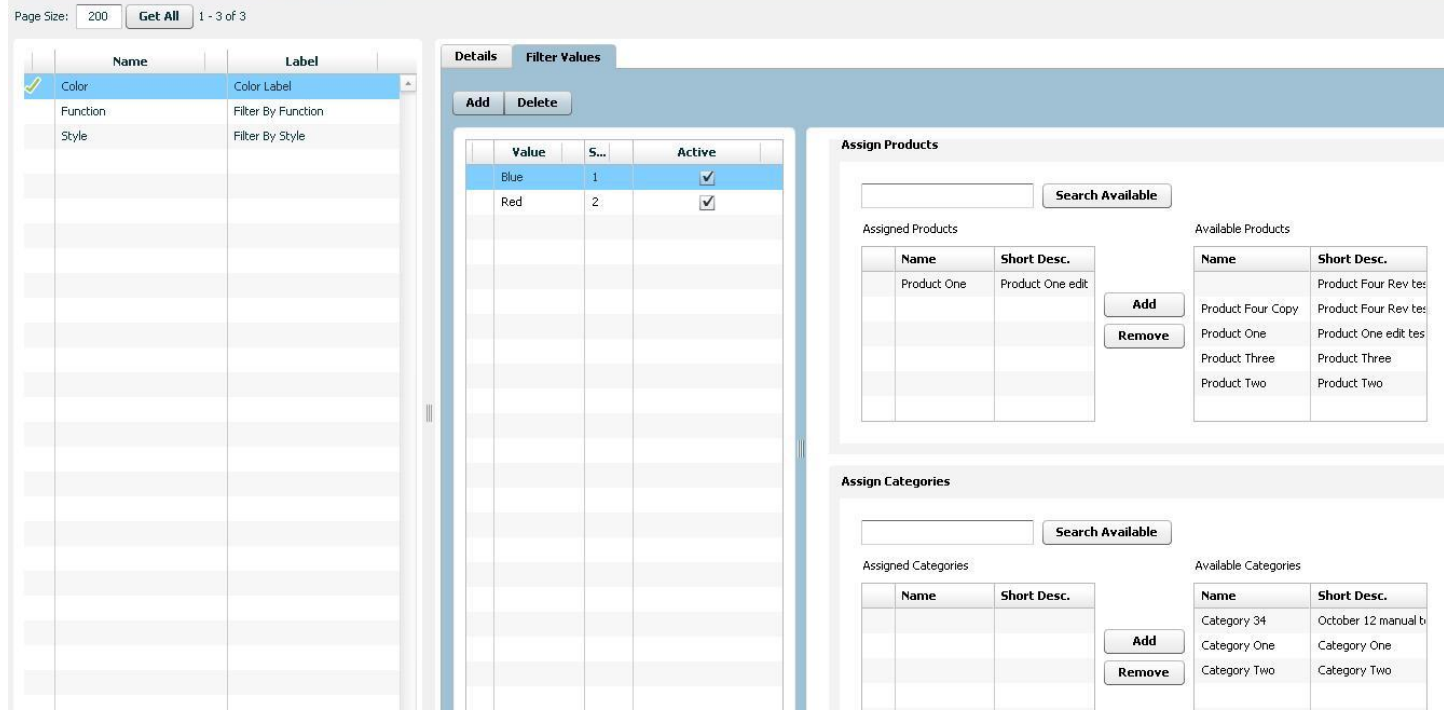

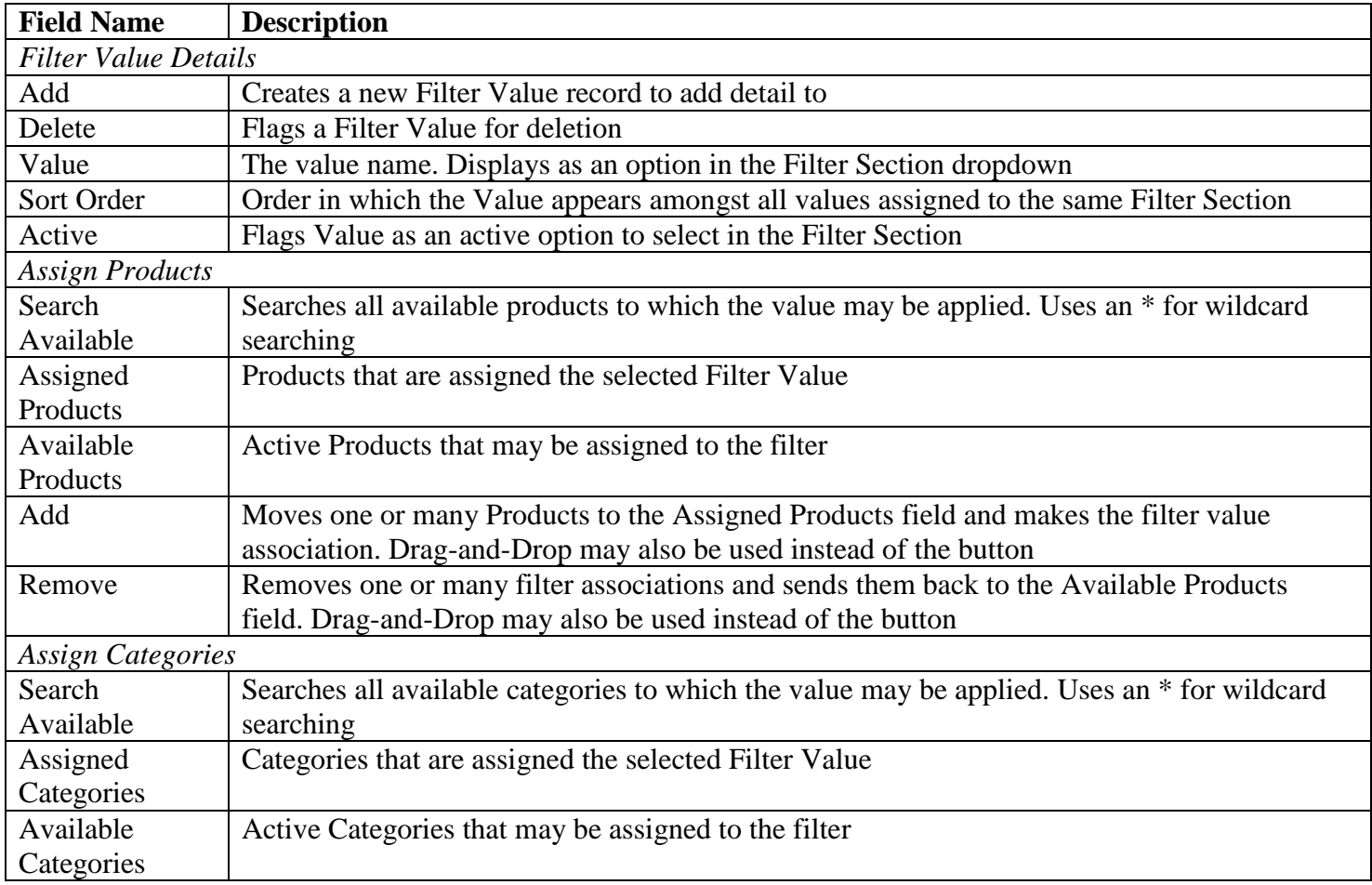

# insite software

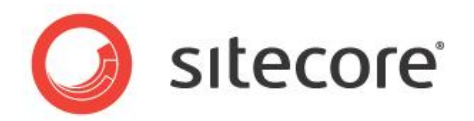

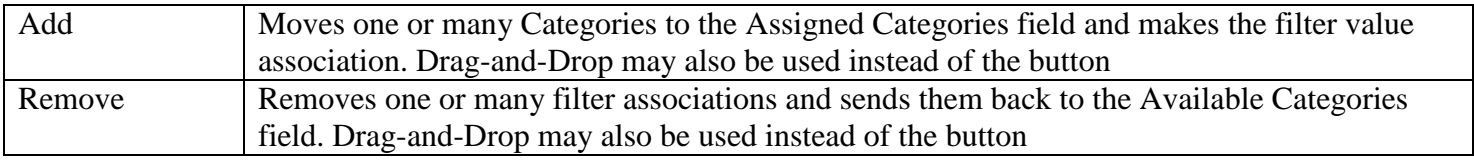

**\*May require implementation of optional Advanced Module and/or advanced Integration services**

### insite software **Orders**

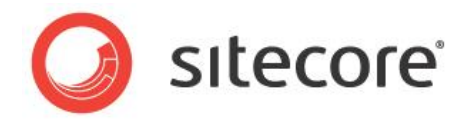

**Orders** are fully integrated with your ERP, submitted in frequent batch processes. Order header and line item detail records are all available in the Management Console.

#### **Global Managements>Orders: Details**

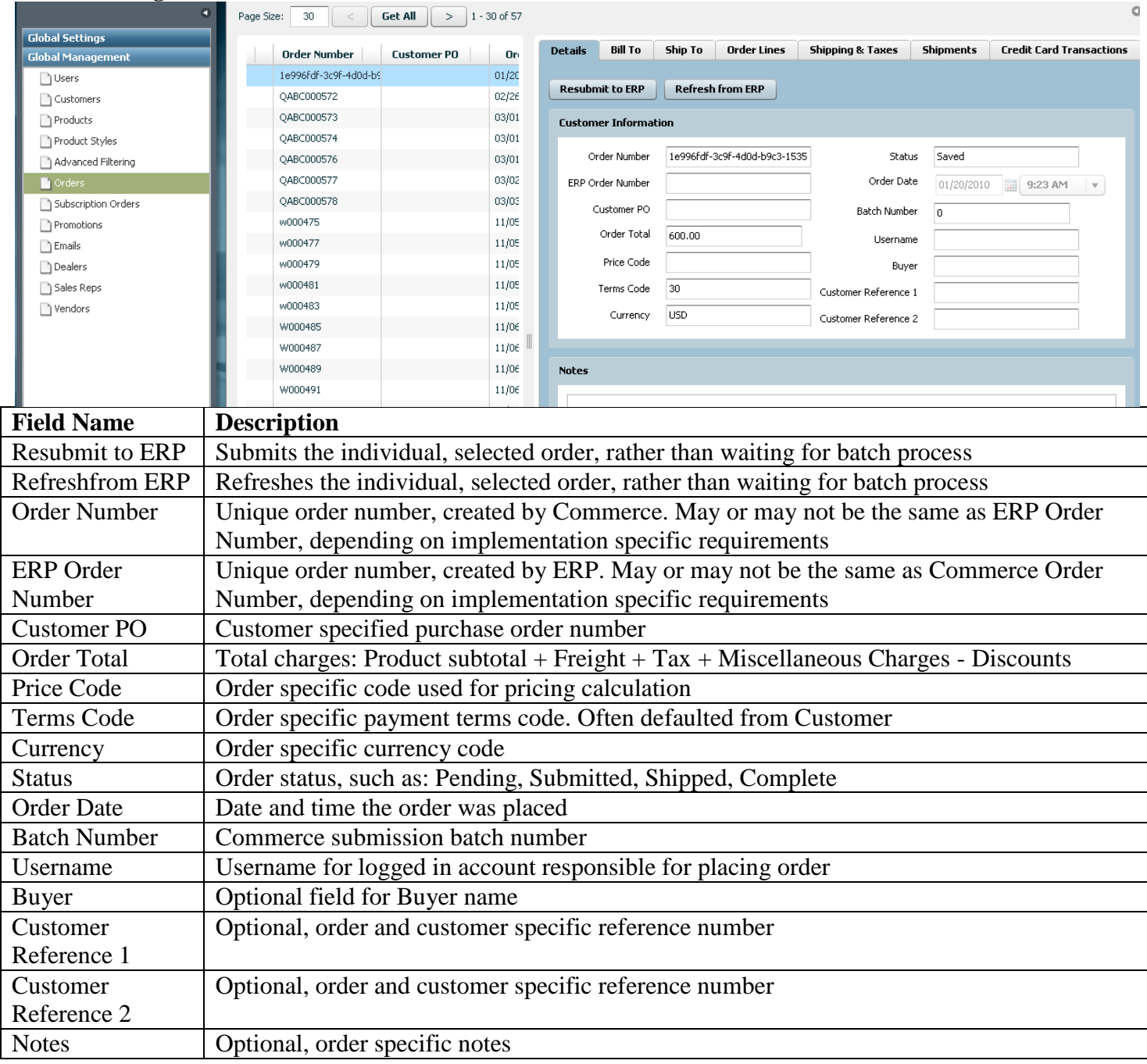

## insite software

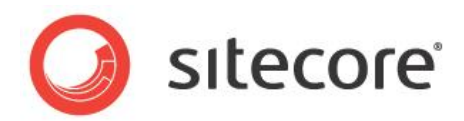

### **Global Managements>Orders: Bill To**

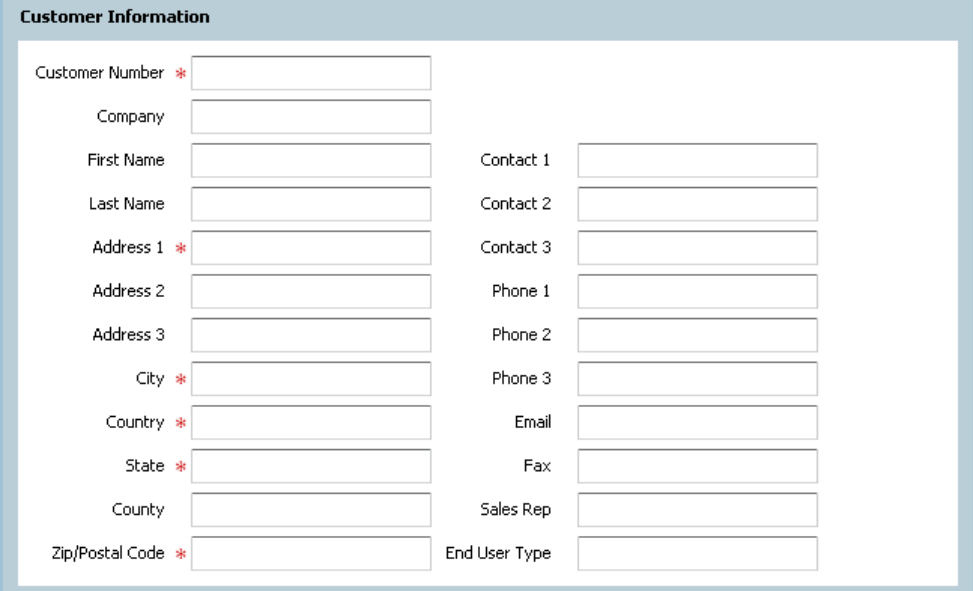

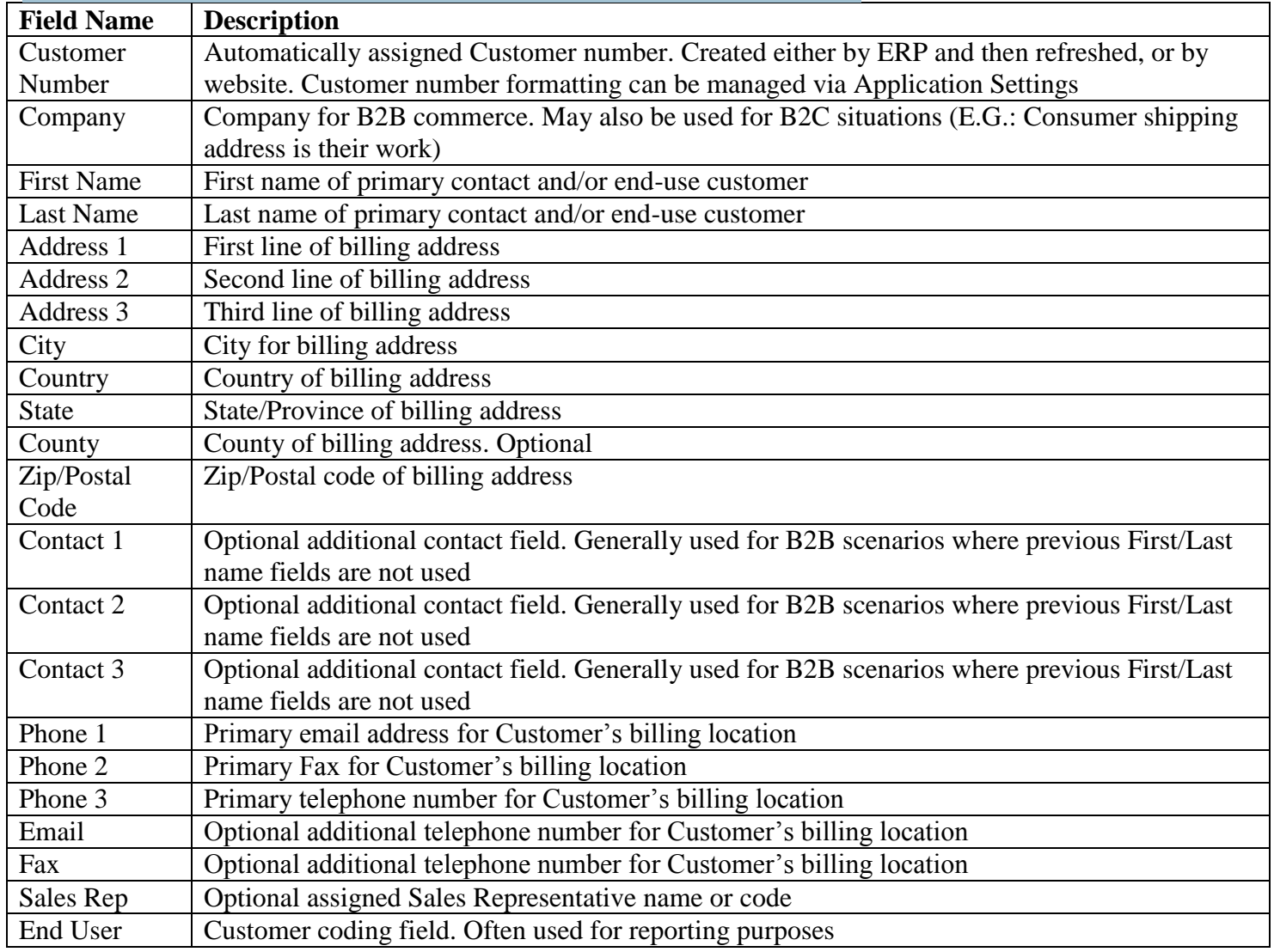

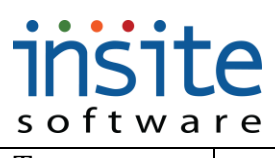

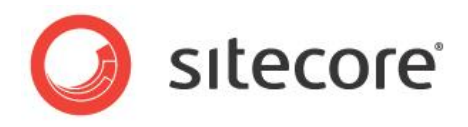

Type

### **Global Managements>Orders: Ship To**

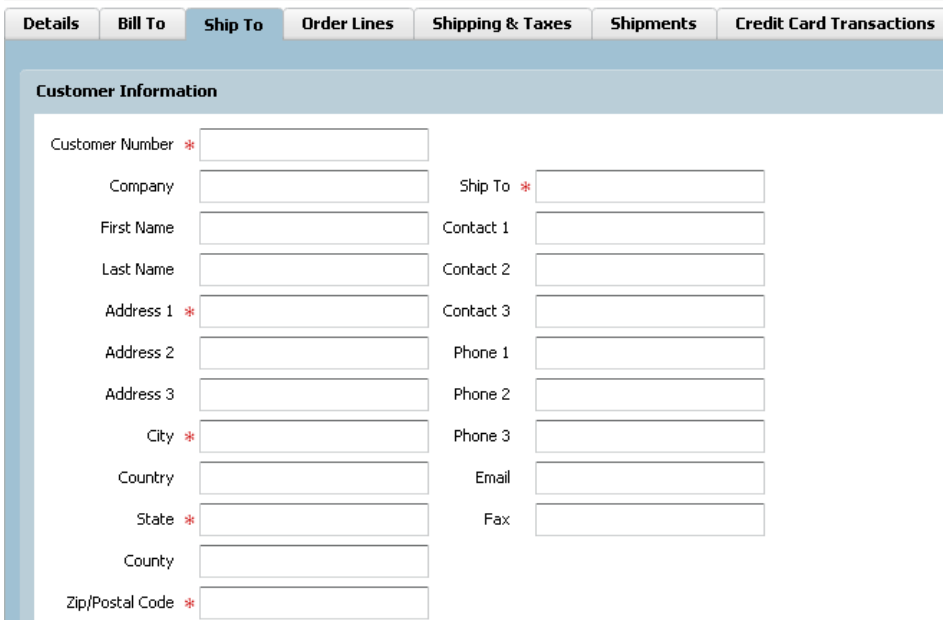

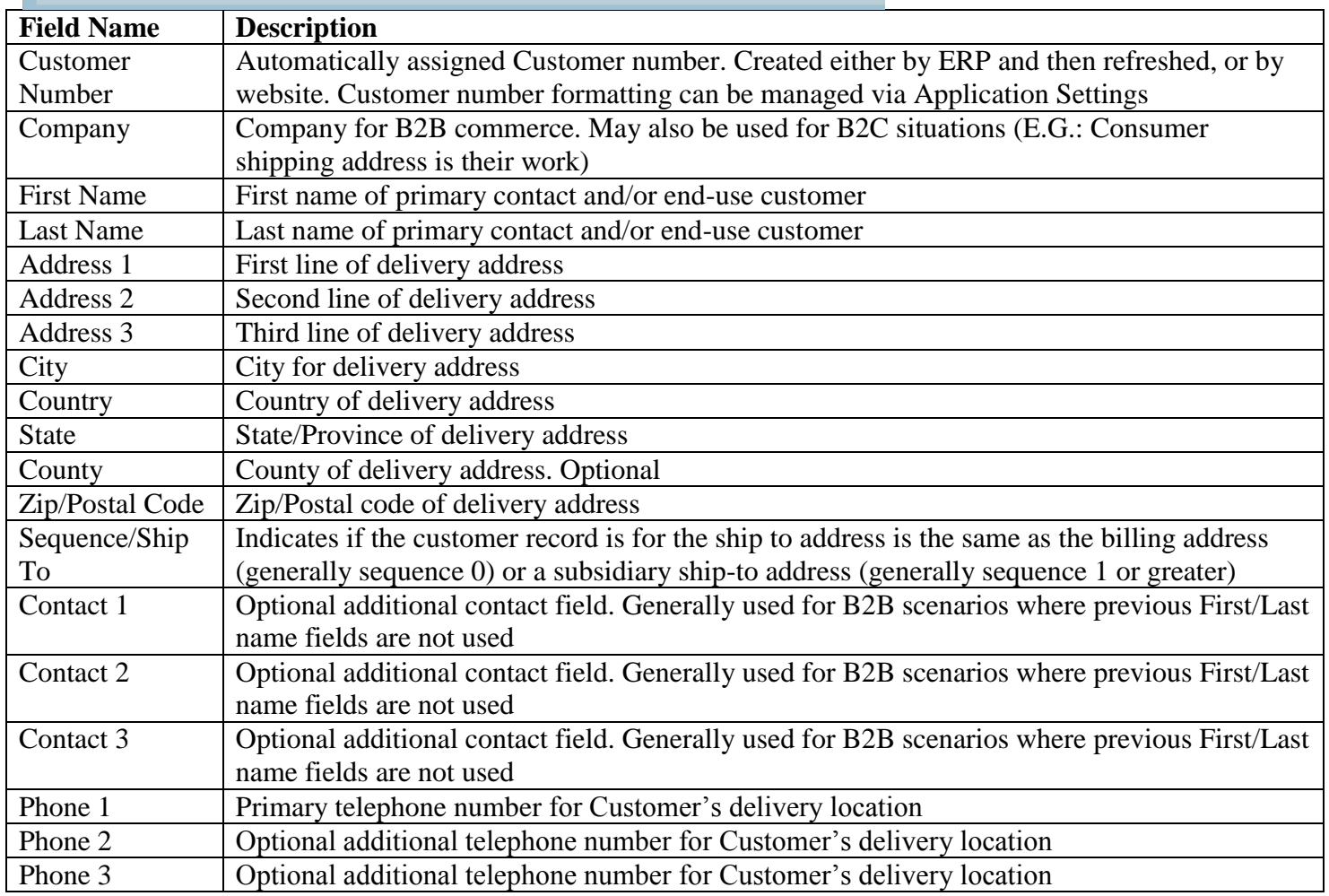

## insite software

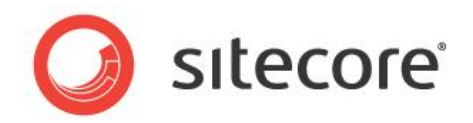

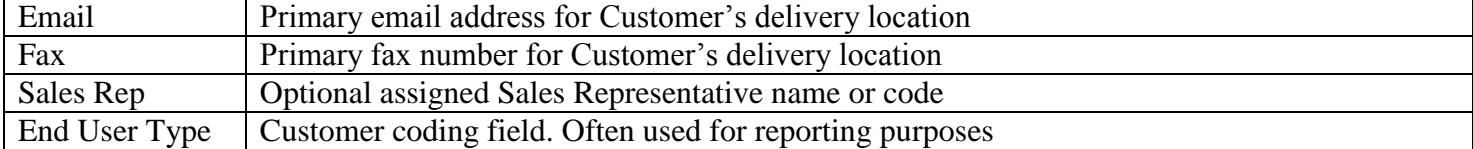

### **Global Managements>Orders: Order Lines**

Details | Bill To | Ship To | Order Lines Shipping & Taxes | Shipments | Credit Card Transactions

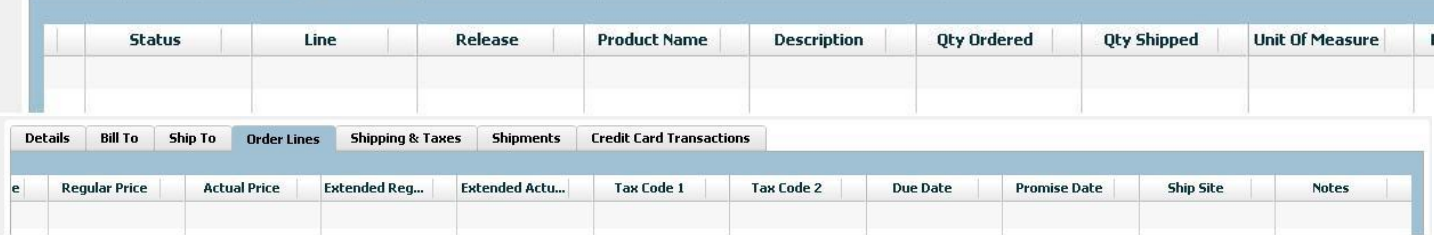

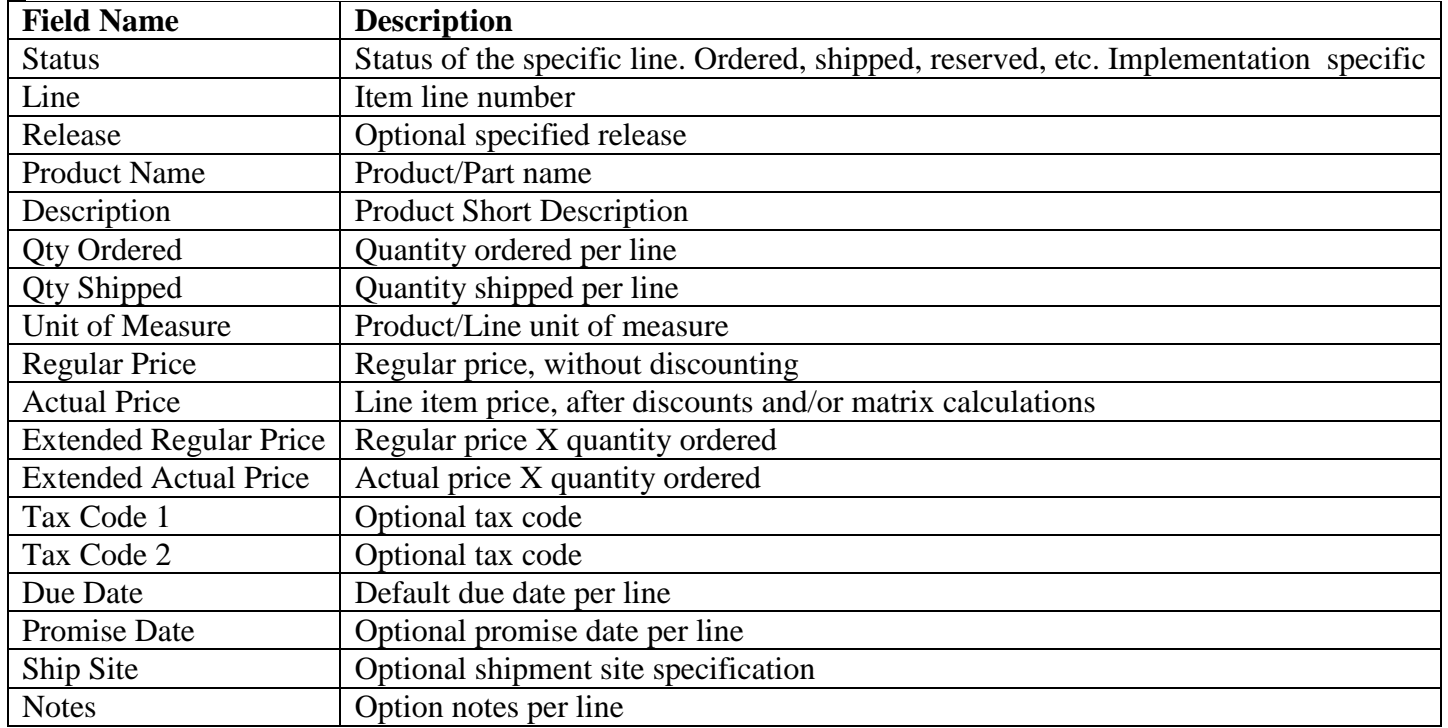

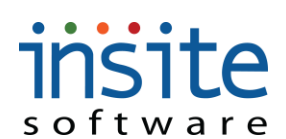

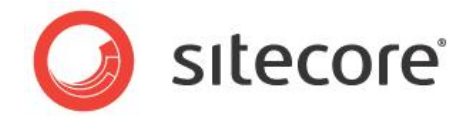

**Global Managements>Orders: Shipping & Taxes**

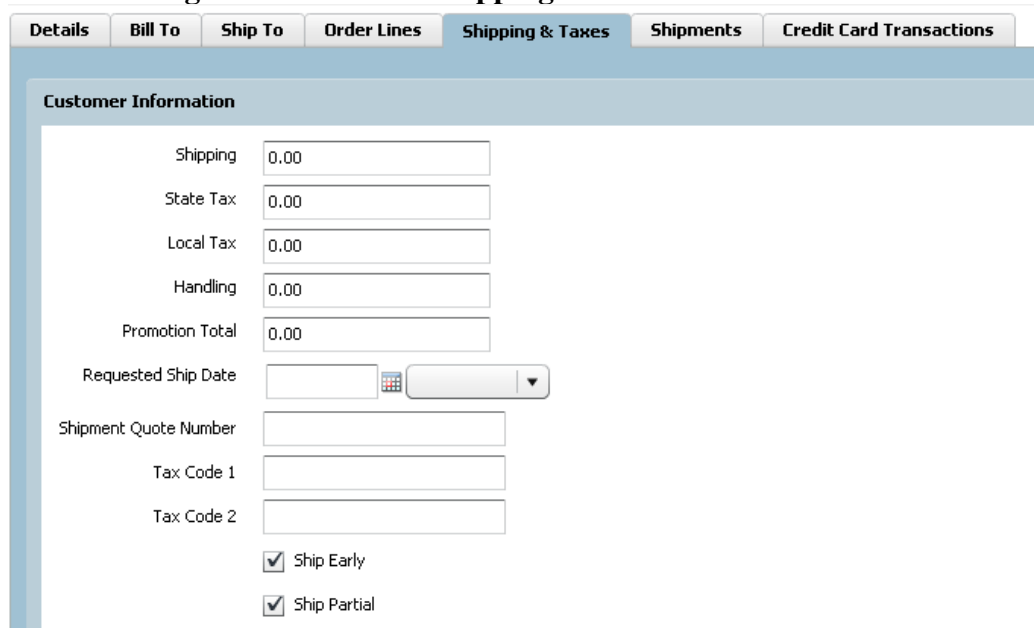

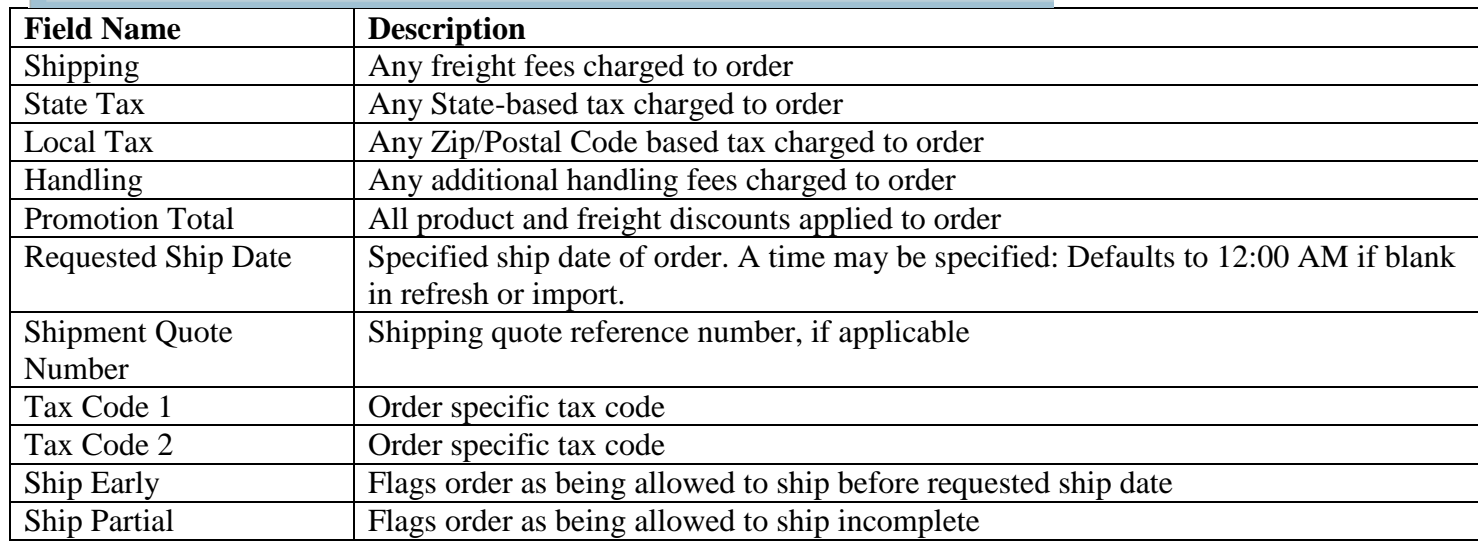

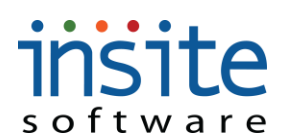

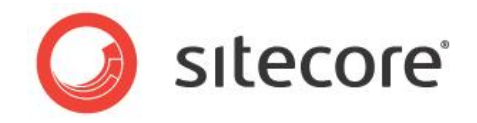

### **Global Managements>Orders: Shipments**

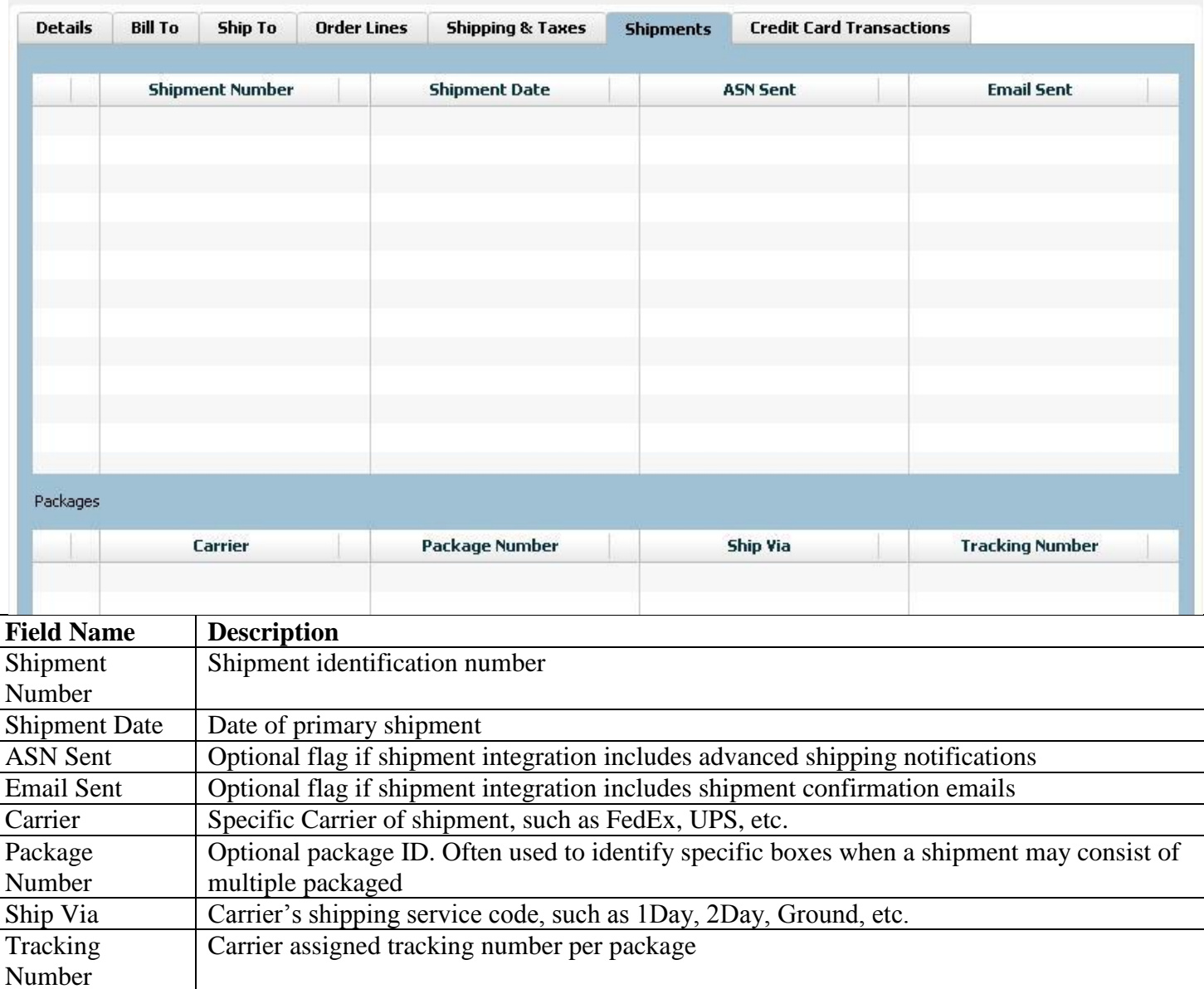

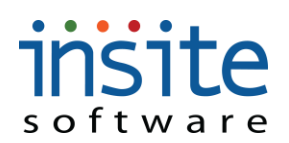

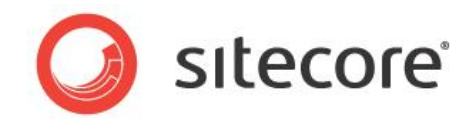

### **Global Managements>Orders: Credit Card Transactions**

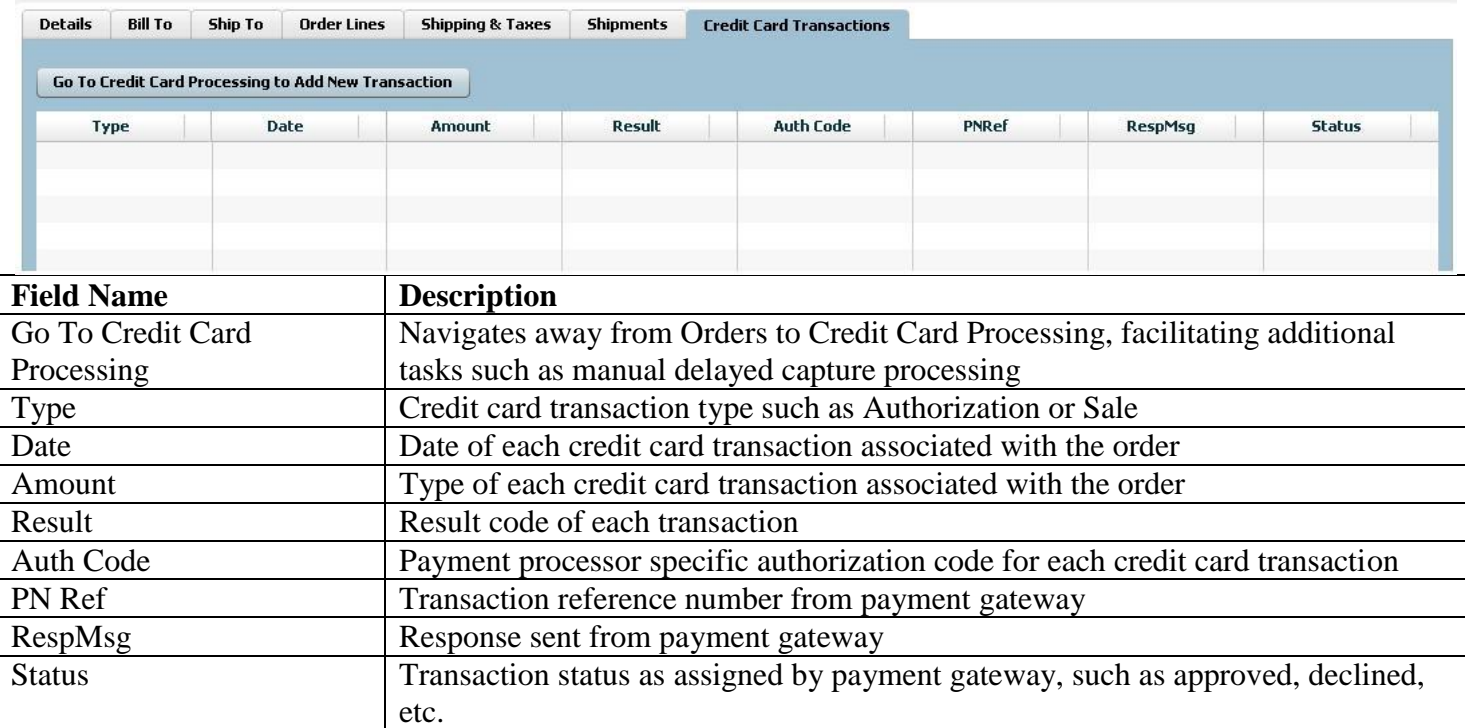

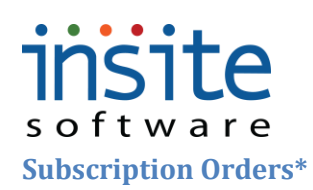

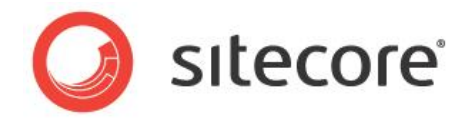

**Subscription Orders** allow the automation of re-orders, restocking and suchlike. These order types are generated by the Subscription Products Advanced Module.

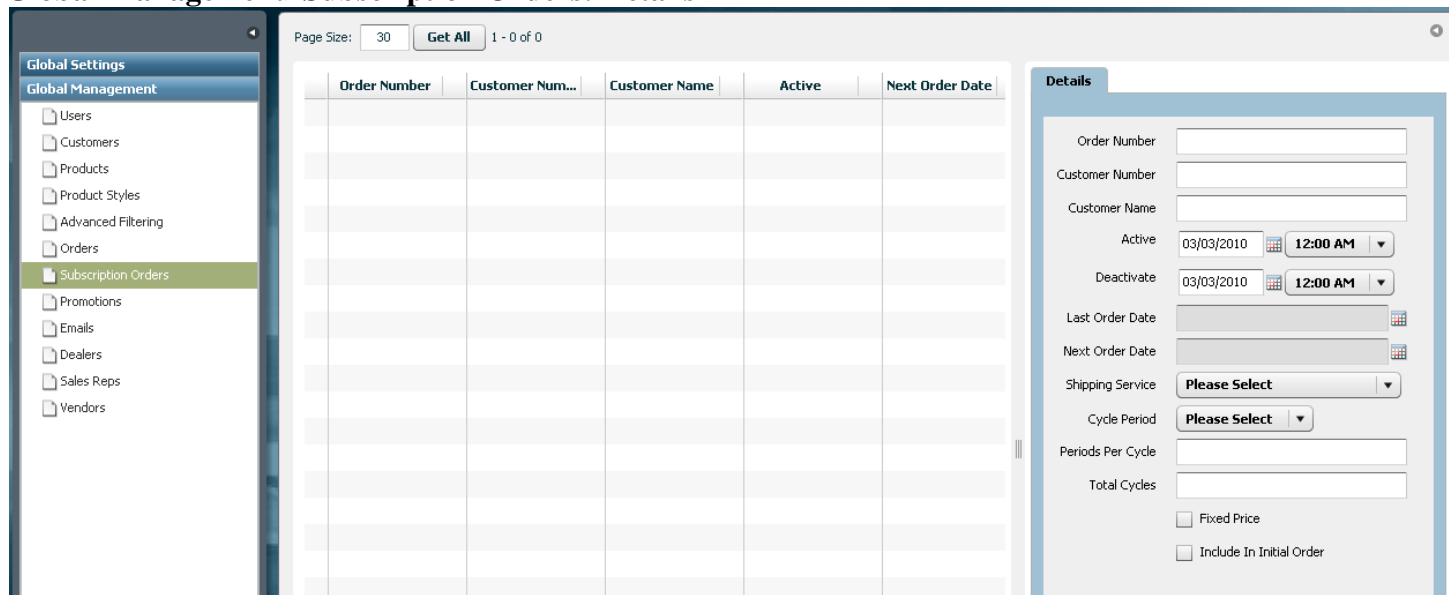

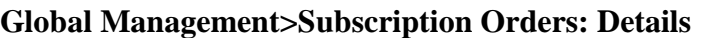

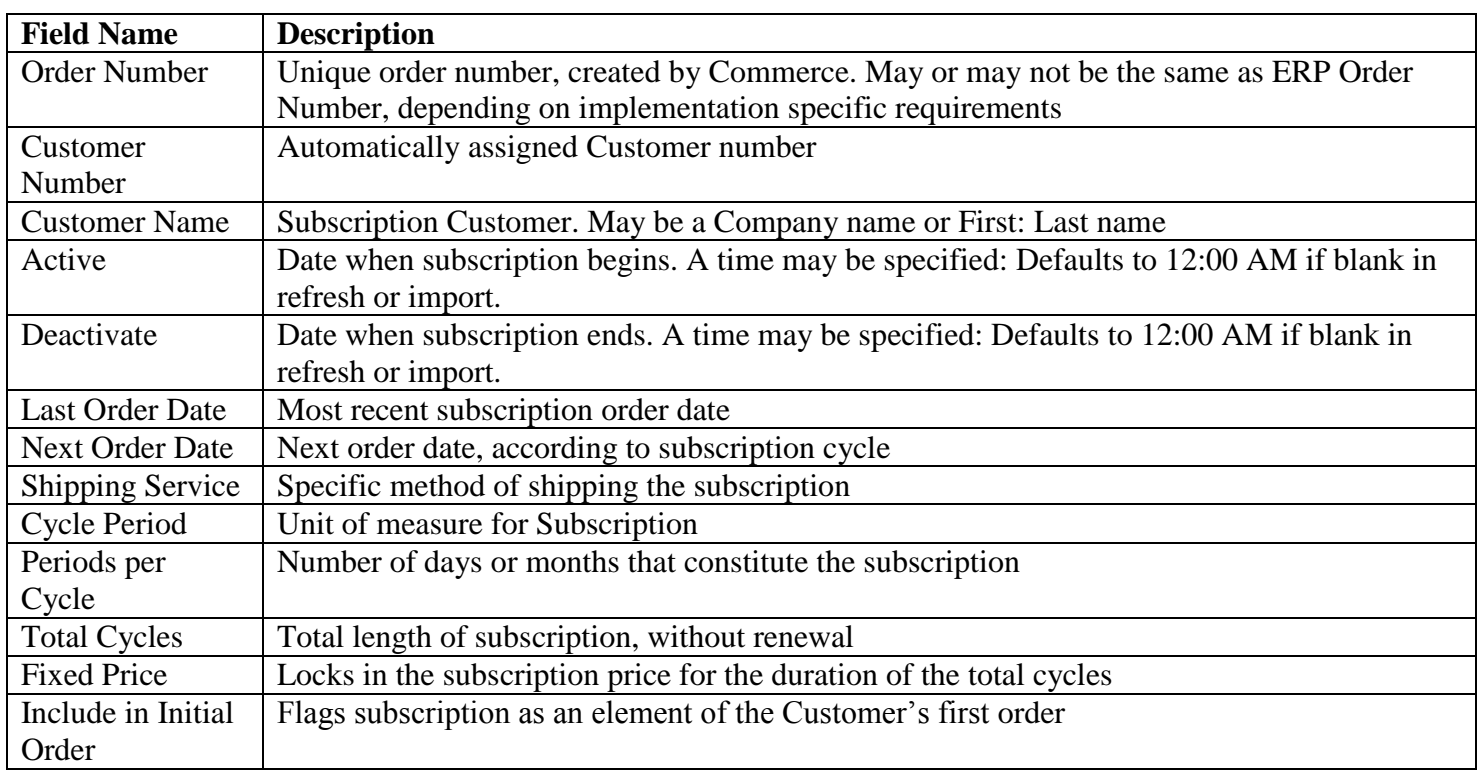

**\*May require implementation of optional Advanced Module**

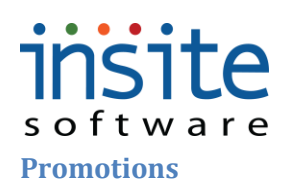

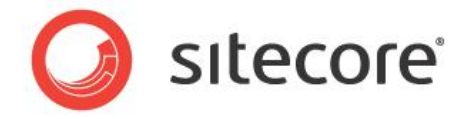

Promotions allow a wide variety of consumer, dealer and distributor incentivizing. (Please see the Promotion Rule and Result Indices for more information)

### **Global Management>Promotions: Details**

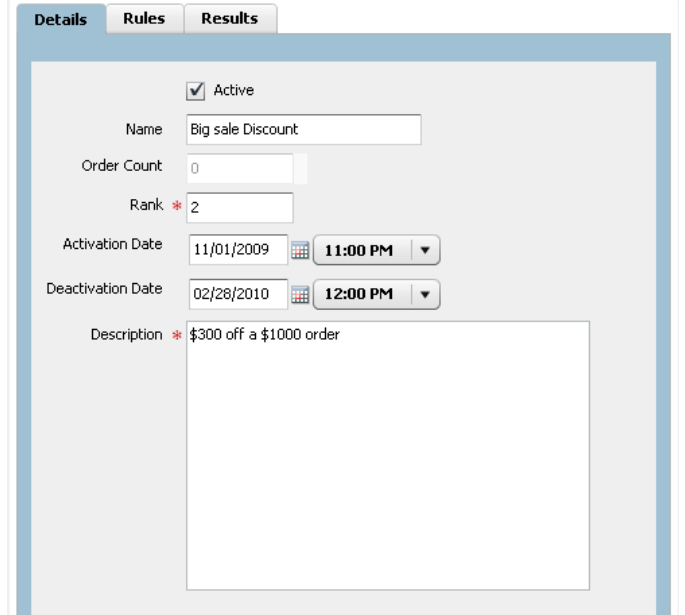

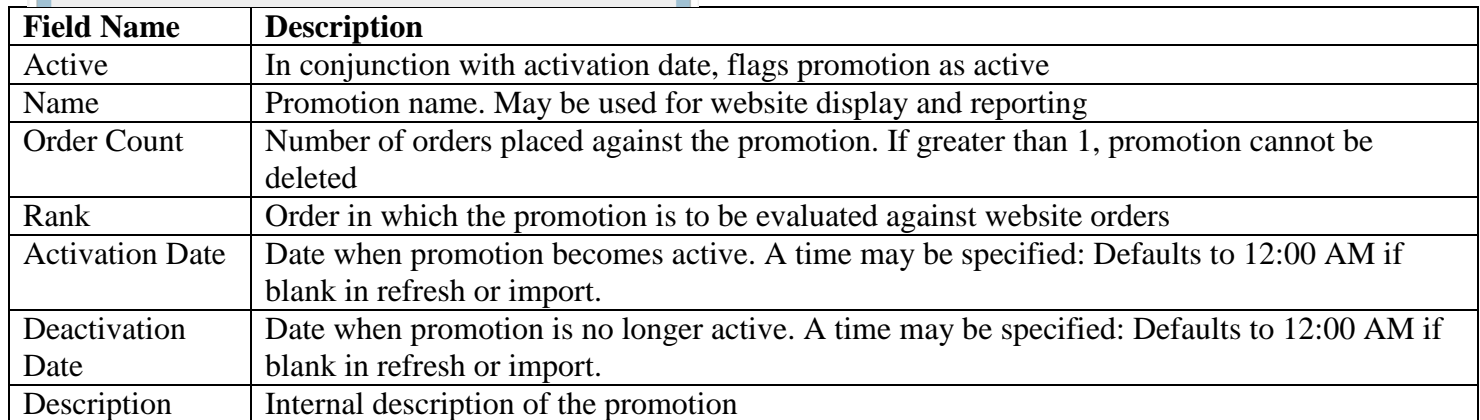

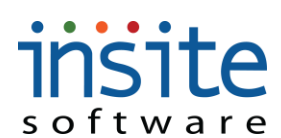

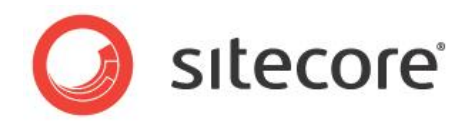

### **Global Management>Promotions: Rules**

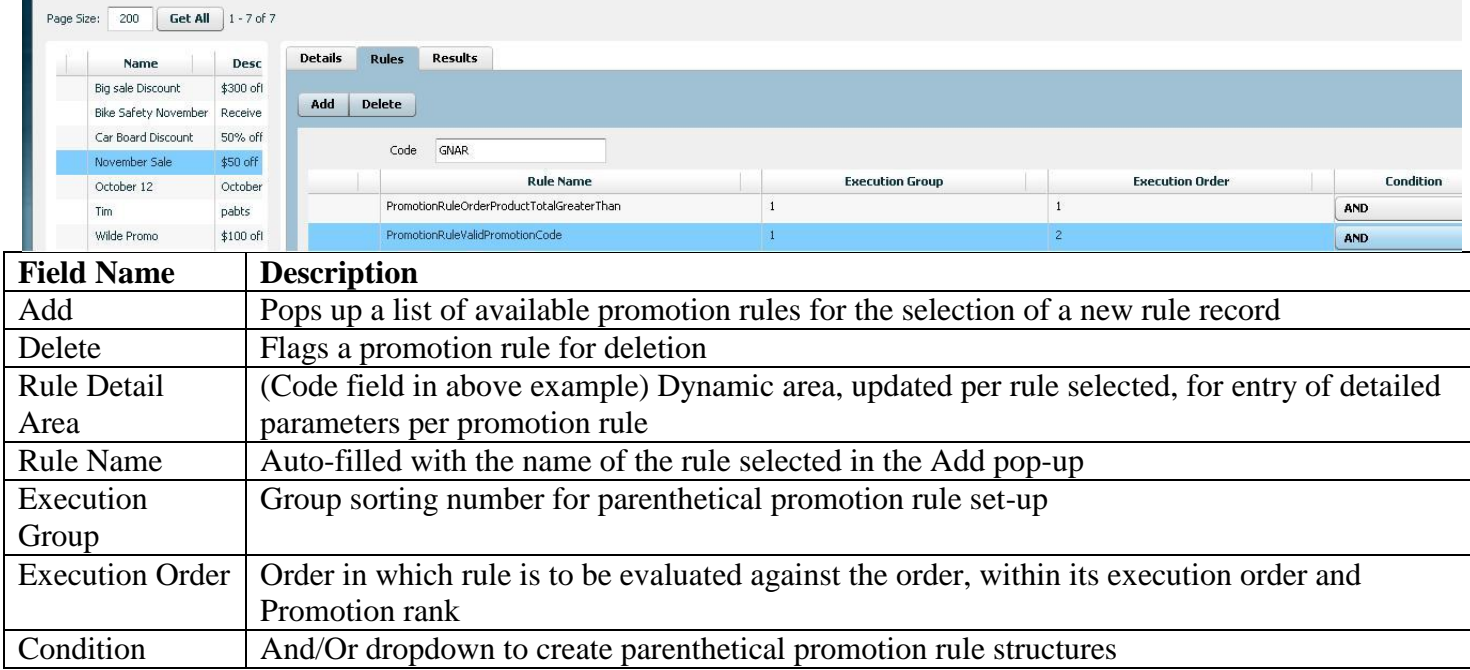

### **Global Management>Promotions: Results**

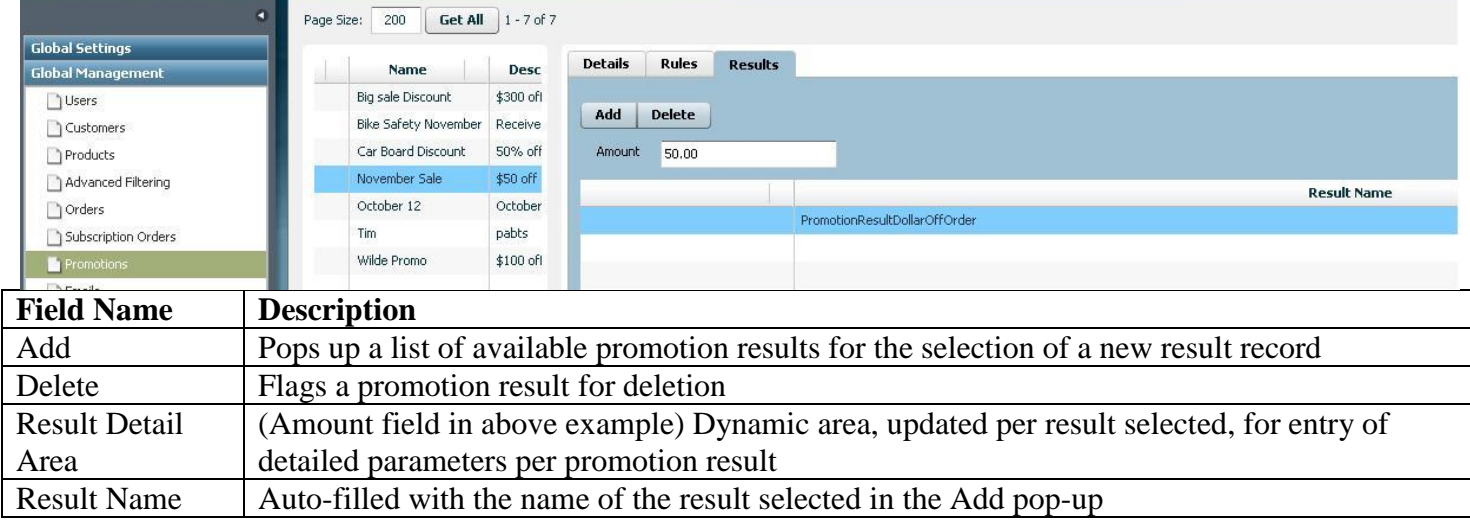

### insite software **Emails**

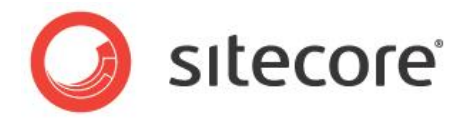

This is where you can manage transactional emails like Order Confirmations and Notifications. Marketing emails can also be managed here, or subscriber lists can be exported to a third-party ESP.

### **Global Management>Emails: Details**

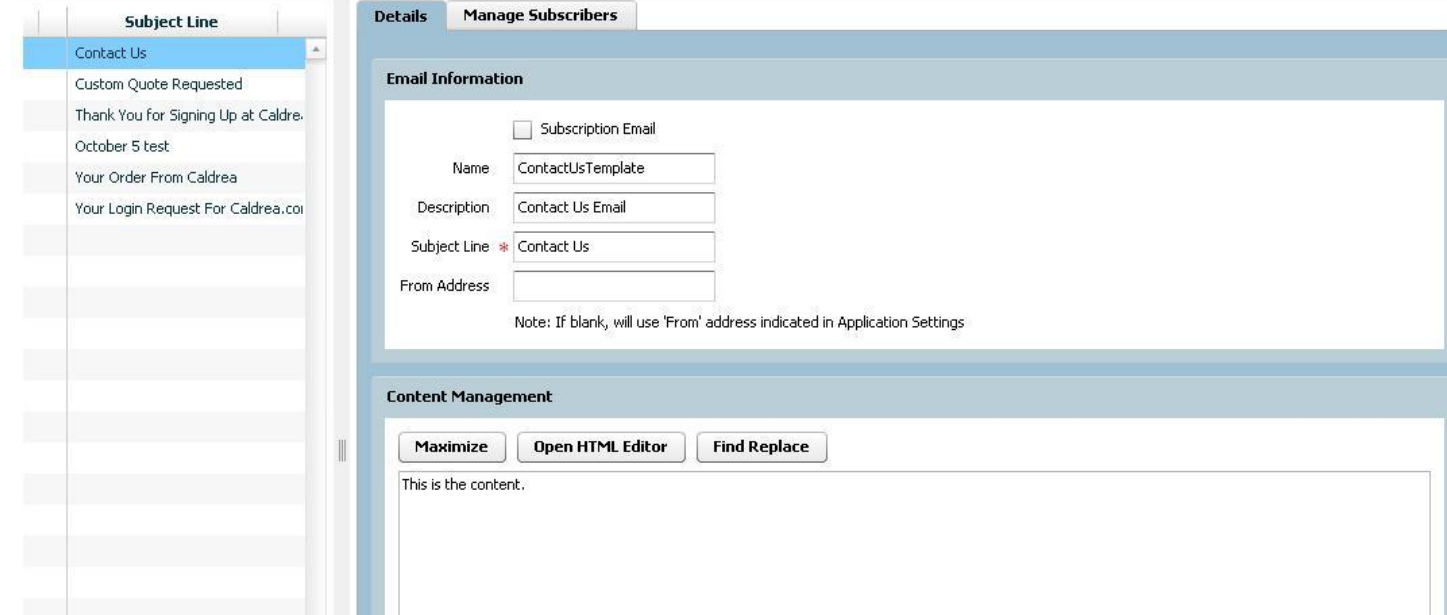

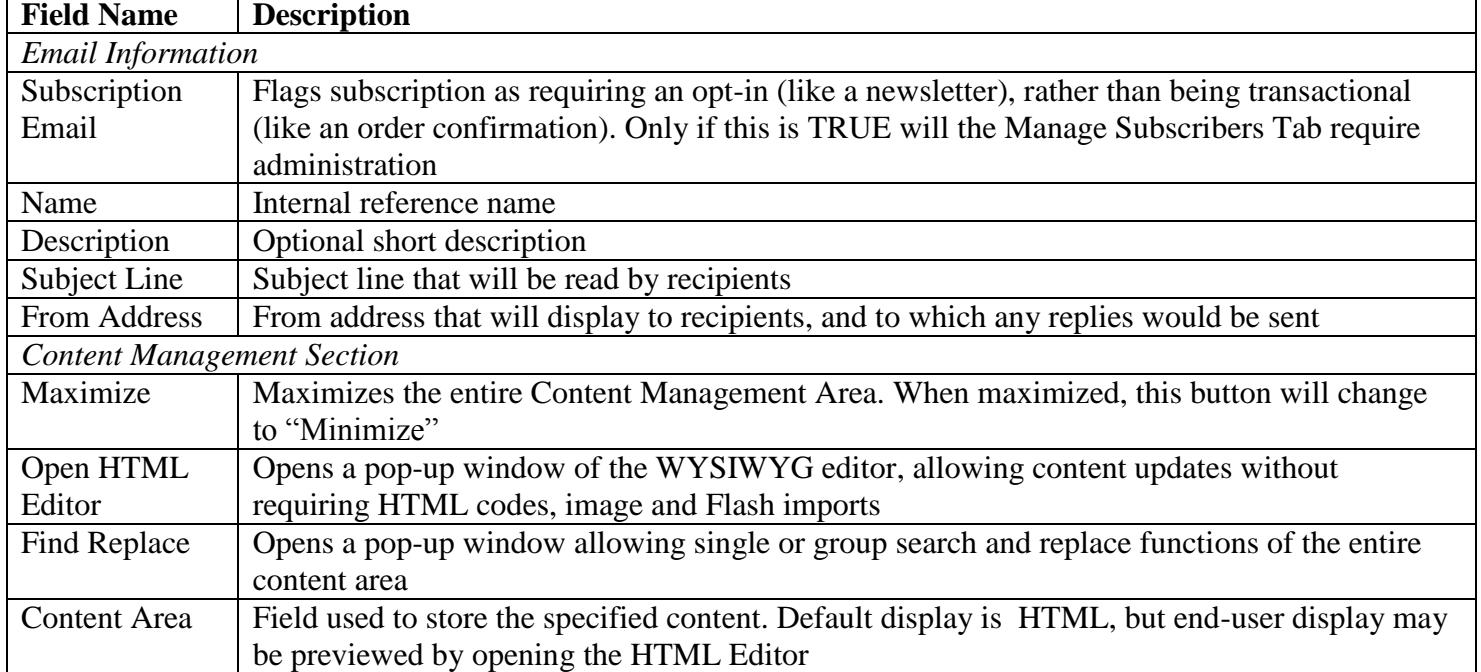

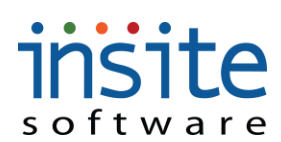

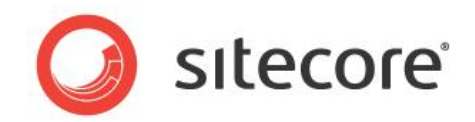

### **Global Management>Emails: Manage Subscribers\***

Details **Manage Subscribers** 

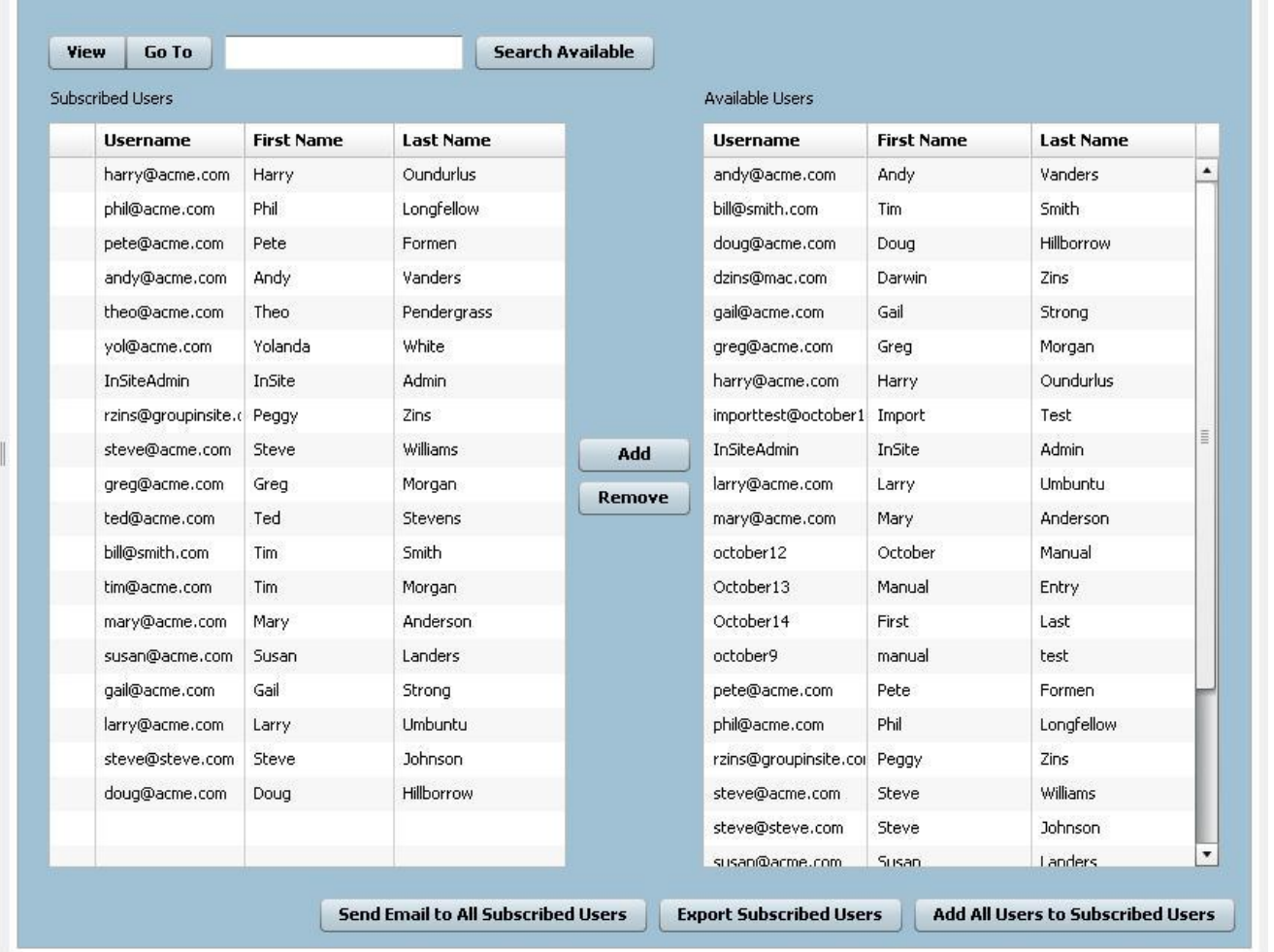

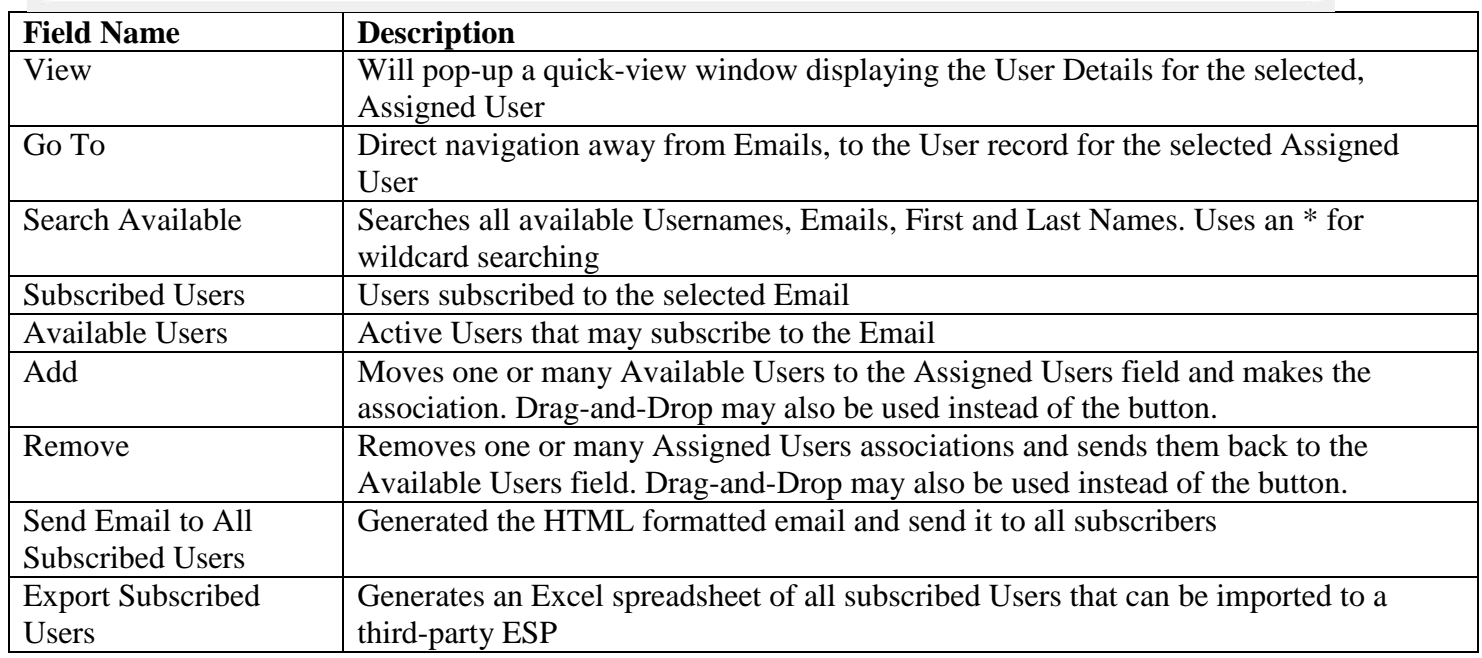

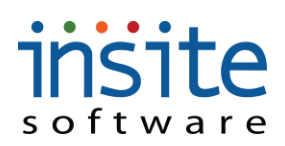

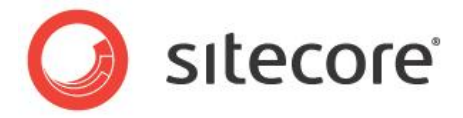

Add All Users to Subscribed Users Moves all Users to the Subscribed Users list and associates them to the selected Email

#### **Dealers**

The **Dealer** records may be used for your site's store or dealer locator, supporting multi-channel shoppers.

### **Global Management>Dealers: Details**

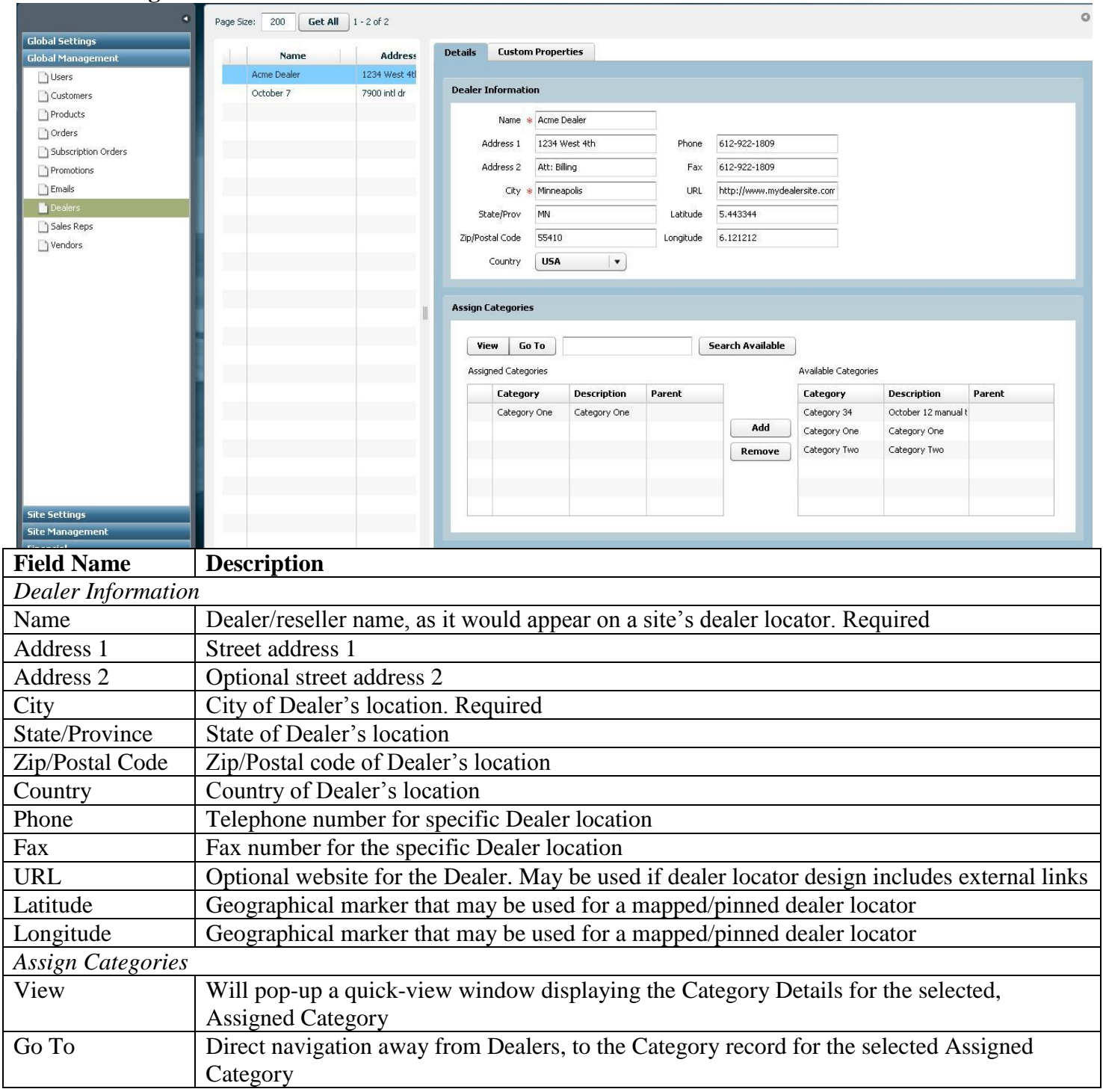

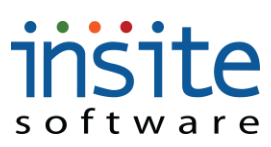

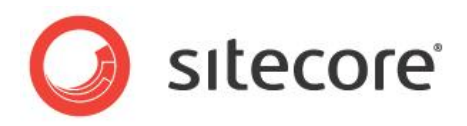

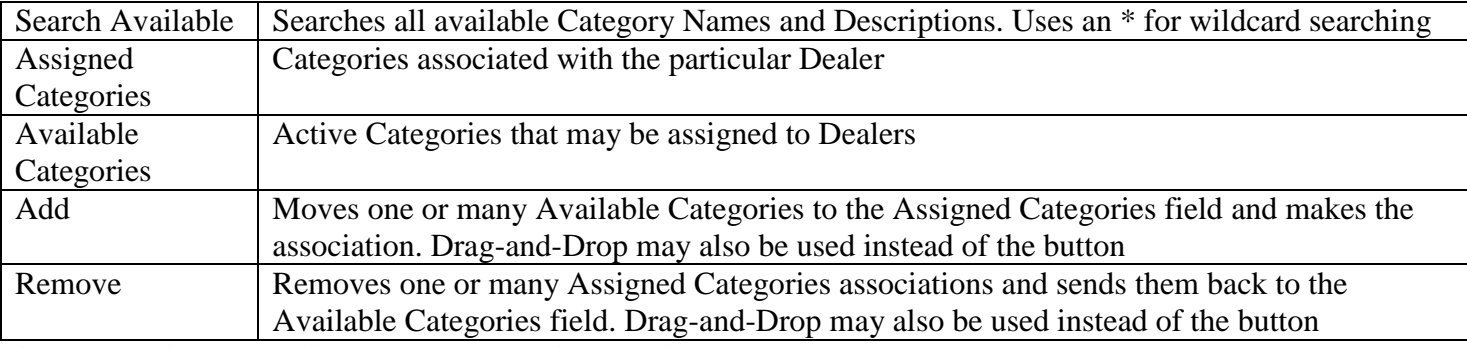

**\*May require customized ERP Integration services**

### **Global Management>Dealers: Customer Properties\***

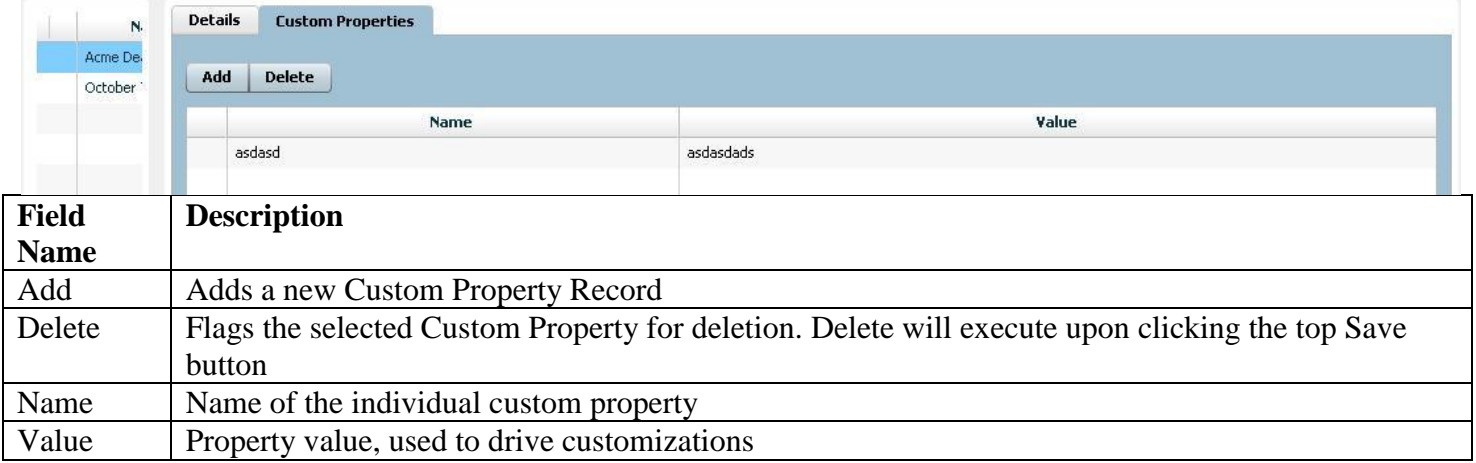

**\*Exclusively used for customizations. May require implementation of advanced features.**

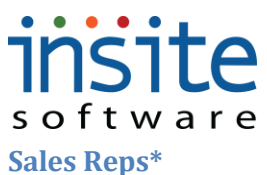

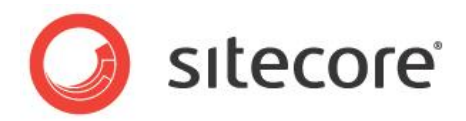

### **Global Management>Sales Reps: Details**

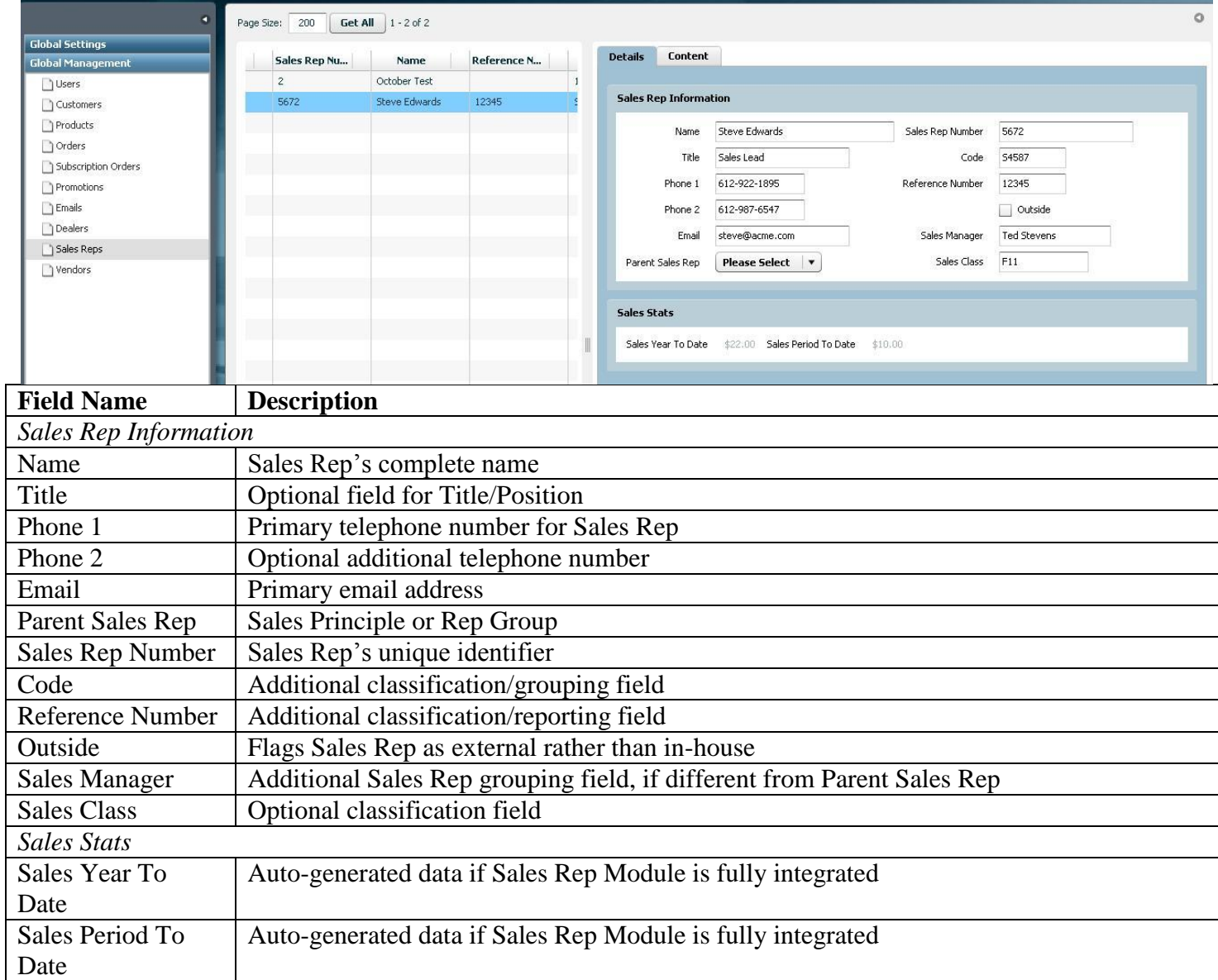

**\*May require implementation of optional Advanced Module and advanced Integration services**

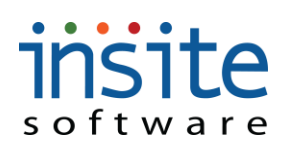

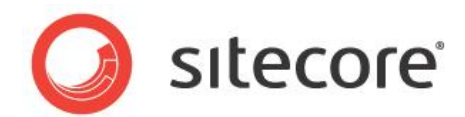

### **Global Management>Sales Reps: Content**

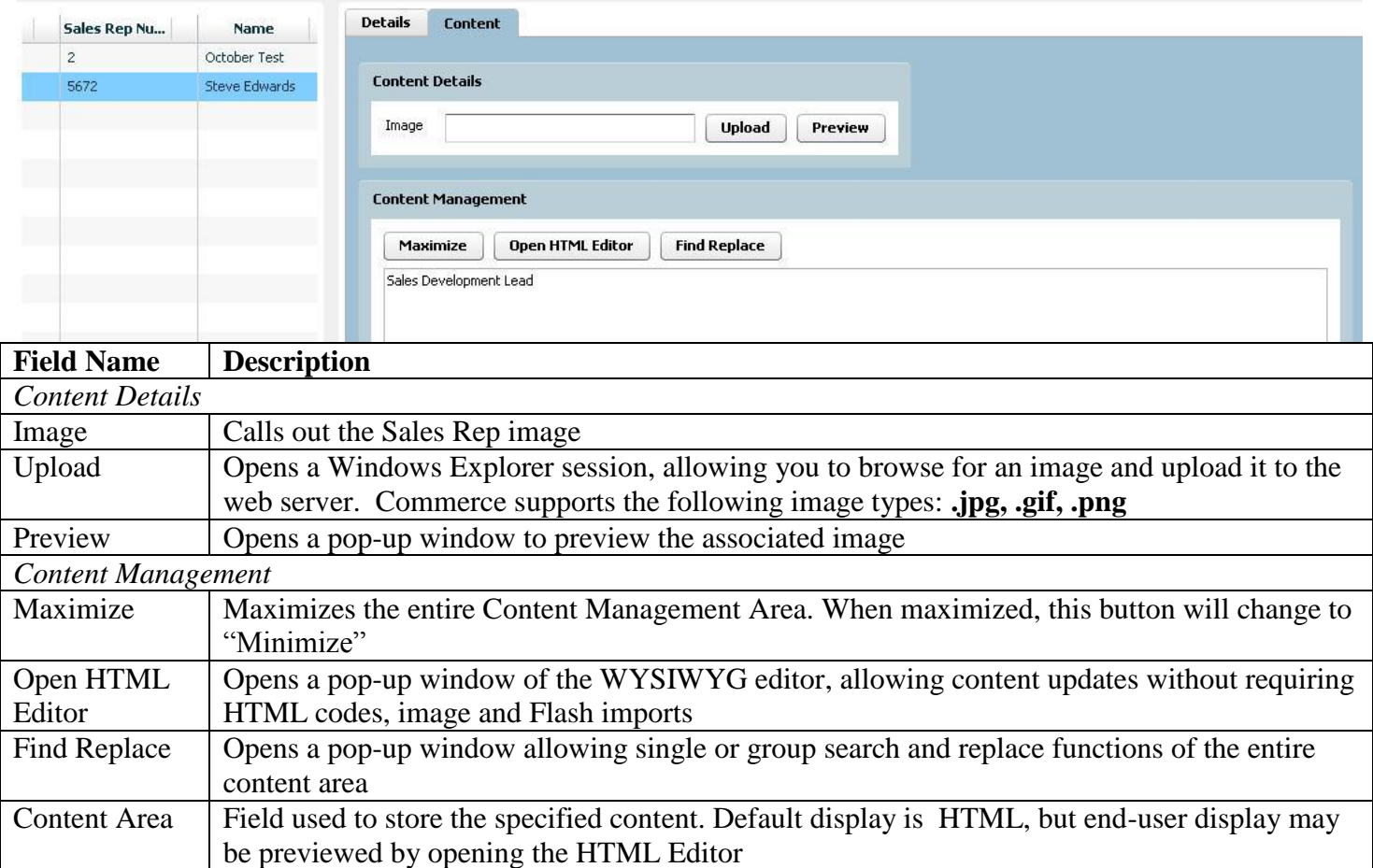

### **insite** software **Vendors**

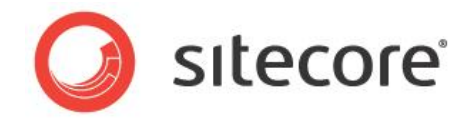

Vendor records can be associated with specific products, and can be used to support the particular needs of distributor oriented websites.

### **Global Management>Vendors: Details**

Ranking Display rank, if required

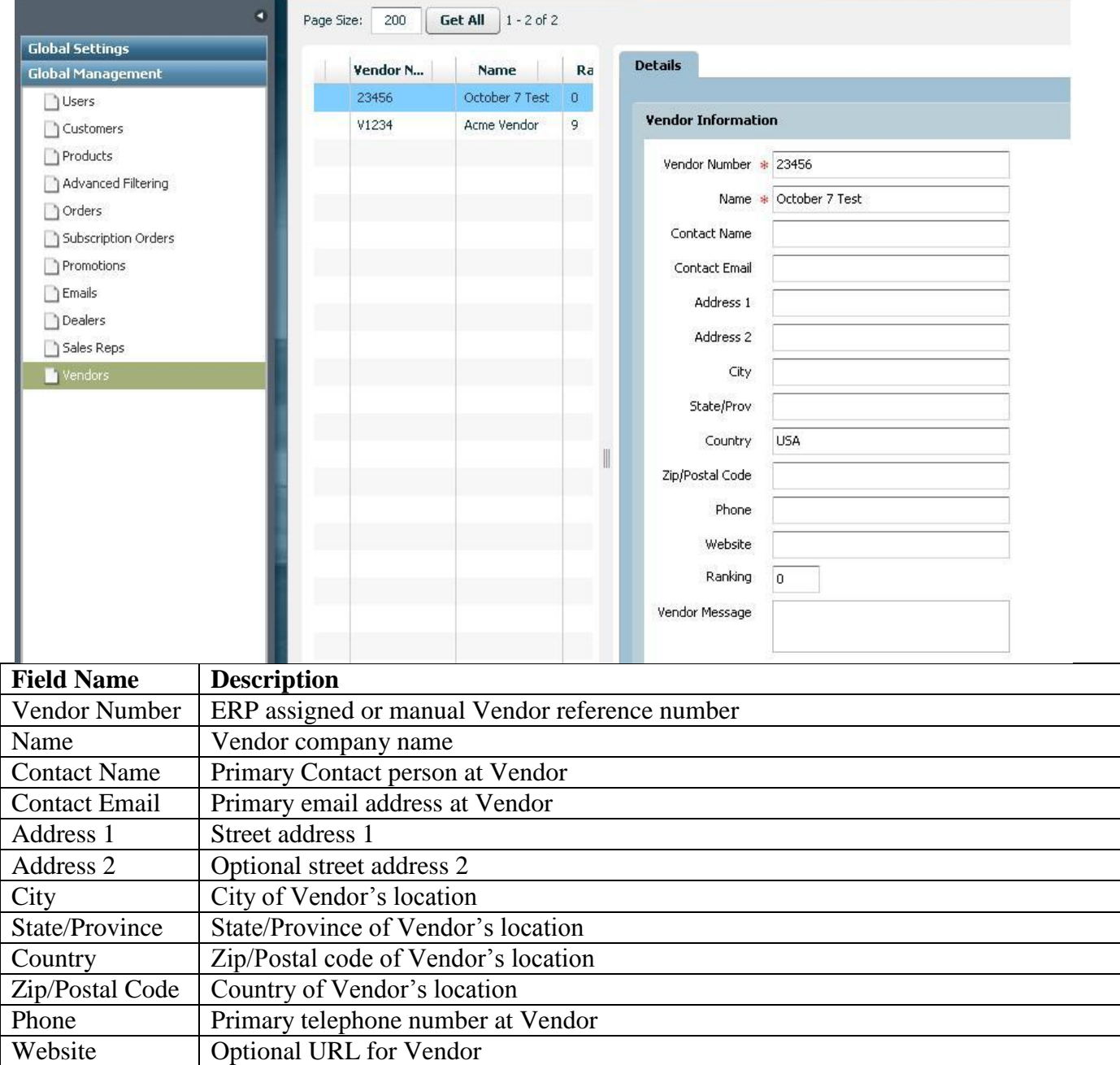

Vendor Message\* Field for optional, vendor specific site messaging

**\*May require implementation of optional Advanced Module and/or advanced Integration services**

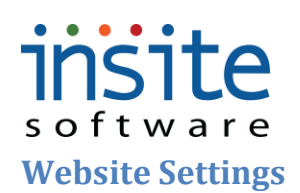

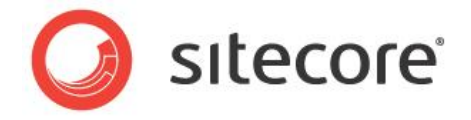

Website Settings is the section where the detailed controls set up in Global Settings can be assigned and activated on a site-by-site basis. All maintenance performed here must be in context of a specific website, as selected from the dropdown menu that will appear at the top of the left-nav.

#### **Assign Countries/States**

This is where the Countries and States/Provinces set up in Global Settings can be assigned on a site-by-site basis.

#### **Website Settings>Assign Countries**

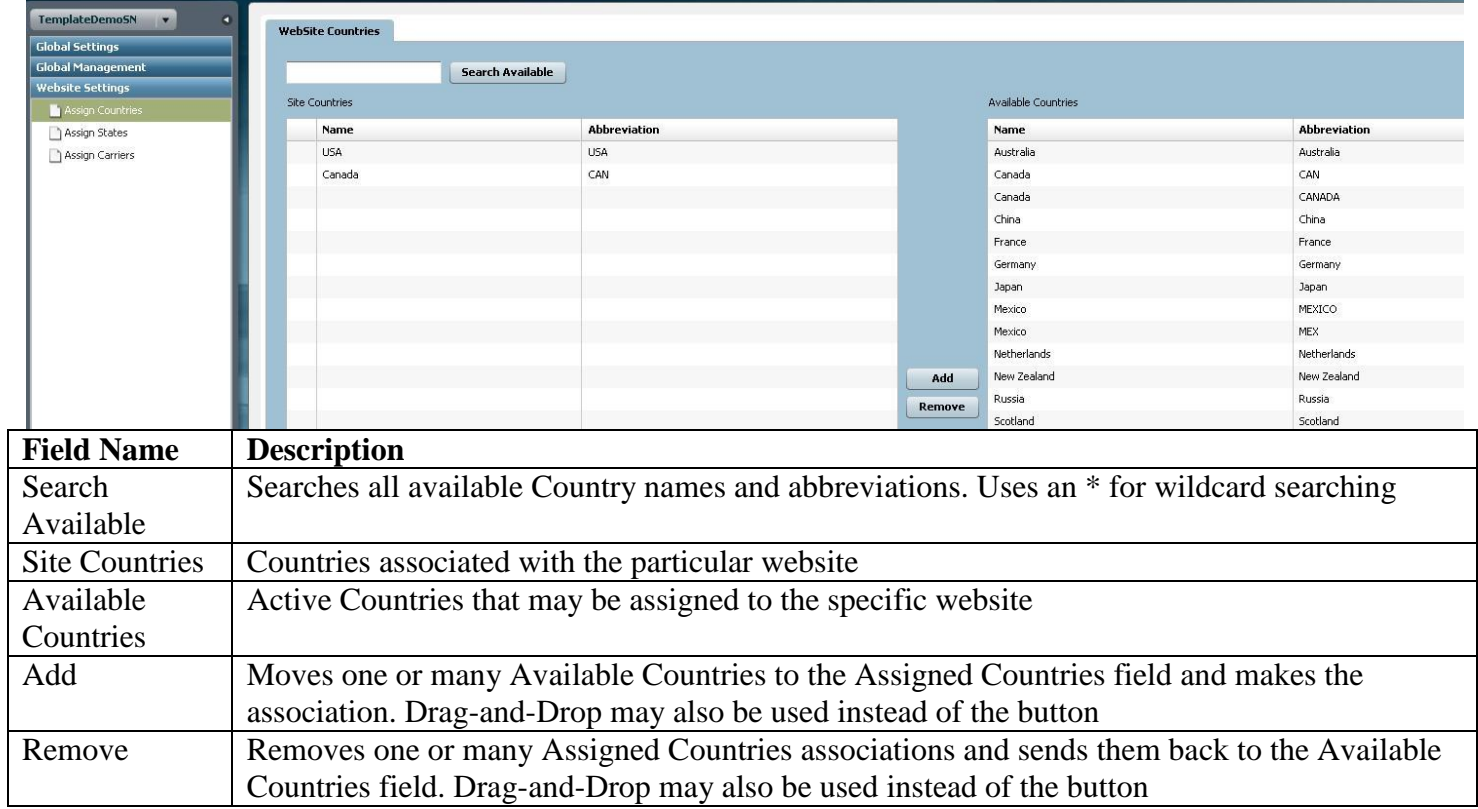

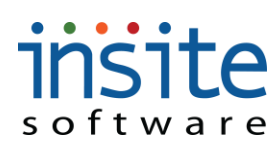

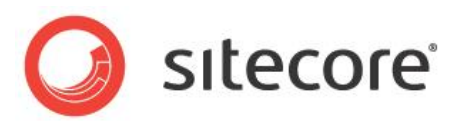

### **Website Settings>Assign States**

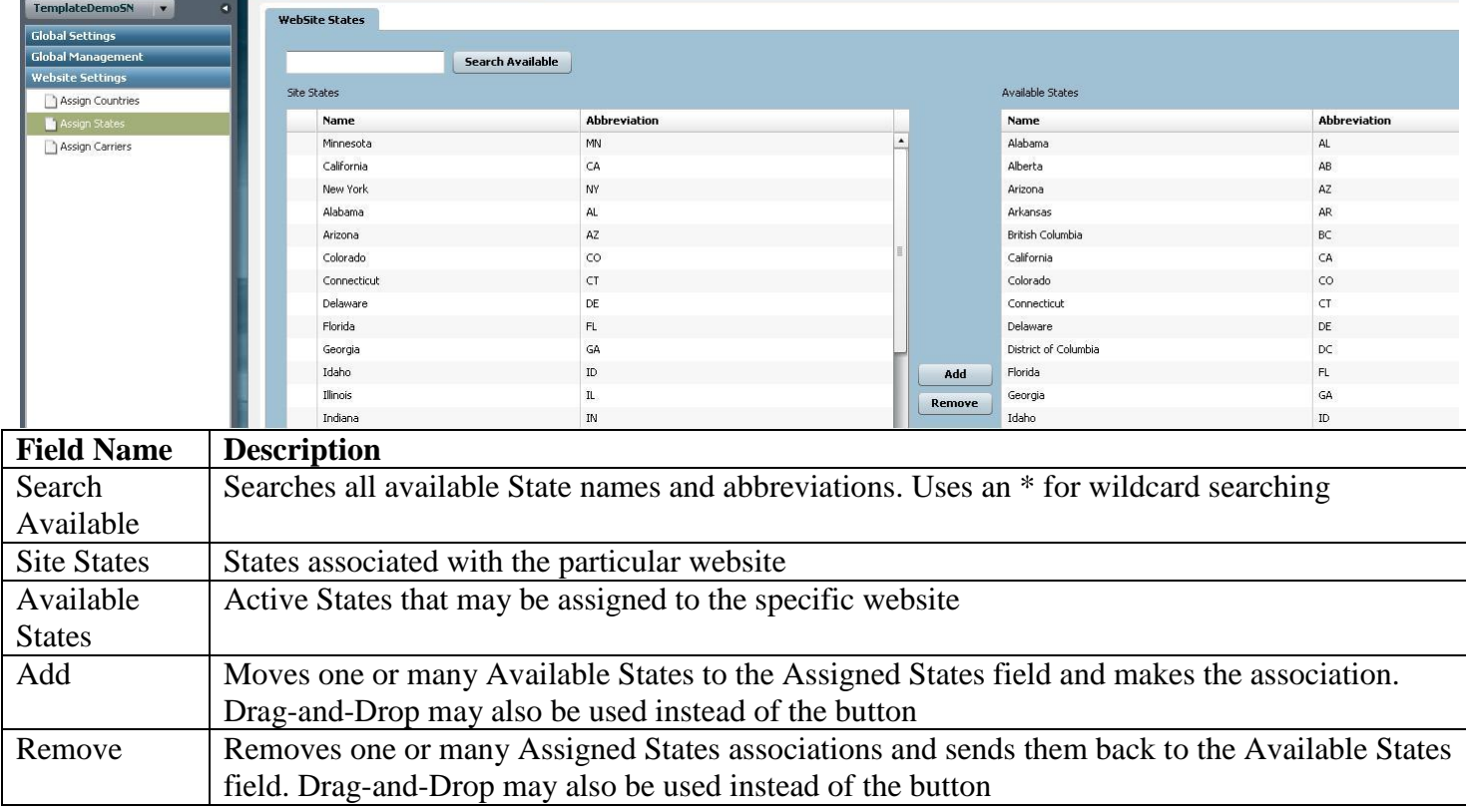
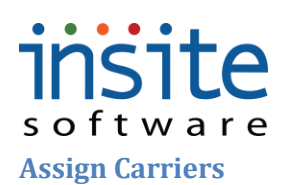

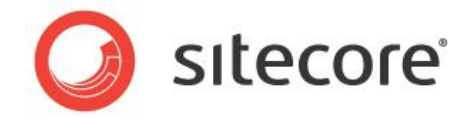

This is where the Shipping Carriers set up in Global Settings can be assigned on a site-by-site basis.

#### **Website Settings>Assign Carriers**

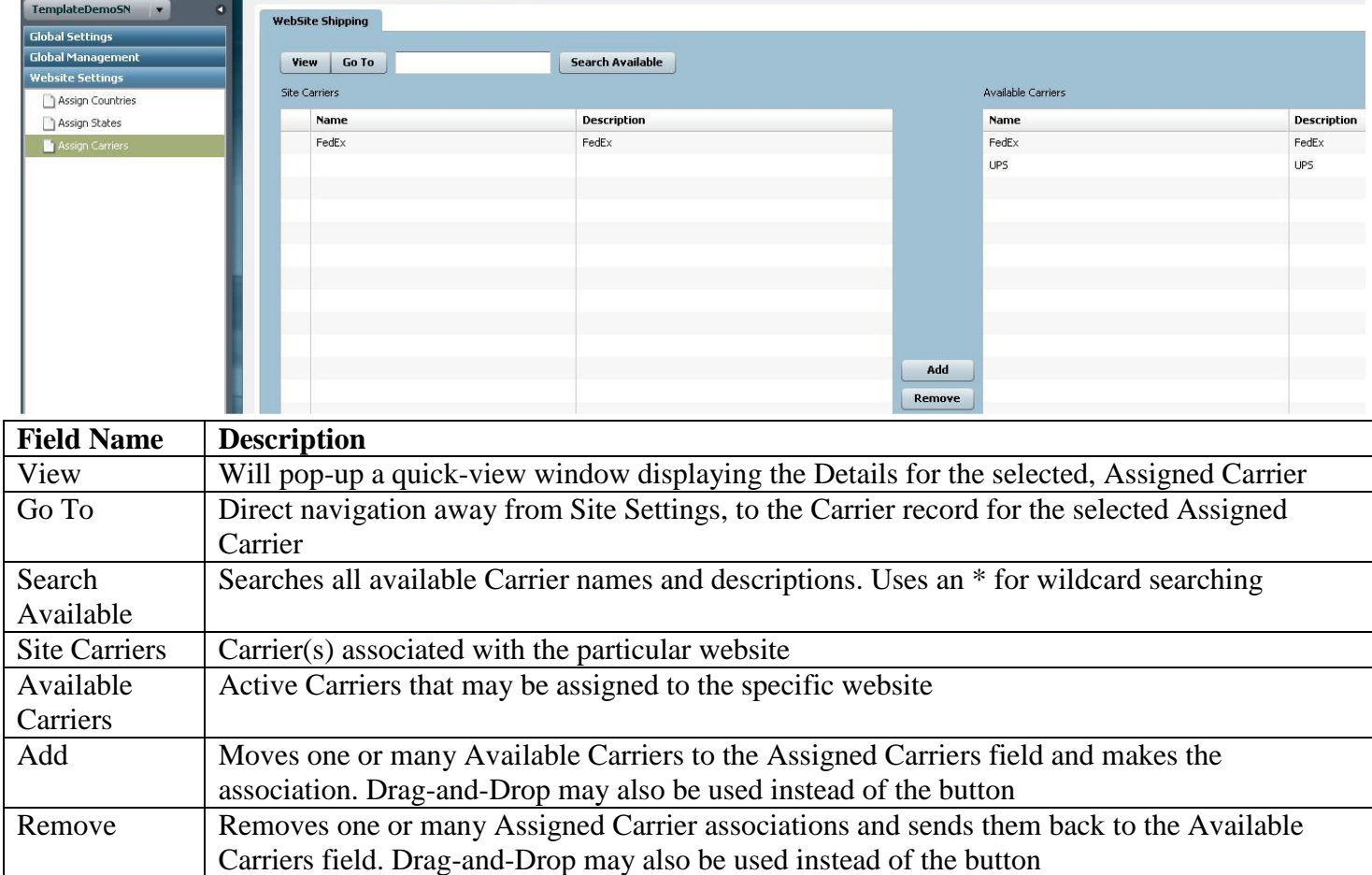

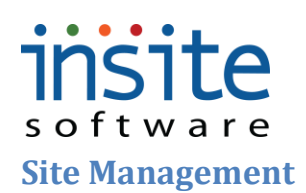

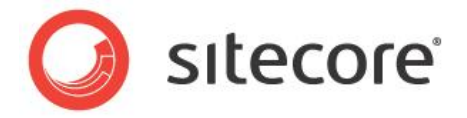

This is the area for day-to-day management of site-specific content. All maintenance performed here must be in context of a specific website, as selected from the dropdown menu that will appear at the top of the left-nav.

#### **Web Pages**

These are the three types of content managed areas that you can maintain via the integrated HTML Editor. **Web Pages** are the fully content-managed, copy-heavy pages of your site, such as About Us and FAQs. **Web Page Contents** are the broken-out sections of other pages that have a mix of dynamic content and manually-managed copy, such as a frame on the home page highlighting a new product launch or promotion. The **News/Articles** section is for managing the specially formatted PR/In The Media pages.

#### **Website Management>Web Pages:Details**

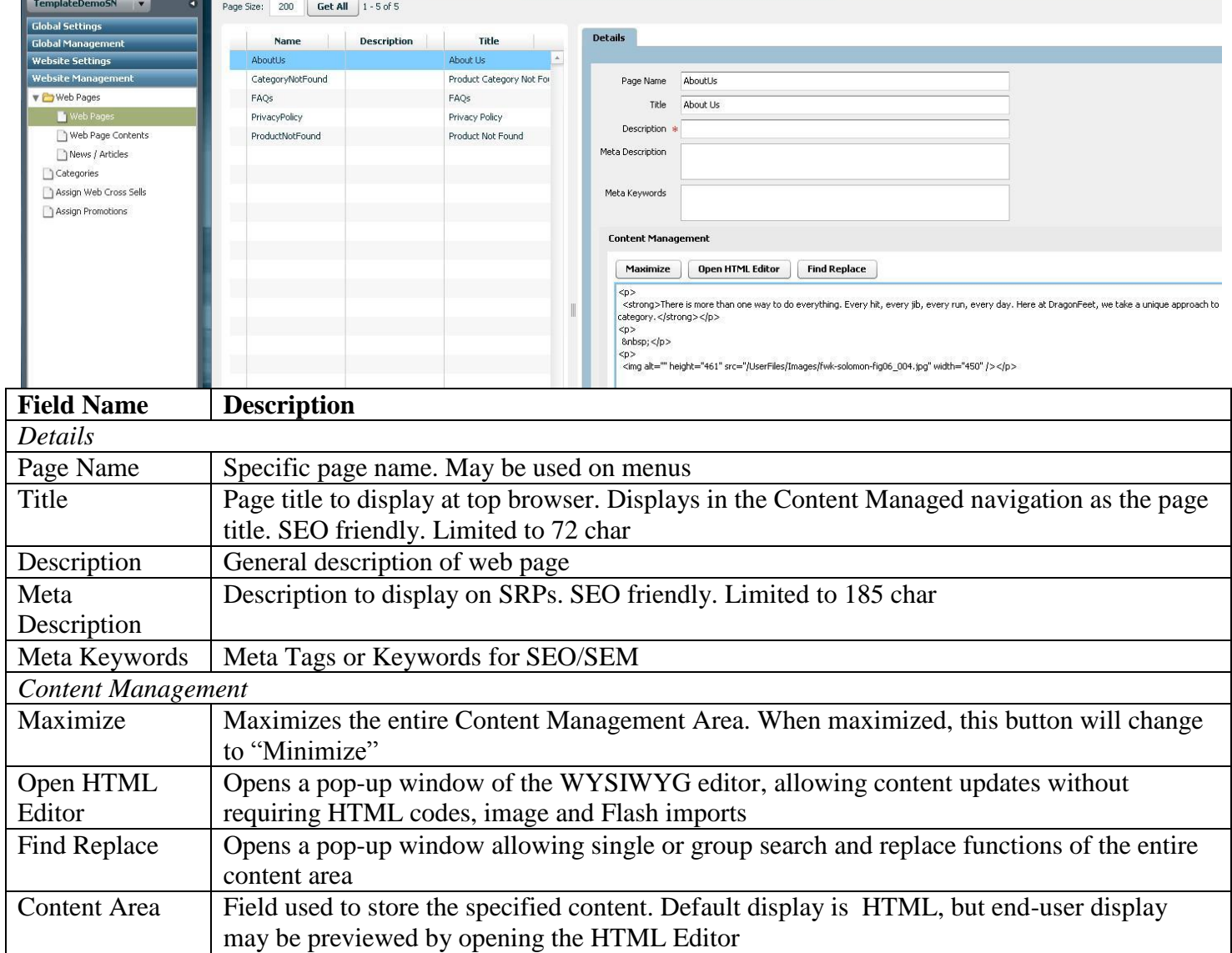

## insite software

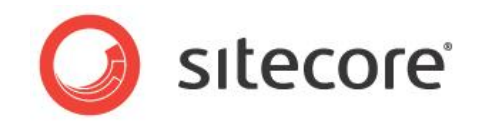

### **Website Management>Web Page Contents: Details**

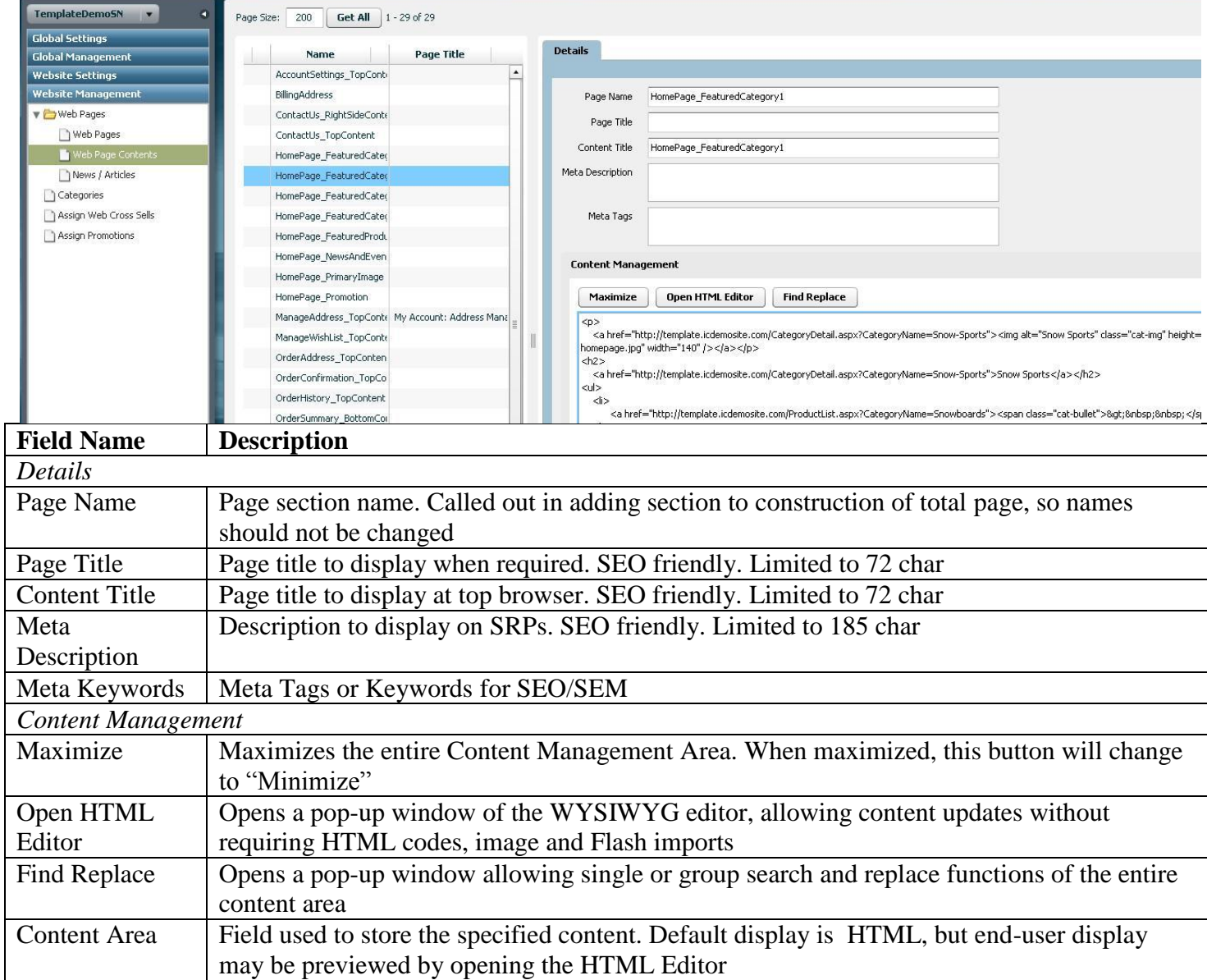

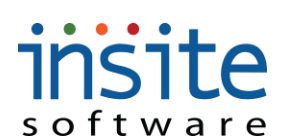

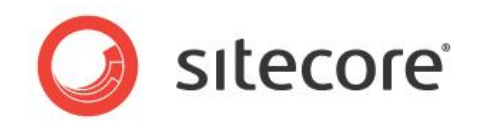

#### **Website Management>News/Articles: Details**

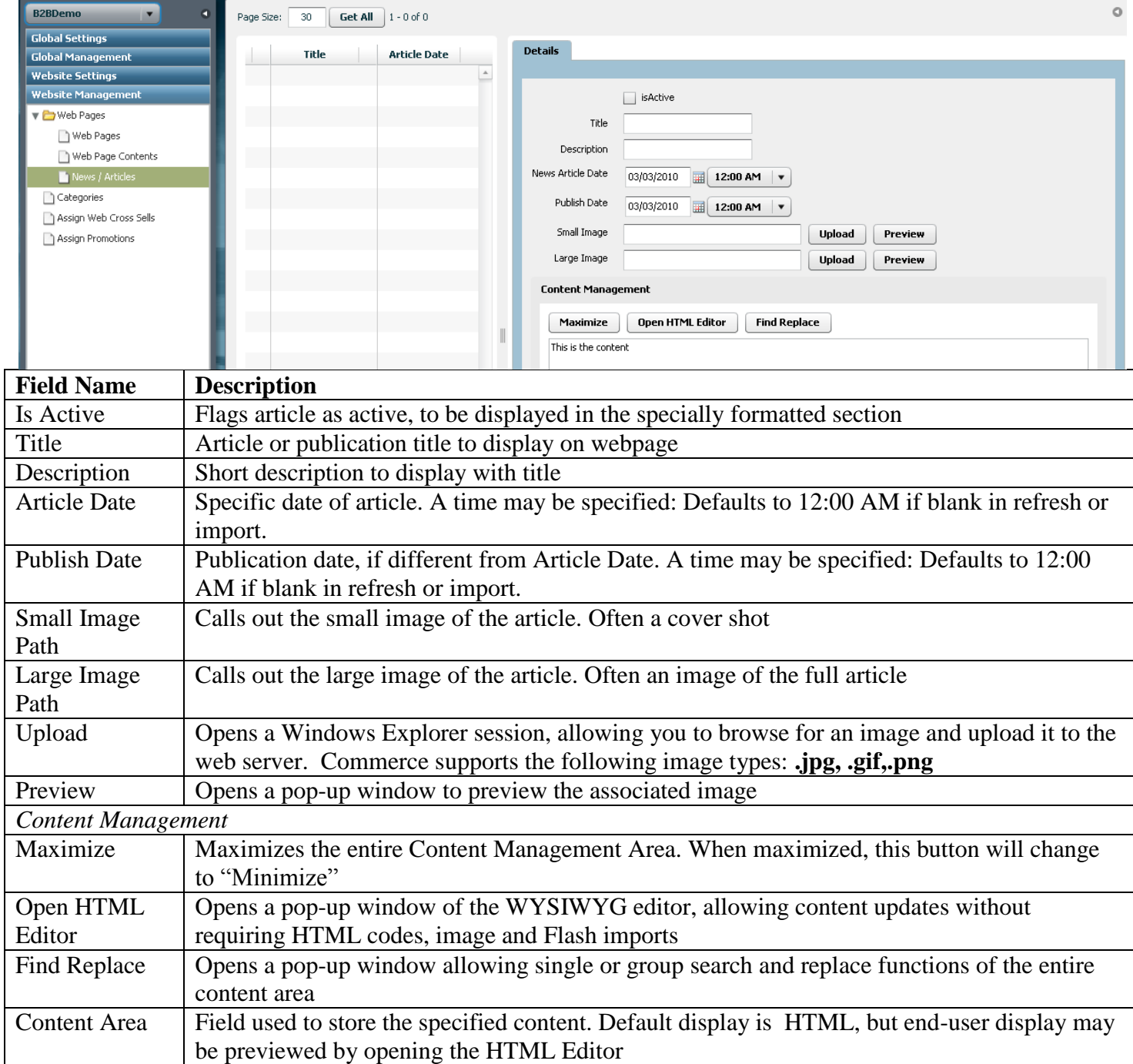

## **insite** software **Categories**

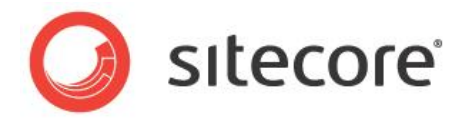

 $\circ$ 

**Categories** are the product classifications and groupings that drive your website's navigation. While the product catalog is global, categories are site specific. All products are assigned to their respective categories, helping shoppers find exactly what they're looking for.

#### **Website Management>Categories: Details** E **B2BDemo**  $\bullet$ Page Size:  $\boxed{30}$   $\boxed{ \text{Get All}}$  1 - 10 of 10 Global Settings Details Content Assign Pro Cross Sell Specificati

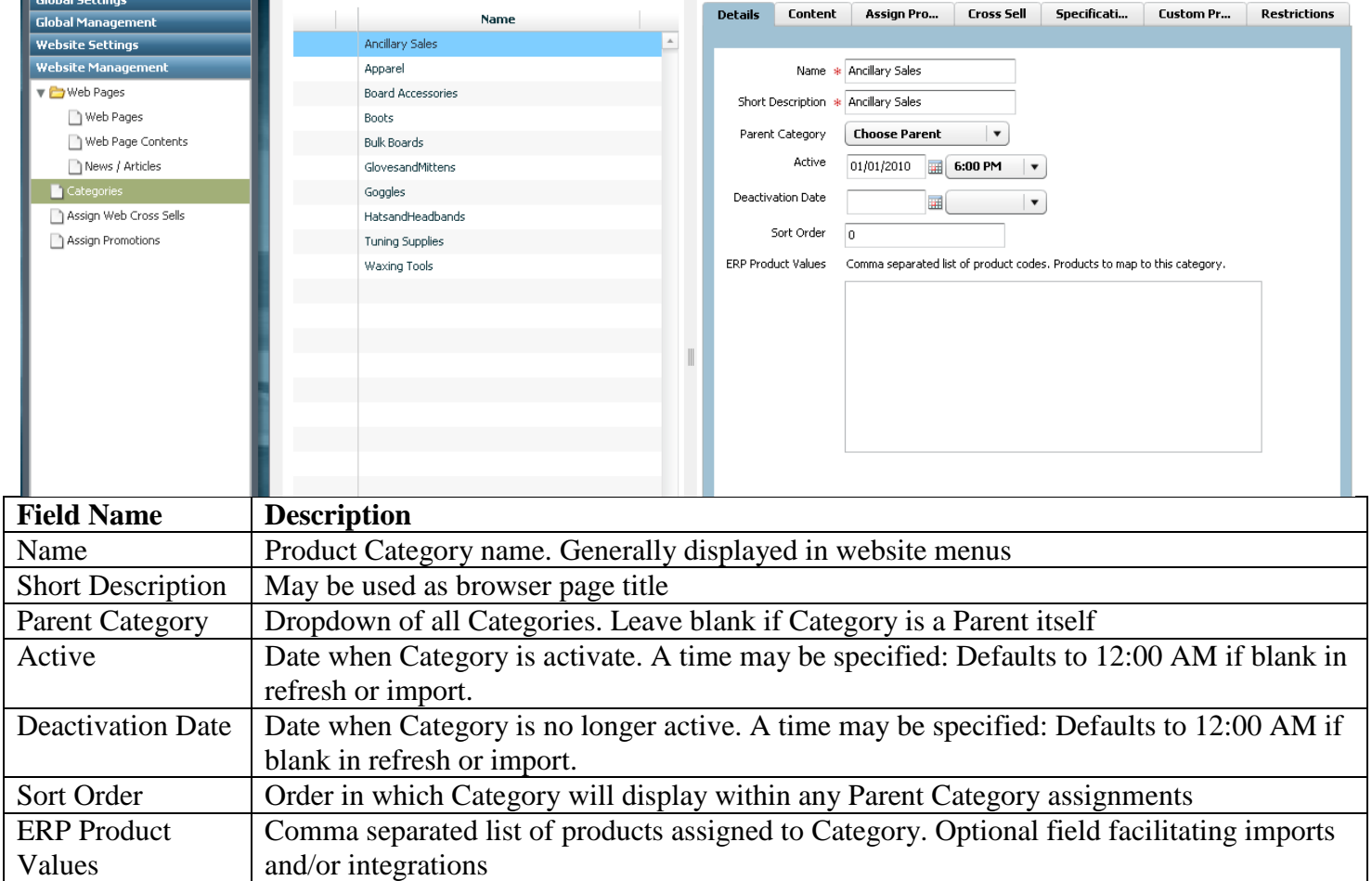

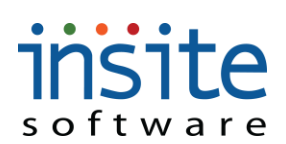

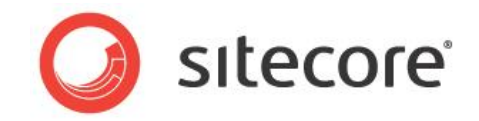

#### **Website Management>Categories: Content I**

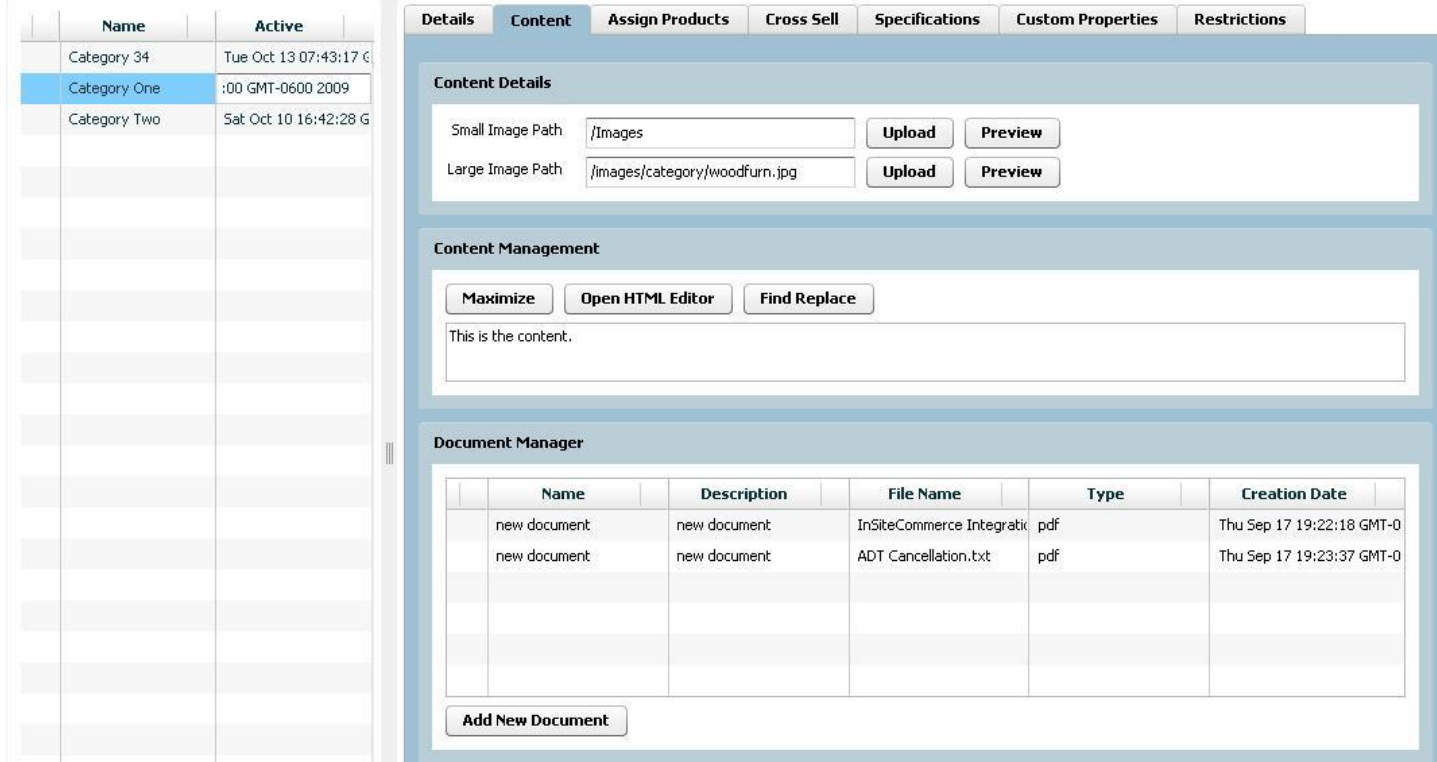

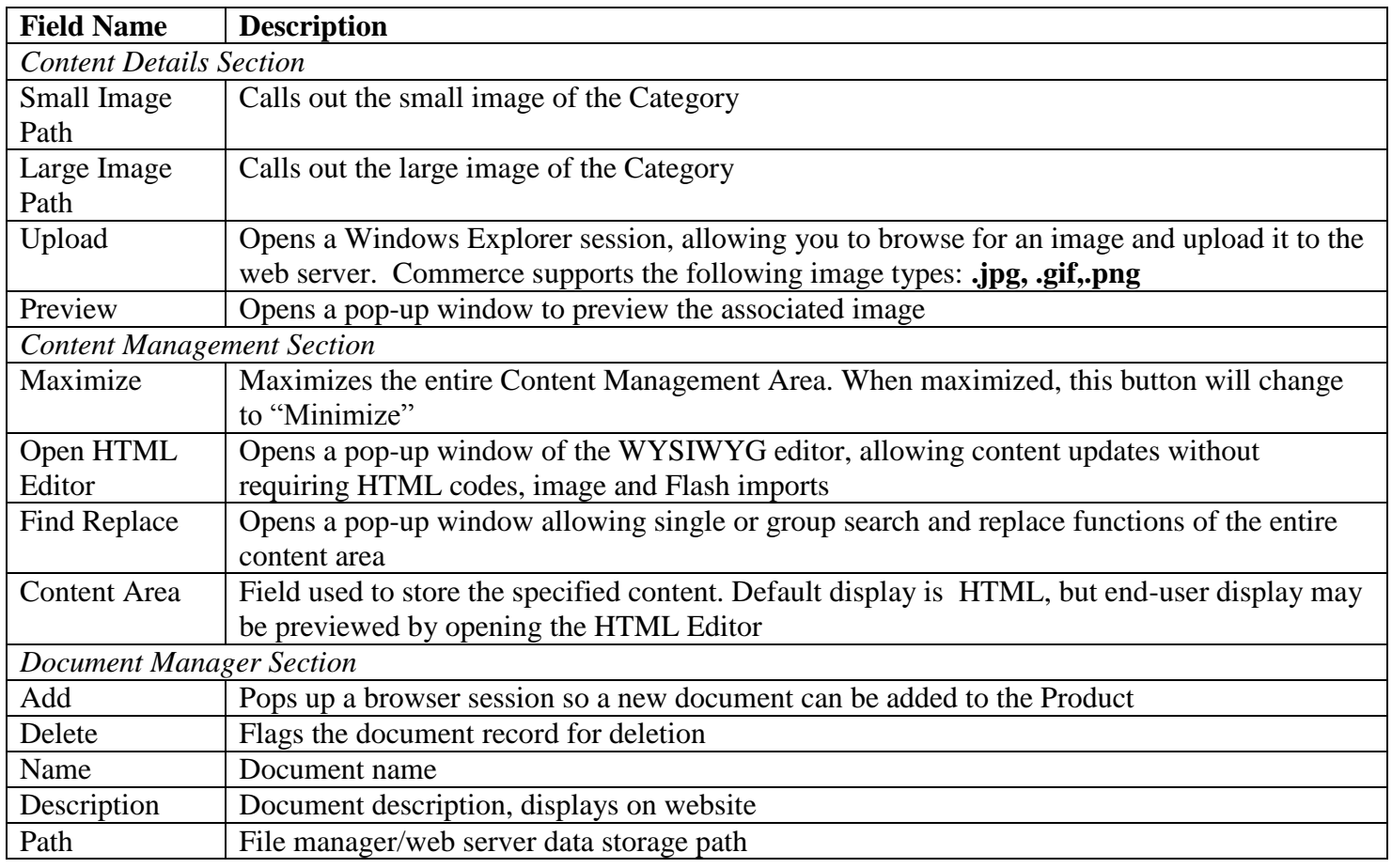

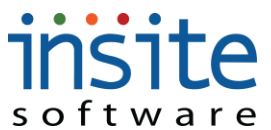

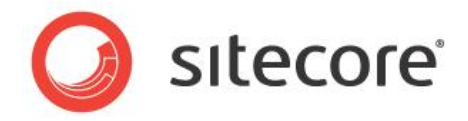

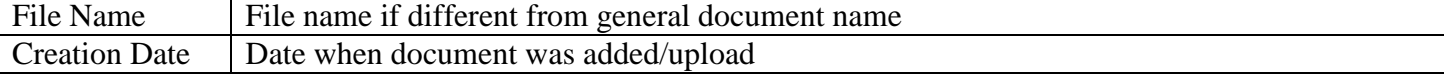

#### **Website Management>Categories: Content II**

Meta Keywords Meta Tags or Keywords for SEO/SEM

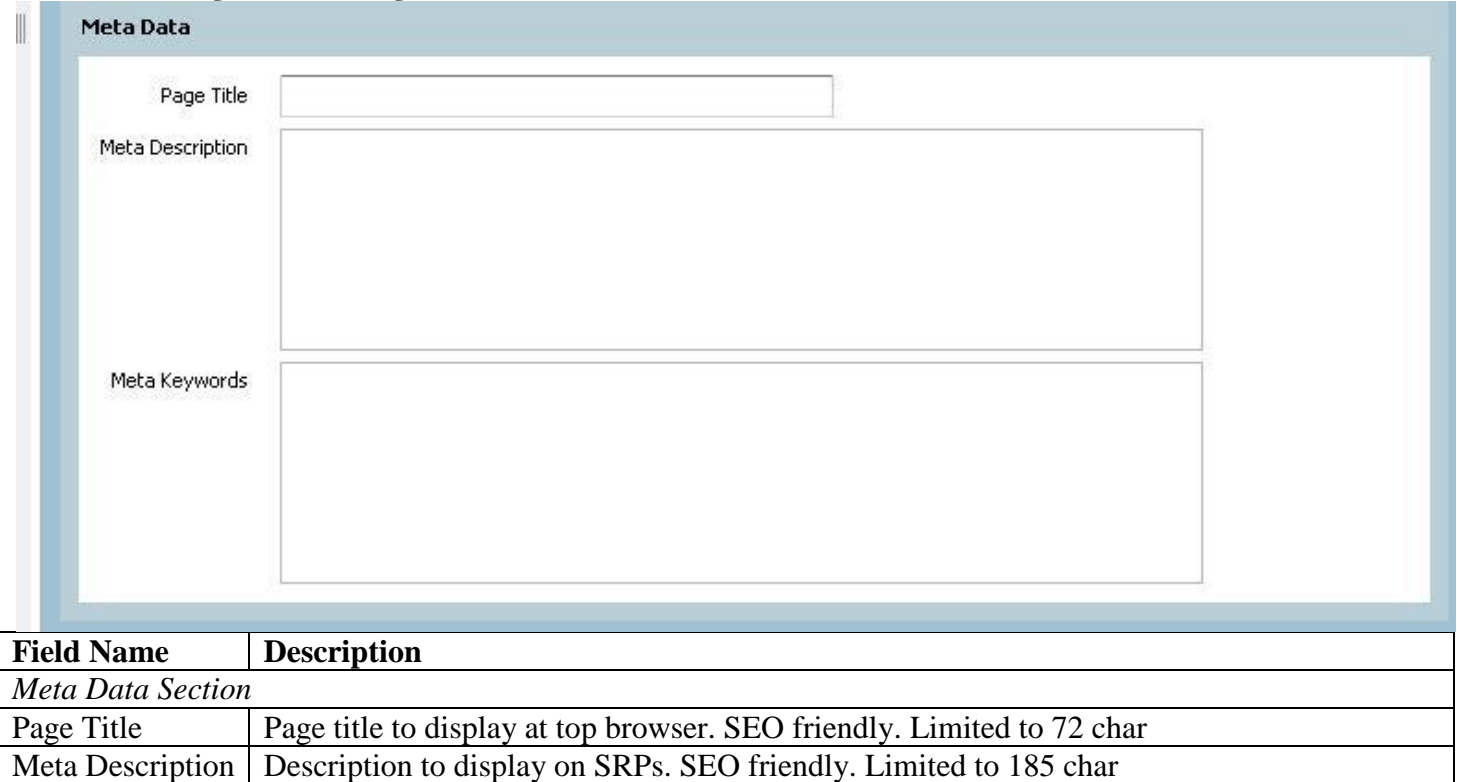

insite software

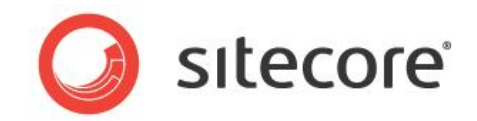

### **Website Management>Categories: Assign Products**

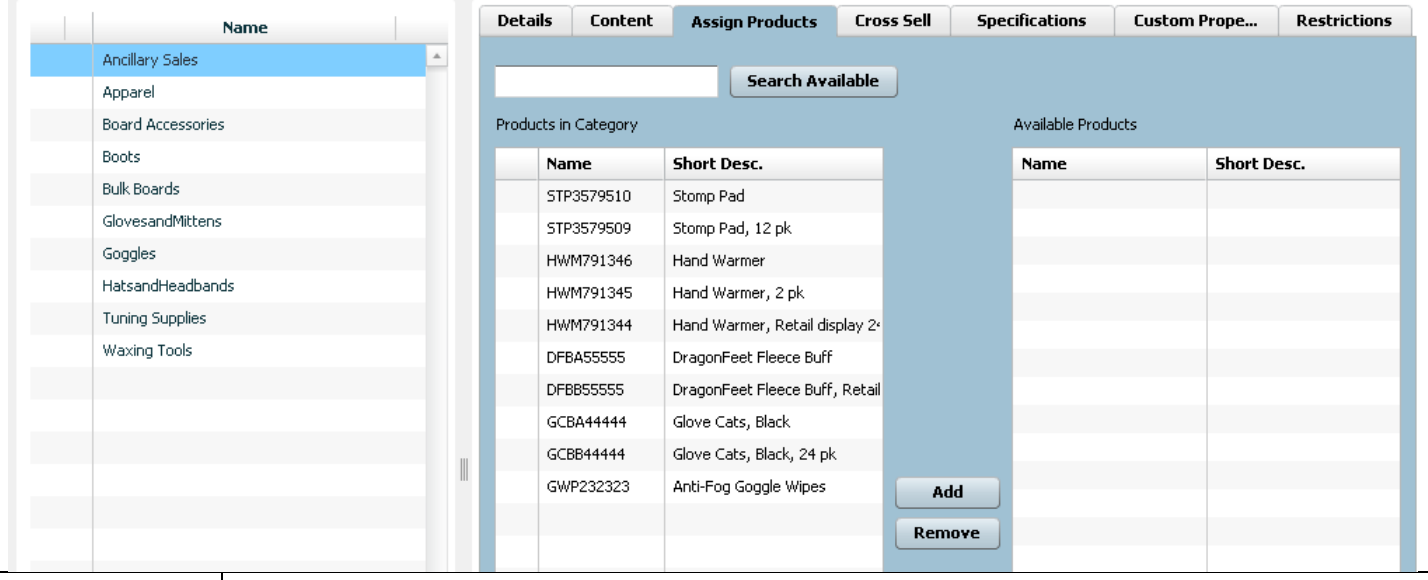

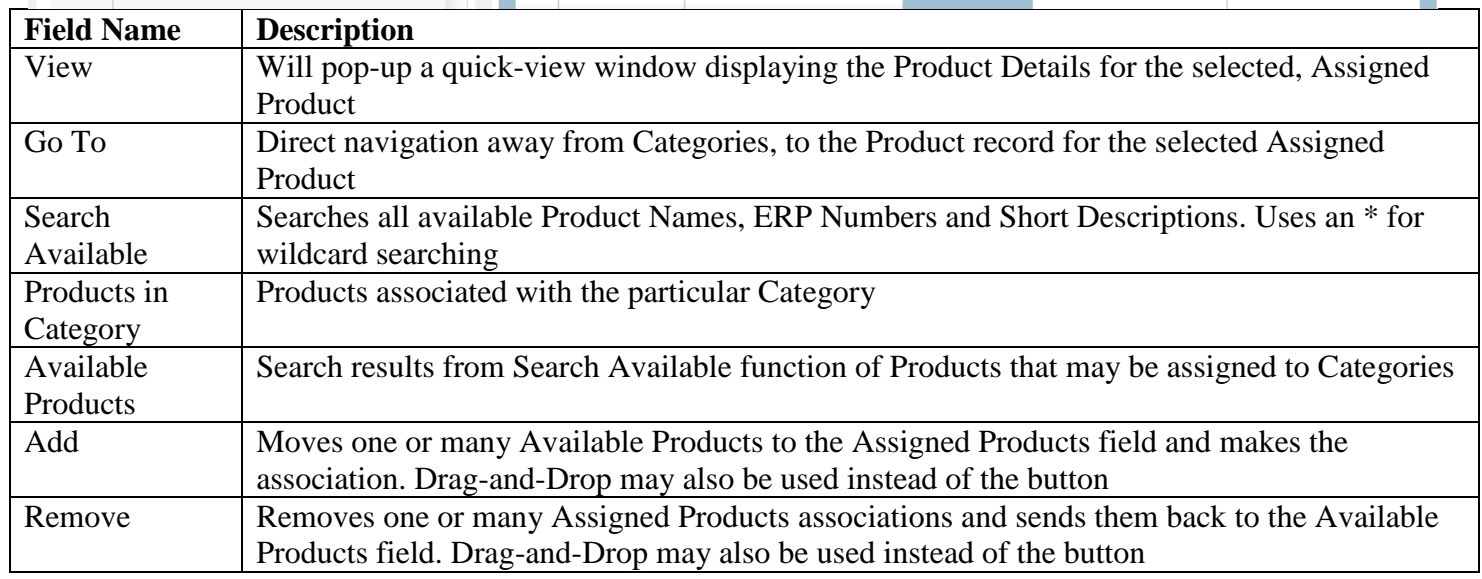

**\*May require integration customizations**

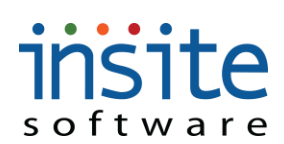

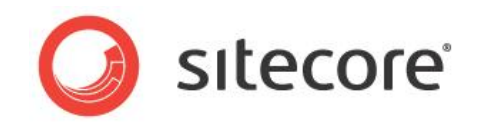

#### **Website Management>Categories: Cross Sell**

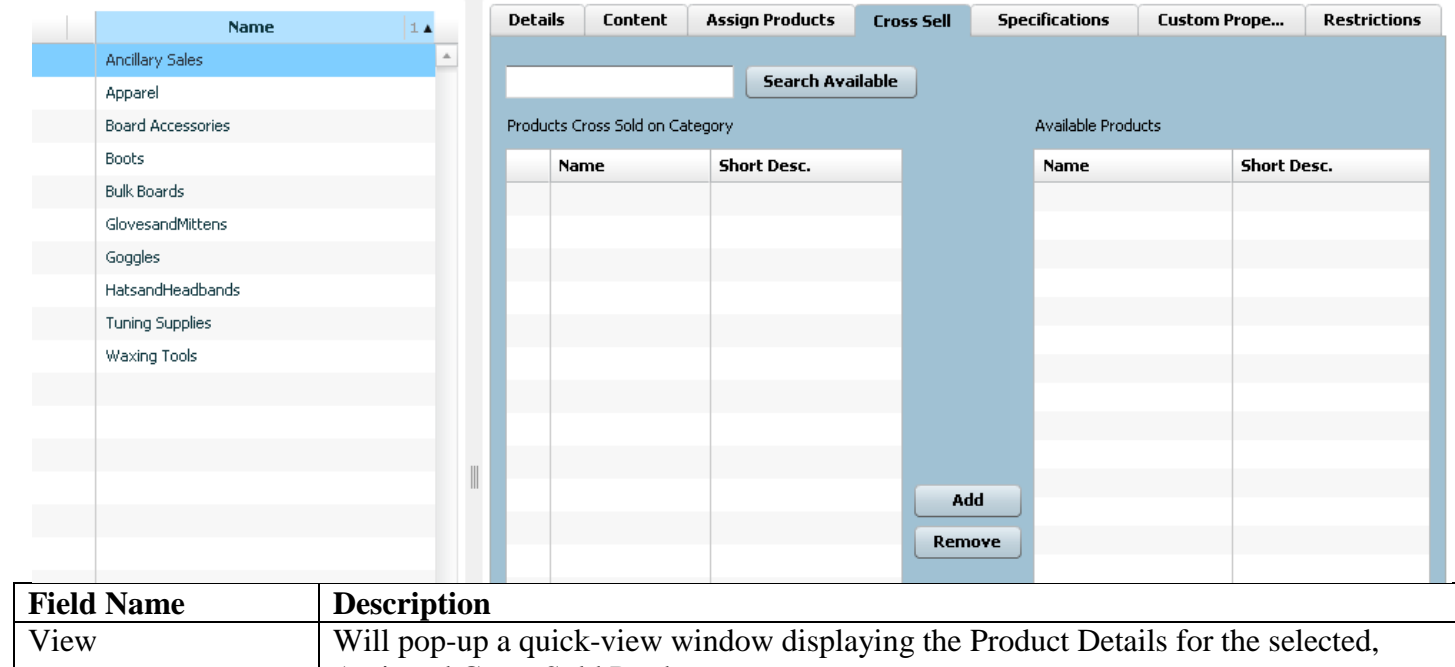

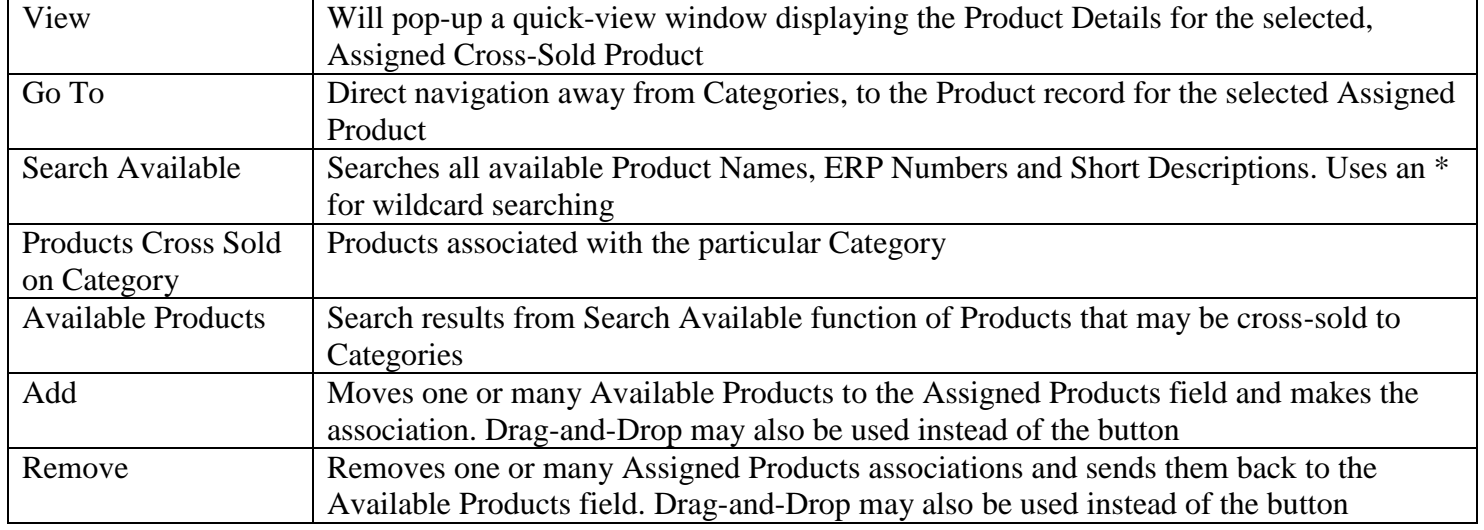

**\*May require integration customizations**

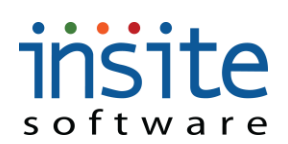

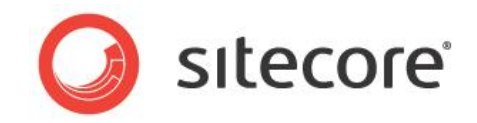

### **Website Management>Categories: Specifications**

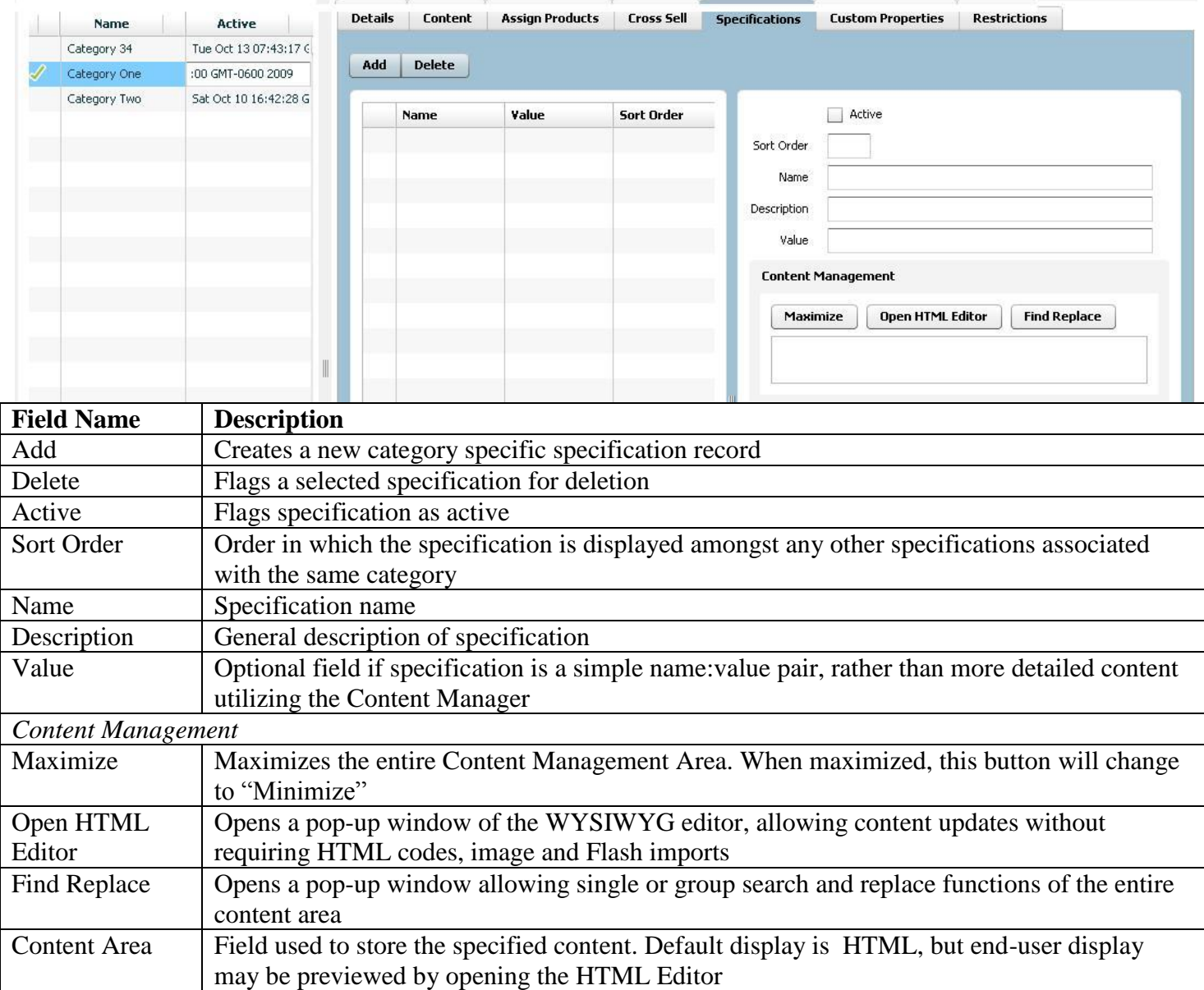

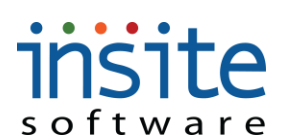

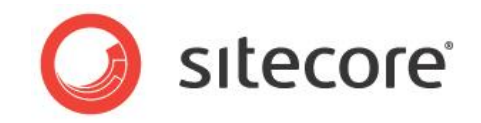

#### **Website Management>Categories: Custom Properties**

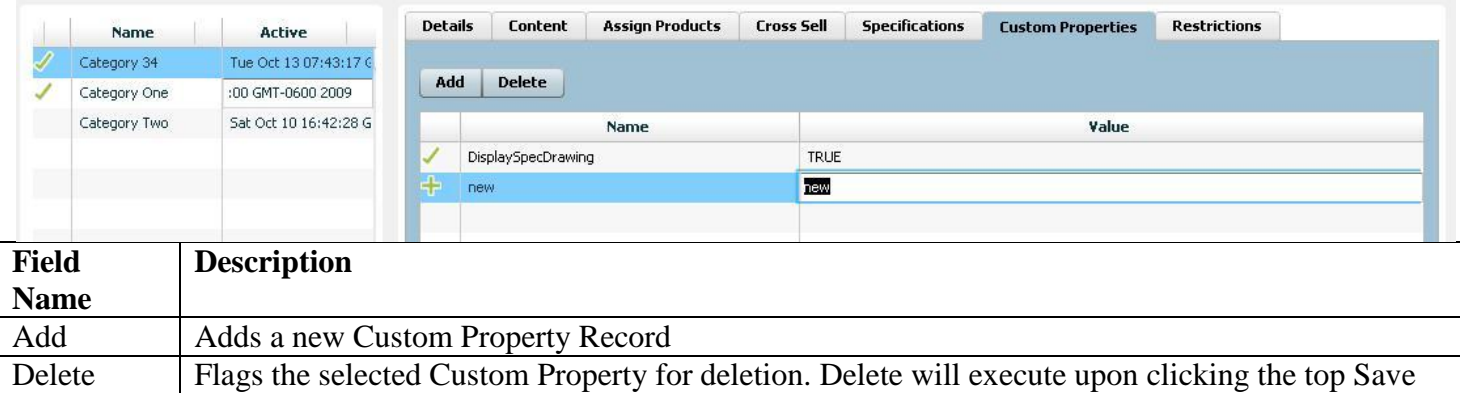

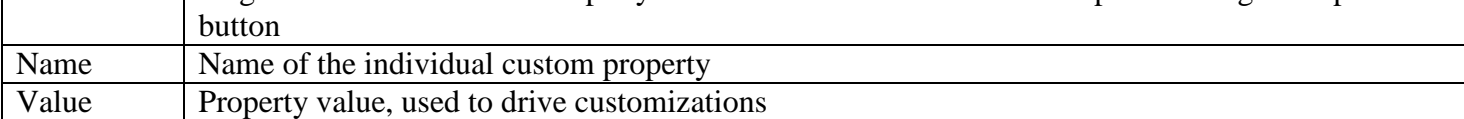

**\*Exclusively used for customizations. May require implementation of advanced features.**

#### **Website Management>Categories: Restrictions**

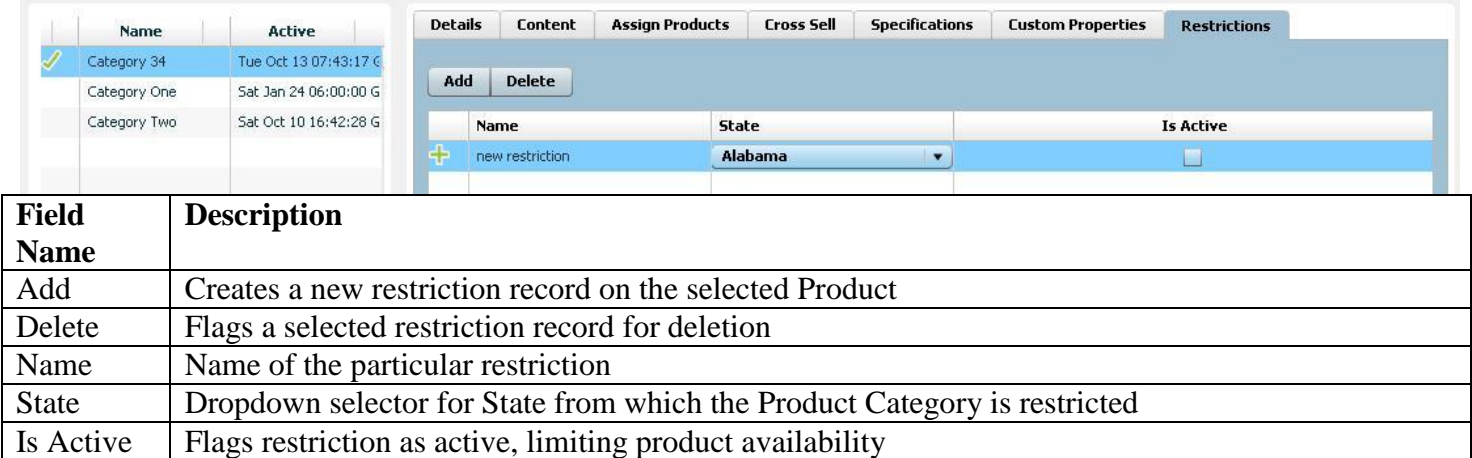

**\* May require customizations.**

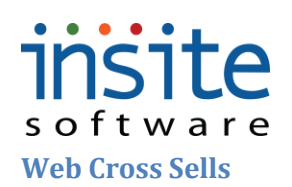

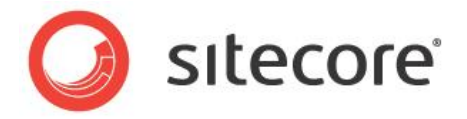

**Web Cross Sells** is where you can assign up-sells and featured products to appear on a content managed page or during the checkout process, depending on your specific website design. Additional cross-sell opportunities are available on individual products and categories, and are managed on those respective sections of the Management Console.

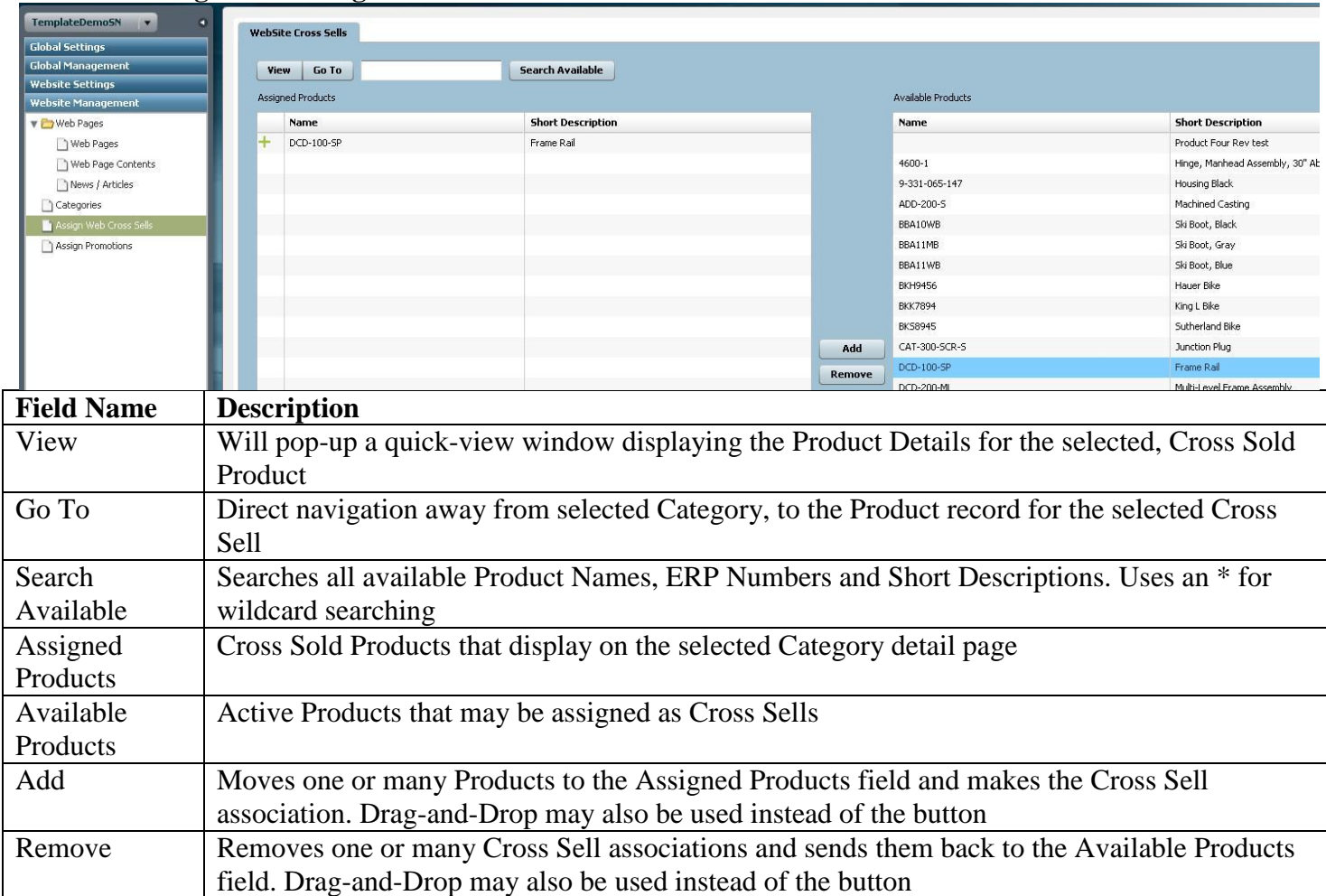

#### **Website Management>Assign Web Cross Sells**

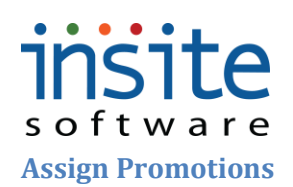

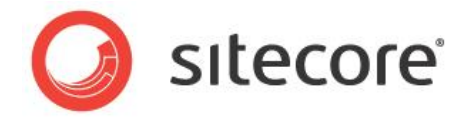

Promotions created in Global Management can be assigned here, on a site-by-site basis.

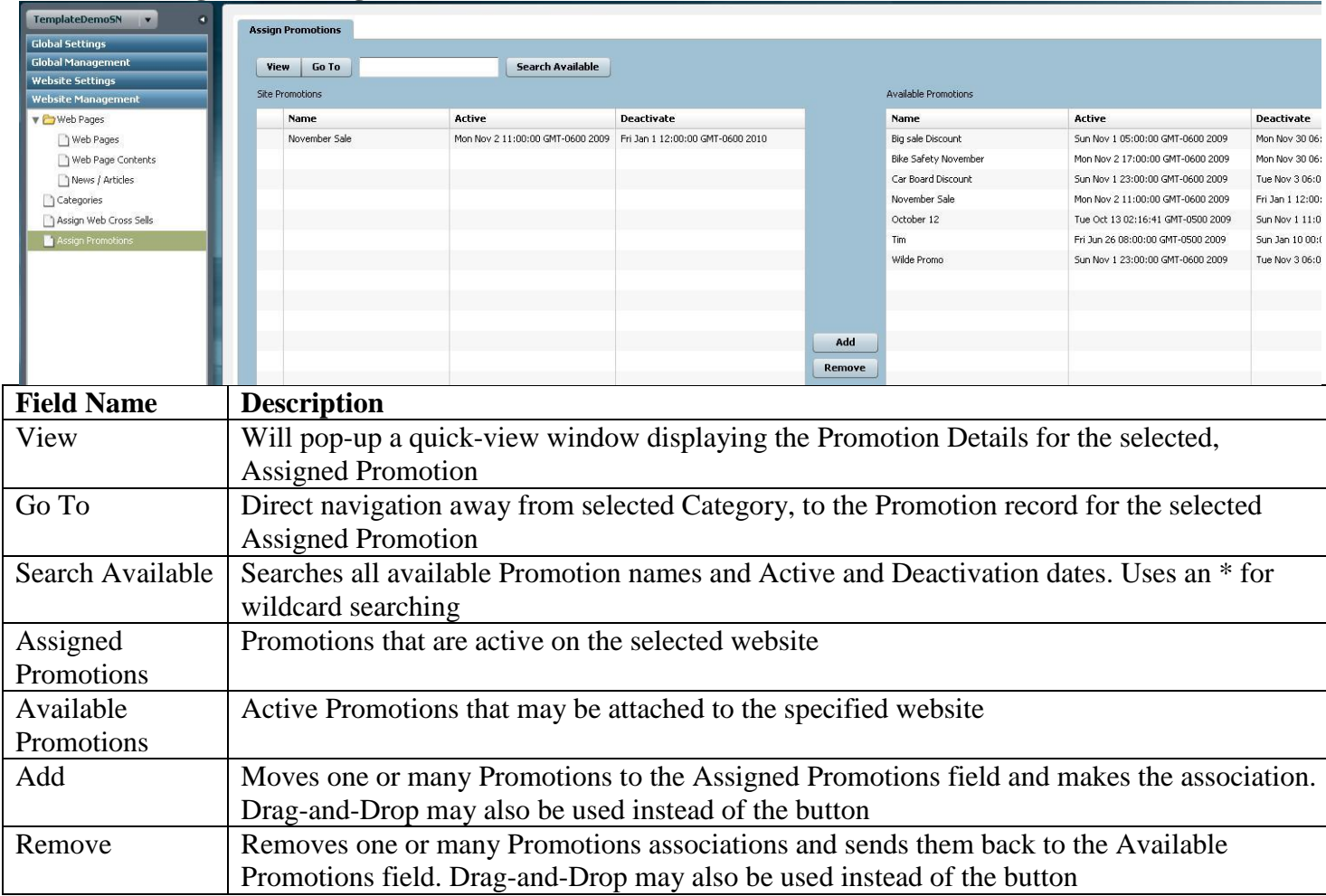

#### **Website Management>Assign Promotions**

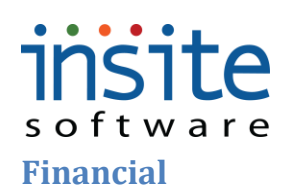

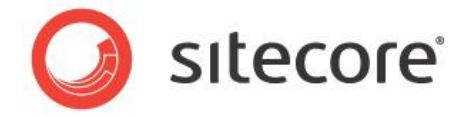

#### **Credit Card Processing**

The Commerce Credit Card Processing module integrates with your chosen payment gateway, supporting secured processing of delayed captures, credits and suchlike.

#### **Financial>Credit Card Processing: Details**

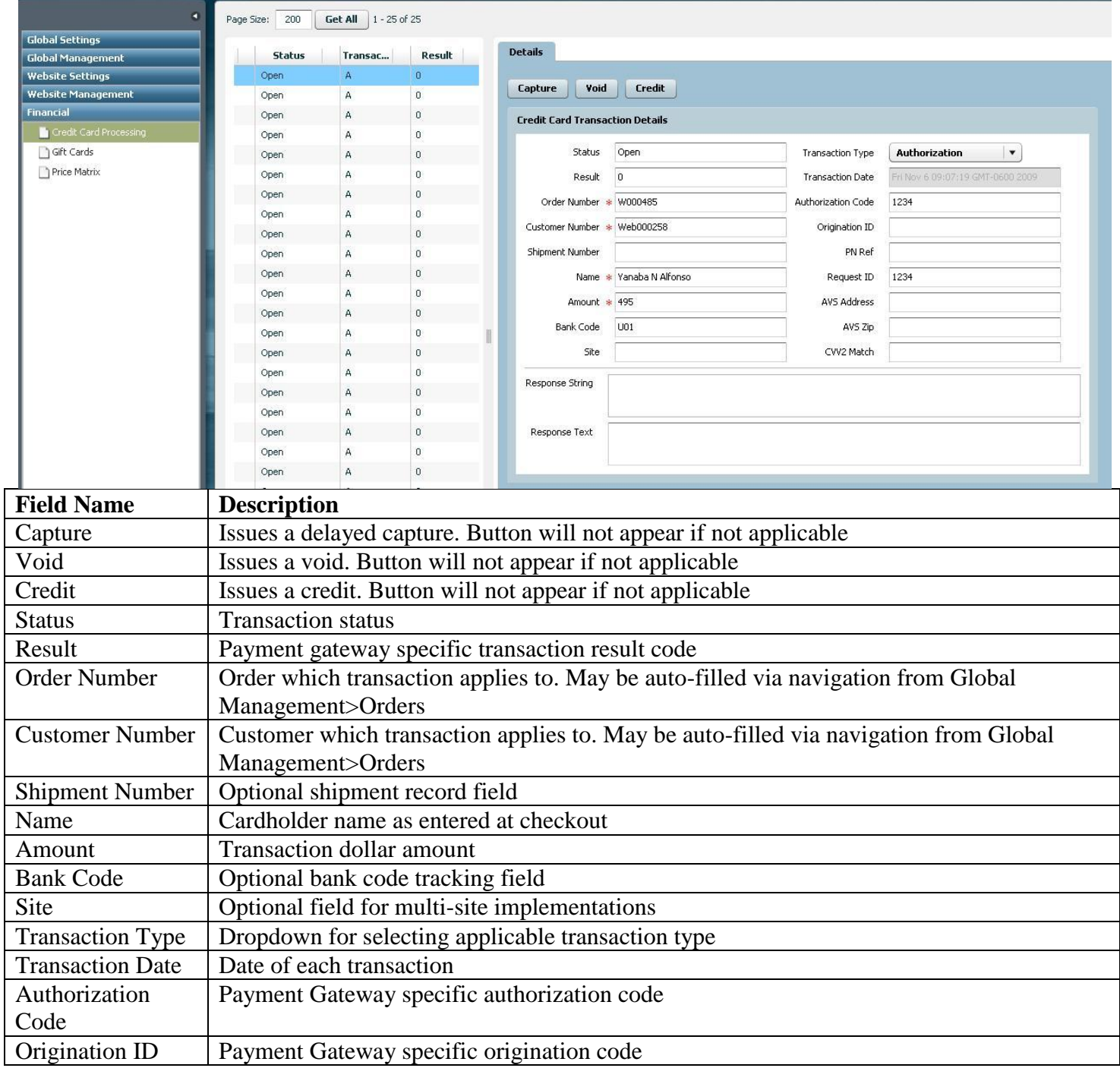

# insite

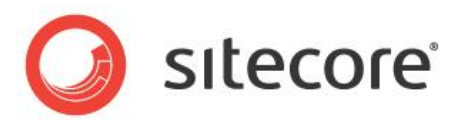

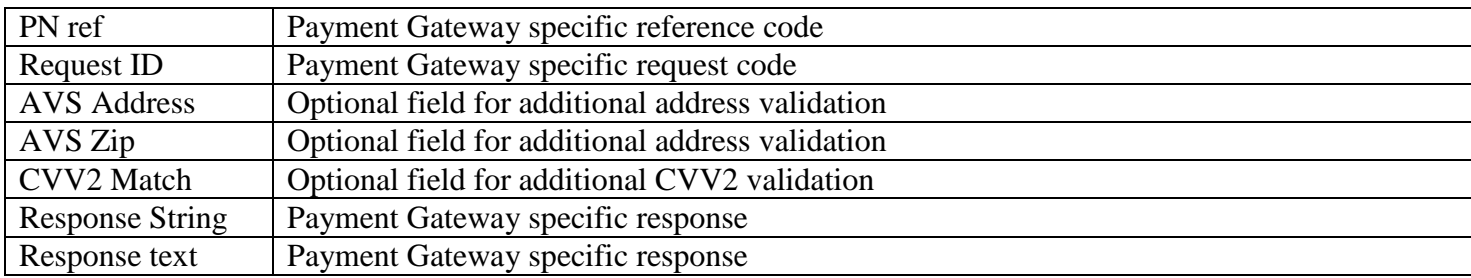

## **insite** software **Gift Cards\***

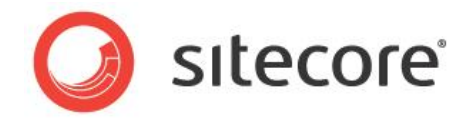

The **Gift Cards** module supports the integration of multi-channel gift certificate purchases and redemptions.

#### **Financial>Gift Cards**

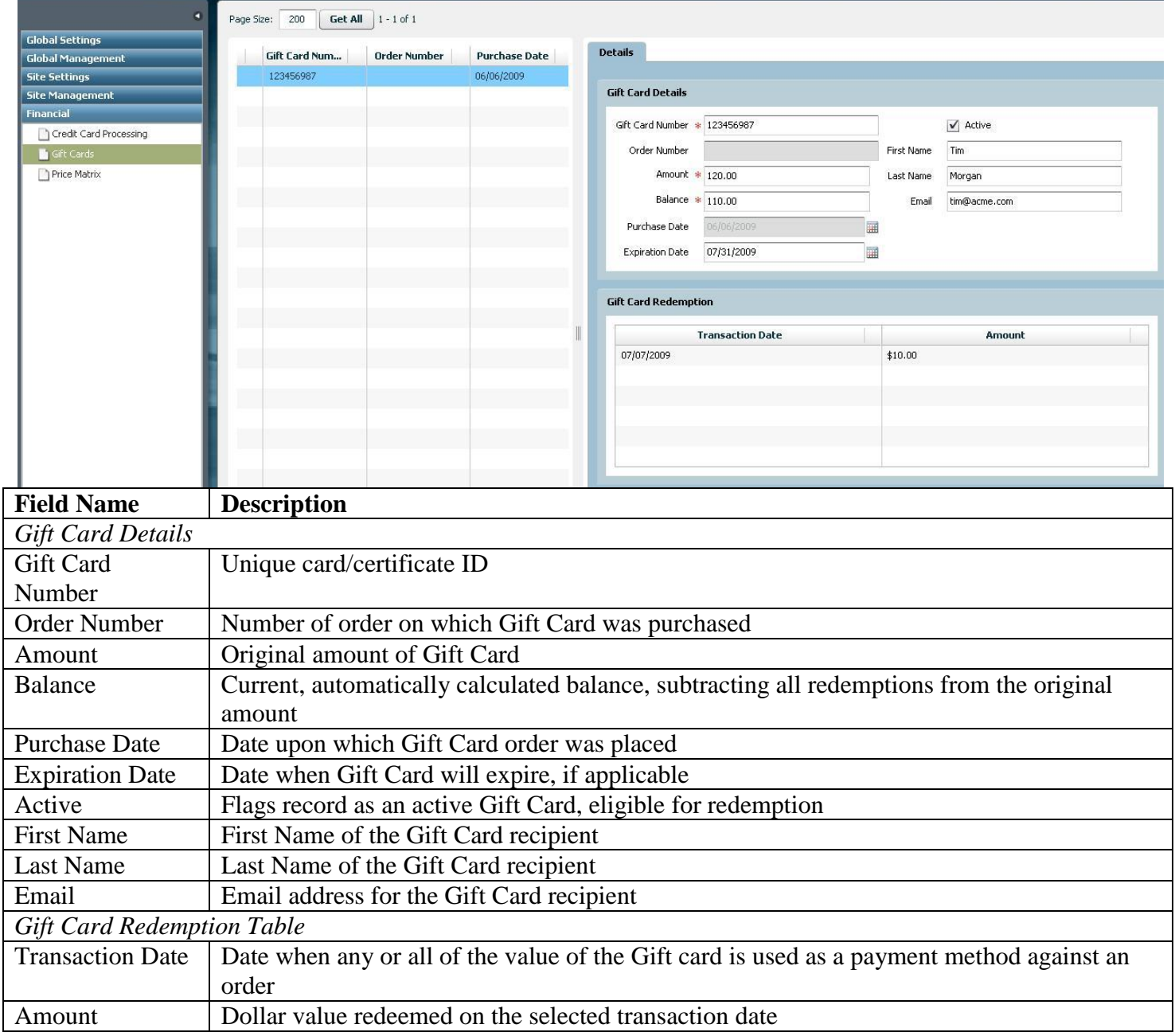

**\*May require implementation of optional Advanced Module and/or advanced Integration services**

### insite software **Price Matrix**

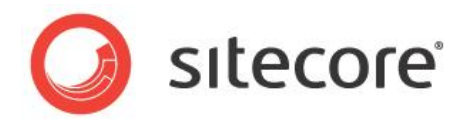

#### **Financial>Price Matrix: Details**

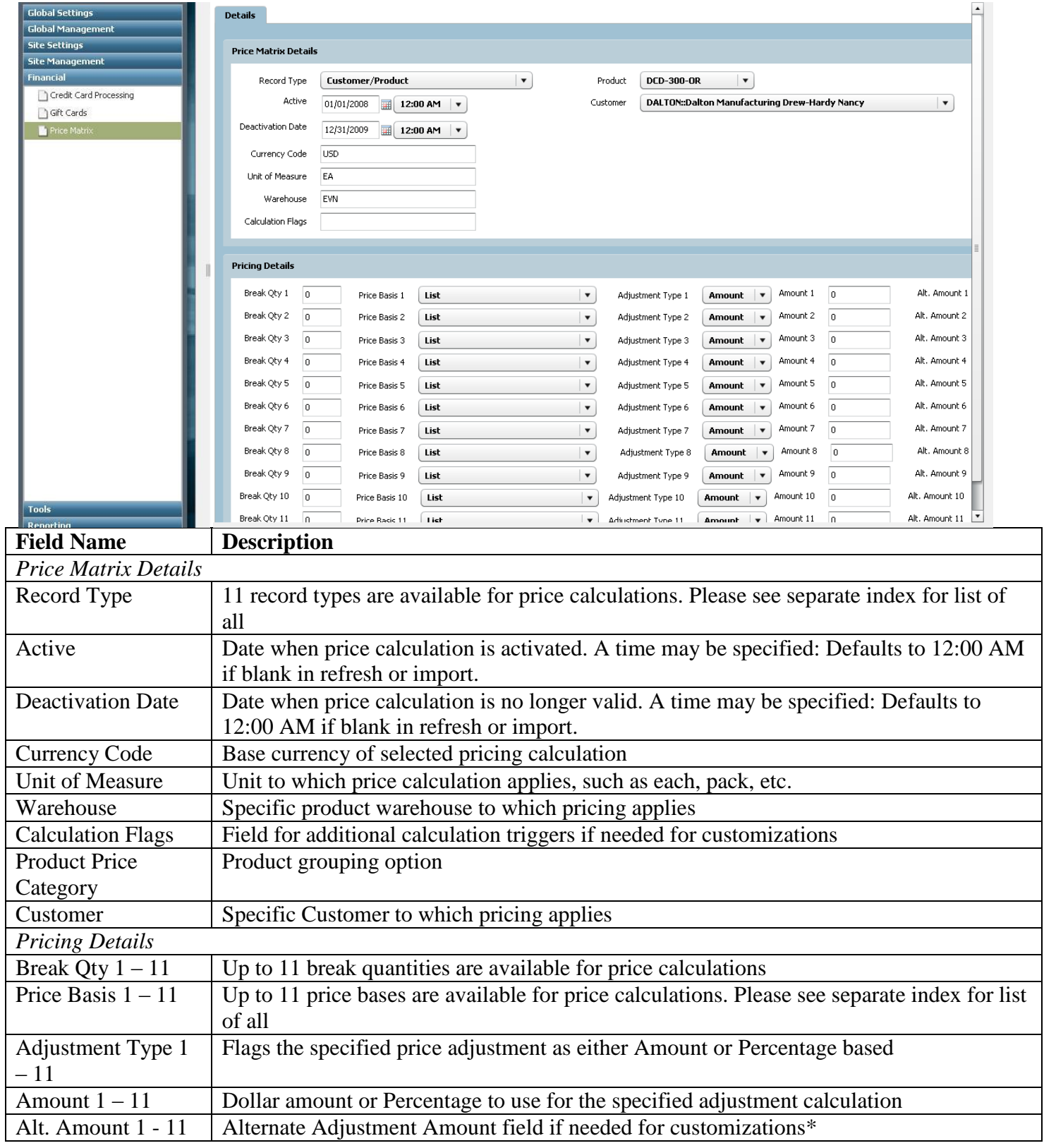

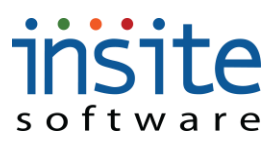

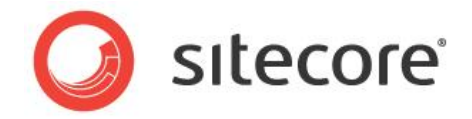

**\*Some constructs may require advanced Integration services**

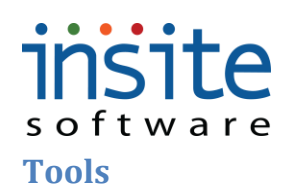

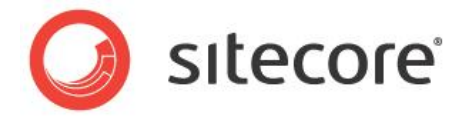

#### **Batch Processor**

While the Commerce and ERP integration process is automated, the **Batch Processor** allows you to run unscheduled updates and tasks, keeping all your data fully in synch and supporting back-up submission in case of system outages. Refreshes must be executed in a particular order, as per implementation specific guidelines.

#### **Tools>Batch Processor**

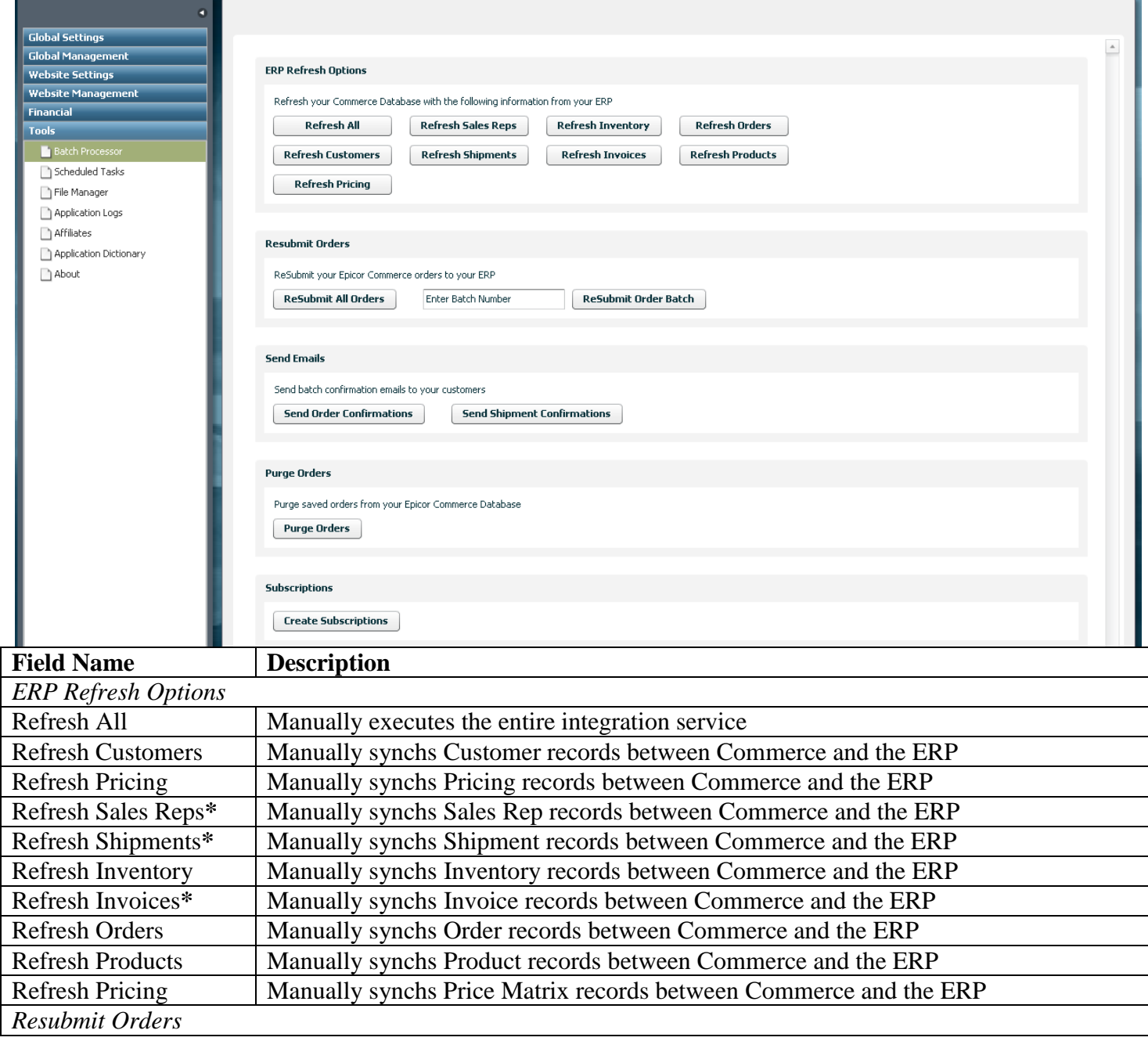

## insite

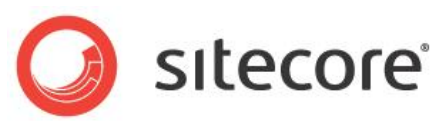

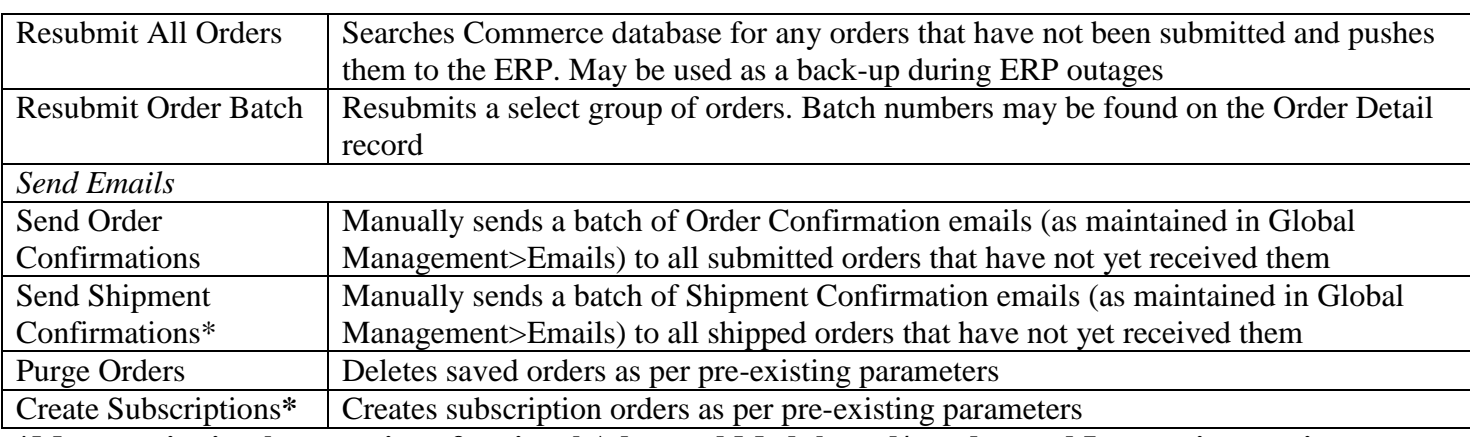

**\*May require implementation of optional Advanced Module and/or advanced Integration services**

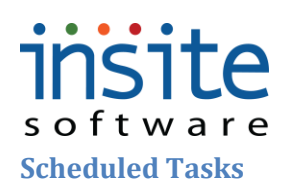

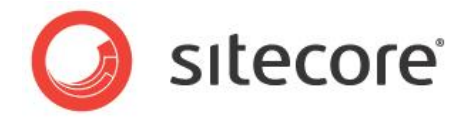

Scheduled tasks are the timed functions that manage the integration service between the website and the ERP. This screen allows you to view the execution of these tasks.

#### **Tools>Scheduled Tasks**

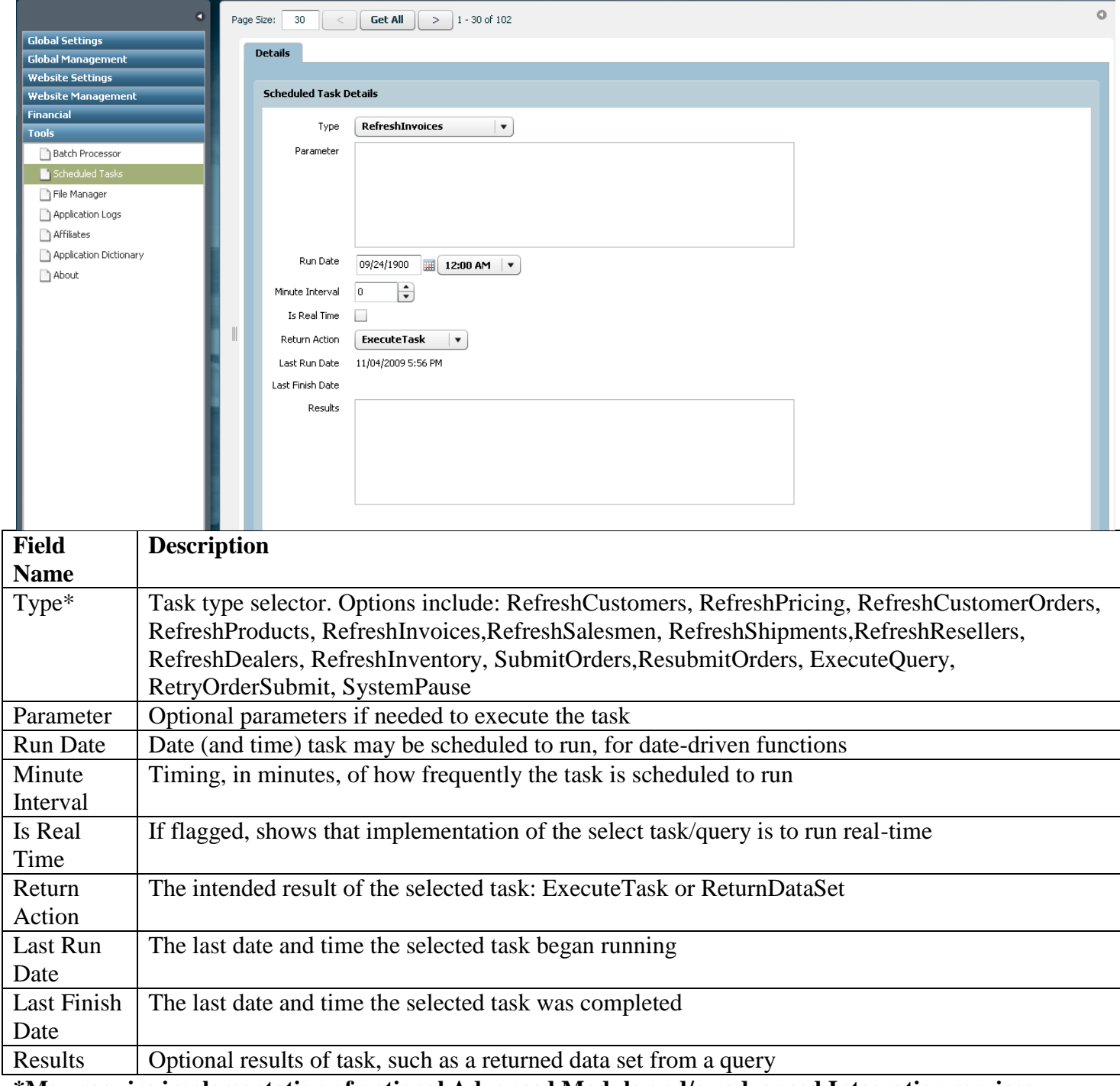

**\*May require implementation of optional Advanced Module and/or advanced Integration services**

### insite software **File Manager**

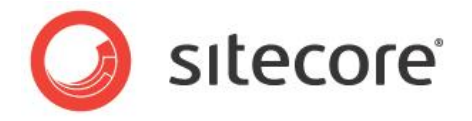

The **File Manager** facilitates single or batch uploads of images and documents to your web server.

#### **Tools>File Manager**  $\circ$ **Delete Selected** Global Settings V<sup>o</sup>UserFiles Global Management **Uploads**  $\Box$  Files **Website Settings**  $\blacktriangledown$   $\Box$  Images File Size **Website Management Financial** ▼ Category Tools 145manualBlender.jpg Batch Processor Ancillary Sales.jpg Scheduled Tasks Apparel.jpg  $\blacksquare$  File Manager bike 1 md.jpg Application Logs bike beauty.jpg Affiliates Board Accessories.jpg Application Dictionary Bulk Boards.jpg About gogglesig.jpg grenadeteamgloves.jpg iStock\_000002933966X5mall-cat.jpg iStock\_000003920176Xmed.jpg iStock\_000003920176XSmall-cat.jpg iStock\_000004276245Xmed.jpg □ iStock\_000004345913Xmed.jpg iStock\_000006213988Xmed.jpg iStock\_000006213988X5mall-cat.jpg □ iStock\_000007358151Xmed.jpg iStock\_000007358151XSmall-cat.jpg iStock\_000008433244Xmed.jpg iStock\_000008433244XSmall-cat.jpg snowsports1.JPG Products Upload Directory:  $\begin{array}{|c|c|c|}\n\hline\n\textbf{UserFiles} & \textbf{v} & \textbf{Sub Directory:} \n\end{array}$ 145manualBlender.jpg 145RedBike.jpg  $\boxed{\bigcirc}$   $\rightarrow$  Upload  $\boxed{\ }$  $\bullet$   $\bullet$ **Field Name Description** *Uploaded Files List* Delete Selected | Will delete a highlighted file from the web server UserFiles Master directory for all uploads **Directory** Files Subdirectory | Folder for storing document files such as: **.doc, .docx, .pdf, .txt** Flash Subdirectory Folder for storing media files such as: **.swf, .mp3, .mov, .wmv** Folder for storing image files such as: **.jpg, .gif, .png** Images Subdirectory Sub-folder for organizing Category files. May exist under all standard Subdirectories Category Subsubdirectory Content Sub-Sub-folder for organizing Content Managed Page files. May exist under all standard subdirectory Subdirectories Products Sub-Sub-folder for organizing Product files. May exist under all standard Subdirectories subdirectory *Upload Area* File Name Vinique name. When concatenated with the web server subdirectories, full name will be used for the file path reference on Products, Categories and on Content managed pages File Size Size Size of each individual file. It is recommended that files do not exceed 5 MB. 3 MB or

## insite

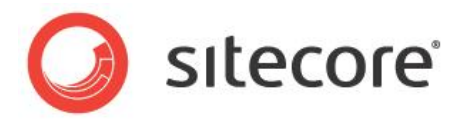

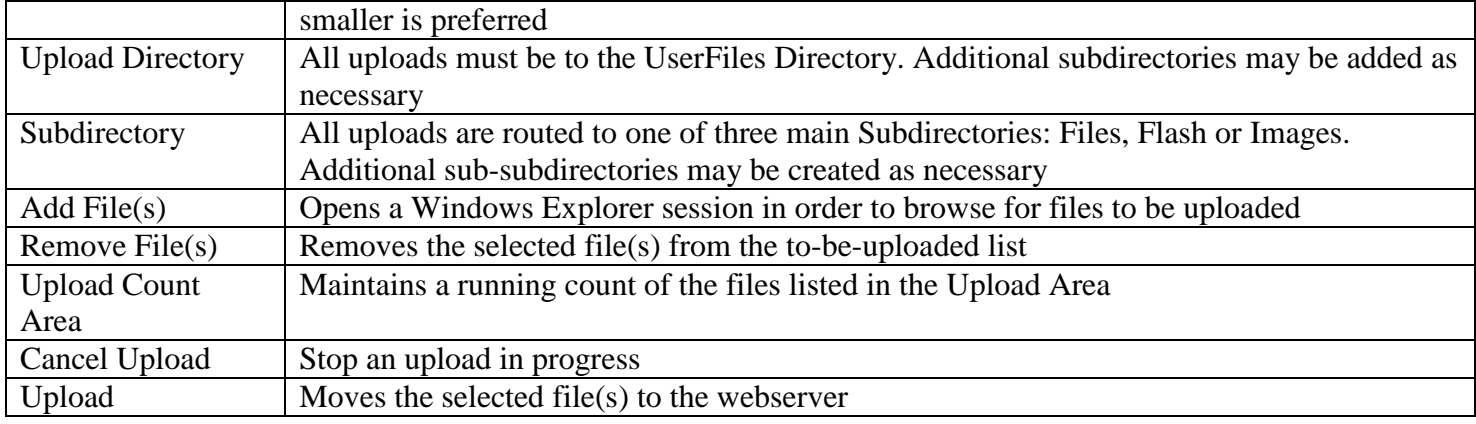

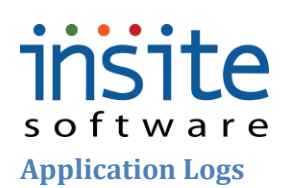

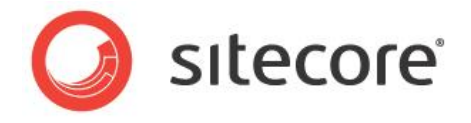

This is an automatically updated log of database activity. Critical message types such as system outages or repeated failures can be flagged (via Application Settings) to trigger an email to IT.

#### **Tools>Application Logs**

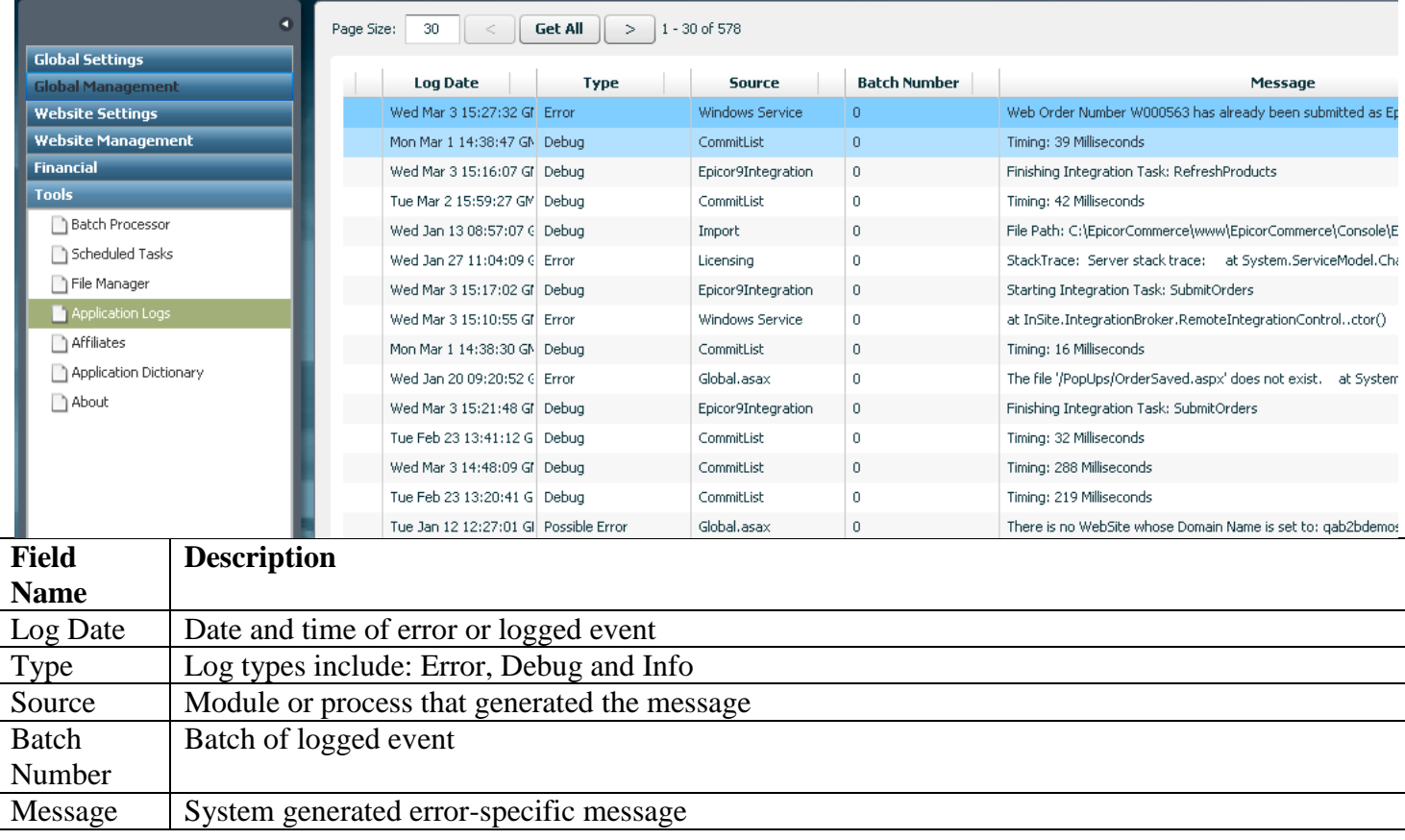

## insite software **Affiliates\***

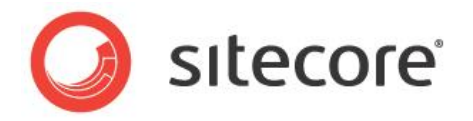

The **Affiliates** section of the Management Console supports integration with third-party affiliate online marketing programs.

#### **Tools>Affiliates**

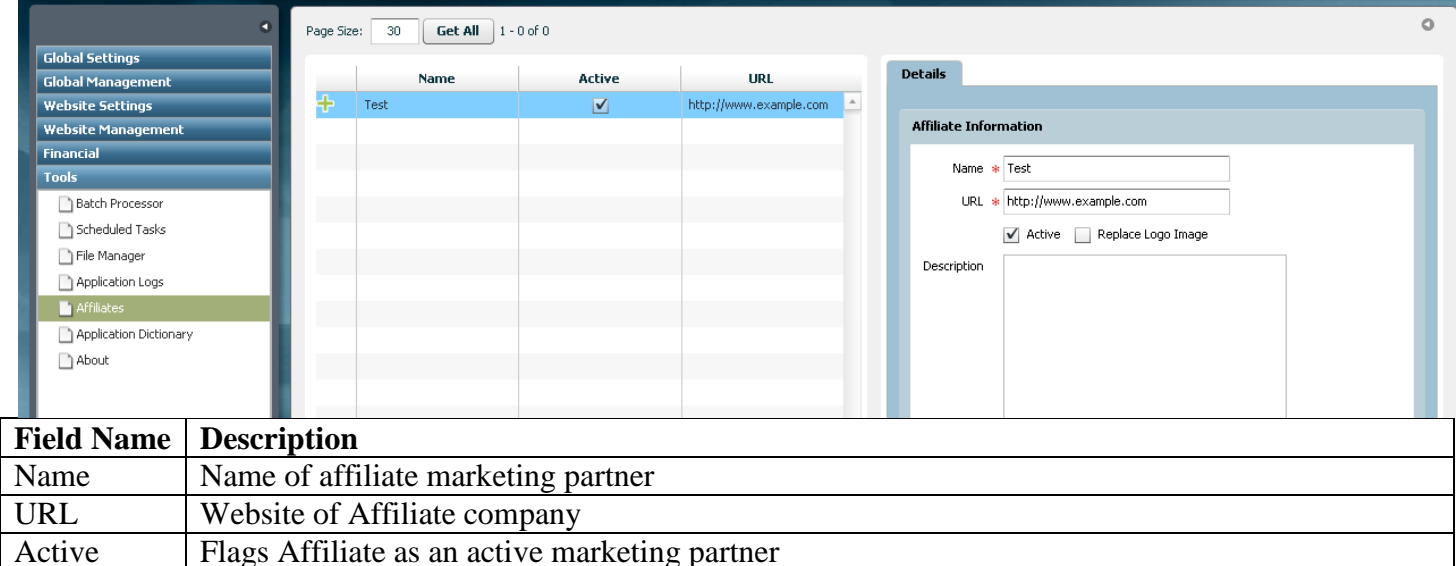

Description | Optional description/comment field

**\*May require implementation of optional Advanced Module and/or advanced Integration services**

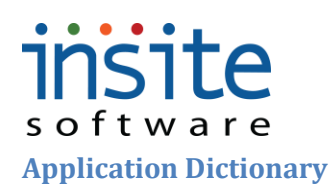

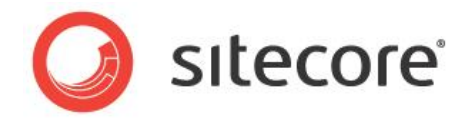

The **Application Dictionary** is the backbone of the Management Console, specifying field names, data length and securing access and data requirements based on assigned User Roles.

#### **Tools>Application Dictionary**

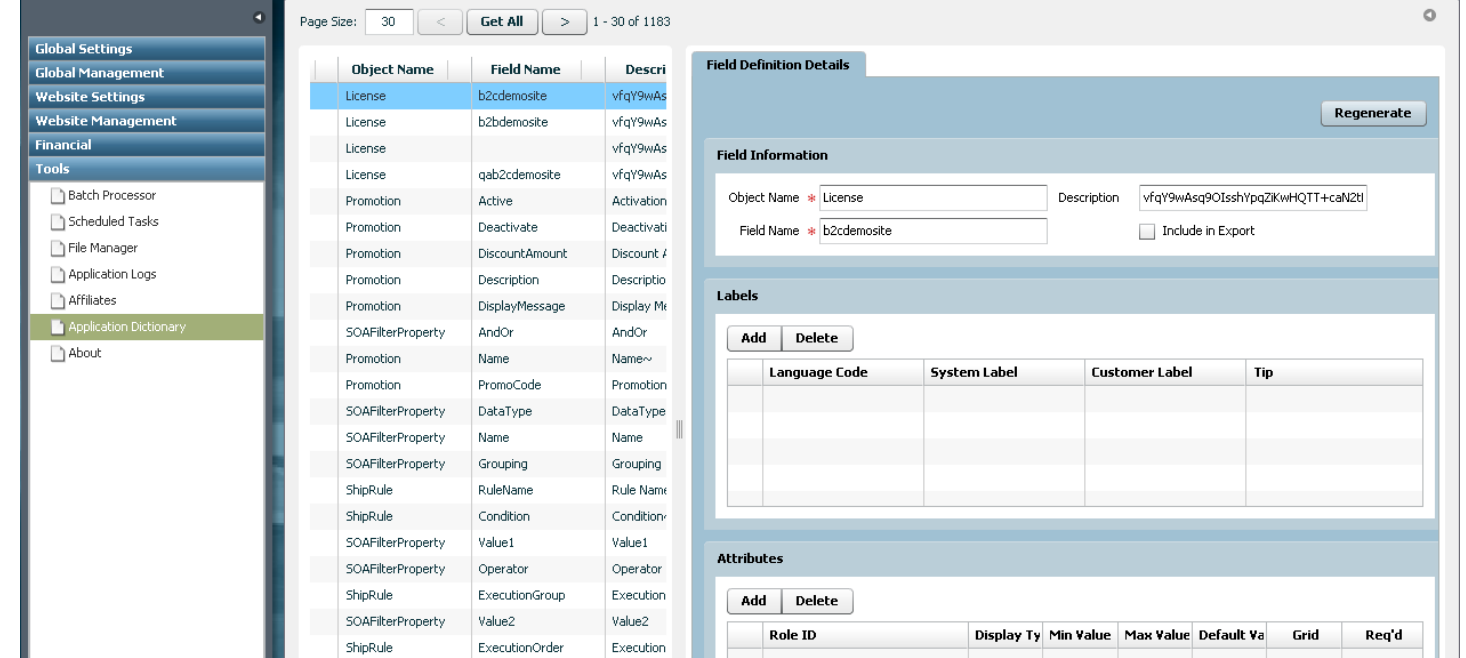

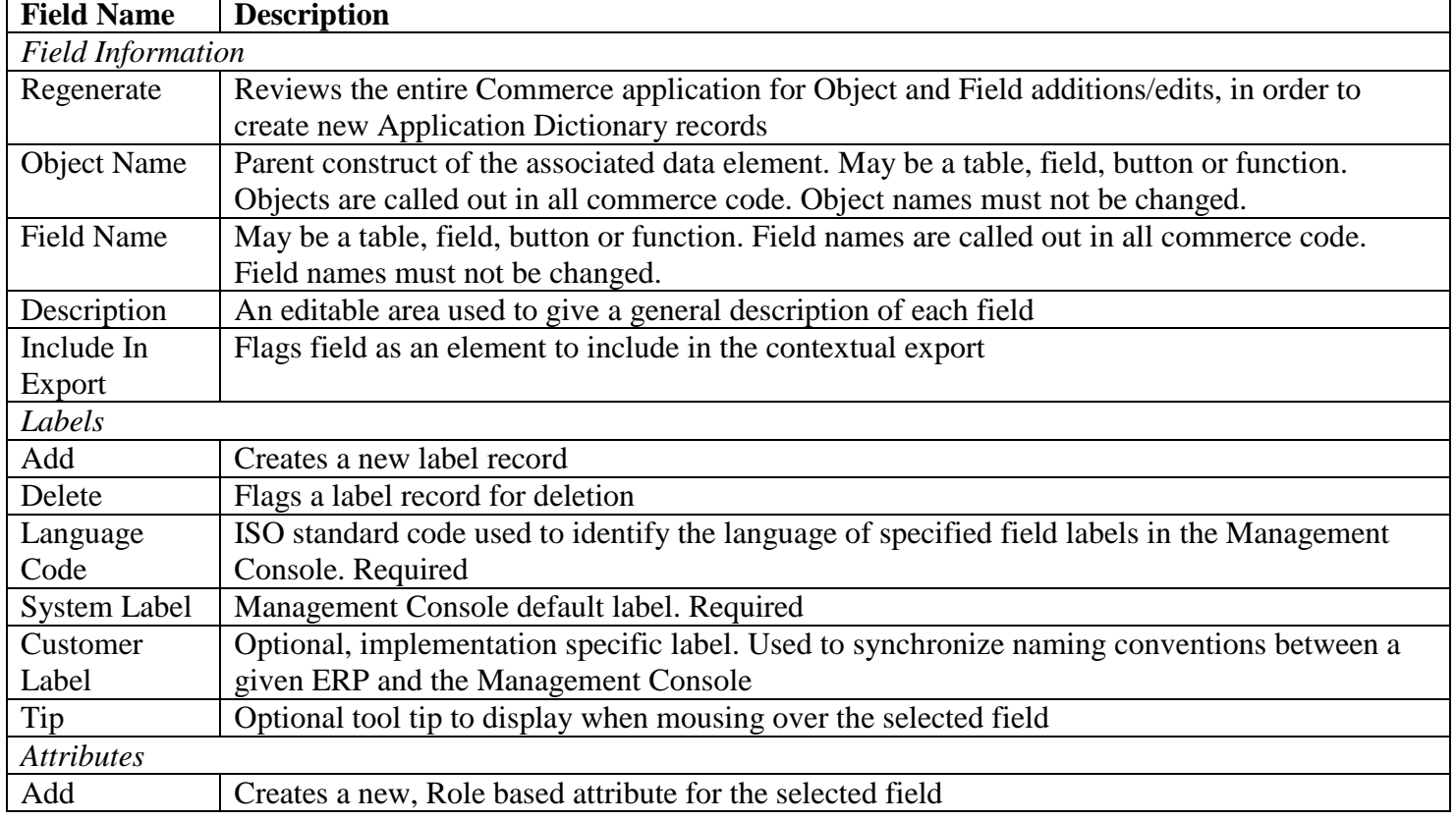

## insite

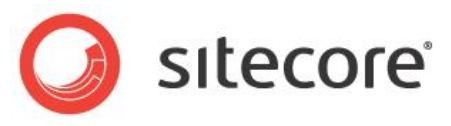

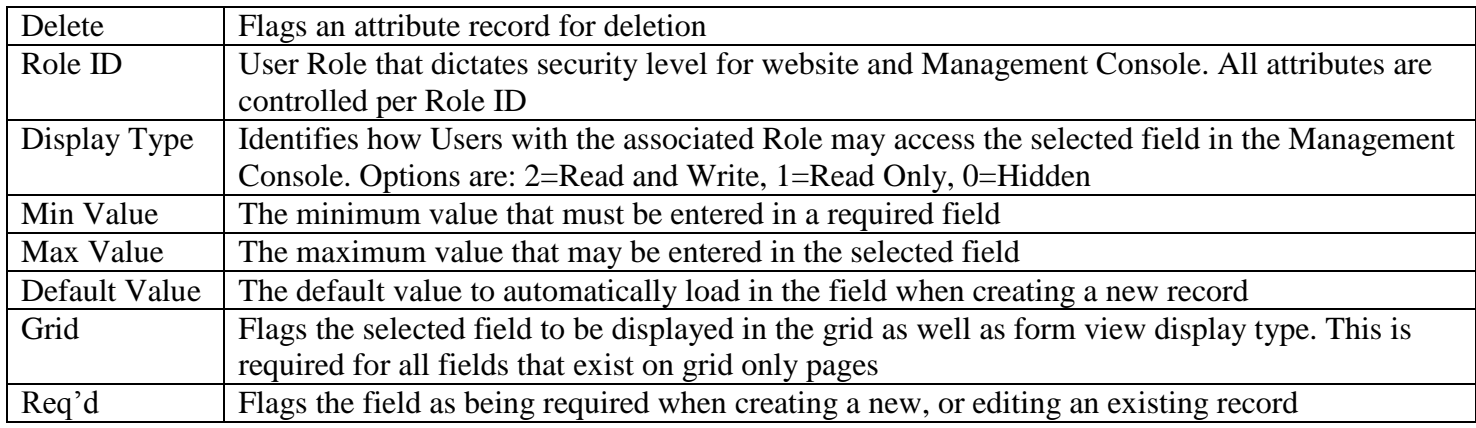

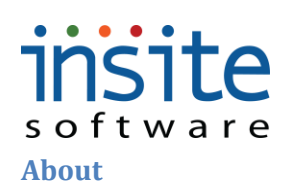

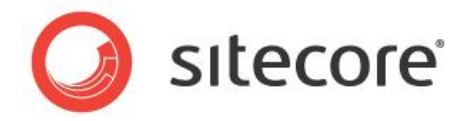

The about section contains company-specific licensing and module details. When logging in to the Management Console for the first time, users will be directed to the About:Registration area to complete their application registration.

#### **Tools>About**

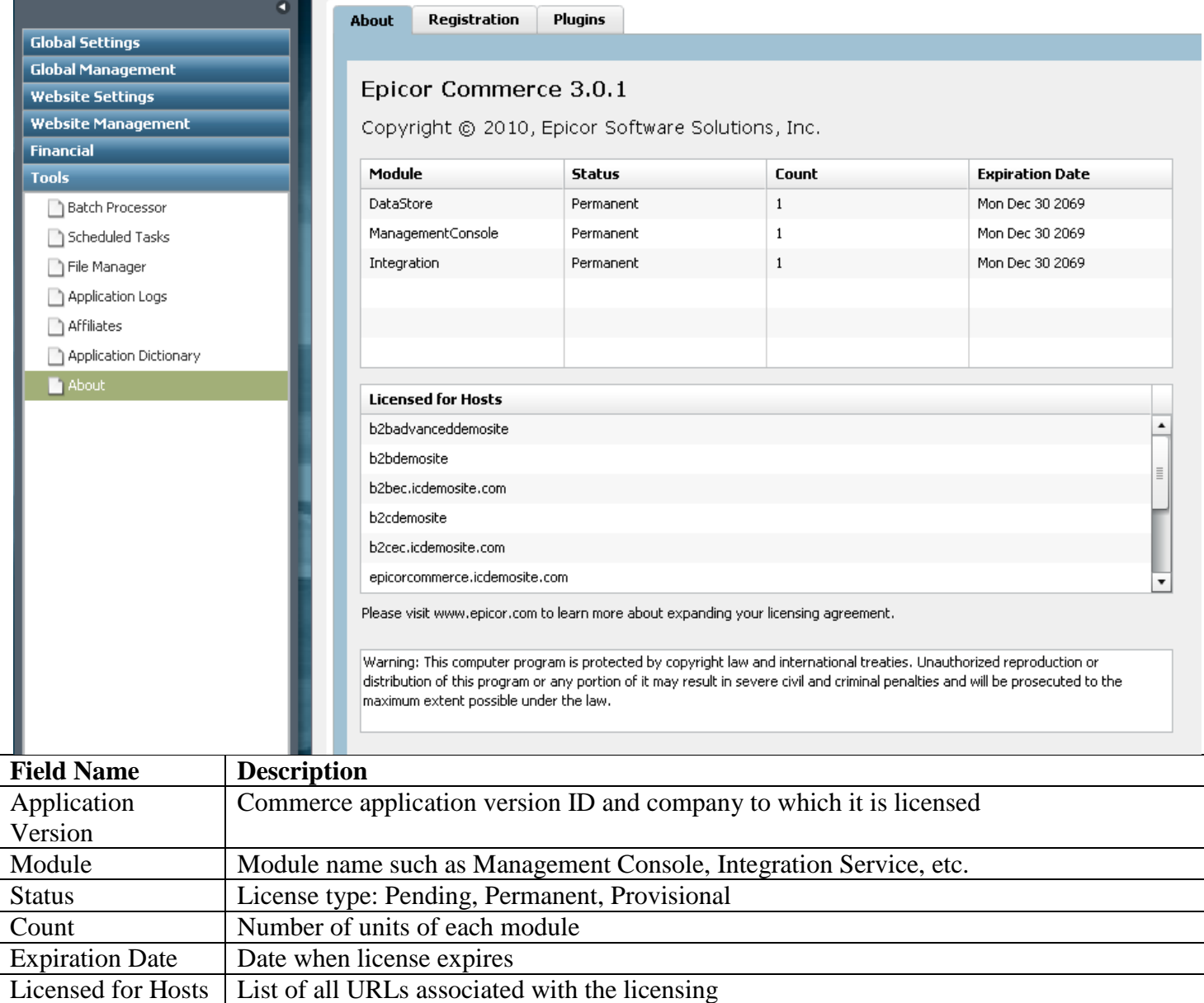

## **insite** software

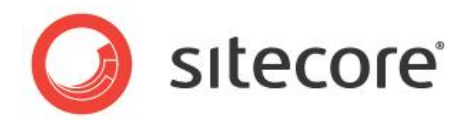

#### **Tools>About: Registration**

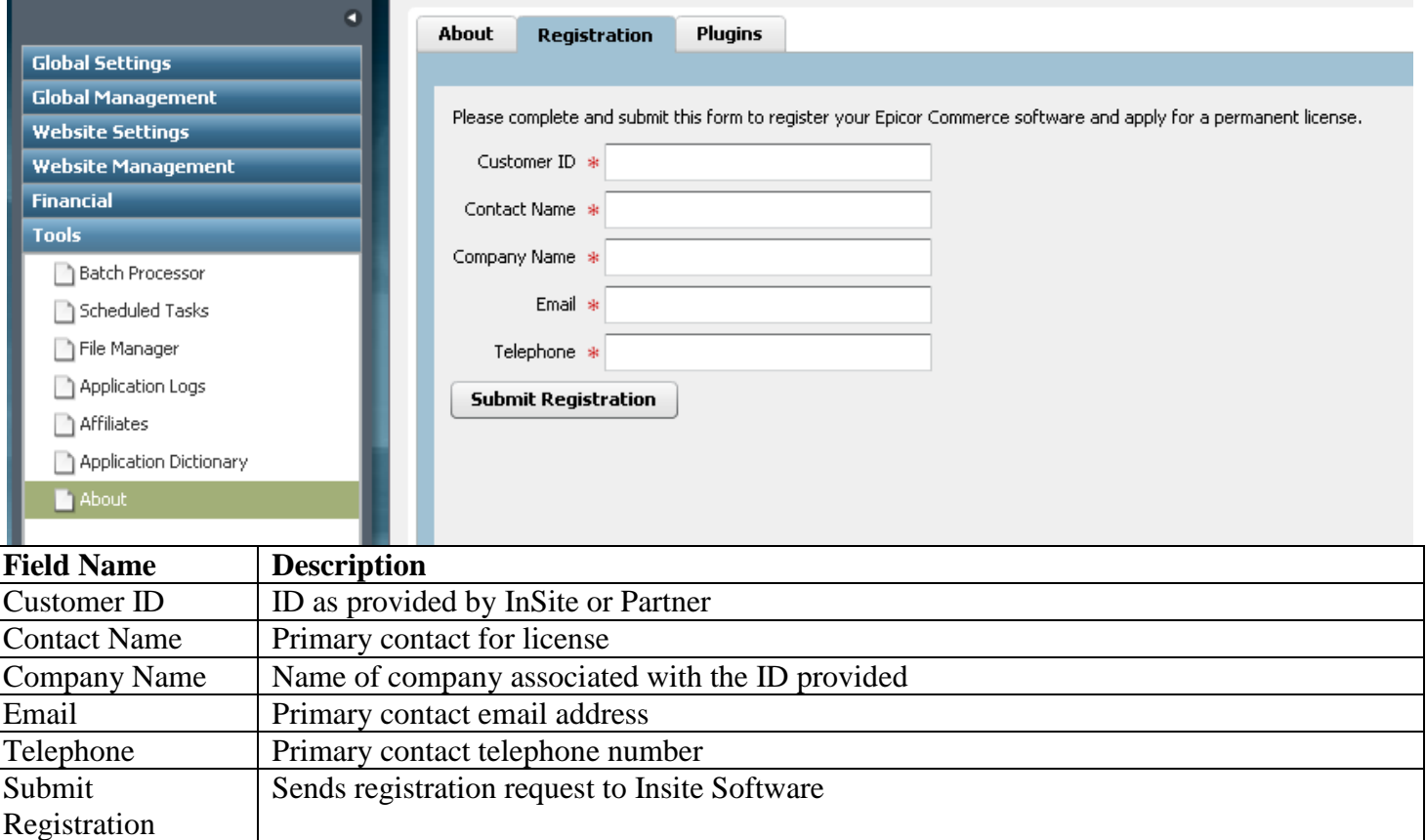

#### **Tools>About: Plug-Ins**

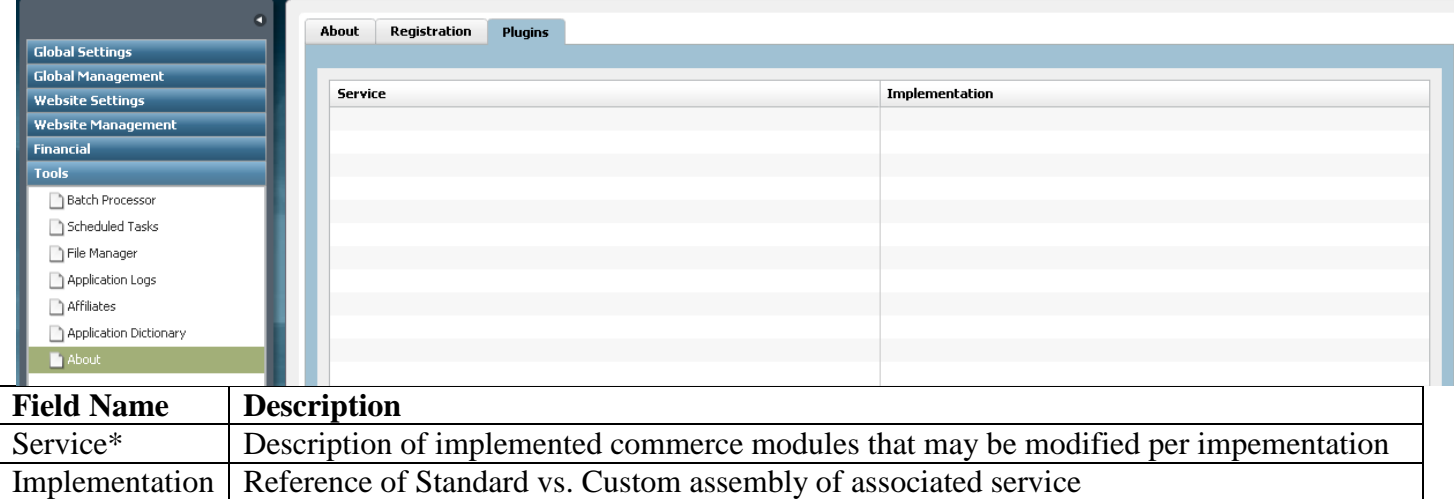

**\*May require implementation of optional Advanced Module and/or advanced Integration services**

# insite

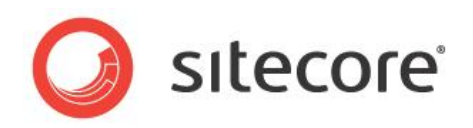

### **Tools>About: Registration**

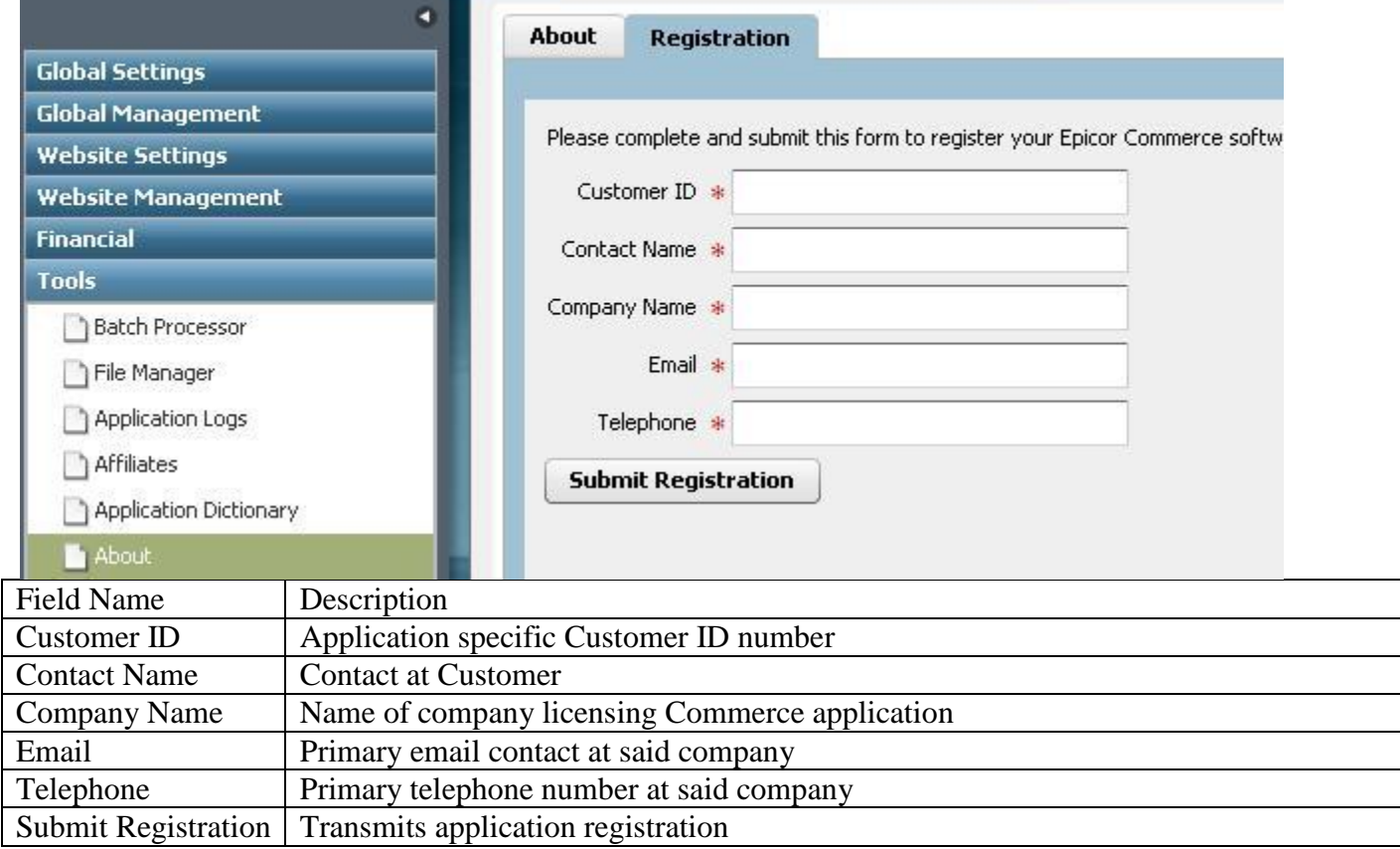

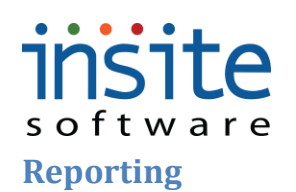

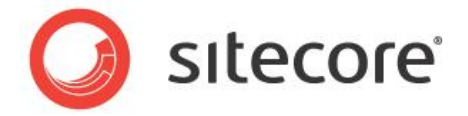

#### **Dashboard**

The reporting **Dashboard** provides quick, configurable snapshots of order data, so you can keep an eye on your day-to-day sales and promotions.

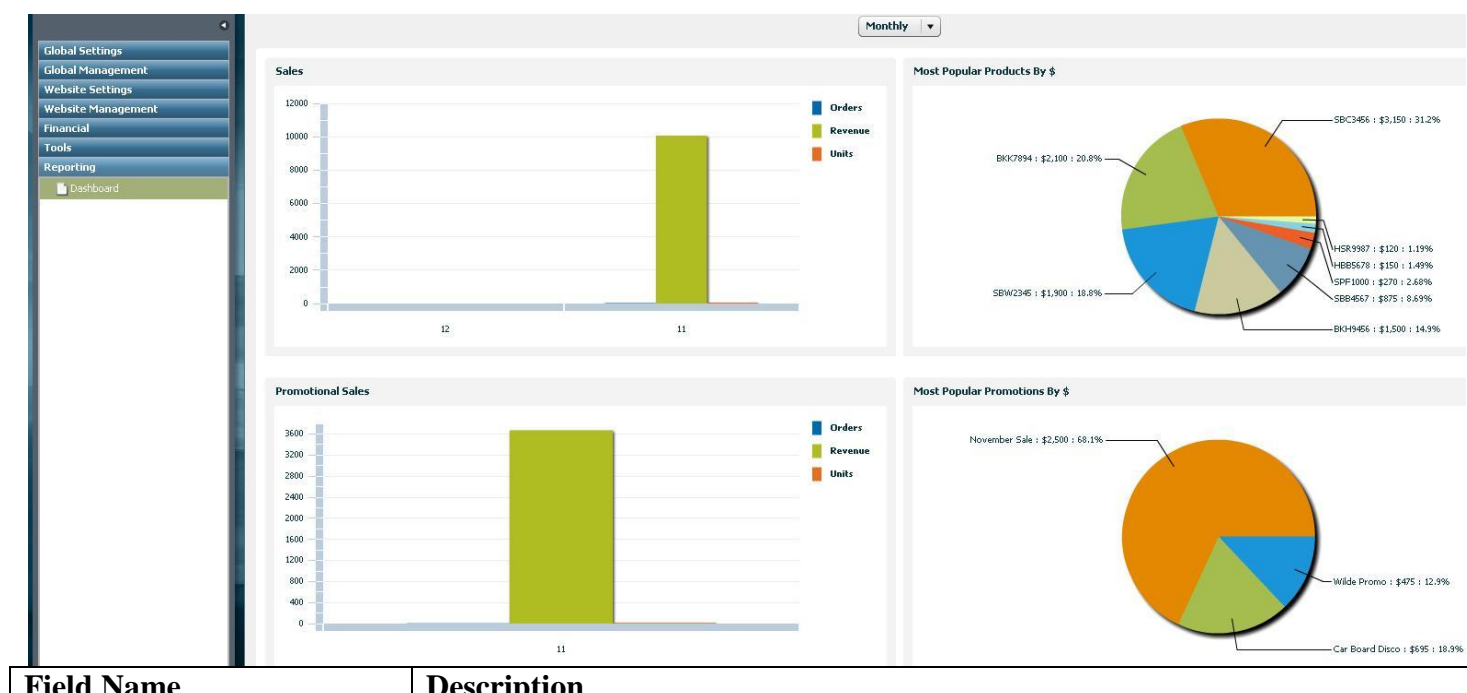

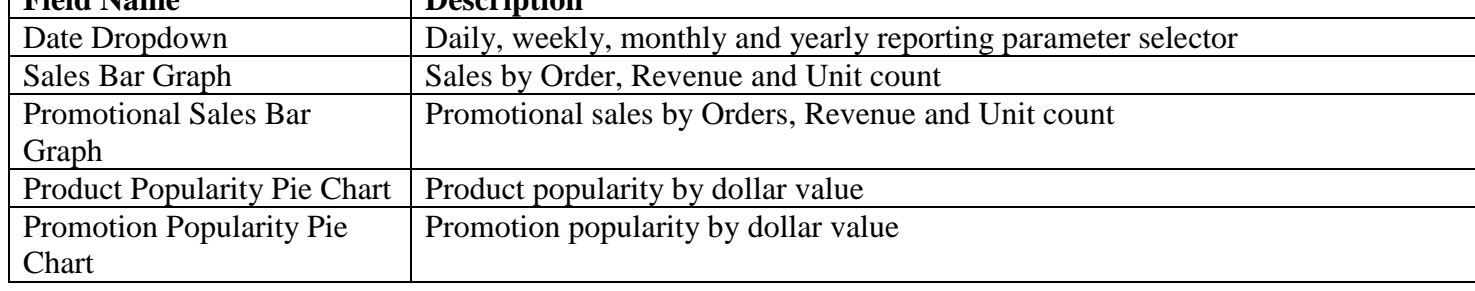